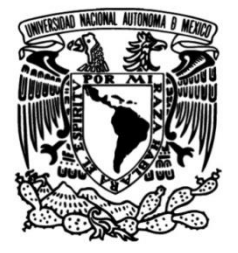

# **UNIVERSIDAD NACIONAL AUTÓNOMA DE MÉXICO**

## **FACULTAD DE INGENIERÍA**

# **Intranet para registro de actividades de consultoría**

Que para obtener el título de **TESIS Ingeniero en Computación**

### **P R E S E N T A N**

Alfredo Herrera Bonilla Arturo Gerardo Pardo Tames Francisco Gerardo Flores Rivera Jesús Espinosa Quiñonez

### **DIRECTOR DE TESIS**

M.I. Juan Carlos Roa Beiza

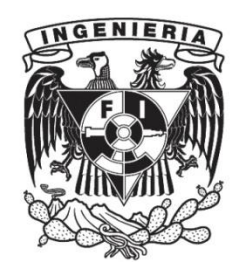

**Ciudad Universitaria, Cd. Mx., 2003**

**INTRANET PARA REGISTRO DE ACTIVIDADES DE CONSULTORÍA** 

#### *AGRADECIMIENTOS*

*Gracias a Dios-Padre por haberme dado la oportunidad de formar parte de éste UNIVERSO.* 

*Gracias a mis padres, Luis Pardo y Maria de Carmen, por darme la vida y por todos sus sacrificios que han realizado para que alcance mis metas a lo largo de la vida.* 

*Gracias a mis hermanos Luis, Carlos, Alejandro, Edgar y Sergio por los buenos y malos momentos que tuvimos juntos, porque contribuyeron a que fuera la persona que soy.* 

*Gracias a mi novia Mariana por haber llegado a mi vida y darle un sentido más grande. Por ella, cada día procuro ser mejor.* 

*Gracias a mis cuñadas, Claudia y Carolina, por preocuparse por mi.* 

*Gracias a mis abuelos por los momentos felices que me brindaron desde mi niñez.* 

*Gracias a la Universidad Nacional Autónoma de México por dar me la oportunidad de realizarme profesionalmente.* 

*Gracias a mis Compañeros de trabajo por los consejos que me han dado.* 

*Este trabajo se lo dedico a mi hermano Arturo que nunca conocí.* 

*Gracias a Alfredo, Gerardo y Jesús por haberme dado la oportunidad de realizar la tesis con ellos.* 

*Arturo Gerardo Pardo Tames* 

Gracias *a* **Dios** *por la vida.* 

Gracias *a mis padres* **Mauro Herrera Sánchez y Maria Cruz Bonilla Alvarado** *por su amor, consejos y ejemplos.* 

Gracias *a mis hermanos* **Celia Inés, José Luis, Rafael y Miguel Angel y sus**  *f***amilias** *por su compañía y amistad.*

Gracias *a mi linda esposa* **María Emelia Cadena Paredes** *por su amor y apoyo incondicional.* 

Gracias **a mis hijos Irene y Joaquín** por enseñarme que la vida es también convivir.

Gracias **a mis seres queridos** los que han partido de esta vida y los que aún siguen conmigo.

Gracias **a mis amigos y familias** por su amistad.

Gracias **a la Universidad Nacional Autónoma de México** por darme la oportunidad de tener una carrera.

Gracias **a la Facultad de Ingeniería** por permitirme concretar mi carrera.

Gracias **al PAT** por permitirme prepararme a la titulación.

Gracias **a mis compañeros de tesis** por haber formado un gran equipo profesional.

*Alfredo Herrera Bonilla.*

*Principalmente, gracias a Dios pues a pesar de las pruebas difíciles en mi camino sé que siempre está a mi lado.* 

*A la persona que me ha apoyado en todo momento para lograr mis metas, y que está conmigo tanto en las buenas como en las malas: a ti mamá Rosario. Te quiero mucho.* 

*Dedicado especialmente para otra persona muy importante en mi vida. Abuelita Leonor, con mucho cariño para ti donde quiera que te encuentres. Siempre te llevaré en mi corazón.* 

*Para mis hermanas Angélica y Leonora, con cariño.* 

*A todos mis tíos, especialmente Elíseo e Isabel quienes me han demostrado lo valioso que es el apoyo de la familia. Gracias por estar a mi lado.* 

*A mis amigos, con quienes compartí momentos agradables y de los cuales aprendí valores muy importantes.* 

*A todos mis profesores, quienes me brindaron su tiempo y conocimiento dándome las bases que me permitirán hacer frente a mi vida profesional.* 

*Y a mis compañeros del P.A.T., ya que el compromiso de cada uno de nosotros hizo posible el desarrollo de este trabajo de tesis.* 

*Jesús Espinosa Quiñonez.* 

*Gracias a todas las personas e instituciones que de alguna u otra manera contribuyeron al desarrollo del presente trabajo, sin su apoyo, confianza y motivación no hubiera sido posible.* 

*Francisco Gerardo Flores Rivera* 

#### **Introducción** ...................................................................................................

#### **Capítulo 1. Antecedentes**

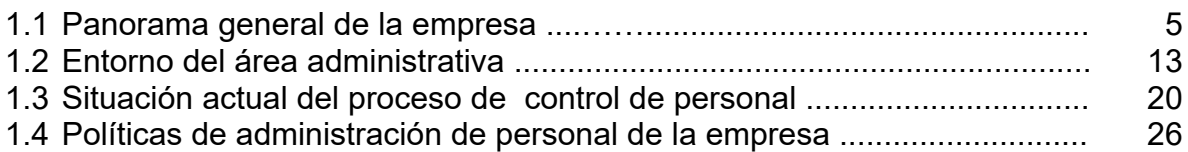

#### **Capítulo 2. Teoría básica**

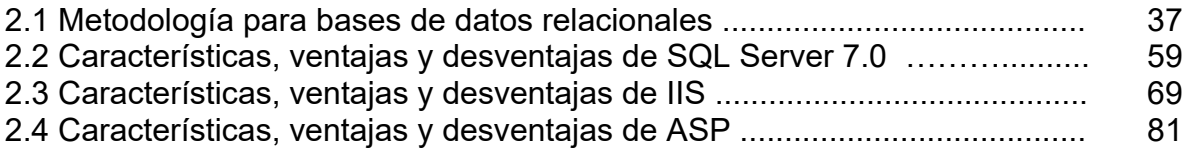

#### **Capítulo 3. Planteamiento del problema y propuesta de la solución**

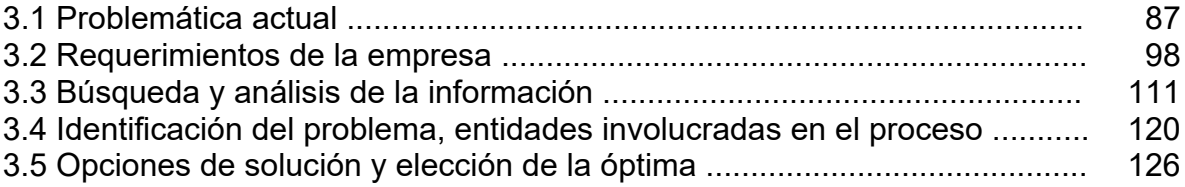

#### **Capítulo 4. Desarrollo e implementación del sistema**

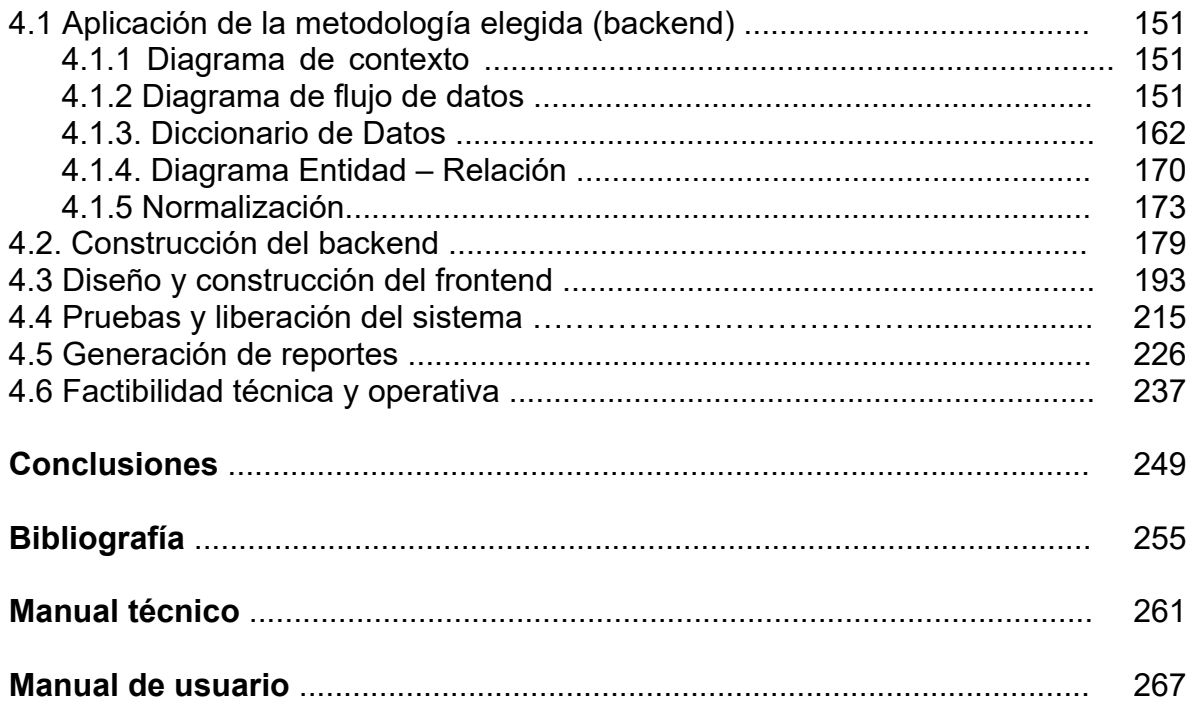

### **INTRODUCCIÓN**

Actualmente, algunas empresas no consideran importante llevar un registro de las actividades realizadas por su personal ni mucho menos un control sobre el horario de trabajo. Lo único que hacen las empresas es decirle a su personal la hora que tiene que entrar a trabajar así como la hora de la salida, pero como a su vez no cuentan con algún mecanismo para llevar un registro de la asistencia de su personal a veces es muy difícil para la empresa justificar algún tipo de sanción a su personal.

Por otra parte, las empresas no llevan un registro sobre las actividades realizadas por su personal, ya que consideran que mientras su personal trabaje y logre cumplir con lo que se le deja realizar, no es muy importante dicho registro.

Sin embargo, es muy importante que las empresas lleven a cabo un control más riguroso sobre los horarios de trabajo de su personal así como de las actividades realizadas por el mismo, ya que esto le permitiría a las empresas conocer la eficiencia con la que se desenvuelven sus empleados y si dicha eficiencia hace que el personal sea productivo para la empresa.

Por esto, el presente trabajo de tesis dividido en cuatro capítulos, presenta un sistema basado en herramientas web desarrollado para una empresa, que busca contar con alguna herramienta que le permita llevar un control mas preciso del registro de asistencia y de actividades del personal, así como medir la capacidad productividad de cada uno de sus empleados.

En el primer capítulo, se presenta un panorama general de la empresa: desde su estructura administrativa, así como la manera de funcionar.

En el segundo capítulo, se realiza un análisis de las herramientas utilizadas para desarrollar el sistema.

En el tercer capítulo, se hace un análisis de la problemática del funcionamiento de la empresa, con el fin de presentar los requerimientos que aseguren una solución de la problemática identificada.

En el último capítulo, se presenta el desarrollo completo del sistema a partir de los requerimientos identificados en el tercer capítulo.

# **CAPÍTULO 1 ANTECEDENTES**

Se brinda un bosquejo general acerca de la empresa a la que se le desarrolló el sistema, la operación administrativa y la importancia que tiene el llevar a cabo de la mejor forma posible el control de personal.

#### **1.1PANORAMA GENERAL DE LA EMPRESA**

Esta es una empresa de consultoría joven, con pocos años de experiencia brindando sus servicios en el área de computación, con el claro objetivo de satisfacer las necesidades de sus clientes.

La empresa está dedicada principalmente al desarrollo de software a la medida, ya sea desarrollo de sistemas **web** (red), de sistemas cliente-servidor o implementación de **workflows** (flujos de trabajo) como sistemas de gestión. Para el desarrollo de los sistemas cuentan con personal especializado en distintos lenguajes de programación (Visual Basic, Visual C++, C, Java, JSP, ASP, JavaScript, etc.) y en el manejo de bases de datos (Oracle, SQL Server, Informix, Sybase, etc.).

Aunque el desarrollo de software es la principal actividad de la empresa, también proporciona servicios como instalación y mantenimiento de redes, venta de equipos de cómputo, diseño de paginas web, capacitación y servicios de internet.

Entre los servicios de internet que brinda pueden mencionarse:

- Dial up.- Servicio de conexión telefónica a internet.
- Hosting de páginas.- Almacenamiento de páginas en servidores de la empresa.
- Hosting de servidores.- Alojamiento de servidores en las instalaciones de la empresa.
- Correo electrónico.- Implementación de servicio de correo electrónico vía internet.
- Implementación de dominios de internet, alta de dominios .com, .com.mx, .net, etc.

En lo referente a la instalación y mantenimiento de redes, principalmente se implementan y configuran redes Microsoft además de instalar y administrar sistemas operativos de redes tales como:

- Open VMS.
- $\bullet$  HP UX.
- Sun Solaris.
- Digital UNIX.
- Windows NT, Windows 2000 Server y Windows XP.
- Compaq UNIX.
- $\bullet$  IBM AIX.

En cuanto a la venta de equipo de cómputo y software, la empresa ofrece los siguientes productos:

- Computadoras personales.
- Laptops.
- Servidores.
- Consumibles.
- Impresoras.
- Accesorios.
- Infraestructura en redes.
- Venta de software de terceros (Microsoft, Oracle, Aspel, etc.).

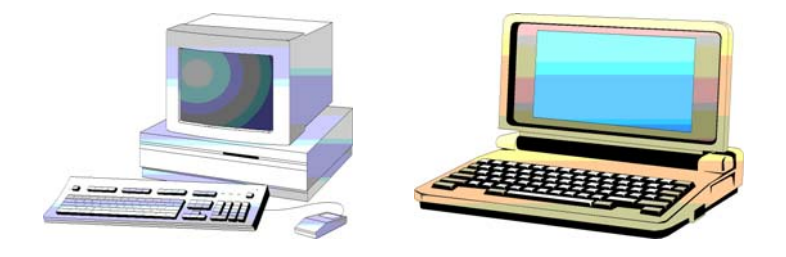

**Figura 1.1.1. Venta de equipo de cómputo.** 

El diseño de páginas web es realizado utilizando como herramientas dreamweaver MX, flash MX, fireworks MX, etc. además de realizar retoques digitales de imágenes en adobe photo shop 7.0 y trazos vectoriales en adobe ilustrator 9.0.

La empresa ofrece servicio de capacitación de bajo nivel enfocado a la utilización de las herramientas Microsoft Office y a aplicaciones administrativas como aspel (COI, NOI, SAE).

En cuanto a la capacitación de alto nivel, esta se enfoca a:

- Herramientas Microsoft BackOffice (SQL Server, Windows XP, Windows NT, Windows 2000, Exchange, etc.).
- Microsoft Visual Basic.
- Sistema Operativo Unix.
- Base de datos Oracle.
- Herramientas de desarrollo Oracle.
- Herramientas de desarrollo web (Oracle, JSP, ASP, etc.).
- Modelado de sistemas de bases de datos.

La empresa, consciente de la importancia que implica el estar a la vanguardia ha establecido alianzas estratégicas con empresas importantes en el área de cómputo: Microsoft de México, Oracle de México, Ingram Micro y Compaq de México entre otras. Dichas alianzas han fortalecido a la empresa siendo un factor muy importante para la aceptación de los clientes, permitiéndole abrirse paso en un mercado tan competitivo hoy en día como lo es la consultoría en sistemas.

Para brindar sus servicios muchas veces se requiere que el personal tenga que laborar en las instalaciones del cliente, aunque en ocasiones es posible que pueda laborarse en las instalaciones de la empresa, esto se determina de común acuerdo entre la empresa y el cliente.

La capacitación al personal es muy importante para poder hacer frente a los retos que se presentan en las jornadas de trabajo, por lo que la empresa se preocupa por mantener en constante capacitación a su personal, con lo que garantiza tanto el crecimiento personal de su gente como el crecimiento mismo de la empresa.

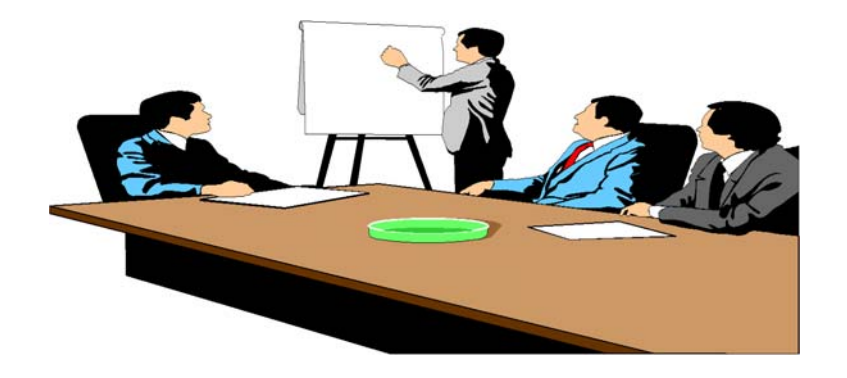

**Figura 1.1.2. La capacitación al personal es muy importante.** 

Cuando la empresa es requerida para brindar cualquiera de sus servicios, primero realiza un análisis previo con la finalidad de conocer con más detalle los requerimientos del cliente. De este análisis inicial, la empresa puede elaborar la propuesta de solución, en la cual indica el tiempo estimado requerido para brindar los servicios, el número de personas que se requerirán para cumplir en el tiempo pactado, los recursos necesarios entre los que se incluyen herramientas de software (lenguajes de programación, manejadores de bases de datos, sistemas operativos, etc.), herramientas de hardware (computadoras, laptops, impresoras, etc.), lugar de trabajo y el presupuesto estimado.

Dicha propuesta de solución es presentada al cliente para determinar si se pueden hacer mejoras a la misma o si es aceptada. Una vez aceptada la propuesta se comienza a trabajar según el plan de trabajo estipulado, de manera que el servicio al cliente se termine en el tiempo acordado.

La empresa a la fecha posee una cartera de clientes, con los cuales se tienen proyectos en desarrollo; también cuentan con otras posibilidades de proyectos los cuales se encuentran en análisis. Además, la empresa está constantemente en la búsqueda de nuevos clientes con el objeto de ampliar su horizonte de desarrollo profesional.

Para lo anterior, existe el apoyo por parte del área de Ventas, quien se encarga de ofrecer los servicios de la empresa a clientes potenciales; esto mediante un curriculum empresarial que habla de los logros obtenidos hasta la fecha, los clientes satisfechos y los proyectos en los cuales ha participado dejando constancia de su capacidad para asumir los riesgos y salir adelante.

La planta de trabajo está conformada por alrededor de 50 miembros entre personal administrativo integrado por el gerente de administración y finanzas, el auxiliar administrativo, el asistente administrativo, el contador general, el chofer y el mensajero; el personal del área de Ventas y el dedicado a la consultoría el cual se divide en gerente de operaciones, gerentes de proyecto, líderes de proyecto, consultores senior, consultores staff, consultores junior y becarios. En cada uno de los niveles del personal dedicado a la consultoría existen subniveles que deben ser cubiertos para poder ascender al nivel inmediato superior.

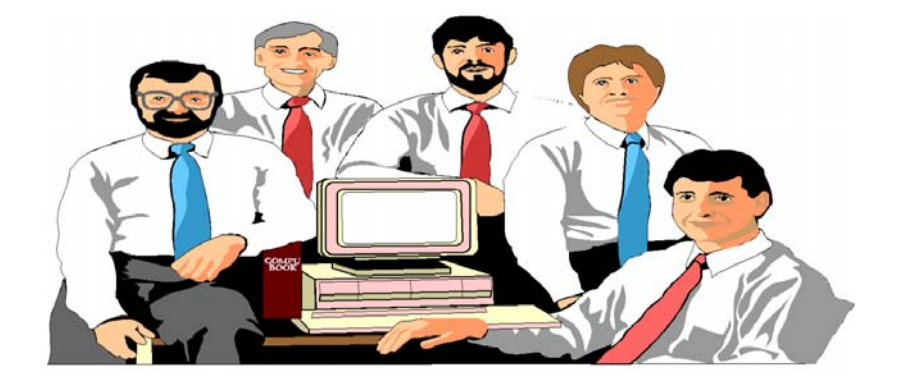

**Figura 1.1.3. Personal de la empresa.** 

Para determinar que el personal recién ascendido de nivel cumple con el perfil que se requiere para el puesto, es considerado en el nuevo nivel como personal en entrenamiento. Después de cierto tiempo en el cual el personal debió demostrar las habilidades necesarias para el nivel al que se le ascendió, se determina si se queda en ese puesto o es regresado a su puesto anterior con la finalidad de que adquiera o refuerce las habilidades necesarias para ser considerado nuevamente en un ascenso.

El ser cuidadosos en el momento de determinar si un empleado está preparado para un ascenso es muy importante, debido a que permitir que una persona sin las habilidades suficientes adquiera nuevas responsabilidades podría ocasionar retrasos importantes en los proyectos, haciendo fallar incluso al resto del equipo involucrado en dichos proyectos. También por este motivo la empresa ha decidido primero poner a prueba al personal en sus nuevos puestos, antes de hacer oficial el ascenso.

La empresa está dividida en las áreas Administrativa, de Operaciones y de Ventas. Tanto las áreas Administrativa y de Operaciones rinden cuentas directamente a los socios de la compañía; en tanto que el área de Ventas da parte de sus operaciones a la Administrativa.

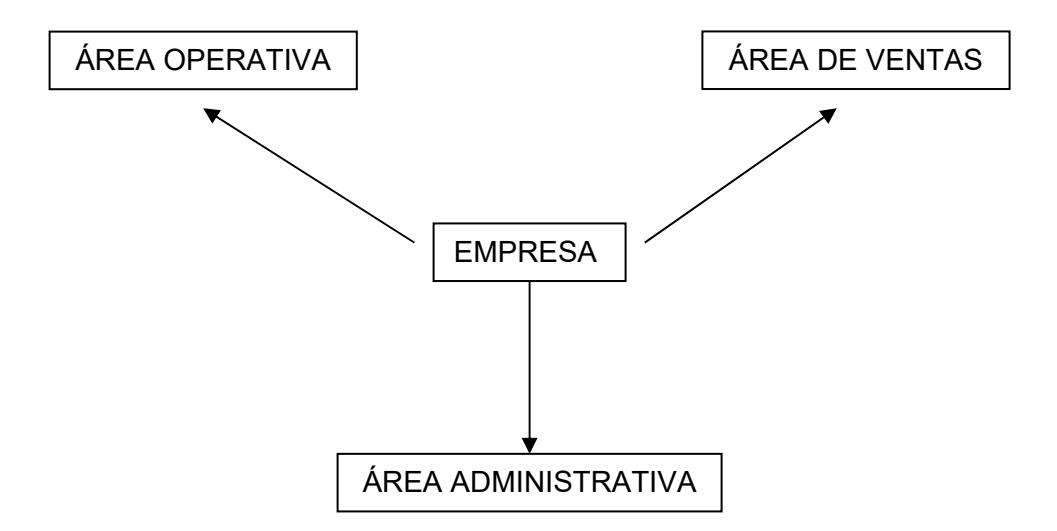

**Figura 1.1.4. Áreas que conforman la empresa.** 

El área Operativa está dirigida por un gerente de operaciones, el cual se encarga de coordinar y supervisar el trabajo de los gerentes de proyecto en cada uno de los proyectos, de realizar una evaluación de factibilidad sobre posibles clientes y proyectos, participar en el análisis de las necesidades del cliente para desarrollar la propuesta de solución y asignar al gerente de proyecto, quien será el responsable directo de que el proyecto llegue a buen término en el plazo establecido para ello.

El área de Ventas es responsable de localizar y contactar a posibles clientes, ofreciendo los servicios de la empresa. Los posibles clientes y proyectos son canalizados hacia el área Operativa. Es una tarea difícil puesto que constantemente se requiere estar en la búsqueda de oportunidades de negocio para la compañía y en ocasiones dichas oportunidades no son aceptadas por el área Operativa, debido a falta de personal para asignación en proyectos o por que no se llega a un arreglo entre el cliente y la empresa. Para la realización del cierre de una negociación trabajan en conjunto las áreas de Ventas y Operaciones.

El área Administrativa en términos generales se encarga de supervisar la parte contable y la operación administrativa, el establecimiento del reglamento y de políticas generales internas, el establecimiento de las políticas de contratación de personal, elaboración de los contratos laborales y comerciales, elaboración de las estrategias comerciales y la fijación de objetivos comerciales, la supervisión del cumplimiento en todas las políticas de la empresa y la presentación al consejo administrativo del estado general de la empresa.

El organigrama de la empresa se presenta a continuación:

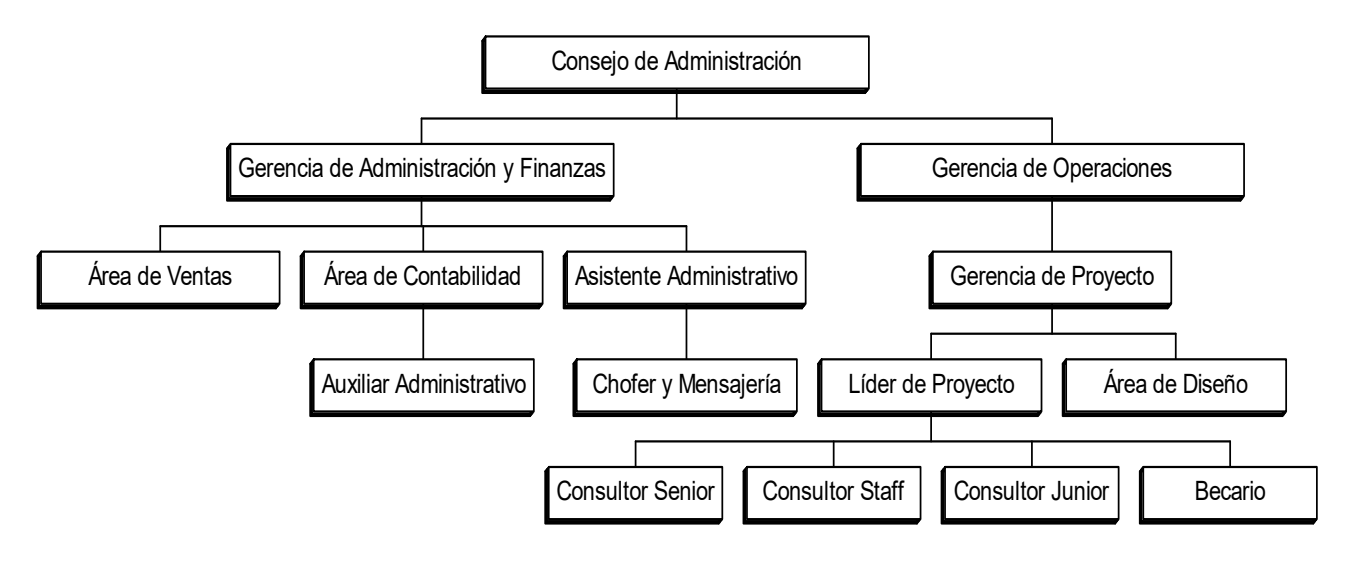

**Figura 1.1.5. Organigrama de la empresa.**

### **1.2 ENTORNO DEL ÁREA ADMINISTRATIVA**

Debido al poco tiempo que lleva establecida la empresa, la división de funciones es relativamente reciente. Dado que el peso de todas las actividades recaían únicamente entre los miembros del Consejo de Administración, decidieron delegar responsabilidades y, debido a esto surgieron las gerencias de Operaciones y de Administración y Finanzas.

El área Administrativa tiene como principales funciones, coordinar todas las actividades relacionadas con las áreas de Ventas y Contabilidad y rendir informes detallados sobre el estado que guardan dichas áreas al Consejo de Administración. Además cuenta con el apoyo directo de un asistente administrativo que funge como apoyo en diversas actividades a la gerencia.

Esta área se encuentra conformada como se muestra en el siguiente organigrama:

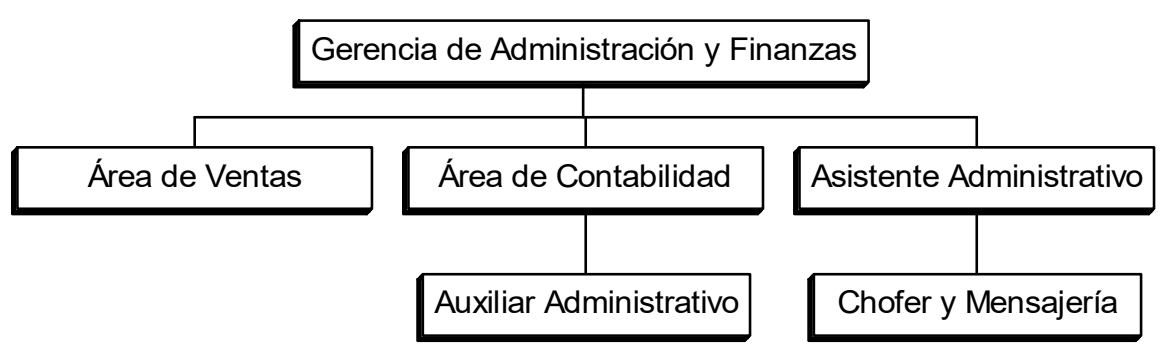

**Figura 1.2.1. Organigrama del área Administrativa.** 

El asistente administrativo se encarga principalmente de realizar las funciones de recepción de visitantes, recopilación de información general sobre personal trabajando en los proyectos existentes para la generación de reportes informativos que serán analizados por la gerencia de Administración y Finanzas, la recepción de todo tipo de documentos como facturas o correspondencia, también se encarga de realizar el pago de las facturas, coordina las actividades a realizar por el chofer y mensajero de la empresa, genera los reportes de asistencia semanales del personal de la empresa para

la evaluación del pago de premios de puntualidad o amonestaciones por retardos o faltas.

En lo referente al área de Ventas, dicha área se encarga de identificar oportunidades de negocios y realizar los contactos necesarios con posibles clientes dando a conocer los servicios que la empresa ofrece. Dicha información es analizada en primer instancia con la gerencia de Administración y Finanzas, después de realizar la evaluación correspondiente la gerencia canaliza la información a la gerencia de Operaciones quien toma la decisión de iniciar las negociaciones con el cliente o en todo caso no aceptar. Si la gerencia de Operaciones decide aceptar el realizar las negociaciones buscando conseguir la realización del proyecto, estas negociaciones son realizadas en conjunto con el área de Ventas quien tiene que rendir informes detallados a la gerencia de Administración y Finanzas puesto que toda la información es archivada ya sea que la negociación con el cliente haya sido favorable para la empresa o no.

El área de Contabilidad se encarga fundamentalmente de la elaboración de la contabilidad general de la empresa, y en general atender y asesorar sobre todo asunto que esté relacionado con situaciones fiscales tanto de la persona moral (la empresa) como las personas físicas que la integran (los empleados). Esta área esta apoyada por el auxiliar administrativo, pues son varias las actividades que deben realizarse, y entre ellas se pueden mencionar el cálculo y el pago de los impuestos, supervisión de la situación fiscal de las personas involucradas en determinados proyectos, esto debido a que en ciertas ocasiones se requiere que el personal otorgue recibos de honorarios por el préstamo de sus servicios. Entre otras actividades realizadas por el área de Contabilidad están la facturación, la administración de la caja chica, la cobranza, el manejo de chequeras y la programación de los pagos a los empleados.

Al igual que el área de Ventas, el área de Contabilidad requiere la elaboración de informes y reportes detallados de asistencia y puntualidad, los cuales son entregados a la gerencia de Administración y Finanzas quien los analiza para la realización de los

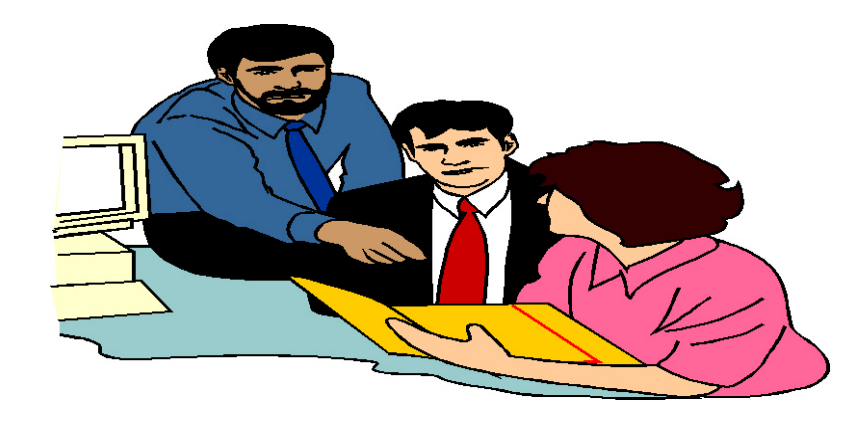

informes de actividades que son presentados mensualmente al Consejo de Administración.

**Figura 1.2.2. Área de Contabilidad.** 

Como puede verse, los informes que presentan tanto el área de Ventas como el área de Contabilidad son vitales para la gerencia de Administración y Finanzas, puesto que mediante dichos informes se puede saber cual es el estado general que presenta la empresa en las cuestiones de ventas y contabilidad.

Otra cuestión muy importante y de la cual es responsable el área Administrativa es la de los recursos humanos. Como se puede ver en el organigrama general de la empresa, aún no existe un área de Recursos Humanos, por lo que dicha responsabilidad recae directamente sobre la gerencia de Administración y Finanzas.

En ese aspecto, la gerencia de Administración y Finanzas se encarga de realizar la contratación del nuevo personal de la compañía, para lo cual realiza la evaluación de los candidatos a ingresar de acuerdo a las políticas establecidas para ello.

Asimismo, el área Administrativa se ha visto en la necesidad de fijar los derechos y obligaciones de los empleados en un reglamento interno, que busca el mejoramiento de la productividad y proporcionar información sobre los derechos y obligaciones que cada empleado tiene por el hecho de laborar en la compañía. Dicho reglamento busca

ser aplicable a todos los casos, aunque esto en realidad es muy difícil puesto que en muchas ocasiones el personal que labora en proyectos fuera de las instalaciones de la empresa debe sujetarse a las políticas de trabajo del cliente, como por ejemplo el horario de entrada y salida que debe cumplirse.

El área Administrativa también tiene la responsabilidad de analizar la autorización de aumentos de sueldo y/o préstamos al personal. La autorización de los préstamos depende de la situación financiera de la empresa, en cambio, la autorización de un aumento de sueldo implica el análisis del desempeño del empleado en sus actividades asignadas, para ello se apoya en informes que son elaborados por los lideres de cada proyecto. Dichos informes son entregados al gerente de operaciones quien después de analizarlos y aprobarlos los adjunta a un informe que proporciona al área Administrativa.

De igual forma, las cuestiones relacionadas con los permisos y el otorgamiento de los periodos vacacionales son autorizados por el área Administrativa, para ello, es necesario que el personal platique en primera instancia con su líder de proyecto para recibir la primer autorización, y después de ello la autorización final del gerente de administración y finanzas.

Cuando el personal incurre en violaciones al reglamento, en primer instancia es amonestado por el gerente de administración y finanzas, y si reincide en alguna otra violación al reglamento sin importar que no sea la misma falta, es merecedor de una sanción aplicable a juicio del área Administrativa con el conocimiento de la falta y después de haber escuchado la explicación del empleado sobre su conducta. Las conductas inapropiadas por parte del personal de la empresa deben ser informadas a las áreas Administrativa y de Operaciones por los lideres de proyecto de la manera más rápida y oportuna con la finalidad de no permitir la generación de graves problemas dentro de la empresa.

El área Administrativa también evalúa periódicamente la asistencia de los empleados a los distintos proyectos, se encarga de aplicar las sanciones correspondientes por la reincidencia en los retardos, y autorizar los premios de puntualidad para los empleados que llegan puntualmente a laborar. La información sobre asistencia del personal es enviada por los lideres de proyecto al área Administrativa.

Como se puede notar, los líderes de cada proyecto juegan un papel importante entre el área Administrativa y el personal de la empresa, puesto que ellos al estar trabajando de una forma directa con el personal pueden proporcionar la información necesaria acerca del personal a su cargo. Los líderes de proyecto son supervisados a su vez por el gerente de proyecto quien también proporciona información sobre el desempeño de estos al gerente de administración y finanzas.

El aspecto relacionado con las renivelaciones de puestos en los empleados depende de las evaluaciones acerca de su desempeño proporcionadas por los líderes de proyecto a la gerencia de Operaciones quien remite dicha información a la gerencia de Administración y Finanzas y hace constar su interés por dar un seguimiento especial a determinado empleado para evaluarlo y determinar si procede su renivelación o no.

Como puede verse, el papel que desempeña el área Administrativa dentro del organigrama es muy importante, dado que coordina otras áreas de gran interés para la empresa como lo son el área de Contabilidad y el área de Ventas. Además de desempeñar actividades propias de un área de Recursos Humanos, la cual aún no ha sido creada.

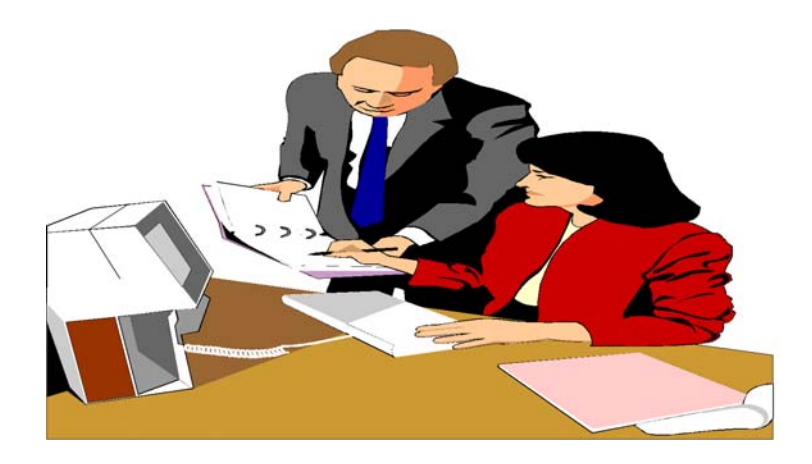

**Figura 1.2.3. Área Administrativa.** 

Los reportes e informes generados por el área Administrativa son presentados periódicamente al Consejo de Administración con la finalidad de evaluar el desempeño general de la compañía y elaborar planes de solución a posibles problemas que pudieran impedir el desarrollo y la competitividad que se busca en el mercado laboral.

A un corto plazo no se contempla todavía la creación del área de Recursos Humanos, y por lo mismo, el área Administrativa apoyada por el asistente administrativo se encarga de coordinar directamente todas las actividades concernientes a la administración del personal. Esto obviamente implica una saturación de trabajo que de alguna forma debe ser canalizada buscando agilizar y facilitar ciertas actividades, como lo pueden ser el control de asistencias del personal y el desempeño diario de sus actividades.

Actualmente, los lideres de cada proyecto se encargan de elaborar reportes de actividades y llevar un seguimiento de los horarios de entrada y salida del personal asignado a su cargo. Principalmente, el control de horarios es una actividad complicada puesto que el personal se presenta a laborar en distintas instalaciones, y en ocasiones dichas instalaciones no pertenecen a la empresa, además los horarios de entrada y salida pueden variar si el cliente requiere que se ajusten a sus propias políticas. También existe la problemática de que no existe quien supervise directamente los horarios de entrada y salida de los lideres de proyecto, y el área Administrativa tiene que confiar en los reportes que le son enviados.

Además, la gerencia de Operaciones no está de acuerdo en que los lideres de proyecto tengan que realizar los reportes de control de asistencia del personal, pues es una actividad adicional que no les corresponde y les resta tiempo para realizar las actividades propias de los proyectos.

Por parte del área Administrativa, la necesidad de contar con reportes más confiables con respecto a la información presentada por los lideres de proyecto, es uno de los puntos por lo que no están de acuerdo en que sean ellos quienes elaboren dichos reportes, además de que coinciden con el punto de vista de la gerencia de Operaciones en cuanto a que esta actividad les quita tiempo.

Aun así, el área Administrativa opera de la manera antes mencionada, pues requiere de alguna manera obtener dicha información la cual sirve para diversas evaluaciones al personal buscando cumplir los reglamentos y políticas establecidos.

La empresa es joven aún pero con una visión de crecimiento, por lo cual está esforzándose en organizar las diferentes actividades que se dan dentro de la misma, un primer paso hacia su organización interna ha sido esta: la creación de un área Administrativa en la cual se concentra la coordinación, supervisión y control de las áreas de Ventas, Contabilidad y Recursos Humanos.

Este es un paso muy importante en la consolidación de la empresa. Hay errores aún, pero estos tendrán que ser analizados, buscando la reestructuración organizacional de la empresa con la finalidad de mejorar el desempeño de las actividades realizadas y la productividad de cada una de las personas que forman parte de la empresa.

# **1.3 SITUACION ACTUAL DEL PROCESO DE CONTROL DE PERSONAL**

Con el fin de que los servicios que presta la empresa, se lleven a cabo de una manera exitosa y sean de la calidad necesaria sin importar la naturaleza del servicio prestado, la Gerencia de Administración y Finanzas cuenta con una serie de disposiciones obligatorias, que han sido desarrolladas por el personal que cuenta tanto con facultades de dirección así como de la capacidad de tomar decisiones que sean de gran importancia para la empresa.

Dichas disposiciones tienen que ser cumplidas por todo el personal, tanto para el que se encuentre laborando dentro de las mismas instalaciones de la empresa, así como por aquel que se encuentre en instalaciones externas pertenecientes a los clientes de la compañía. En este caso, y de ser necesario, la empresa llegará a un punto de acuerdo con el cliente con el fin de que el personal que se le haya sido asignado cumpla con otras disposiciones que el mismo cliente pueda considerar necesarias para el desarrollo exitoso del servicio prestado por la empresa.

Entre las primeras disposiciones que el personal de la empresa tiene que cumplir, se encuentra la que se refiere a la jornada de trabajo, la cuál indica que los días laborables serán de lunes a viernes, con el horario que la empresa crea conveniente, en la que el personal pueda desarrollar sus actividades sin ningún problema. Dentro de dicho horario, el personal tendrá derecho de comer durante el tiempo que la empresa haya considerado conveniente y suficiente, sin que esto pueda afectar a las actividades ya establecidas.

Si el desarrollo del servicio prestado, se vuelve muy complejo, la empresa está en condiciones de negociar con el cliente, los posibles cambios a la jornada de trabajo con el fin de que el servicio prestado sea de buena calidad y cumpla con los requerimientos solicitados por el cliente. En este punto, todo el personal tendrá que tomar en cuenta dichos cambios.

Una vez que el personal ya se encuentre laborando en el lugar asignado por la empresa, es responsabilidad suya el buen manejo de los materiales, equipo y demás insumos que le son proporcionados para desarrollar sus actividades tratando de evitar pérdidas de tiempo y desperdicios de material, con el fin de que éstas sean desarrolladas bajo la mayor atención posible, para que sean de la mejor calidad posible y así alcanzar la productividad que la empresa requiere. Sin embargo, la empresa tiene la facultad de poder cambiar el lugar de trabajo del personal, bajo la responsabilidad a su vez de respetar la categoría, salario y jornada de trabajo del mismo.

Asimismo, también es responsabilidad del personal de conservar permanentemente limpios los lugares de trabajo y mantener en buen estado todo el equipo utilizado. De no ser así, podrá ser sancionado y en caso de reincidir en el mal cuidado del equipo, la empresa tiene la capacidad de suspenderlo en el desempeño de su trabajo.

Por otra parte, es importante que el personal este comprometido con la empresa a evitar toda clase de actividades que pueda llevar algún tipo de riesgo de trabajo, ya sea consigo mismo o para terceras personas. Con este fin, el personal tiene la obligación de observar estrictamente las siguientes consideraciones:

- No encender fósforos, velas o algún tipo de material combustible.
- No operar o manejar equipo cuyos métodos de manejo no sean de su conocimiento, no correspondan a sus actividades o no tenga la autorización correspondiente.
- No conducir sin licencia expedida por la autoridad competente, cualquier vehículo propiedad de la empresa.

Es importante que en caso de existir algún sismo o incendio, el personal deberá de parar toda actividad que este realizando, procurando desconectar la corriente eléctrica, e inmediatamente dirigirse de modo ordenado, sin prisa ni correr, al área de seguridad que se la haya señalado.

También, si la empresa lo considera necesario, podrá solicitar a todo el personal la realización de exámenes médicos. Del mismo modo, si el personal sufre algún tipo de accidente o alguna enfermedad, estará en posibilidad de realizarse algún examen, con el fin de poder obtener un comprobante médico y presentarlo a la empresa para solicitar la ausencia del lugar de trabajo si el caso lo amerita.

Cuando el personal requiera ausentarse del trabajo por alguna causa, deberá solicitar con anticipación y por escrito el permiso correspondiente al jefe inmediato o líder de proyecto, quién deberá, si así lo considera conveniente, autorizar inmediatamente dicho permiso y turnar dicha autorización al personal correspondiente. Sin embargo, la empresa tiene la decisión final de si concede o no el permiso solicitado.

Si el personal no se presenta a laborar dentro de la jornada de trabajo sin justificación alguna, la empresa podrá considerar esto como falta de asistencia, y aplicar las sanciones que crea más convenientes, como puede ser una simple amonestación, o inclusive, llegar a una suspensión.

Entre las causas de amonestación se encuentran los siguientes puntos:

- Sostener pláticas o conversaciones ajenas al trabajo durante la jornada de trabajo.
- Tratar con negligencia e irresponsabilidad a los clientes de la empresa.
- Cometer errores durante el desempeño de las actividades asignadas.
- Distraer de cualquier forma a los compañeros de trabajo sobre todo si entorpece las actividades de éste.
- Efectuar algún tipo de préstamo si no esta autorizado.
- La acumulación de un determinado número de retardos en un mes.

Como causas de suspensión se encuentran los siguientes aspectos:

- Reincidir en cualquiera de los puntos causales de amonestación.
- Transportar, sin previa autorización, artículos ajenos a la empresa en los vehículos propiedad de la misma.
- Rendir informes falsos respecto al trabajo a sus superiores.
- Tratar sin el debido respeto a todos sus compañeros de trabajo.
- Utilizar a la empresa para la realización de negocios propios.
- Sustraer equipo del lugar de trabajo sin la autorización correspondiente.
- Introducir al lugar de trabajo cualquier tipo de sustancia que pueda llegar a entorpecer las actividades del personal.

Con respecto a las asistencias, actualmente la forma de llevar un control sobre estas es distinta tanto para el personal que se encuentra en las oficinas de la empresa así como para el personal que se encuentra fuera de las mismas.

En el caso del personal de la oficina, éste, al llegar a la misma, tiene que registrarse mediante un reloj checador.

En el caso del personal que se encuentra fuera de las oficinas, al momento de llegar al lugar de trabajo, tiene que llenar una forma (figura 1.3.1) que cuenta con el nombre del empleado, nombre y teléfono de la empresa a la que ésta asignado, nombre de su líder de proyecto, hora de entrada y de salida, así como un apartado de observaciones.

Posteriormente, los líderes de proyecto, envían a la Gerencia de Operaciones éstas formas, para que junto con la Gerencia de Administración y Finanzas, haga las observaciones necesarias al personal. Sin embargo, dichas observaciones no tienen mucho de utilidad, ya que por una parte resulta impractico revisar cada forma de todo el personal para conocer su puntualidad, y por otra, dichas formas no cuentan con la información correspondiente al registro de las actividades realizadas por el personal, y no pueden determinar con mayor exactitud la productividad del personal.

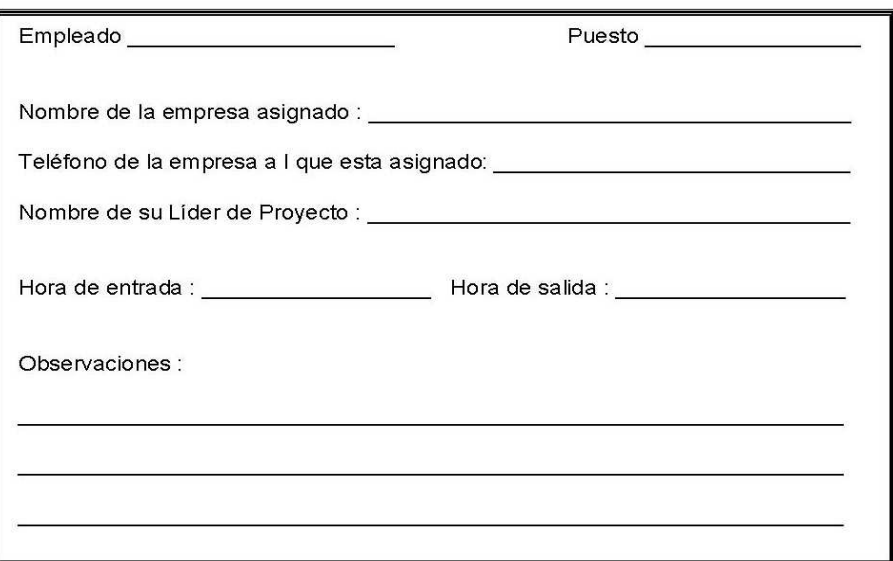

**Figura 1.3.1. Forma de registro de asistencias.** 

El personal tiene derecho a un periodo anual de vacaciones, tomando en cuenta la antigüedad de éste en la empresa. Si en un determinado momento, el personal desea disfrutar ésta prestación, requiere elaborar por escrito y con 15 días de anticipación, la solicitud de toma de vacaciones (Figura 1.3.2).

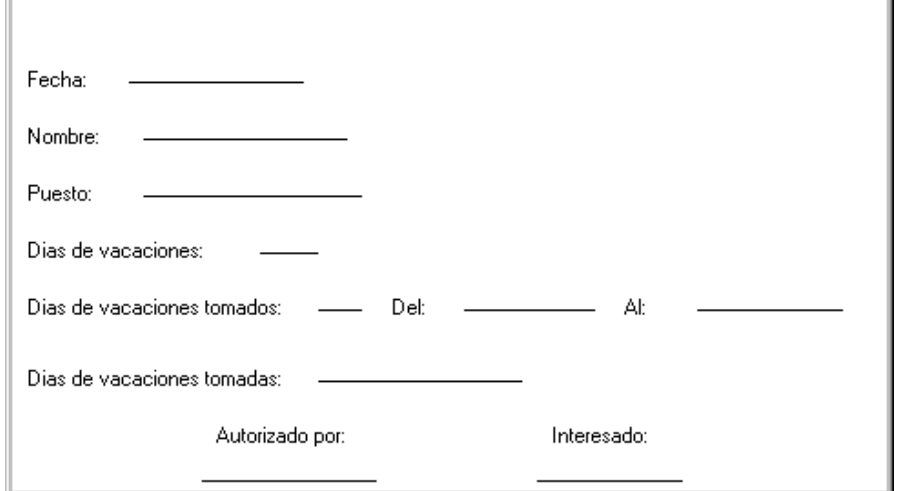

**Figura. 1.3.2. Solicitud de toma de vacaciones.** 

En dicha forma, el personal tendrá que colocar su nombre, el cargo, el número de días de vacaciones a los que tiene derecho por ley, el número de días que desea descansar así como el período que ocupan dichos días, así como también tendrá que colocar el número de días de vacaciones que ya han sido tomados.

Una vez que el personal llena la forma de solicitud de vacaciones, tendrá que dársela a su jefe inmediato, para que éste a su vez, si lo cree conveniente, envíe la solicitud a la Gerencia de Administración y Finanzas con el fin de que analice la solicitud y lleve a cabo la autorización o no. En cualquiera de los casos, la Gerencia de Administración y Finanzas tendrá que guardar en el expediente correspondiente, para posteriores ocasiones, la solicitud llenada por el personal y hacerle llegar al mismo una copia de la misma.

Un aspecto muy importante para la empresa es aquel que obliga al personal a manejar con toda confidencialidad y discreción toda la información referente a los proyectos realizados por la empresa, ni a utilizar dicha información para fines personales.

#### **1.4 POLÍTICAS DE ADMINISTRACIÓN DEL PERSONAL**

Dado que el objetivo de la empresa es ofrecer y prestar un servicio eficiente y de buena calidad a los clientes con los que actualmente cuenta, y a los potenciales clientes que llegue a tener, es importantísimo para ella contar con un personal que este preparada para enfrentar los grandes retos que implica la consultoría, tanto en el aspecto del esfuerzo del aprendizaje de los conceptos necesarios, así como de la capacidad de desarrollar proyectos, que pueden llegar a ser simples o muy complejos.

Para llevarse a cabo lo anterior, la empresa a considerado necesario establecer ciertas reglas o políticas que podrán ser aplicadas tanto para las áreas que tienen que ver con la administración (ventas, contabilidad, asistentes administrativos, etc.) así como a la contratación de nuevos consultores, y que tendrán que ser aplicadas durante todo el proceso de contratación, el cual de manera muy rigurosa puede consistir de los siguientes pasos (Figura 1.4.1):

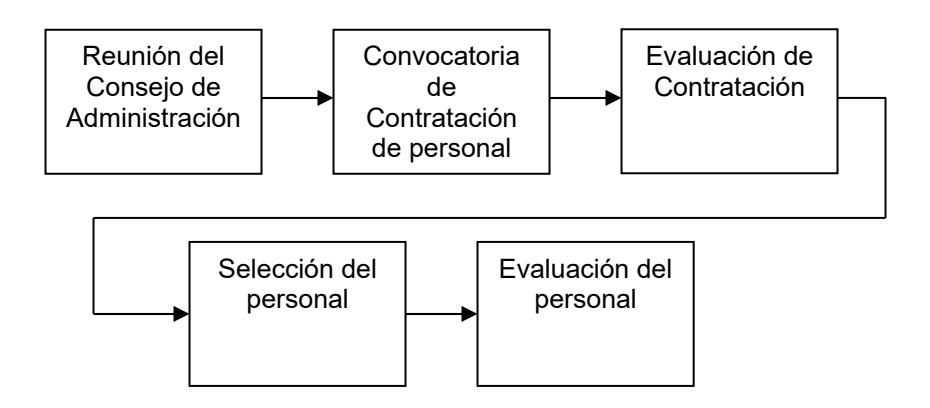

**Figura 1.4.1. Proceso de contratación de personal.** 

- Reunión del Consejo de Administración.
- Convocatoria de contratación de personal.
- Evaluación de contratación.
- Selección del personal.
- Evaluación del personal.

Para llevar a cabo la contratación de personal, la empresa deberá de verificar y analizar constantemente el nivel de crecimiento de la misma. Así también, deberá de basarse en la información referente a los proyectos con la que las diferentes áreas de la empresa cuentan, para conocer con la mayor certeza posible si se requiere comenzar el proceso de contratación de nuevo personal.

Para lo anterior, es necesario que se lleven a cabo reuniones en las que participen el Consejo de Administración y las Gerencias Administración y Finanzas y de Operaciones, con el fin de poder determinar con la ayuda de la información que cada una de éstas áreas cuentan, la necesidad, y sobre todo, la posibilidad de contratar nuevo personal, tanto para el área administrativa (contador, auxiliares, etc.) así como para el equipo de consultores.

#### **Área Administrativa**

Para contratar a nuevo personal que pertenezcan al área Administrativa, el Consejo de Administración podrá tomar en cuenta algunos aspectos relevantes que tengan que ver con la administración en si de la empresa, entre los cuales se pueden anotar los siguientes:

- Control del personal.- Es decir, que tan eficiente se está llevando por parte de la Gerencia de Administración y Finanzas, el manejo de la información de todo el personal de la empresa como el control de permisos, solicitudes de vacaciones, pagos de sueldos, cobro de facturas, uso correcto y eficiente de la información de la empresa, etc.
- Contabilidad.- Que la gente encargada de la contabilidad de la empresa, lleve a cabo un control correcto sobre los aspectos financieros, que van desde los prestamos que el personal solicita, justificación correcta de ventas y compras que la empresa lleva a cabo, proporcionar reportes financieros claros y concisos, declaración correcta de impuestos, manejo transparente del dinero de la empresa, etc.

 Ventas.- Excelente labor de ventas en cuanto a la de cumplir con su principal tarea que es la de lograr que la empresa adquiera nuevos proyectos de desarrollo, incluyendo ofrecer a la mayor cantidad de clientes posible equipo y soporte técnico.

Si el Consejo de Administración observa que las áreas mencionadas logran cumplir con lo anteriormente descrito, entonces considerará que no hay necesidad de contratar nuevo personal para dichas áreas.

Si por otra parte, observa que la cantidad de personal existente en ese momento en dichas áreas no es la suficiente para manejar la información correspondiente a cada una de ellas, entonces podrá considerar, y si la misma situación financiera de la empresa lo permite, la contratación de nuevo personal para dichas áreas.

Si se requiriera la contratación de personal para éstas áreas, en ese momento de la reunión o en reuniones posteriores, se tendrían que establecer las reglas bajo las cuales se llevara a cabo dicha contratación.

Entre las reglas tendrán que tomarse en cuenta las que se refieren a la convocatoria de contratación:

- Fecha de convocatoria.- Se refiere a las fechas posibles en que se realizará la convocatoria de contratación, las cuales generalmente son a inicios o finales de cada mes.
- Requisitos del personal a contratar.- Se refieren al perfil que los interesados tienen que tener para ser contratados. Entre éstos estarán:
	- Buena presentación.
	- Facilidad de palabra.
	- Conocimientos básicos de contabilidad, de ventas, según el área requerida.
- Estatus inicial del personal contratado.- Se refiere a que si el nuevo personal será permanente o si se estará a prueba.

Una vez que se ha convocado a la gente interesada, se aplicarán las reglas que regirán al proceso de evaluación, entre las cuales podrán estar:

- Aplicación de un examen (desarrollado con anterioridad por el personal adecuado de la empresa) correspondiente al área: contabilidad o de ventas.
- No se aplicara el examen citado a mas de tres personas juntas al mismo tiempo.
- Analizar la actitud de los interesados durante las entrevistas previas al examen y durante el mismo.

Después de que se haya hecho la evaluación correspondiente, el Consejo de Administración se reunirá de nuevo y en base a los resultados de la evaluación y con ayuda de la Gerencia de Administración y Finanzas, seleccionará al nuevo personal perteneciente a las áreas de contabilidad, de ventas o administración, según sea el caso.

Inmediatamente de la decisión tomada, se notificará a las personas seleccionadas para que se presenten a la empresa, se les explicará su nueva situación, y se les preguntará si aceptan o no las condiciones de la empresa.

#### **Consultores**

De igual manera, para la contratación de nuevo personal que forme parte del grupo de consultores de la empresa, el Consejo de Administración se reunirá cada periodo de tiempo, para determinar las reglas que se aplicarán a la contratación de nuevos consultores.

Entre estas se encuentran las que se aplicarán a la convocatoria de contratación:

- Fecha de convocatoria.- Se refiere a las fechas posibles en que se realizará la convocatoria de contratación, las cuales generalmente son a inicios o finales de cada mes.
- Estatus inicial.- Todo nuevo consultor será contratado como becario, y dependiendo de su rendimiento tendrá la posibilidad de comenzar a subir de nivel.
- Requisitos del Becario.- Aún cuando solamente se comience como becario, los nuevos consultores tendrán que cumplir con los requisitos mínimos, entre los cuales se encuentran:
	- Facilidad de palabra.
	- **•** Dinámico.
	- Capacidad de expresar las ideas.
	- Conocimientos básicos de bases de datos.
	- Sólidos conocimientos de programación.

Una vez que la gente interesada comience a presentarse en la empresa como resultado de la convocatoria de contratación, el proceso de evaluación se regirá bajo las reglas que el Consejo de Administración haya creado, entre las que se encuentran:

- Aplicación de un examen que contenga los puntos mínimos para las siguientes áreas: análisis, programación, bases de datos.
- Analizar el comportamiento de los interesados durante dicho examen.
- No se les aplicará el examen a mas de tres personas al mismo tiempo.

Después de que se hayan realizado las evaluaciones necesarias, se revisaran los exámenes, y conforme a los resultados de éstos, se convocará a una reunión del Consejo de Administración para seleccionar a los nuevos consultores, tomando en cuenta lo siguiente:
- Tiempo de solución del examen.
- Porcentaje contestado del examen.
- Eficiencia con la que se soluciono el examen.

Después de que hayan sido seleccionados los nuevos consultores, inmediatamente el Consejo de Administración, solicitará a la Gerencia de Administración y Finanzas que se comunique con los seleccionados para llevar a cabo una entrevista, en la cual se les notificará su elección, y explicarles los puntos que tienen que ver con la forma de trabajar de la empresa, que van desde el sueldo, los tipos de proyectos a los que podrán ser asignados, y principalmente, la oportunidad de desarrollo dentro de la empresa.

## **Evaluación del personal**

Para que los consultores dentro de la empresa vayan subiendo de puesto, el Consejo de Administración ha desarrollado una evaluación que se aplica cada 4 meses, cuyo objetivo es conocer la eficiencia y productividad del consultor.

En dicha evaluación, se podrán observar algunos aspectos que ayudarán a conocer el desempeño del consultor, algunos de los cuales son:

- Puntualidad.
- Tiempo de respuesta.

En ella, también se podrá conocer cual ha sido el nivel de aprendizaje del consultor durante el periodo de tiempo que hay entre cada evaluación.

Para llevar a cabo dicha evaluación, la Gerencia de Administración y Finanzas le encargará a una persona a su cargo, la entrega de ésta a los consultores que se encuentren en los lugares donde se encuentren laborando, ya sea en las mismas oficinas de la empresa, o en lugares externos.

Cada consultor deberá de evaluar a otros consultores con los que haya trabajado con anterioridad, ya que de esta manera la empresa puede conocer con mayor precisión el desarrollo del consultor evaluado. En el caso del becario, si éste no ha sido asignado a ningún proyecto, solo tendrá la posibilidad de evaluarse a sí mismo.

Una vez que la Gerencia de Administración y Finanzas obtenga de la Gerencia de Operaciones las evaluaciones de cada uno de los consultores, procederá a entregárselas al Consejo de Administración para que lleve a cabo el análisis de éstas, y decidir las re-nivelaciones de cada uno de los consultores. Estas decisiones serán comunicadas a las Gerencias de Operaciones y de Administración y Finanzas, para que pongan al corriente en sus áreas respectivas la situación del consultor re-nivelado.

La Gerencia de Administración y Finanzas guardará, en el expediente de cada consultor, la evaluación e informará al área de Contabilidad los nombres de los consultores a los que se les tiene que aumentar el sueldo.

Por su parte, la Gerencia de Operaciones, tendrá que decidir si asigna al consultor renivelado a un nuevo proyecto en el que pueda desempeñar las nuevas tareas de acuerdo a su nuevo puesto, o si lo deja en el proyecto en donde se encuentre en ese momento. De desempeñar nuevas tareas, se le informará al Gerente de Proyecto sobre la nueva situación del consultor a su cargo, para que, de ser posible, le comience asignar nuevas actividades de acorde al nuevo puesto del consultor.

#### **Puestos**

Los puestos que el consultor puede llegar a tener dentro de la empresa, como resultado de las evaluaciones realizadas son los siguientes:

- Consultor junior
- Rápido aprendizaje.
- Habilidad para resolver problemas.
- Manejo puntual de los conceptos de bases de datos.
- Manejo de diferentes herramientas y lenguajes de programación.
- Consultor staff
	- Capacidad de análisis y diseño de sistemas.
	- Modelado de bases de datos.
	- Capacidad de tomar decisiones.
	- Manejo de situaciones críticas.
	- Habilidad para delegar responsabilidades.
	- Experiencia en la impartición de cursos.
- Consultor senior
	- Dominio de herramientas de análisis, diseño y desarrollo de sistemas.
	- Experiencia en proyectos.
	- Experiencia en la impartición de cursos avanzados.
	- Liderazgo.
	- Capacidad de negociación.

Todo el proceso de contratación podrá ir cambiando conforme vaya creciendo la empresa.

# **CAPÍTULO 2 TEORÍA BÁSICA**

Este capítulo contiene la fundamentación teórica y una descripción de las herramientas utilizadas para el desarrollo del sistema Intranet.

## **2.1 METODOLOGÍA PARA BASES DE DATOS RELACIONALES**

La base de datos la hemos definido como el conjunto de datos que se encuentra en algún medio (acetatos, papel, medio magnético, etc.) y en algún lugar (archiveros, computadoras, cintas, etc.), actualmente, por el avance de la tecnología y la cantidad de información que se maneja, esta ha sido llevada a las computadoras y manejada por una variedad de programas con el propósito de facilitar su manipulación y hacerla un conjunto de datos actuales, confiables y seguros.

## **Base de datos relacionales**

En un concepto matemático, una relación representa una tabla de dos dimensiones formada por renglones y columnas, fue E.F. Codd en 1970 que basado en este concepto de tablas introdujo formalmente el modelo relacional y propuso los lenguajes del álgebra y cálculo relacional para la manipulación y procesamiento de la información.

Una base de datos relacional tiene la sencilla lógica de una colección de tablas en donde cada una de ellas se identifica con un nombre único para diferenciarla de las demás. Estas tablas se relacionan entre sí a través de otro concepto llamado llave primaria con el cual se establecen las ligas entre los datos de una tabla con los de otra o varias de ellas.

Dentro de la base de datos relacional existe una terminología la cual es necesario comprender para entender su desarrollo, manejo y aplicación. En la siguiente lista se definen estos términos y en la figura 2.1.1 "Elementos de una tabla" se dan su ejemplificación en forma gráfica.

Relación : Tabla. Tupla : Renglón o registro. Cardinalidad : Número de tuplas. Atributo : Columna o campo.

Grado : Número de atributos.

Clave primaria: Identificador único de una tupla.

Dominio : Conjunto de valores que puede tomar el atributo.

Dentro del conjunto de valores del dominio existe una característica llamada de atomicidad la cual significa que no poseen estructura interna o no se pueden descomponer en más partes desde el punto de vista del modelo, es decir, se consideran unidades indivisibles y suficientes.

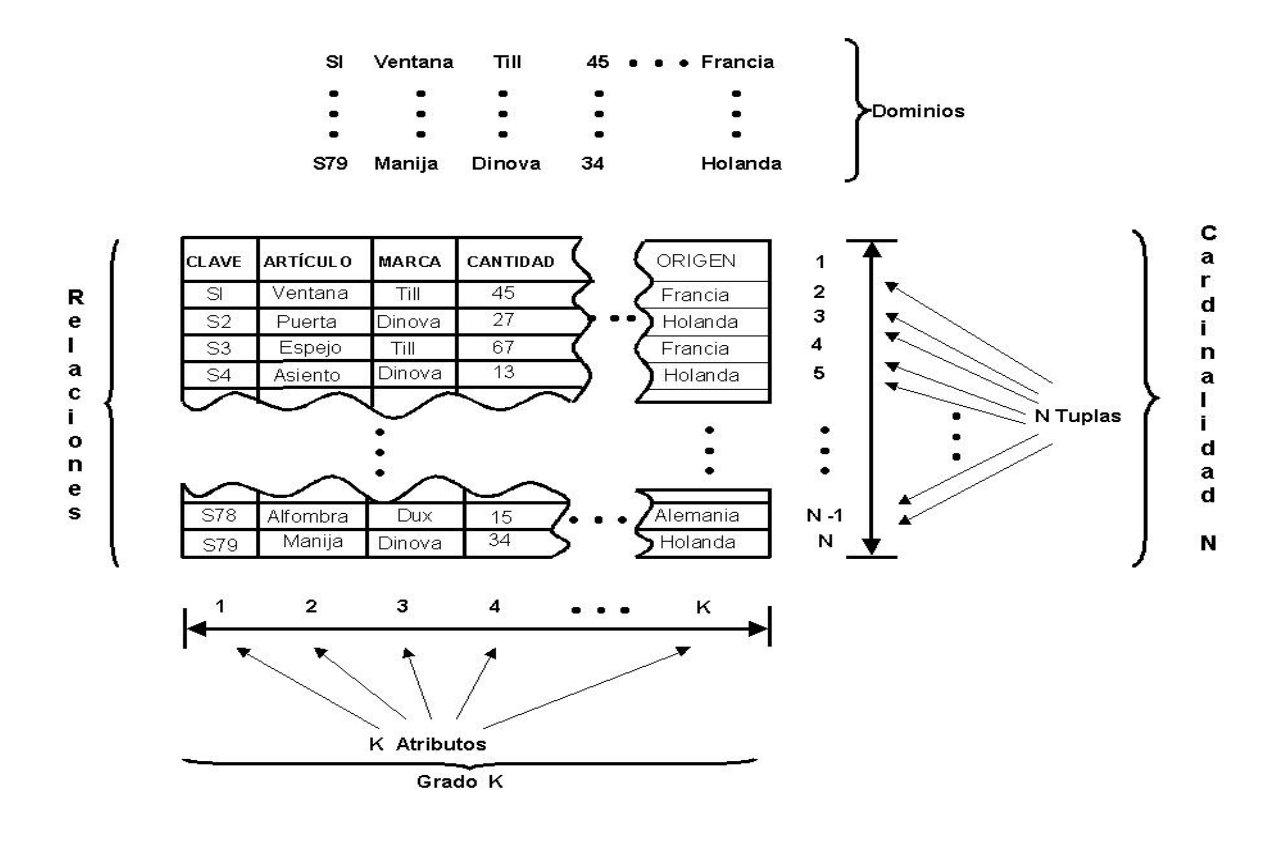

**Figura 2.1.1. Elementos de una tabla.** 

## **Propiedades de las relaciones**

Las relaciones presentan las propiedades siguientes:

 No existe primera tupla, segunda tupla, etc. La relación en sí hace referencia a un conjunto de tuplas y no a la forma en que aparecen,

es decir, aunque las tuplas se presenten con cierto orden, para la relación éstas carecen de un ordenamiento real y no importando en que orden se presenten las tuplas de una relación, éstas siguen siendo las mismas.

- Las tuplas de una relación son considerados como un conjunto de elementos los cuales no están repetidos, es decir, que cada una de las tuplas es diferente y se considera como tal, para lo cual le es asignado una clave primaria única en uno o varios de sus atributos, pudiendo decir con esto que la combinación de todos sus atributos en cada una de las tuplas es única y no existe repetición.
- Los atributos dentro de las relaciones están perfectamente definidas y no guardan un orden, por lo que pueden ser presentados en diferente orden y seguirá siendo la misma relación, por lo que tampoco existe primer atributo, segundo atributo, etc.
- Como los valores de los atributos son atómicos, esto nos indica que en las relaciones no existen múltiples valores más que un solo valor para cada una de las posiciones de tupla y atributo.

## **Reglas de integridad relacional**

Las reglas de integridad se refieren a las llaves primarias y foráneas.

#### **Llaves primarias**

Una llave que es candidata a ser primaria, es el atributo A de la relación R si y solo si satisface las siguientes propiedades:

- Unicidad.- En cualquier tiempo, no existirán tuplas en R con el mismo valor A.
- Minimalidad.- Si A es compuesta, no deberá ser posible eliminar ninguno de los componentes de A sin destruir la propiedad anterior de unicidad.

En otras palabras, la llave primaria es aquel o aquellos atributos que permiten identificar de manera única cada renglón de una tabla. En la teoría puede haber más de una llave candidata pero en la práctica las relaciones tienden a tener tan solo una.

#### **Llaves foráneas**

Una llave es foránea si es un atributo de una relación R2 cuyos dominios deben concordar con los de la llave primaria de la relación R, es decir, un valor de una llave foránea representa una referencia a la tupla donde se encuentra el valor correspondiente de la llave primaria. Para aclarar lo anterior de una manera formal describámosla de la siguiente manera.

El atributo W (campo llave) de la relación R2 será una llave foránea si solamente cumple las dos propiedades siguientes.

- Cada valor W será totalmente nulo o totalmente no nulo, es decir, todos sus componentes serán nulos o todos sus componentes serán no nulos, nunca una combinación.
- Existirá una relación base R con llave primaria "P" tal que para cada valor no nulo de W será idéntico a P (llave primaria) en alguna tupla de R.

#### **Manipulación de datos**

## **Álgebra relacional**

El álgebra relacional es un conjunto de operaciones que toman una o dos relaciones como entrada y dan una relación como salida. Codd definió desde el inicio un conjunto de ocho operadores en grupos de cuatro definiéndolos de la siguiente forma:

En el primer grupo estarán las operaciones tradicionales; unión, diferencia, intersección y producto cartesiano.

En el segundo grupo estarán las operaciones relacionales especiales; reunión, división, proyección y restricción.

Referente a las relaciones se tiene:

Unión.- De la teoría de conjuntos, es la unión de dos tablas (del mismo rango), es decir, R U S es el conjunto de las tuplas que están en R ó S ó ambas.

Diferencia.- Es la diferencia de dos tablas (del mismo rango), es decir, R – S es el conjunto de las tuplas que están en R pero no en S.

Intersección.- Dadas las tablas del mismo rango R y S, entonces R  $\Pi$  S es el conjunto de las tuplas que están en R y en S también.

Producto cartesiano.- Producto cartesiano $(\otimes)$  de dos relaciones como se muestra a continuación.

$$
\begin{array}{c|c}\n\text{a} & \text{y} \\
\text{b} & \text{z} \\
\text{c} & \text{b} \\
\text{c} & \text{c} \\
\text{c} & \text{c} \\
\text{c} & \text{c} \\
\text{c} & \text{c} \\
\end{array}
$$

Reunión.- Conecta dos tablas por sus atributos comunes. Sea R1 una tabla con los atributos A, B y C, y sea R2 otra tabla con atributos C, D y E. El único atributo común entre R1 y R2 es C.

División.- Entre dos relaciones se construye una tercera relación conteniendo los atributos de la primera relación que no están en la segunda.

Proyección.- Extrae atributos específicos (columnas) de una relación.

Restricción.- Extrae tuplas a partir de una relación que satisfagan una restricción dada.

#### **Cálculo relacional**

Para el caso de los lenguajes basta decir que el cálculo y álgebra relacionales son dos formas equivalentes de manipulación de información, el primero se utiliza para formular la definición de una relación determinada a partir de dos relaciones dadas, y la segunda nos proporciona operadores para indicarle al sistema como deberá construirse una relación determinada a partir de otra, es decir, para cada expresión en el lenguaje del álgebra existe otra expresión en el lenguaje del cálculo y viceversa.

#### **Normalización**

Una relación es normal cuando existe un valor atómico para cada atributo en una tupla. La teoría de normalización nos dice que no solo las relaciones deben ser normalizadas, sino que también toda la base de datos. En esta teoría existe el concepto de "formas normales", figura 2.1.2, en la que se representan los diferentes niveles a los que se puede llegar en el proceso de normalización en un sistema muy complejo, por lo que en general no se pasa más allá de la tercera forma normal.

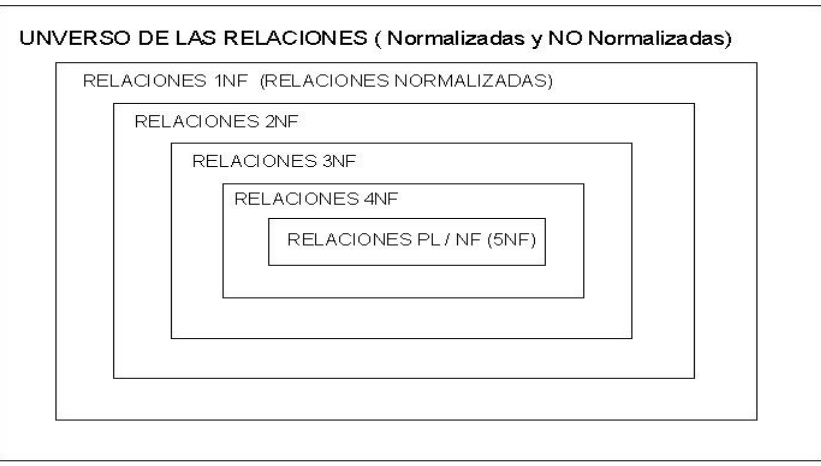

**Figura 2.1.2. Formas normales.** 

Codd propuso inicialmente tres formas normales basadas en dependencias funcionales que son 1FN, 2FN y 3FN. La idea que perseguía era mostrar las ventajas de las relaciones en 3FN respecto a las relaciones en alguna forma normal inferior, las cuales son mínima redundancia y mínimas anomalías al actualizar las bases de datos, en otras palabras, cuanto más alta sea la forma normal en la que se encuentran los esquemas de relación, menores serán los problemas que aparecen en el mantenimiento de la base de datos.

#### **Primera forma normal (1NF)**

La primera forma normal (1NF) es una restricción inherente al modelo relacional, por lo que su cumplimiento es obligatorio y afecta al número de valores que pueden tomar los atributos de una relación.

Recordando que para que una tabla pueda ser considerada una relación, no debe admitir grupos repetidos, esto es, debe estar en primera forma normal. En el ejemplo ilustrado en la figura 2.1.3 podemos observar que si un estudiante solicita más de un curso entonces se tienen grupos repetitivos, y para pasar a 1NF habrá que repetir el resto de atributos de la tupla para cada uno de los valores del grupo repetitivo.

De lo anterior se da la siguiente definición:

Una relación esta en 1NF cuando todas las relaciones de la base de datos cumplen con la propiedad de tener un valor atómico en cada uno de sus atributos.

|               | ESTUDIANTE (Código, Nombre, Cursos) |                                   |                                   |
|---------------|-------------------------------------|-----------------------------------|-----------------------------------|
| CÓDIGO        | <b>NOMBRE</b>                       | <b>CURSOS</b>                     |                                   |
| 123456789     | CARLOS PEREZ                        | <b>IDIOMAS</b><br><b>SISTEMAS</b> | Es una tabla pero no una relación |
| 555555555     | ALICIA MERIS                        | <b>JAVA</b><br><b>IDIOMAS</b>     | NO ESTÁ EN 1NF                    |
| 111111111     | PEDRO PÁRAMO                        | SISTEMAS.<br><b>JAVA</b>          | Hay grupos repetitivos            |
|               |                                     |                                   |                                   |
| <b>CÓDIGO</b> | <b>NOMBRE</b>                       | <b>CURSOS</b>                     |                                   |
| 123456789     | <b>CARLOS PEREZ</b>                 | <b>IDIOMAS</b>                    |                                   |
| 123456789     | <b>CARLOS PEREZ</b>                 | <b>SISTEMAS</b>                   |                                   |
| 555555555     | ALICIA MERIS                        | JAVA                              | ESTA EN<br>1FN                    |
| 555555555     | ALICIA MERIS                        | <b>IDIOMAS</b>                    |                                   |
| 111111111     | PEDRO PÁRAMO                        | <b>SISTEMAS</b>                   |                                   |
| 111111111     | PEDRO PÁRAMO                        | JAVA                              |                                   |

**Figura 2.1.3. 1FN y grupos repetitivos.** 

## **Segunda forma normal (2NF)**

La segunda forma normal (2NF) está basada en el concepto de dependencia funcional y en las interrelaciones existentes entre los atributos principales (que se encuentran en alguna de las llaves) y no principales (que no se encuentran en ninguna llave) de una relación.

Una relación esta en segunda forma normal (2NF) solamente si está en 1NF y todos los atributos que no son llave dependen exclusivamente de la llave primaria.

En el ejemplo de la figura 2.1.4 se observa en la parte superior una relación A que no tenemos en 2NF, esto es porque que no hay dependencia funcional entre los atributos. Observemos también en la parte inferior de la misma figura sus dependencias funcionales para ir viendo el cambio a segunda forma normal.

| K#             |                         | SALÓN MATERIA       | $\mathrm{P}\#$ | <b>CUPO</b>             |
|----------------|-------------------------|---------------------|----------------|-------------------------|
| K1             | 2                       | Electrónica         | P <sub>1</sub> | 30                      |
| K1             | 2                       | Electrónica         | P <sub>2</sub> | 20                      |
| K1             | $\overline{2}$          | Electrónica         | P <sub>3</sub> | 40                      |
| K1             | $\overline{\mathbf{c}}$ | Electrónica         | P <sub>4</sub> | 20                      |
| K1             | $\overline{2}$          | Electrónica         | P <sub>5</sub> | 10                      |
| K1             | 2                       | Electrónica         | P <sub>6</sub> | 10                      |
| K <sub>2</sub> | 1                       | Microprocesadores   | P1             | 30                      |
| K <sub>2</sub> |                         | Microprocesadores   | P <sub>2</sub> | 40                      |
| K3             | 1                       | Microprocesadores   | P2             | 20                      |
| K4             | 2                       | Electrónica         | P <sub>2</sub> | 20                      |
| K4             | $\overline{\mathbf{c}}$ | Electrónica         | P <sub>4</sub> | 30                      |
| K4             | $\overline{2}$          | Electrónica         | P5             | 40                      |
| <b>CUPO</b>    |                         | Tabla A<br>K#<br>P# |                | SALÓN<br><b>MATERIA</b> |

Dependencias funcionales en A

**Figura 2.1.4. Tabla sin dependencia funcional.** 

Como vemos, los atributos salón y materia son dependientes de K#, entonces podemos hacer la separación de éstos en dos relaciones más (B y KP) como lo mostramos en la figura 2.1.5 "Dependencia funcional en 2NF".

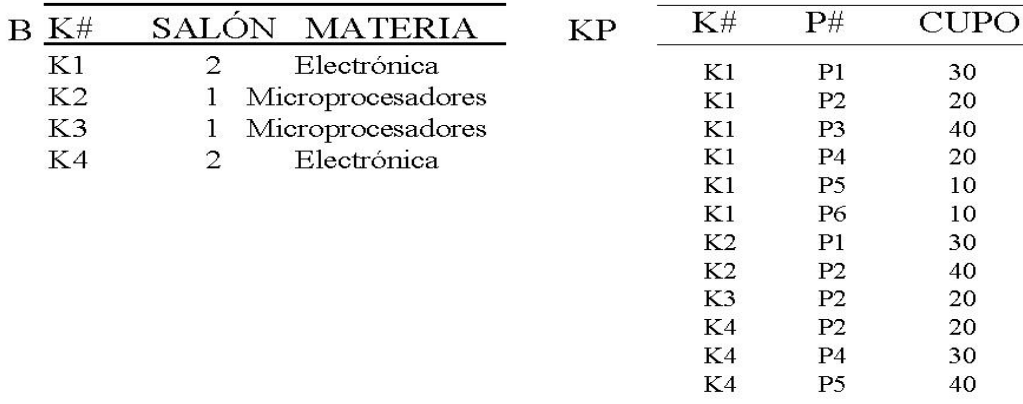

#### Tabulación de las resultantes relaciones B y KP

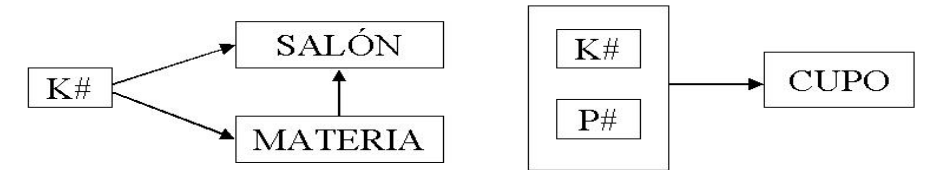

Dependencias funcionales en las relaciones B y KP

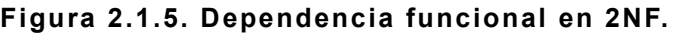

Se puede ver que la relación B tiene los atributos que son funcionalmente dependientes y se determino que la llave primaria es K#, en la relación KP, se sustituyen los tres atributos por la llave principal de B para quedar establecida la interrelación entre ambas relaciones.

#### **Tercera forma normal (3NF)**

Ésta dice que una relación esta en la tercera forma normal si, y solo si esta en 2NF y todos los atributos que no son llave principal son mutuamente independientes.

Del ejemplo de la anterior figura 2.1.5, observamos que en la relación B, los atributos salón y materia dependen mutuamente uno del otro. En cambio, la relación KP ya esta en 3NF puesto que no hay dependencia funcional entre sus atributos que no son llave, entonces, para llegar hasta 3NF, será necesario realizar una separación de la relación B para obtener las relaciones KM y MS que se muestran en la figura 2.1.6, misma donde podemos ver también su diagrama de dependencias funcionales en el que solo existe una salida de la llave principal hacia el respectivo atributo. Las llaves principales serán entonces respectivamente K# y materia.

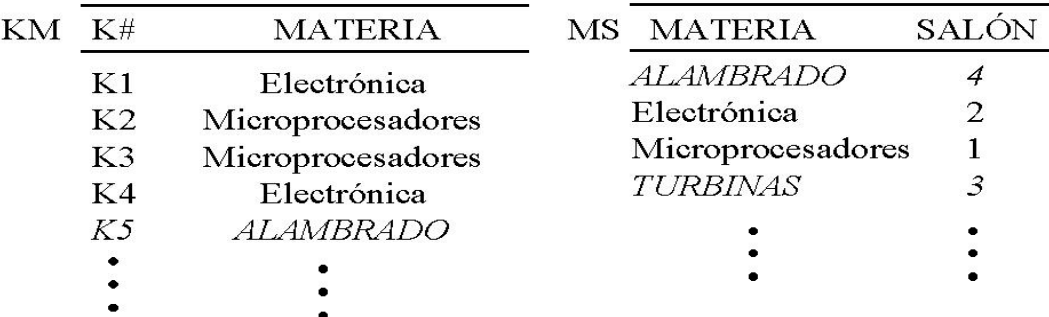

Muestras de tabulación de las relaciones KM y MS

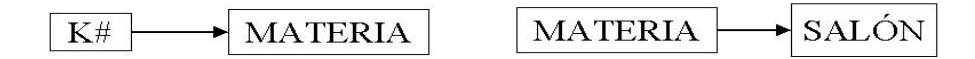

Dependencias funcionales en las relaciones KM y MS

**Figura 2.1.6. Dependencia funcional en 3NF.** 

Las tres formas descritas anteriormente se apoyan en las dependencias funcionales; sin embargo, pudiéramos decir que existe una cuarta de este tipo que Codd introdujo en 1970, pero en realidad es una definición más restrictiva de la tercer forma normal que se denominó Forma Normal de Boyce-Codd (FNBC). En 1977 Fagin introduce la cuarta forma normal (4FN) y la quinta en 1979, ambas basadas en otro tipo de dependencias distintas de las funcionales; las multivaluadas y las de proyeccióncombinación respectivamente.

#### **Metodología de Yourdon**

Esta se basa en un diseño descendente en la cual se van descomponiendo las funciones con las especificaciones y análisis estructurado hasta definir los requerimientos del diseño del sistema que maneje la base de datos. Ésta metodología hace uso de las siguientes herramientas gráficas para el modelado:.

- Diagrama de contexto.
- Diagrama de flujo de datos.
- Diccionario de datos.
- Modelo entidad relación.
- Diagrama de estructuras.
- Normalización.

## **Diagrama de contexto**

Muestra el flujo de datos entre los procesos más relevantes dentro del dominio y las otras entidades con las que tiene interconexión. Los rectángulos representan fuentes y destinos de la información, las líneas paralelas representan los datos con los que el dominio tiene que actuar. Ver figura 2.1.7.

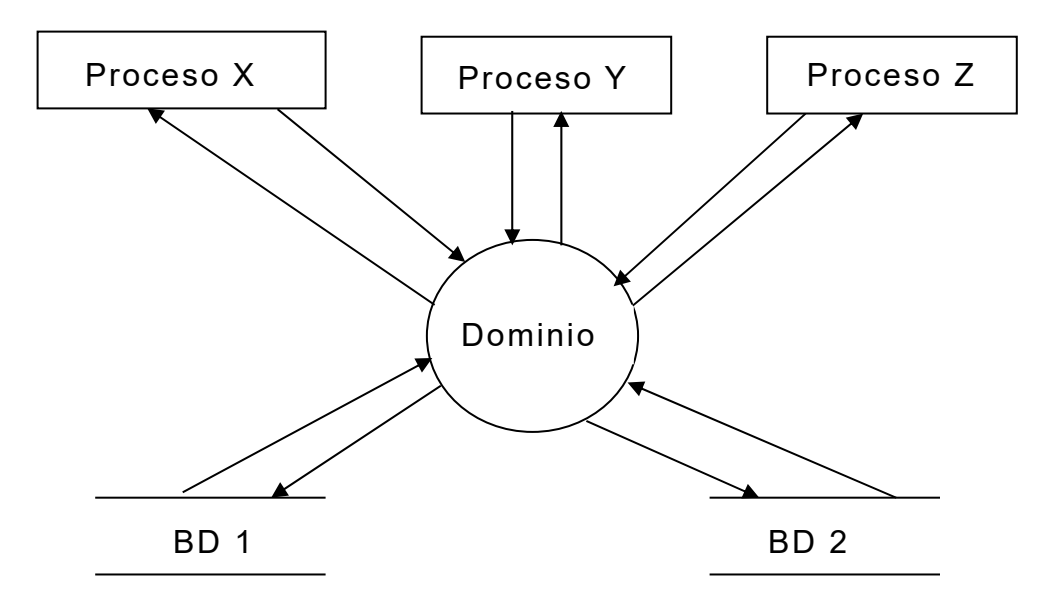

**Figura 2.1.7. Diagrama de contexto.** 

## **Diagrama de flujo de datos**

Describe los procesos por medio de figuras geométricas con su interconectividad entre ellos y siendo sus elementos los siguientes.

 Procesos.- Son las funciones que se realizan en la base de datos, se indican con un círculo y con un número para saber el orden en que se realizan.

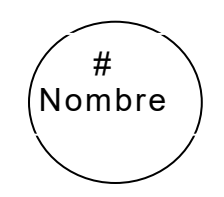

#### **Figura 2.1.8. Diagrama de proceso.**

 Flujos de datos.- Son las interconexiones entre los procesos que indican el sentido de las entradas y salidas a cada uno de ellos. Se representan con una flecha la cual es dirigida de un proceso origen a uno destino y puede etiquetarse con un nombre significativo de la información.

#### solicitud

#### **Figura 2.1.9. Diagrama de flujo de datos.**

 Archivos de Datos.- Son el conjunto de datos que se relacionaran con los procesos para ser llamados en algún momento. Se representan con dos líneas paralelas entre las que se escribe el nombre del archivo.

Base de datos 4

**Figura 2.1.10. Diagrama de archivo de datos.** 

 Entidades.- Significan servicios o personas que reciben o dan información. Se representan con rectángulos.

Cancelaciones

**Figura 2.1.11. Diagrama de entidades.** 

#### **Diccionario de datos**

Es un archivo que define la organización básica de una base de datos. Contiene una lista de todos los archivos, la estructura, las restricciones que operan, el número de registros de cada archivo, los nombres y tipos de cada campo en la base de datos. Normalmente esta oculto para prevenir la modificación accidental de su contenido.

#### **Diagrama de estructuras**

Representan la jerarquía de las funciones y esta compuesta por invocaciones a módulos, parámetros de entrada, recibiendo parámetros de salida y devolviendo el control al que lo llamo. En este diagrama, las llamadas a los procedimientos se representan con rectángulos y las flechas que los interconectan indican el sentido en que entran los parámetros y salen los resultados, ya de regreso puede tomar otra llamada a otro procedimiento y así sucesivamente (Figura 2.1.12).

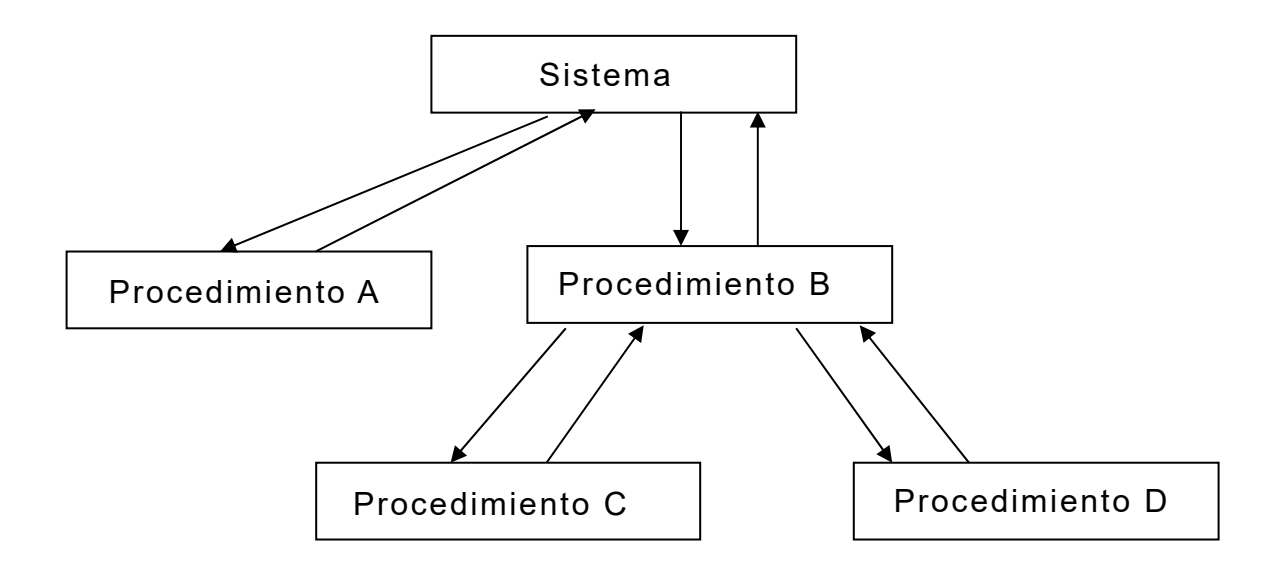

**Figura 2.1.12. Diagrama de estructuras.** 

## **Diagrama entidad-relación**

Este modelo se basa en una representación conceptual de un conjunto de objetos importantes llamados entidades. Una entidad será un objeto distinguible de otros por un conjunto especifico de atributos y una relación será una asociación de entidades.

Las entidades se identifican a partir de la descripción relevante de algo que se pueda identificar claramente, buscando nombres lo más apropiado y generales posibles.

Los atributos son las cualidades que poseen las entidades, es un dato especifico que identifica, clasifica, cuantifica, califica o expresa un estado y que tiene las características siguientes:

- Llevar un nombre único, en singular, dentro de la entidad.
- No deben incluir el nombre de la entidad.
- Su formato, valores, rangos, validaciones, son comunes para todos los valores posibles del atributo.
- Pueden ser opcionales u obligatorios.
- Poseen TIPO que corresponderá al tipo de dato del atributo.

Las relaciones son asociaciones significativas entre entidades con las siguientes características:

- Tienen un nombre que expresara la asociación entre entidades.
- Tienen un grado o cardinalidad.
- Tienen opcionalidad.

La cardinalidad de una relación es el número de ocurrencias en una relación. Para un conjunto binario de relaciones de entidades, esta puede ser:

Una a Una (1 a 1).- Un elemento de "A" se relaciona con uno y solo uno de "B".

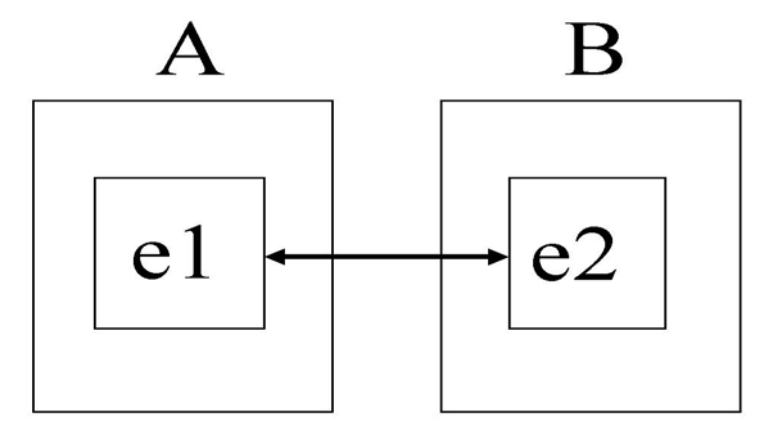

**Figura 2.1.13. Una a una.** 

Una a Muchas (1 a M).- Un elemento de "A" se asocia con uno o más elementos de "B".

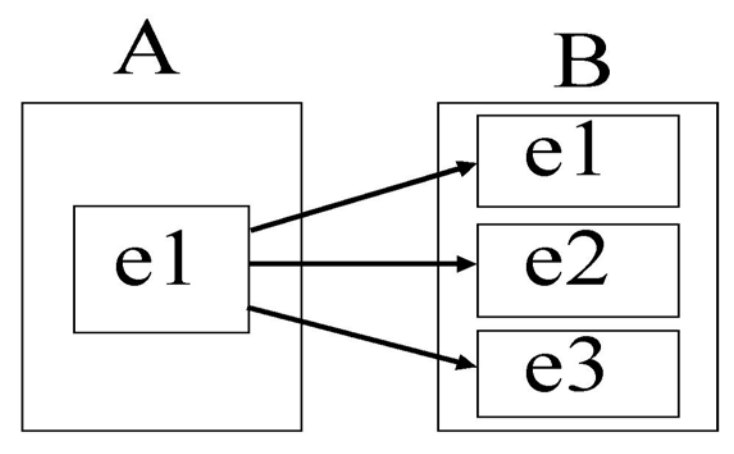

**Figura 2.1.14. Una a muchas.** 

Muchas a Una (M a 1).- Un número cualquiera de elemento de "A" pueden estar asociados con un elemento de "B".

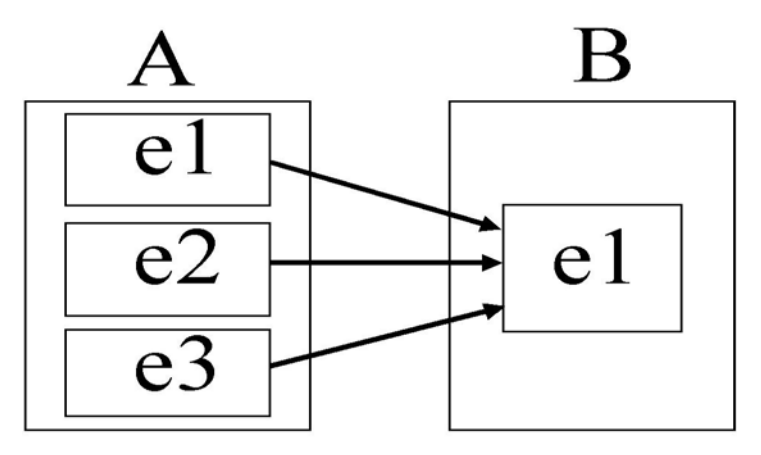

**Figura 2.1.15. Muchas a una.** 

Muchas a Muchas (M a M).- En este caso, una entidad en "A" esta asociada a cualquier cantidad de entidades "B"; y una entidad en "B" está asociada a cualquier cantidad de entidades en "A".

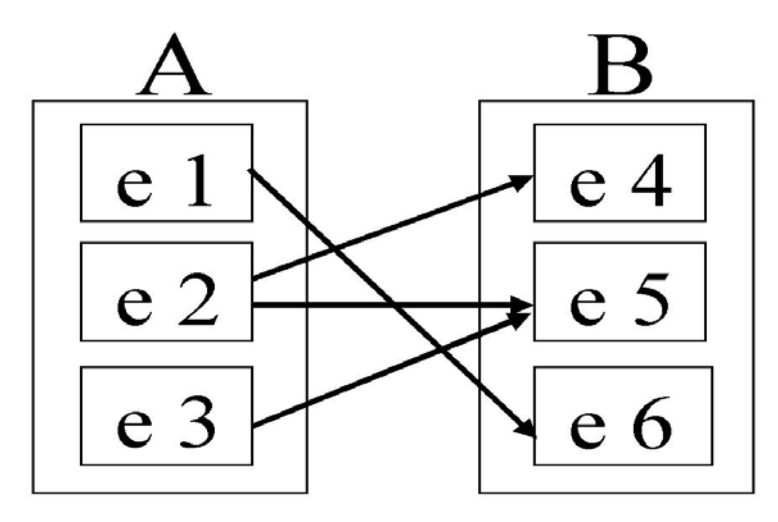

**Figura 2.1.16. Muchas a muchas.** 

En la figura 2.1.7 "Diagrama de la metodología Yourdon" se presenta el modelo de esta metodología.

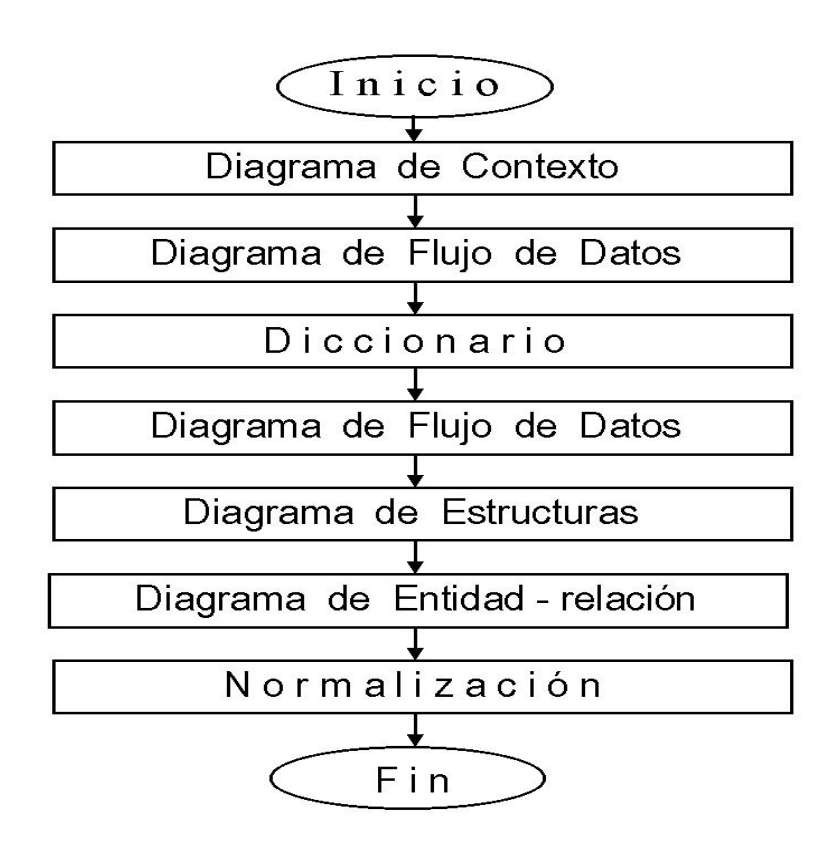

**Figura 2.1.17. Diagrama de la metodología Yourdon.** 

## **Metodología de Chein**

Esta metodología interrelaciona por una parte los diagramas de contexto y por otro un modelo ambiental. Este último define que el medio ambiente que rodea una situación dada tiene relación con un sistema dado. Por esta interrelación se hace difícil algunas veces discernir qué es del sistema y qué del medio ambiente.

Para comprender mejor lo anterior iniciemos desde el medio ambiente. El medio ambiente nos define hasta donde llega el sistema y donde comienza lo externo, para ello se hace necesario definir los límites del sistema iniciando con un objetivo y análisis del sistema, después, dentro del análisis, se tratará de determinar que pertenece o no al sistema, además, se necesitará definir también que información entra y sale del mismo.

Como podemos observar, la frontera entre el sistema y su medio ambiente es arbitraria, ya que se hace necesario identificar únicamente aquellos eventos que ocurren en el medio ambiente y que requieren respuesta del sistema, sin embargo, para definir las fronteras, se pueden considerar estrategias, políticas o algún otro tipo de apoyo que nos permita definirlas.

Además de lo anterior, existe una parte intermedia entre el sistema y el medio ambiente que esta siempre sujeta a consideraciones, entre ellas se encuentran frecuentemente los casos de:

- Existe incertidumbre.
- $\bullet$  Ideas no concebidas.
- Definición de ideas

Para poder llevar a cabo esta metodología, el medio ambiente lleva sus componentes los cuales se muestran en la figura 2.1.8.

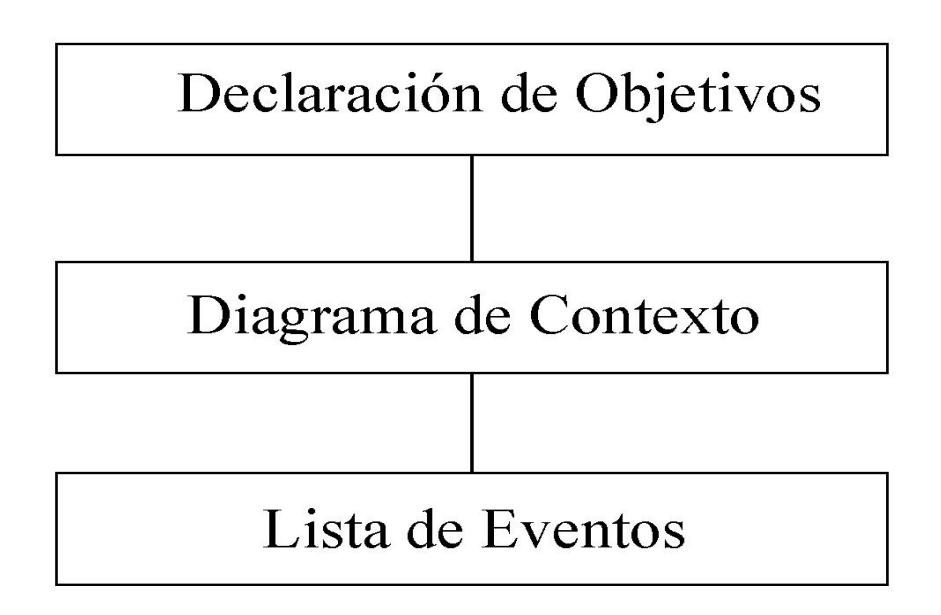

**Figura 2.1.8. Componentes del sistema ambiental.** 

- Objetivo.- Deberá ser una descripción breve (nunca detallada) y concisa del propósito del sistema. Esta dirigida al nivel superior administrativo y aquellos que no están relacionados directamente con el desarrollo del sistema.
- Diagrama de contexto.- Este diagrama representa con rectángulos sus terminales, estas terminales se comunican con el sistema a través del flujo de datos o de control. Los flujos de datos o control son incluidos para detectar un acontecimiento en el ambiente al cual deba responder el sistema o se deba dar una respuesta, y resaltar los datos que son llevados entre los terminales y el sistema.
- Lista de eventos.- Es una descripción de los estímulos que recibe el sistema y provoca una relación en éste.

Los eventos se clasifican en dos tipos:

- Eventos orientados a flujo son aquellos que proporcionan datos al sistema, éstos, al ser captados, hacen que se realice algún proceso de estos mismos eventos identificados con (F).
- Los eventos de tipo temporal se marcan con (T) y son los que periódicamente proporcionan información a las entidades relacionadas con el sistema. Estos eventos no se marcan con flujos de datos entrada, sin embargo, se debe considerar que el evento temporal podrá requerir que el sistema solicite entradas y entonces podrán asociarse flujos de datos.

Un caso especial del evento tipo temporal son los llamados eventos de control y no están asociados con el paso temporal del tiempo y por lo tanto el sistema no podrá anticiparlo con un reloj interno. A diferencia de un evento de flujo normal, el de control indica su presencia en el arribo de datos.

#### **Metodología de Merise**

Este método es sistemático y se basa en las siguientes fases:

Esquema dirección.- En esta fase se prevé y planifica el desarrollo de la base de datos tomando en cuenta los recursos, estudio, necesidades, políticas, construcción de escenarios, preparación y planes de acción.

Estudio previo.- Prevé la puesta en marcha, evalúa desventajas, ventajas y determina costos y recursos, para ello consta del estudio de lo existente y la conceptualización de la base de datos.

Estudio detallado.- Se ahonda en la información obtenida del estudio previo y se concentra en la solución del diseño definiendo los datos, interrelaciones y procesos, se planifica, realiza e implementa la base de

datos. El estudio deberá contener el diseño funcional, diseño detallado y conclusiones del estudio detallado.

Estudio técnico.- Se definen las estructuras y datos de la base, su organización física, arquitectura técnica y procedimientos de seguridad. Para lo anterior deberá basarse en el diseño técnico, modelo físico de datos, modelo operativo de los tratamientos y la estrategia de producción y entrega del software.

Puesta en marcha.- Obtener la base de datos conforme a lo establecido por las reglas, establecer un plan de instalación basándose en plazos definidos anteriormente por el estudio previo y aceptación por parte de los usuarios, este consta de la preparación de los recursos, pruebas individuales e integración, puesta en marcha, lanzamiento y entrega.

Mantenimiento.- Evalúa las aplicaciones en función de las necesidades de los usuarios, entorno y tecnologías. El mantenimiento consiste del estudio de impacto, análisis y realización de modificaciones y puesta en marcha.

Dado que el esquema de trabajo es más fácil tratarlo desde los eventos principales y de allí desglosarlos, además, de que de algún modo se hace compatible con nuestro diseño de la base de datos, se tomo la decisión de aplicar el método de Yourdon a nuestro desarrollo.

## **2.2 Características, ventajas y desventajas de SQL Server 7.0**

## **Introducción al producto**

SQL Server da inicio presentando en la pantalla de la computadora la carátula de la figura 2.2.1.

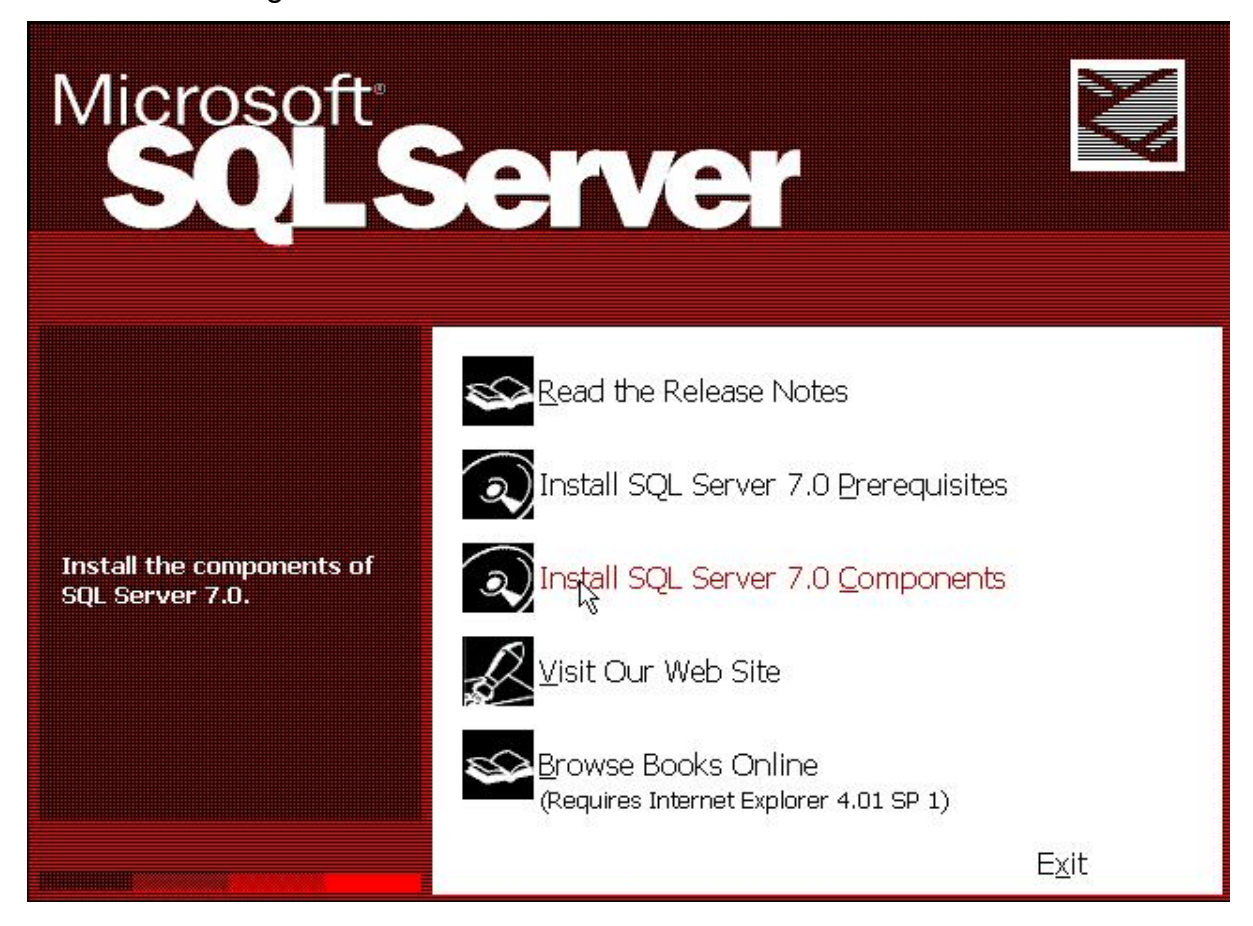

**Figura 2.2.1. Pantalla de inicio de instalación de SQL.** 

En ésta pueden realizarse varias elecciones directamente desde el automenú como elegir las notas de la versión del producto en Read the Release Notes; visitar el sitio web de SQL Server en Visit Our Web Site donde se puede encontrar información adicional y utilerías; ó si se desea dar un vistazo a los manuales en línea para obtener ayuda sobre la instalación se puede elegir Browse Books Online tomando en cuenta que primero debe tener instalado Internet Explorer 4.01 SP1 ó una versión posterior para poder verlos; los requisitos previos dependen del sistema operativo y hardware y se elige con la opción Install SQL Server 7.0 Prerequisites y, por último, con la opción Install SQL Server 7.0 Components se eligen los componentes del SQL Server 7.0 que se requieran.

El panorama general de la arquitectura del producto lo vemos en el diagrama de la figura 2.2.2.

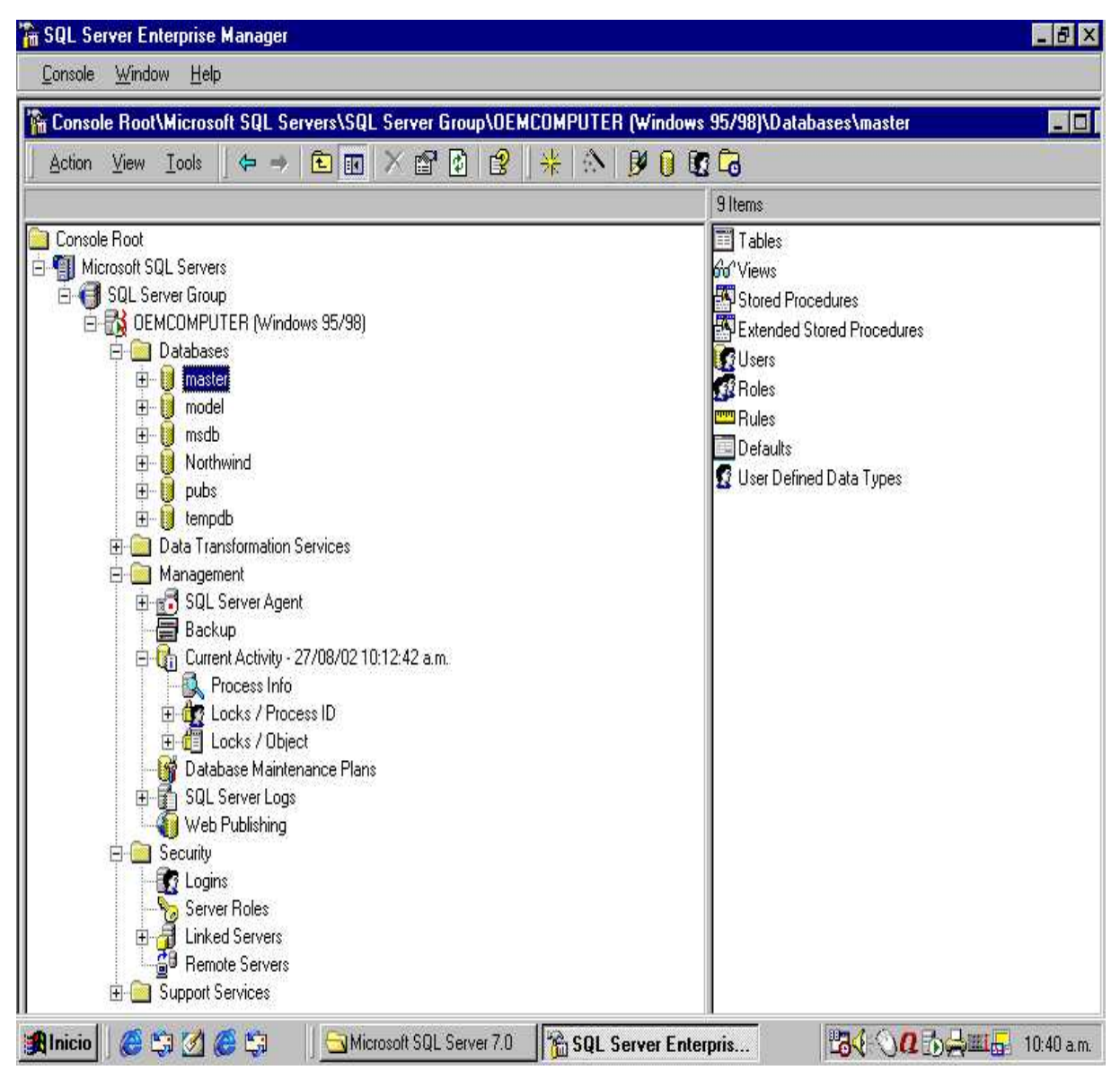

**Figura 2.2.2. Arquitectura de SQL Server 7.0.** 

## **Bases de datos predeterminados de SQL Server 7.0**

- Base de datos Master.- Ésta contiene un apuntador al archivo de datos primarios para las demás bases de datos instaladas, así como información clave de todo el servidor.
- Base de datos Model.- Para ésta base, es más conveniente pensar como si fuera una base de datos de plantilla. Cada vez que se crea una nueva base, en realidad se copia la base model y luego se aplican el tamaño y los otros cambios que se soliciten.
- Base de datos msdb.- La base de datos msdb da soporte al servicio Agente SQL Server, incluye información de almacenamiento acerca de trabajos, alertas, eventos, duplicación y de historial de actividades de respaldo y restauración.
- Base de datos pubs.- Está diseñada para ser una herramienta de aprendizaje. Contiene una base de datos simple acerca de un editorial, con información acerca de autores, libros y ventas.
- Base de datos Northwind.- Northwind (Neptuno) es una base de aprendizaje adicional a la base de datos pubs.
- Base de datos tempdb.- Ésta base es el lugar donde se realizan los ordenamientos, las uniones y demás actividades que requieren un espacio temporal. Esta base se reinicia cada vez que lo hace SQL Server.

## **Servicios de transformación de datos**

Muchas organizaciones necesitan para mejorar la de toma de decisiones centralizar datos. Sin embargo, este dato puede ser almacenado en una gran variedad de formatos en un número de diferentes lugares. Usando Data Transformation Services (Servicios de Transformación de Datos) se puede importar y exportar datos entre múltiples fuentes heterogéneas usando una arquitectura basada en OLE DB. Puede transformar datos para construir un almacén de datos desde un sistema de proceso de

transacción en línea. En adición a datos tabulares, se permite transferir objetos de la base de datos tales como índices y procedimientos almacenados entre maquinas. La figura 2.2.3 muestra su arquitectura.

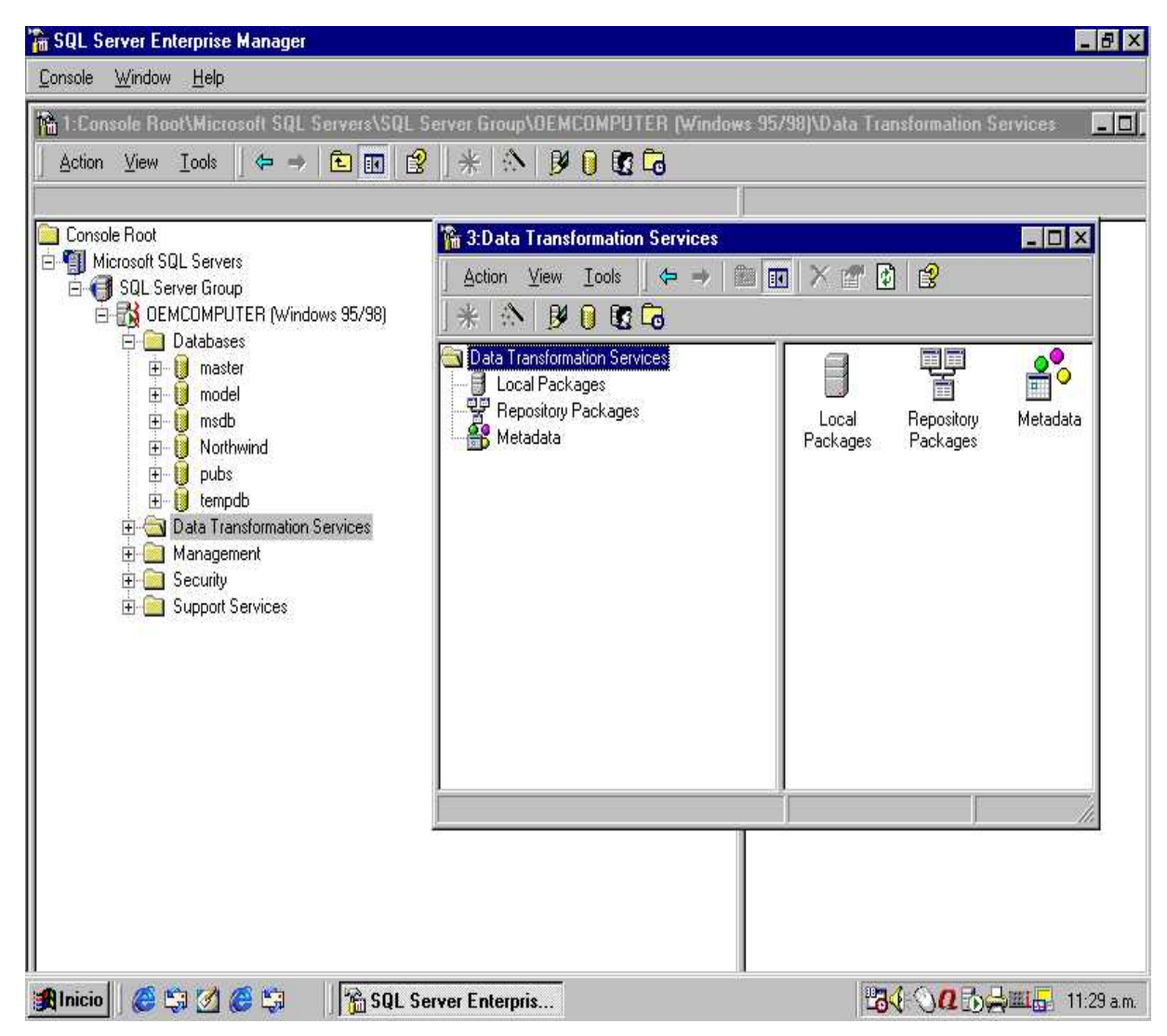

**Figura 2.2.3. Arquitectura de Data Transformation Services.** 

## **Administración**

La administración comprende una variedad de tareas incluyendo Registro de servidores y asignación de passwords, reconfiguración de la conectividad de la red y servidores locales y remotos, registro de fallas en servidores y mensajes, respaldo de información crítica, control sobre la web y control sobre el mantenimiento de servidores y de la red. Su arquitectura se muestra en la figura 2.2.4.

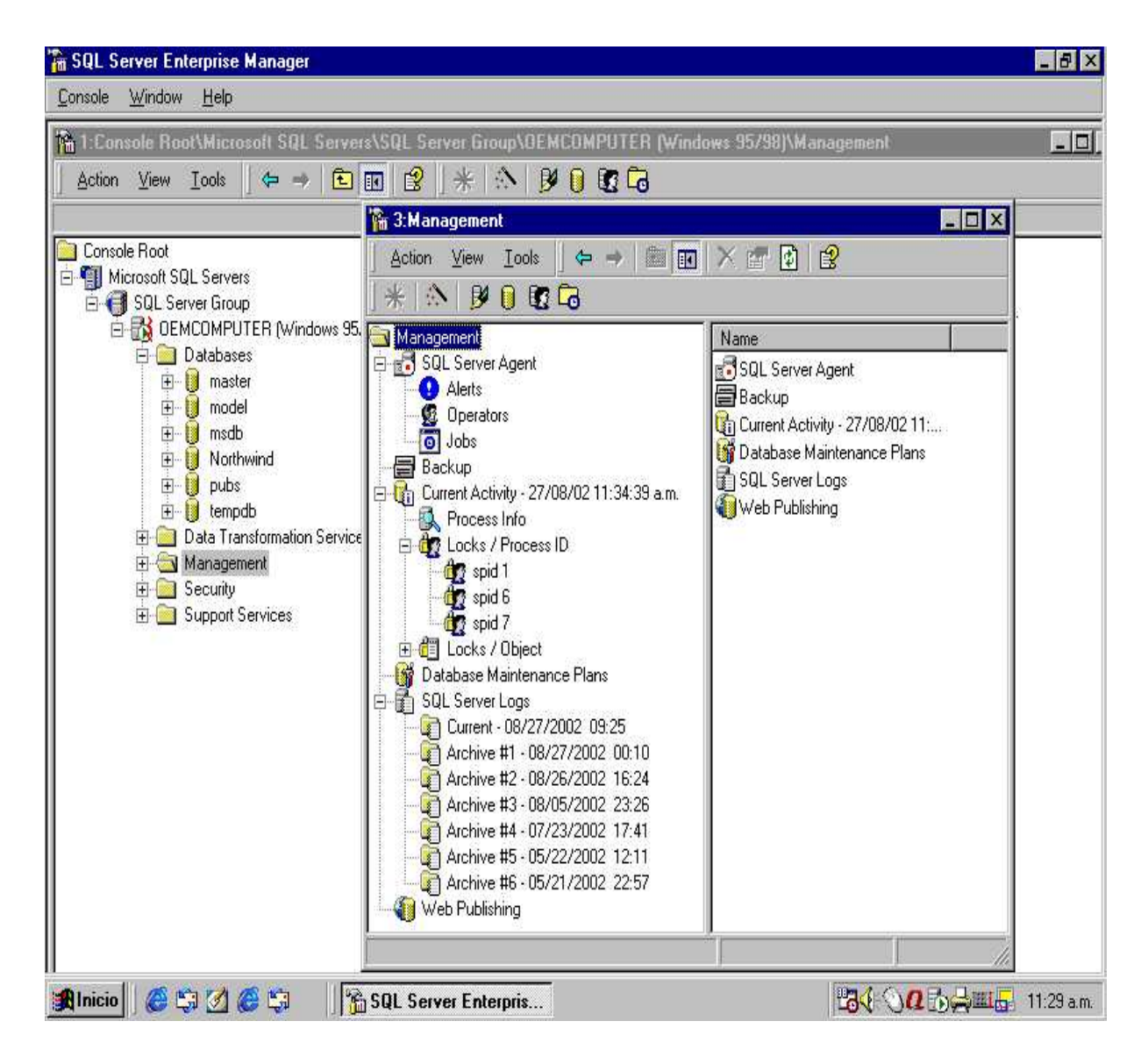

**Figura 2.2.4. Arquitectura de management.** 

## **Seguridad**

Los datos y objetos almacenados son accesados solamente por personal autorizado. Los elementos de la seguridad comprenden modos de autentificación, contraseñas, usuarios, ambientes, revocaciones, concesiones, negaciones de permiso en declaraciones, y encriptación de datos. Su arquitectura se muestra en la siguiente figura 2.2.5.

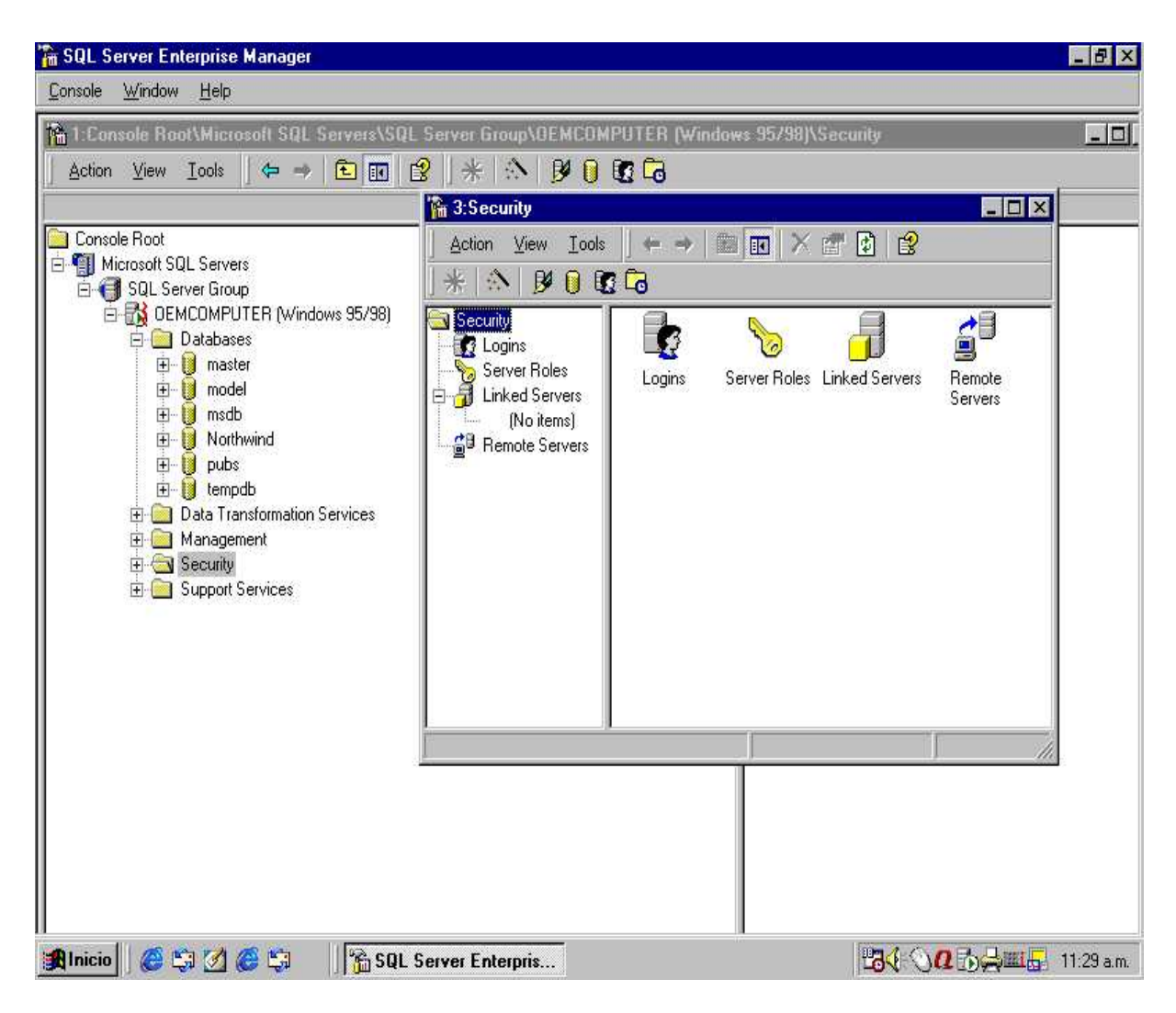

**Figura 2.2.5. Arquitectura de security.** 

#### **Servicios de soporte**

Los servicios presentados (Figura 2.2.6) son de operaciones de bases de datos o transacciones y de correo o e-mail. La transacción dentro de un servidor SQL expande dos o más bases de datos que lo hace internamente en dos fases, haciéndolo para el usuario como una transacción puramente local. Para el correo se puede hacer el proceso

automáticamente, se puede crear una bitácora de trabajo que puede usar un procedimiento de almacenamiento o, se puede programar para ejecutar solicitudes de preguntas contenidas en un texto de un e-mail y retornar el conjunto de resultados al usuario que lo solicita, por ejemplo, un solicitante puede ejecutar un procedimiento de almacenamiento que produce inventarios de una organización (Figura 2.2.6.).

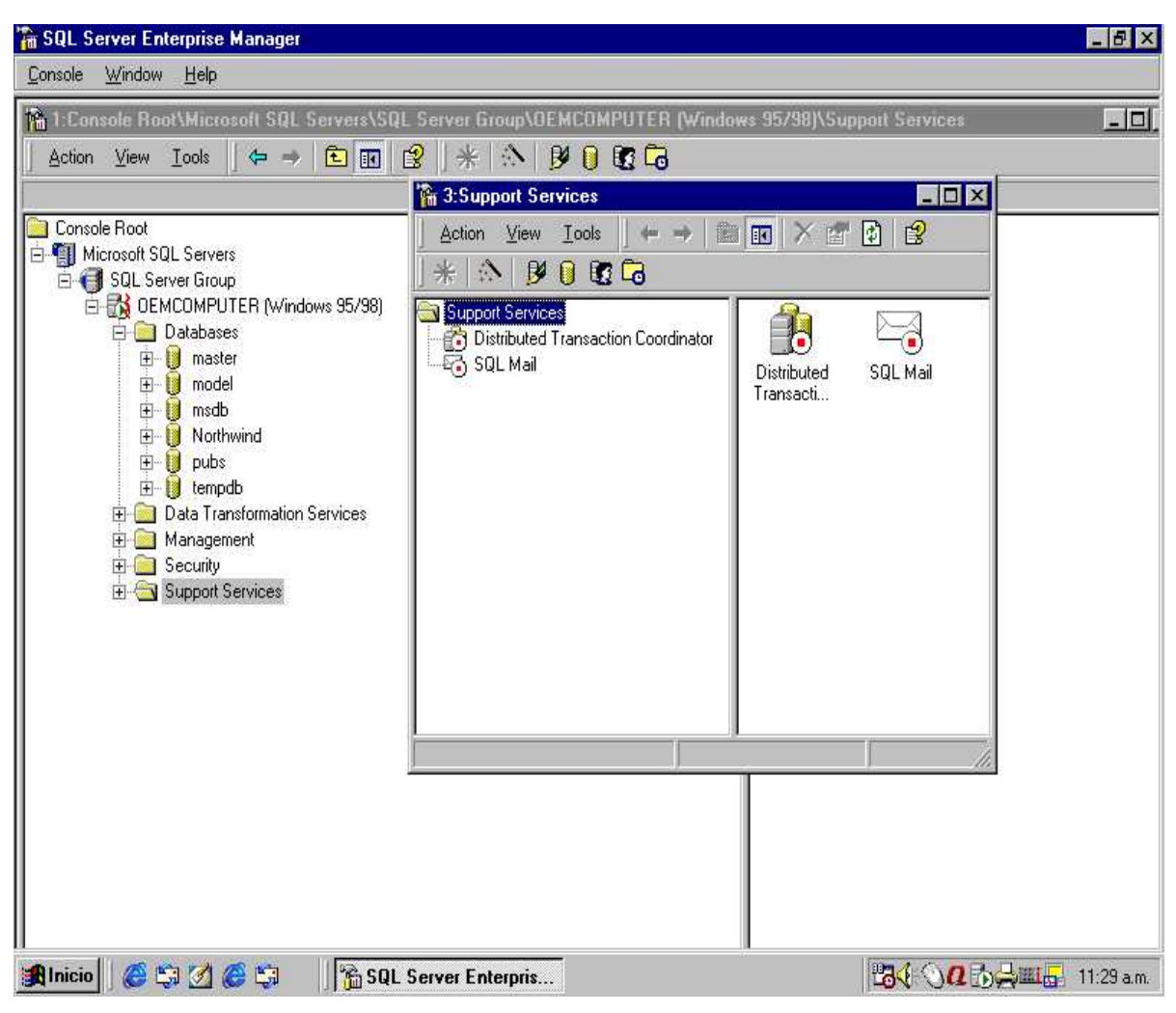

**Figura 2.2.6. Arquitectura de support services.** 

Para el sistema Windows NT, se considera a SQL Server como la mejor base de datos en la construcción de aplicaciones, siendo sus características las siguientes:

- Interface gráfica. Permite una fácil administración de las bases de datos.
- Orientado al desarrollo. Compatibilidad con herramientas como Visual Basic, Visual C++ o Visual J++.
- Soporte de grandes bases de datos (terabytes de datos y miles de usuarios).
- Llamadas a procedimientos remotos servidor a servidor.
- Ejecución transaccional en paralelo.
- Compatibilidad con Microsoft Internet Information Server y otros servidores web populares.
- SQL Web Assistant, para el retorno automático de datos en formato HTML.
- Procedimientos para generar páginas HTML o actualizar datos en plantillas web.
- Sentencias DLL permitidas dentro de transacciones.
- Password y encriptación de datos en red para mejorar la seguridad.
- Interoperabilidad e integración con desktop.
- Autogestión dinámica de memoria y tamaño de bases de datos.
- Servicios OLAP integrados.
- Opciones de replicación (transaccional, fija y de fusión).
- Bloqueo a nivel de página y a nivel de fila.

Sus características de software y hardware son:

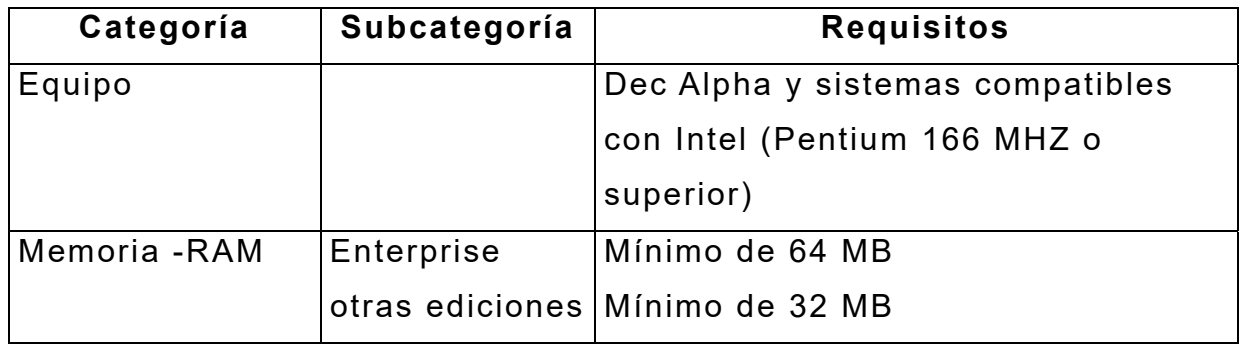

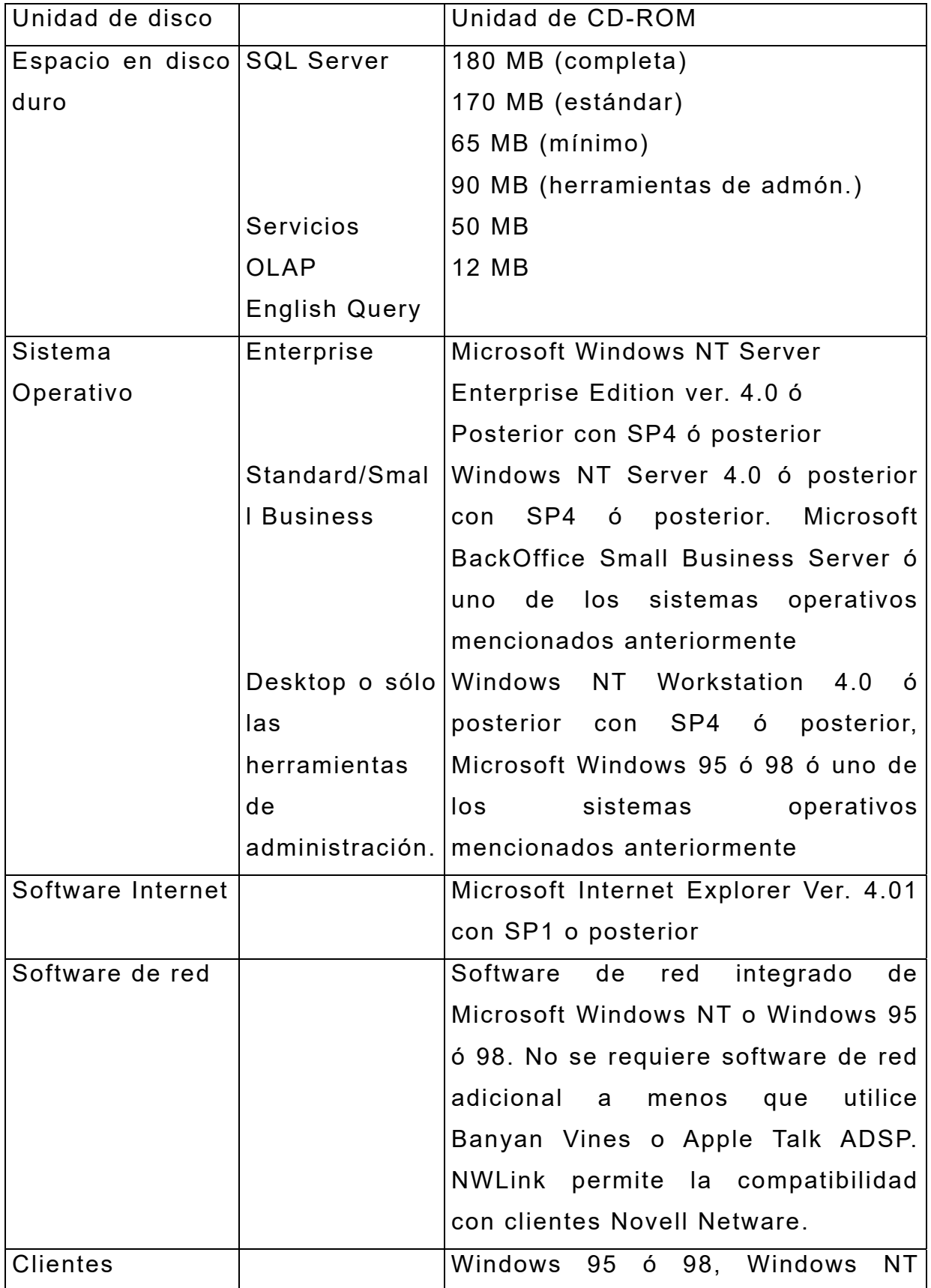

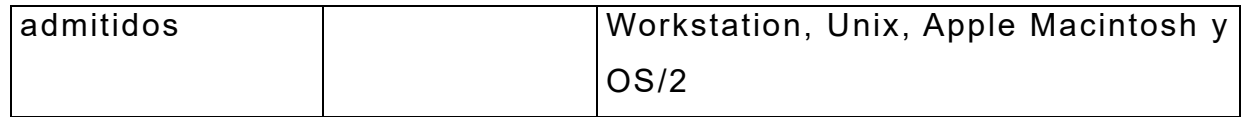

## **Ventajas de SQL Server**

- Proporciona una estructura para administración automatizada.
- Modelo de programación simple y rápida.
- Se aplica en entornos heterogéneos, se pueden utilizar herramientas de diferentes proveedores.
- Escalabilidad, soporta aplicaciones más grandes y puede funcionar en laptops y grandes sistemas bajo ambiente Windows.
- Mejoras en el tratamiento de consultas complejas y bases de datos de gran tamaño.
- Integra servicios de transformación de datos (convierte datos de una base a otra).
- Proporciona una administración multiservidor.

#### **Desventajas de SQL Server**

- La instalación y operación requiere del Internet Explorer (IE) 4.0.
- La migración requiere un reinicio de la base de datos.
- La ausencia de una integridad referencial en cascada podría ser la desventaja más grande del Servidor SQL en comparación con las otras bases de datos, sin embargo, algunas bases de datos podrían usar la técnica de usar disparadores para compensar esta desventaja.
# **2.3 CARACTERISTICAS, VENTAJAS Y DESVENTAJAS DE INTERNET INFORMATION SERVER (IIS)**

Descripción de Internet y sus servicios

- Internet Es una red mundial de equipos que se comunican usando un lenguaje común, es similar al sistema telefónico internacional, es decir, nadie posee ni controla todo el sistema, pero está conectado de tal manera que hace que funcione como una enorme red.
- **World Wide Web**(red amplia mundial).- Es un subconjunto de Internet que tiene la particularidad de ofrecer una interfaz gráfica sencilla que permite recorrer y consultar los documentos de Internet, dichos documentos, así como los vínculos entre ellos, forman una red o web de información. La vinculación entre los archivos o páginas de web se da a través de texto o gráficos especiales llamados hipervínculos. Las páginas pueden contener texto, imágenes, películas, sonidos y casi cualquier cosa que pueda ser guardada en un archivo digital; estas páginas se pueden encontrar en equipos situados en cualquier parte del mundo, cada página de web, incluida la página principal de un sitio web, tiene una dirección única llamada dirección URL, en la que se especifica el nombre del equipo en el que se almacena la página y su ruta de acceso exacta.
- Intranet.- Hace referencia a cualquier red TCP/IP que no esté conectada a Internet pero que utilice estándares y herramientas de comunicación de Internet para suministrar información a los usuarios de la red privada. En una organización es muy común instalar servidores web, a los que sólo los empleados puedan tener acceso para realizar diferentes actividades, como publicar boletines informativos de la organización, cifras de ventas, inventarios, accesos remotos a bases de datos y otros documentos de la organización; generalmente los empleados tienen acceso a está información a través de aplicaciones web que se ejecutan en **browsers** (exploradores de web).

#### **Internet Information Server (IIS)**

IIS es un servidor web que permite publicar información en una intranet o en Internet, y transmite la información mediante **HTTP (**protocolo de transferencia de hipertexto). IIS puede configurarse también para proporcionar servicios **FTP** (protocolo de transferencia de archivos) y gopher. El servicio FTP permite la transferencia de archivos a su sitio web y desde él, por su parte el servicio gopher utiliza un protocolo controlado por menús para encontrar documentos. IIS permite intercambiar información con clientes, socios y empleados de todo el mundo de una manera más eficiente, sin importar que el rango de usuarios varíe, desde grupos de trabajo o departamentos de una intranet corporativa, hasta proveedores de servicios Internet que alojan sitios web que reciben millones de visitas diarias.

#### **Forma en la que funciona IIS**

La web es fundamentalmente un sistema de peticiones y respuestas donde los browsers solicitan información enviando una dirección URL a un servidor web. La sintaxis de las direcciones URL es una secuencia específica de protocolo, nombre de dominio y ruta de acceso a la información solicitada, el protocolo es el método de comunicación utilizado para tener acceso a la información (por ejemplo HTTP o FTP), el nombre de dominio es el nombre del **DNS** (sistema de nombres de dominio) del equipo que contiene la información, y la ruta de acceso es el camino a la información solicitada dentro del equipo.

Ejemplos de URLs:

- http://altavista.com/
- https://sma.df.gob.mx/impacto/default.asp
- ftp://unam.edu.mx/estrellas/lista.txt

Una dirección URL también puede contener información que el servidor web debe procesar antes de devolver una página, en estos casos los

datos se agregan al final de la ruta de acceso, el servidor web envía los datos a un programa ó a un archivo de comandos para su procesamiento y devuelve los resultados en forma de una página web.

Ejemplos de URLs con peticiones de páginas dinámicas:

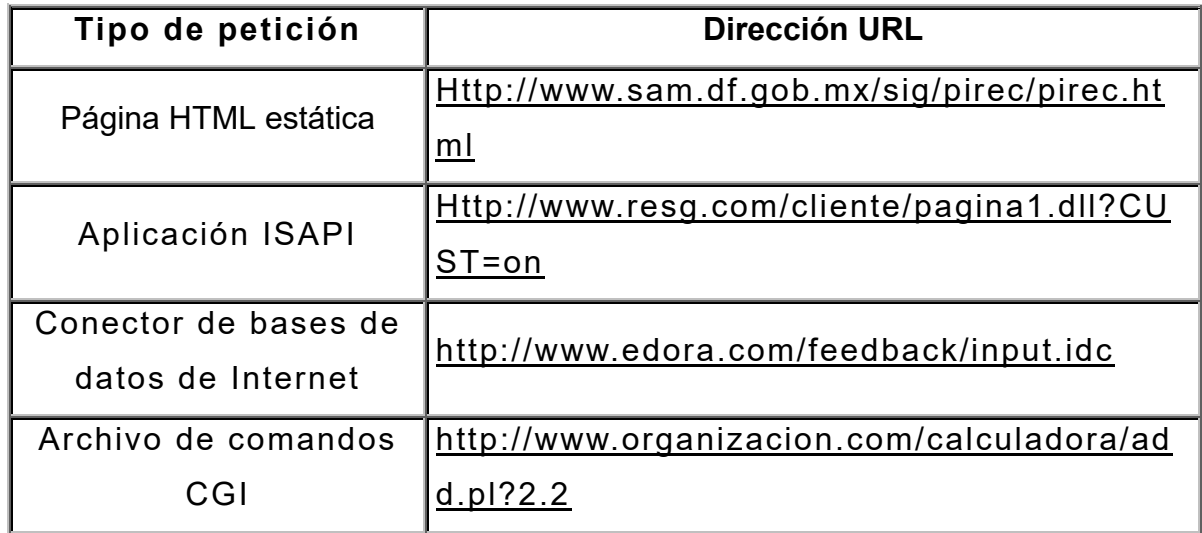

La figura 2.3.1. muestra un usuario que envía una petición a una base de datos usando el **IDC** (conector de bases de datos de Internet).

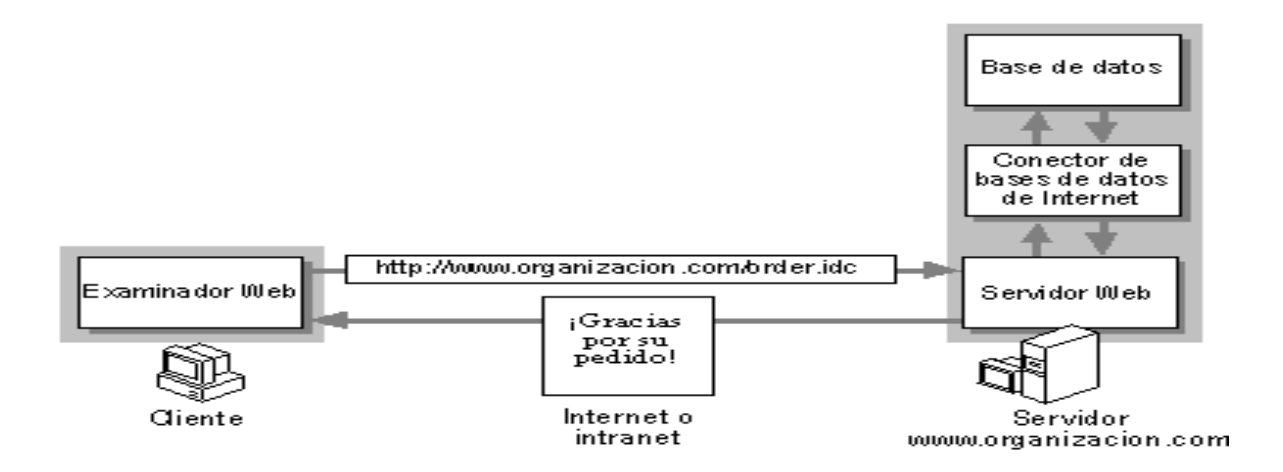

**Figura 2.3.1. Consulta a una base de datos desde una aplicación web.** 

#### **Configuraciones de IIS**

IIS es muy flexible y escalable, se puede instalar tanto en pequeñas organizaciones que cuenten con un único servidor, hasta grandes empresas que manejen varios servidores.

IIS se integra casi por completo en la mayoría de los entornos existentes permitiendo el uso de las cuentas de usuario ya creadas, uno de los principales factores que determinan la configuración y el uso de IIS es el hecho de que lo vayan a correr en una intranet, en Internet o en ambos.

#### **Escenarios de intranet**

En la figura 2.3.2. se muestra un ejemplo de cómo un pequeño grupo de trabajo puede agregar IIS a un servidor de archivos y de impresión existente, una vez instalado el servidor web del grupo puede albergar páginas personales de estilo web, aplicaciones del grupo de trabajo personalizadas, servir como interfaz para la base de datos del grupo o utilizar **RAS** (servicios de acceso remoto) para otorgar acceso telefónico a los recursos del grupo, desde sitios lejanos.

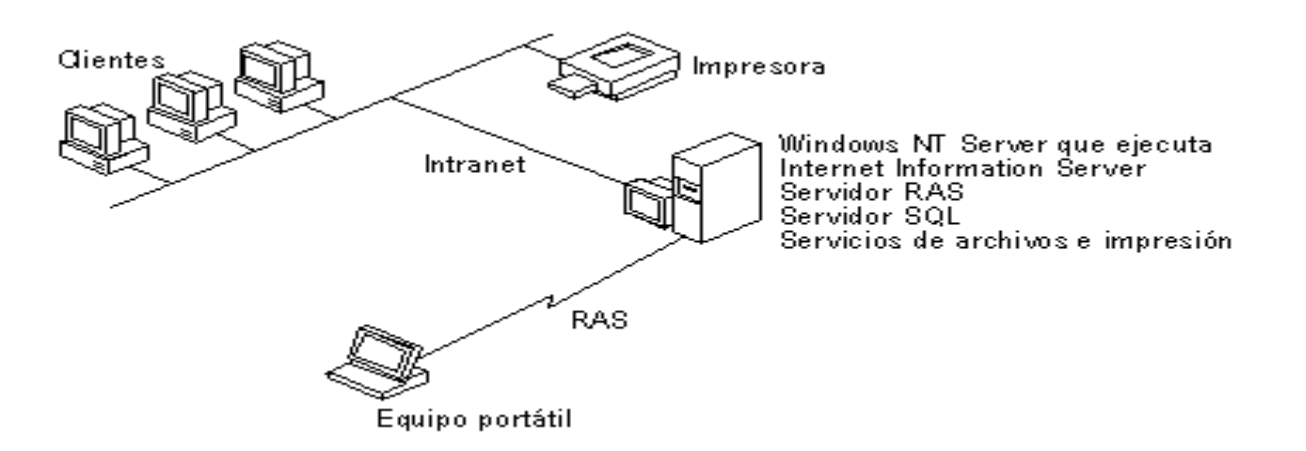

**Figura 2.3.2. IIS en una Intranet con un único servidor.** 

En grandes organizaciones con varios departamentos o grupos de trabajo, cada departamento podría ejecutar IIS en un servidor de archivos propio del grupo y se podría usar un servidor central de información, para almacenar la información general de la organización, como el manual del empleado o el directorio de la organización. La figura 2.3.3. muestra un ejemplo de este tipo de arquitectura.

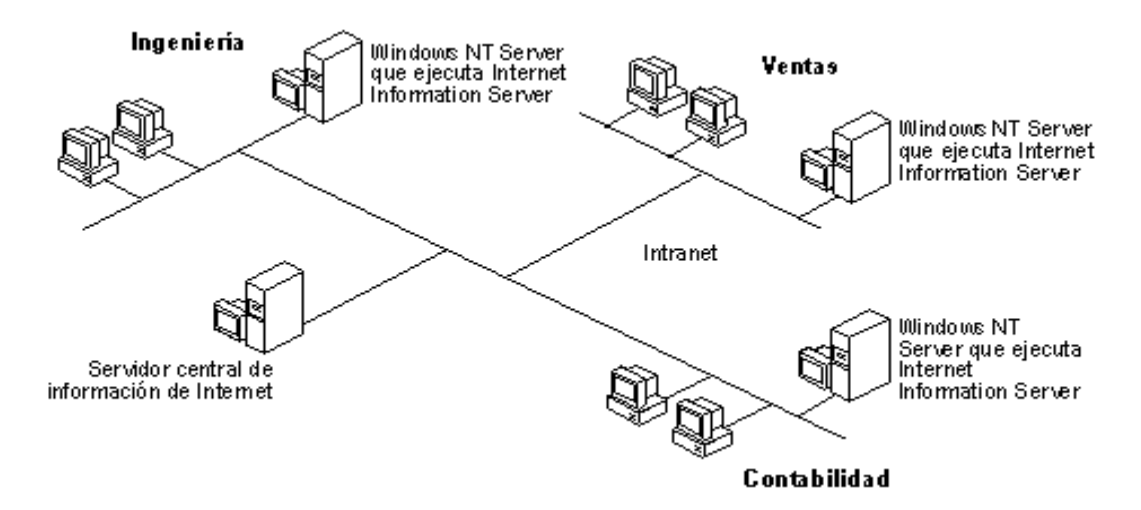

**Figura 2.3.3. IIS en una Intranet donde existen varios servidores (uno por departamento).** 

# **Escenarios de Internet**

IIS puede funcionar en Internet como simple servidor web dedicado, tal como se muestra en la figura 2.3.4.

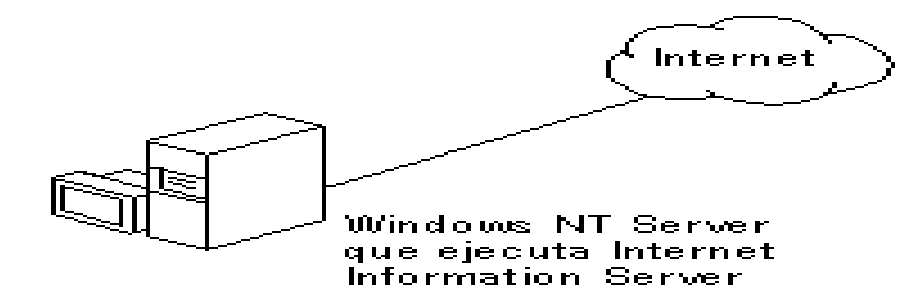

**Figura 2.3.4. IIS como servidor de web dedicado.** 

En organizaciones mayores se puede proporcionar acceso desde su red interna a IIS, permitiendo que los empleados exploren el servidor o utilicen herramientas de creación, como Microsoft FrontPage, para crear contenido para su servidor. Ver figura 2.3.5.

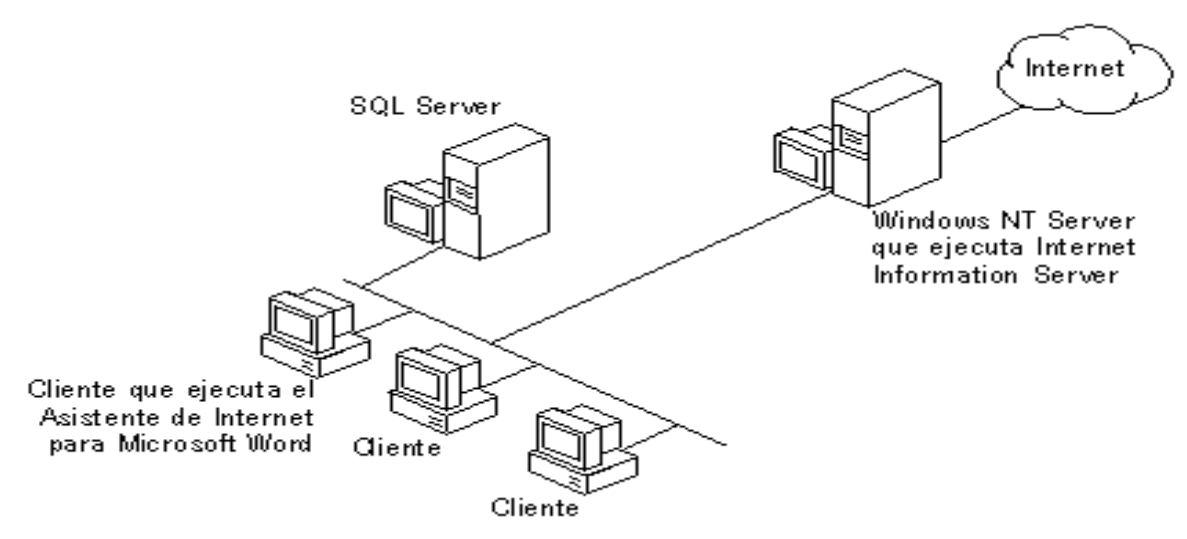

 **Figura 2.3.5. IIS instalado en un servidor único y con conexión a Internet.** 

La integración de IIS con todos los servicios de Windows NT permite tener servidores con varias funciones, por ejemplo, una organización con oficinas en distintas partes del mundo puede usar IIS para proporcionar comunicaciones entre las distintas oficinas, con la flexibilidad añadida del acceso a Internet; incluso puede agregar RAS a IIS para ofrecer acceso telefónico a su intranet o a Internet. Ver Figura 2.3.6.

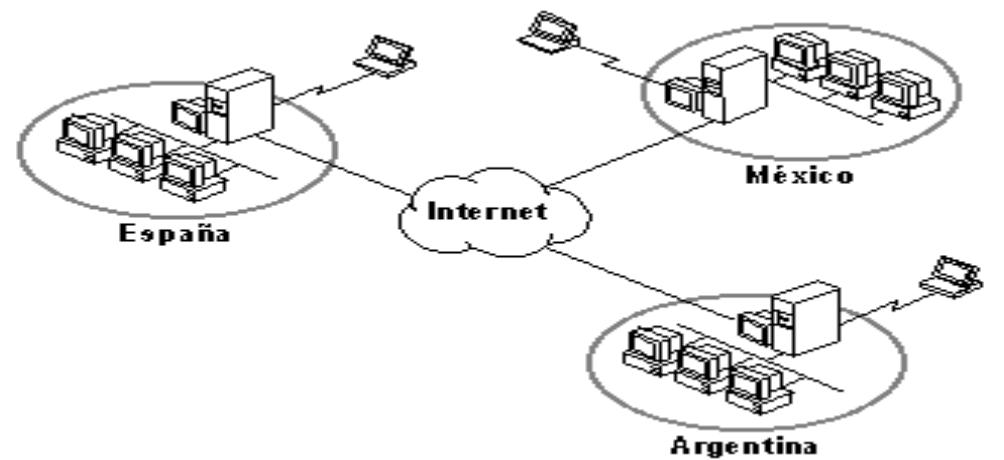

**Figura 2.3.6. IIS como medio de comunicación entre sucursales localizadas en diferentes países.** 

**Nota**: La mayoría de los escenarios de conexión con Internet necesitan **rooters** (ruteadores) o dispositivos de seguridad de terceros que filtran los paquetes de la red entre su equipo e Internet.

# **Principales características de IIS**

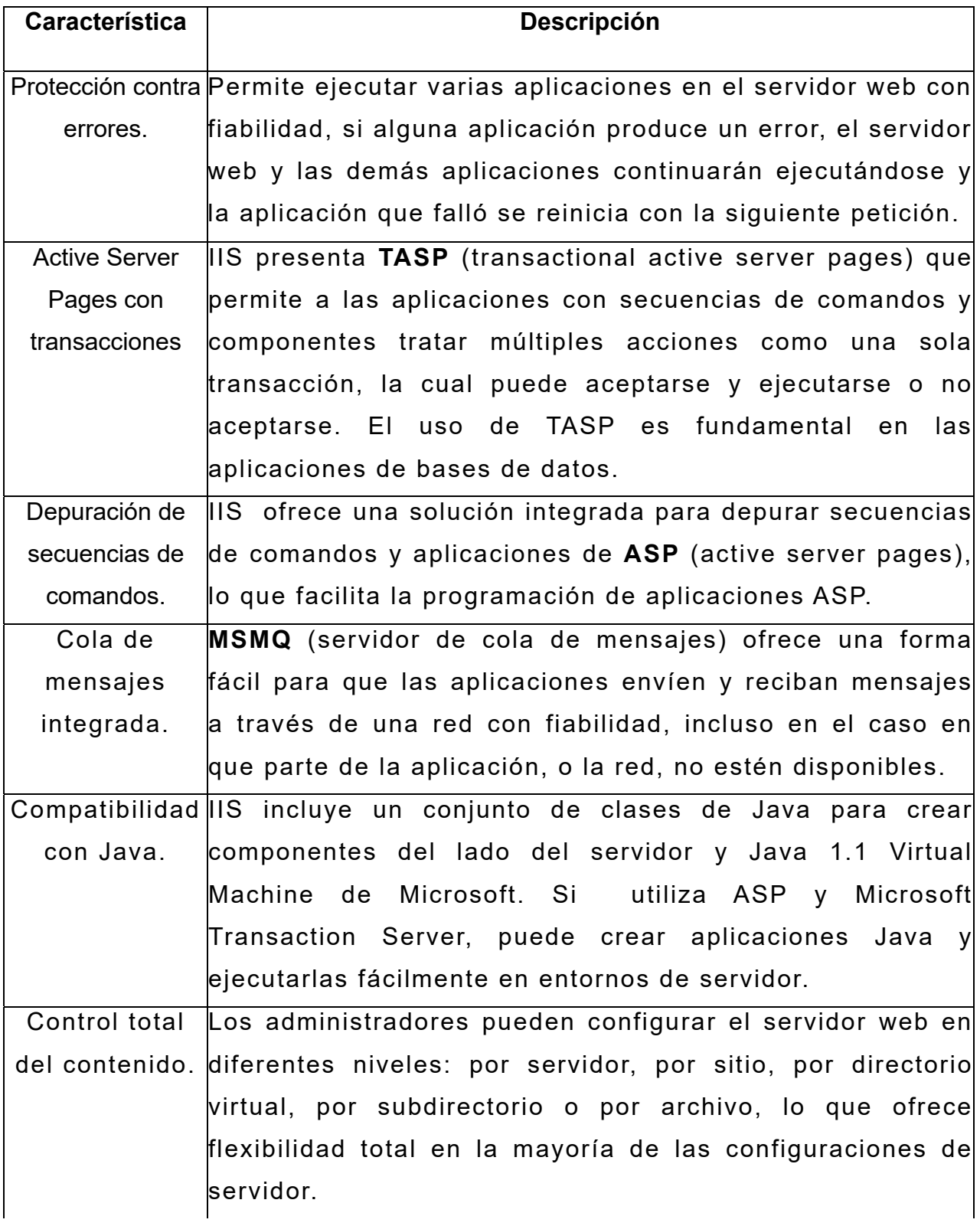

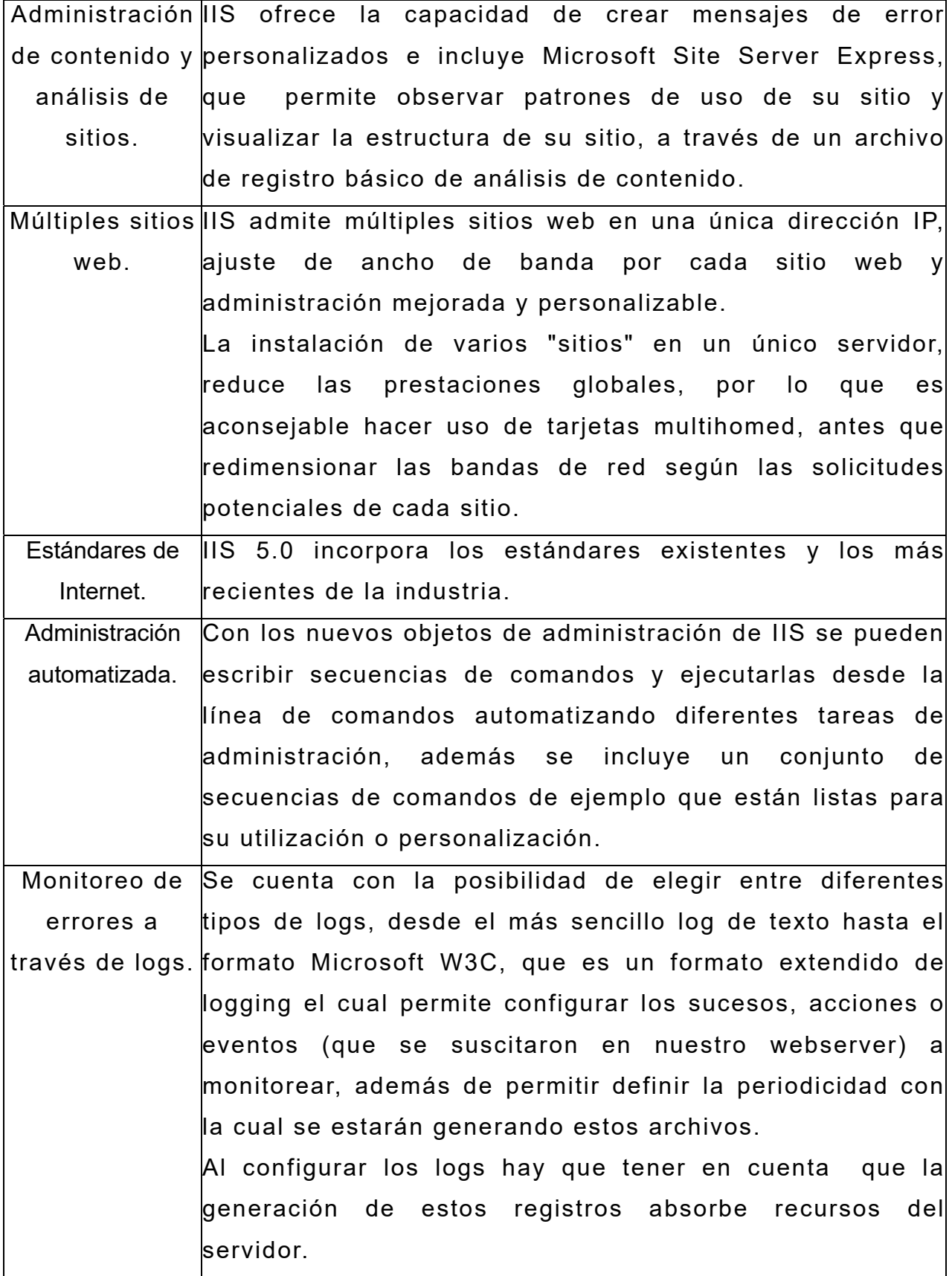

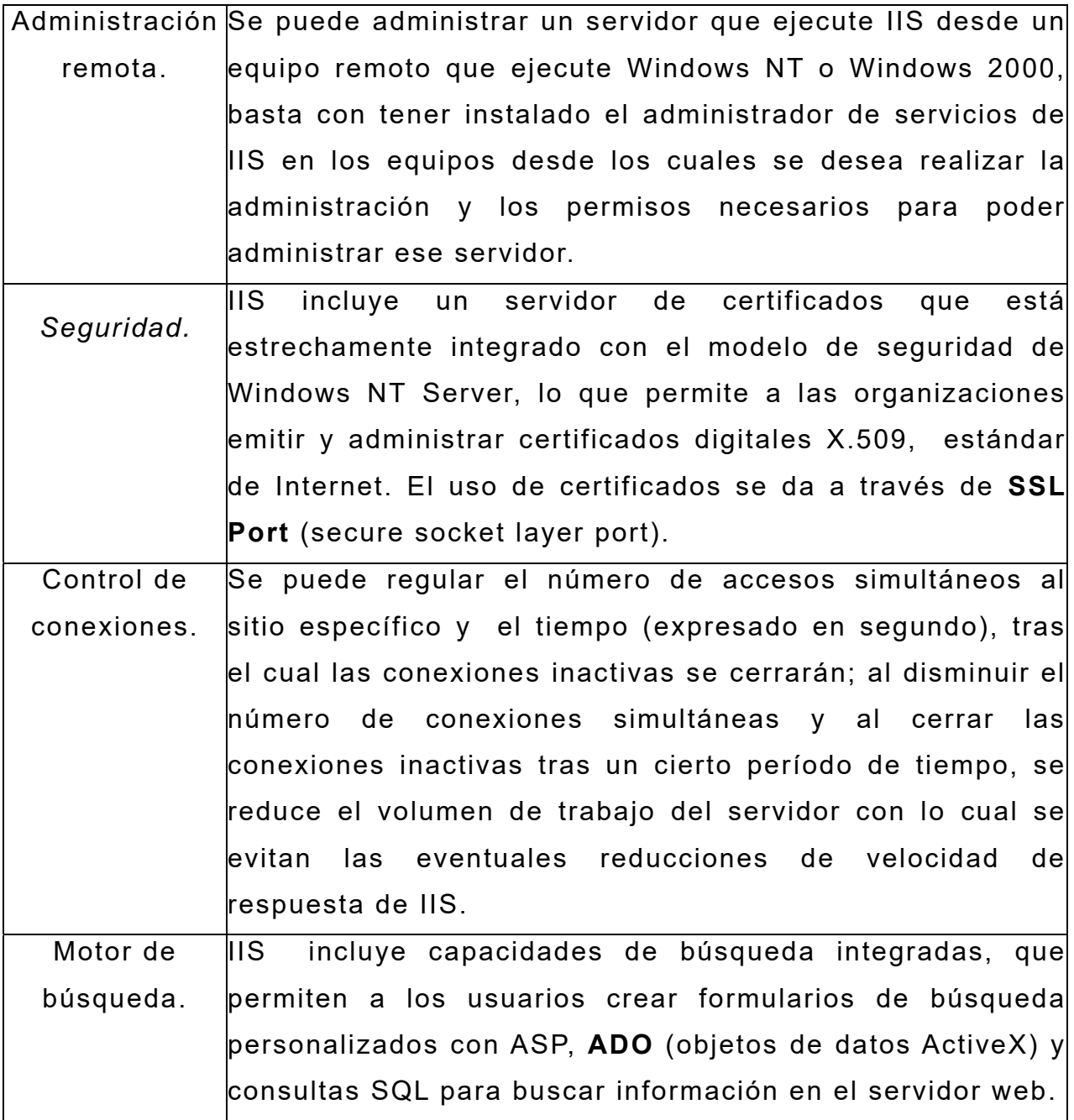

# **Requisitos para la Instalación de IIS**

## **Requisitos mínimos de hardware**

Los requisitos de hardware para un funcionamiento óptimo de IIS, dependen de las exigencias específicas del servidor, del número potencial de usuarios conectados, de las eventuales interconexiones con bases de datos, del uso de ASPs, logs, etc.

Atendiendo al número de Accesos-Clientes, podrían tenerse los siguientes requerimientos mínimos de hardware:

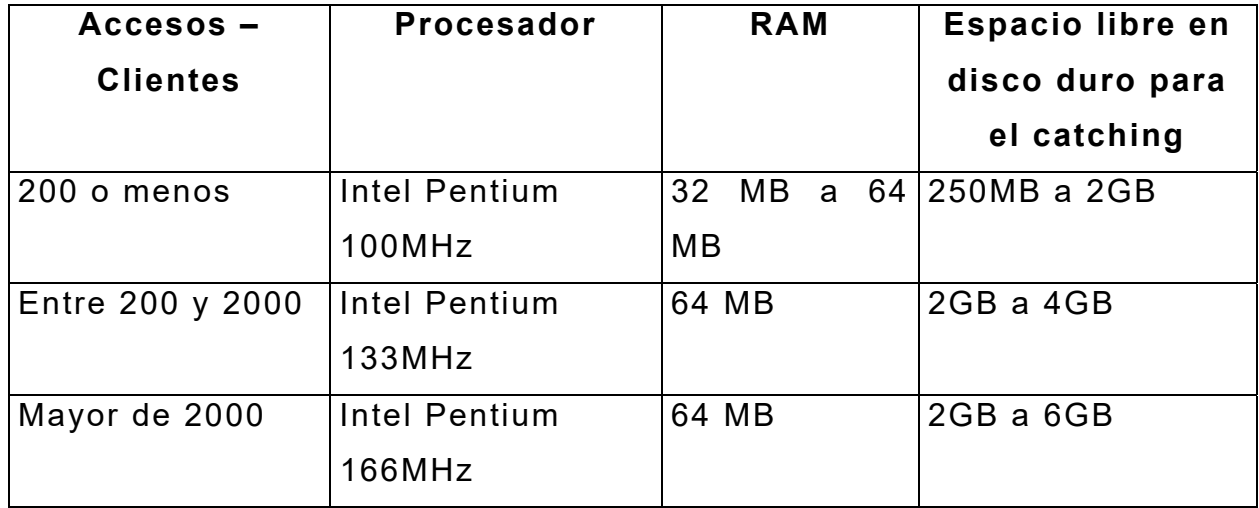

**Nota**: Se debe tener espacio suficiente en disco duro para almacenar la información de la página web.

# **Los requerimientos mínimos de software son:**

- Microsoft NT Server 4.0, Microsoft Internet Explorer 4.01 o sucesivo, Microsoft Windows NT Server 4.0 Option Pack o superior , Microsoft NT Server 4.0 , Windows 2000 en cualquiera de sus versiones, Service Pack 3 o sucesivo.
- **TCP/IP** (protocolo de control de transmisión/protocolo Internet).

# **Los requerimientos para publicar información en intranet son :**

 Una tarjeta adaptadora de red y una conexión **LAN** (red de área local).

- Tener instalado el servidor **WINS** (servicio de nombres Internet de Windows) o el servicio DNS en un equipo de su intranet, esto permite el acceso al sitio usando nombres sencillos en lugar de direcciones IP.
- Una alternativa al DNS es el uso de un archivo HOSTS mientras que para WINS la alternativa es el uso de archivos LMHOSTS.

## **Los requisitos para publicar información en Internet son :**

- Una conexión con Internet y una dirección IP suministrada por su **ISP** (proveedor de servicios de Internet).
- Registro de dicha dirección IP en el DNS.
- Una tarjeta adaptadora de red adecuada para la conexión con Internet.

Es recomendable configurar un server dedicado exclusivamente al uso de IIS, para evitar que otras aplicaciones ocupen recursos que podría necesitar IIS, también es aconsejable que todas las unidades usadas con IIS sean del tipo **NTFS** (sistema de archivos de nueva tecnología).

#### **Elementos que se instalan con IIS**

- Administrador de servicios de Internet.- Instala el programa de administración para controlar los servicios de Internet.
- Servicio World Wide Web.- Crea un servidor de publicación WWW.
- Servicio Gopher.- Crea un servidor de publicación Gopher.
- Servicio FTP.- Crea un servidor de publicación FTP.
- Administrador y controladores **ODBC** (conectividad abierta de bases de datos). -Estos controladores son necesarios para registrar

la actividad en archivos ODBC y para permitir el acceso a ODBC mediante el IDC desde el servicio WWW.

 Cuenta IUSR\_nombre\_equipo.- Esta cuenta se crea al momento de la instalación del IIS con una contraseña que se genera aleatoriamente y privilegios para iniciar sesiones en modo local, en los controladores de dominio, esta cuenta se agrega a la base de datos del dominio de manera automática. Los servicios WWW, FTP y gopher utilizan la cuenta de usuario IUSR\_nombre\_equipo de forma predeterminada cuando se permite acceso anónimo.

#### **Publicación de información**

Una vez que IIS está instalado y en ejecución, puede publicar información en Internet o en su intranet, si la información se encuentra en formato HTML, basta con agregarla al directorio donde se guarda la página web, el cual generalmente es la carpeta \wwwroot.

La publicación de archivos a través de Gopher o FTP se realiza en forma instantánea, los usuarios pueden recorrer los archivos casi de la misma manera que con el explorador de Windows NT, pero con la peculiaridad de estar recibiendo o enviando archivos desde y hacia usuarios de Internet. Los servicios FTP, Gopher y WWW no pueden publicar desde unidades de red redirigidas (desde letras de unidades asignadas a carpetas compartidas de la red), para utilizar unidades de red se debe utilizar el nombre del servidor y el nombre del recurso compartido (por ejemplo, *\\Nombre* equipo\Recurso compartido\), si se requiere de un nombre de usuario y una contraseña para conectarse con la unidad de red, entonces todas las peticiones de los usuarios remotos deberán hacerse con el nombre de usuario y la contraseña especificada a fin de poder tener acceso a esa unidad.

## **2.4 CARACTERISTICAS, VENTAJAS Y DESVENTAJAS DE ASP.**

Las ASPs son un ambiente de aplicación abierto y gratuito en el que se puede combinar código HTML, scripts y componentes ActiveX del servidor para crear soluciones dinámicas y poderosas para el web, es la tecnología para crear páginas dinámicas del lado del servidor desarrollada por Microsoft e introducida al mercado en diciembre de 1996, e incluido en IIS a partir de la versión 3.0. El hecho de ser una tecnología dinámica funcionando del lado del servidor implica que cuando el usuario solicita un documento ASP, las instrucciones de programación dentro del script son ejecutadas en el servidor, el cual genera como respuesta un documento HTML, la ventaja principal de éste tipo de tecnologías radica en la seguridad que tiene el programador sobre su código, ya que éste se encuentra únicamente en los archivos del servidor y los usuarios sólo tienen acceso a la página resultante por lo que al ver el código fuente de esta página, éste no coincidirá con el código que se generó al escribir la página, y esto es muy normal, ya que el servidor procesa el código original y a partir de este genera un nuevo archivo el cual es enviado al navegador que lo solicitó. Ver figura 2.4.1.

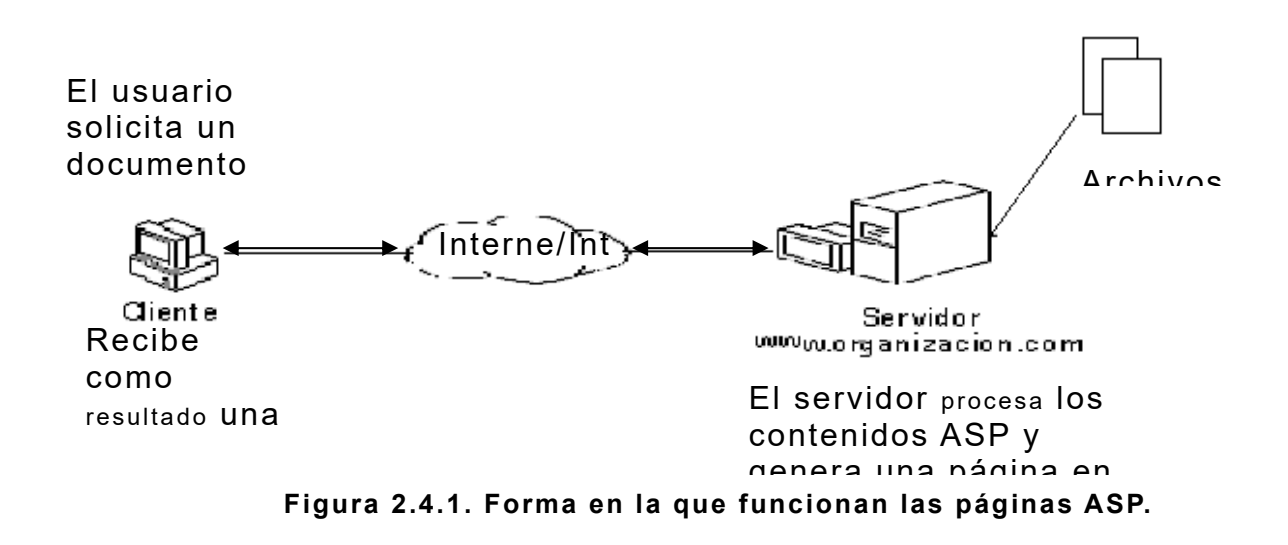

Entre las funciones más notables de ASP podemos encontrar el acceso a bases de datos, el envío de correo electrónico, la creación dinámica de gráficos, entre otras; en general casi todas las tareas que se realizan usando **CGI** (common gateway interface) también pueden ser realizadas usando ASP, el cual resulta ser más eficiente ya que no requiere de un compilador como en el caso de los CGIs, pues trabaja como un servicio del servidor por lo que además puede hacer uso de las ventajas que representa la arquitectura de multitareas.

Para empezar con el desarrollo de las ASP, es necesario un servidor con Windows NT4.x o posterior e IIS, también es posible utilizar ASP en Windows 9x haciendo uso de **PWS** (servidor de web personal) el cual viene en el Option Pack o en Front Page 98; en caso de tener un servidor UNIX, Chilisoft ha desarrollado el Chilisoft ASP que permite el uso de esta tecnología. La mayoría de proveedores de hosting con plataformas NT, tienen acceso a esta tecnología en sus servidores.

**Nota** : Algunas versiones del PWS anteriores a la 4.0 requieren un archivo adicional asp.exe para poder reconocer páginas ASP.

El código ASP puede ser trabajado en cualquier editor HTML o de texto, además existen en el mercado varias herramientas para trabajar ASP en modo visual, entre las cuales podemos mencionar a Drumbeat 2000 y Visual Interdev de Microsoft.

Para el desarrollo de las páginas asp y dada la naturaleza de los lenguajes del lado del servidor, es recomendable instalar un servidor personal el cual se use para desarrollar y probar los asp en forma local, sin necesidad de poner en riesgo los archivos del servidor que alberga nuestro sitio.

ASP permite crear aplicaciones que accedan a bases de datos, esta conexión se da a través de los conectores ODBC, el uso de éstos permite definir la base de datos que será interrogada sin necesidad de pasar por la aplicación con la que se construyó, es decir, con simples llamadas y órdenes desde nuestros archivos ASP podremos obtener los datos que buscamos sin necesidad de ejecutar el MDBS (manejador de base de datos) en el cual se creó la base de datos.

#### **Control de acceso en ASP**

Este tipo de control resulta especialmente útil, cuando se desea acceder a servicios como consultas a bases de datos u otro tipo de páginas generadas en línea, es decir, páginas para las que no existe a priori un URL asignado, y en las que su contenido dependerá de la solicitud del usuario, en estos casos por lo general sé presentar una página inicial de autentificación, en la que se solicita el nombre de usuario y la clave de acceso, si el usuario se autentifica con éxito, entonces se le permite acceder al servicio protegido y se almacena la información del usuario en una variable de sesión o en una cookie, de manera que estuviera accesible la próxima vez que se accediese a esa página sin necesidad de pasar de nuevo por todo el proceso de autentificación.

#### **Ventajas agregadas de ASP**

- Las capacidades de ASP se pueden incrementar haciendo uso de componentes COM (modelo de objetos de componentes) y XML (lenguaje de metamarcado extensible), el cual provee un formato para describir una estructura de datos a través del uso de etiquetas, los cuales, pueden ser llamados desde cualquier script o lenguaje de programación que soporte automatización XML.
- Uso de cualquier lenguaje de scripts para la generación de páginas ASP, esta ventaja radica en que el código se ejecuta del lado del

servidor, por lo tanto, basta conque en el servidor esté instalado él interprete de cierto lenguaje de scripts, para que este lenguaje pueda ser usado en alguna página asp que corra en este servidor. El principal lenguaje usado en ASP es VBScript, pero también se suelen usar otros lenguajes como JScript, Perl etc.

- Capacidad de detectar errores y mandar mensajes personalizados acerca del error y de la línea en la cual se suscitó, esto se realiza haciendo uso del método Server.GetLastError.
- Detección de bloqueos.- El intérprete de ASP detecta el momento en que la ejecución de alguna demanda es bloqueada por algún otro recurso externo y responde a este bloqueo creando más **Threads**  (hilos de programación) automáticamente, los cuales permiten ejecutar demandas adicionales simultáneamente y continuar con el proceso en forma normal, si el **CPU** (unidad central de procesamiento) se sobrecarga, ASP reduce el número de threads.
- Facilidad para realizar actualizaciones.- ASP ofrece una enorme sencillez para implementar actualizaciones, basta con sustituir en el servidor web el archivo original por el archivo modificado, para que la próxima vez que se acceda a la página vía browser los cambios sean visualizados.
- Creación automática de páginas web que se modifican diariamente con base en información o datos arrojados por otros sistemas o aplicaciones.

En síntesis el manejo de aplicaciones web haciendo uso de ASP y IIS permite que el personal de la organización pueda acceder a la información de la organización (para realizar consultas o las modificaciones que le correspondan),en el momento que lo desee y desde el lugar donde se encuentre (siempre y cuando tenga acceso a Internet).

# **CAPÍTULO 3**

# **PLANTEAMIENTO DEL PROBLEMA Y PROPUESTA DE LA SOLUCIÓN**

Se proporciona una descripción de la problemática existente en el área administrativa para llevar a cabo el control del personal, su entorno general, las demandas de los usuarios finales y del área administrativa, y una descripción detallada de la solución propuesta.

# **3.1 PROBLEMÁTICA ACTUAL**

Actualmente tanto el control de asistencia del personal, como el seguimiento del desempeño de actividades diarias es una tarea realizada por el área Administrativa. Esta tarea es realizada de dos formas distintas debido a la diferencia que existe entre el personal de oficina y el personal que labora en proyectos.

No existe ninguna herramienta que permita automatizar de alguna forma este proceso por lo que todo se realiza apoyándose en reportes que deben ser realizados por personal específicamente designado para ello.

La información obtenida en estos reportes es utilizada principalmente por las áreas de Contabilidad y de Administración, además de que es anexada en muchos casos a los expedientes del personal para dejar constancia de su desempeño general.

### **Control de asistencia y actividades del personal de oficina**

El control de asistencia y actividades del personal que labora en las oficinas de la empresa no presenta tanto problema como resulta con el personal que trabaja en los proyectos, puesto que existe la supervisión directa por parte del área Administrativa.

En la figura 3.1.1. se muestra un diagrama de bloques del control de personal que labora en las oficinas de la empresa.

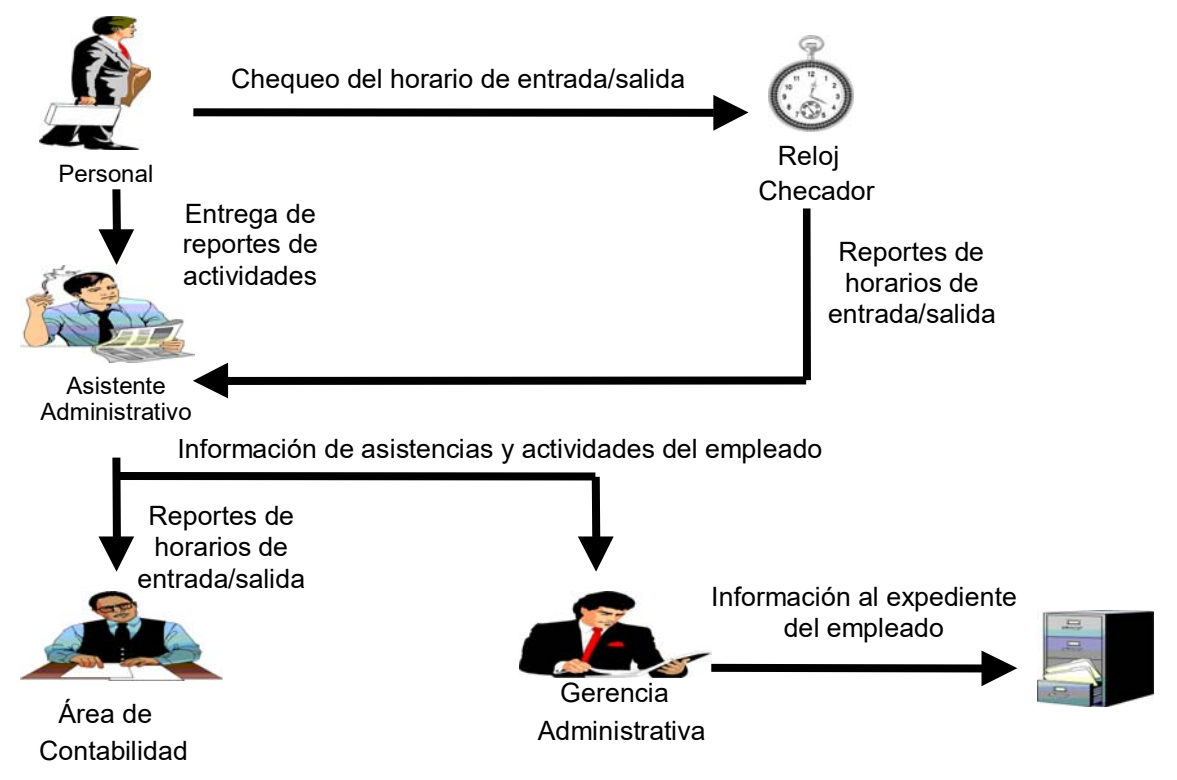

**Figura 3.1.1. Diagrama del control del personal de oficinas.** 

Dentro de las oficinas el horario de trabajo es fijo, además el control del horario de entrada y salida es efectuado mediante un reloj checador, esta información es útil para el área Administrativa pues genera reportes tanto para el área de Contabilidad como para la gerencia de Administración y Finanzas con el personal a quien se le otorgará premio de puntualidad, y quien se hace acreedor a una sanción económica debido a retardos reiterativos o faltas injustificadas.

# **Personal de oficina**

El personal al llegar a la oficina debe inmediatamente checar su hora de entrada, y por la tarde, al salir del trabajo checar su hora de salida. Estas acciones las debe realizar diario incluso si tiene que presentarse a trabajar en un día no laborable como los fines de semana o días festivos, esto último con la finalidad de realizar el pago de horas extras.

También, el personal está comprometido a entregar semanalmente reportes de actividades. Dichos reportes deben ser entregados sin falta al área Administrativa, específicamente al asistente administrativo.

# **Área Administrativa**

El asistente administrativo, se encarga de concentrar los reportes semanales de actividades y obtener los reportes de horarios de entrada y salida, analizar la información y anexarla a los expedientes de cada empleado. Del análisis de estos reportes se debe canalizar la información respectiva tanto al área de Contabilidad como a la gerencia de Administración y Finanzas.

Los reportes de actividades del personal son analizados por el asistente administrativo, quien junto con el gerente de administración y finanzas evalúan el rendimiento de los empleados, y que esto les permita tomar en consideración algún posible aumento de sueldo o incluso considerar la posibilidad de una renivelación de puesto, para lo cual es necesario hacer esto del conocimiento al Consejo de Administración.

Cuando el área Administrativa considera conveniente proponer una renivelación o ha recibido la solicitud de aumento de salario por parte de algún empleado, ésta se encarga de notificar al Consejo de Administración, quien da su autorización y notifica nuevamente al área Administrativa acerca de su decisión.

Es entonces cuando el área Administrativa hace del conocimiento la decisión tomada por el Consejo de Administración a las personas y áreas involucradas según se requiera.

# **Área de Contabilidad**

El área de Contabilidad recibe reportes por parte del área Administrativa en la cual se indica que empleados se han hecho acreedores a recibir algún premio de puntualidad o quienes deben sufrir un descuento en su salario por alguna sanción.

# **Consejo de Administración**

Como se mencionó anteriormente, el Consejo de Administración interviene para dar su autorización respecto a los aumentos de salario solicitados o a las renivelaciones de personal propuestas por el área Administrativa. Si en cualquiera de los casos no da su autorización, debe dar a conocer los motivos por los que no se aceptó la autorización de la renivelación o del aumento de salario.

## **Control de asistencia y actividades del personal que labora en proyectos**

En lo relacionado al control del personal que labora en los proyectos, este se complica debido a que el área Administrativa no puede llevar un seguimiento del desempeño de actividades diarias, y tampoco es posible el tener un control exacto acerca de las horas de entrada y salida. Para esto requiere del apoyo del área Operativa, específicamente de los líderes de proyecto quienes a diario supervisan las actividades del resto del personal asignado a su cargo para el desarrollo de los proyectos.

La figura 3.1.2. muestra de manera general como se lleva a cabo el seguimiento de las actividades del personal que labora en proyectos.

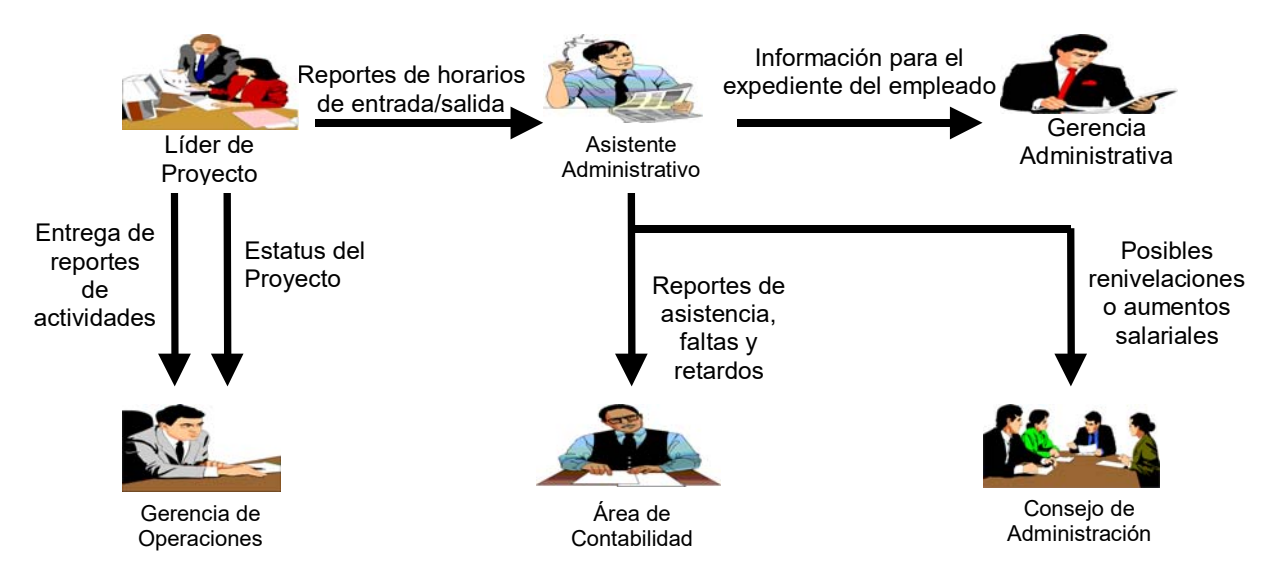

**Figura 3.1.2. Diagrama del control del personal en proyectos.** 

#### **Lideres de proyecto**

La función que desempeñan los líderes de proyecto en el proceso de control y supervisión de actividades y los horarios de entrada y salida del personal directamente asignado a su cargo, es muy importante. Ellos están comprometidos con el área Administrativa a entregar puntual y semanalmente un reporte de asistencias del personal, donde notifican acerca de la hora de entrada y de salida de cada uno de los miembros de su grupo de trabajo, además de las faltas y/o permisos ocurridos durante la semana.

Cada líder de proyecto es responsable de entregar los reportes cada semana sobre la asistencia del personal a su cargo y de él mismo. Estos reportes son entregados al asistente administrativo quien lleva un registro de asistencias de todo el personal de la empresa y debe determinar quienes merecen ser sancionados por acumulación de retardos o ausencias al trabajo sin haber solicitado el permiso correspondiente.

En muchas ocasiones resulta difícil que los líderes de proyecto entreguen a tiempo los reportes debido a las diversas actividades en los proyectos que les impiden tomar el tiempo necesario para tener listos dichos documentos. Pero en la medida de lo posible los reportes deben ser entregados puntualmente para contabilizar en los pagos más próximos a los empleados los posibles premios por puntualidad o en su defecto, las sanciones por retardos o faltas no justificadas.

Además de los reportes de asistencia, los líderes de proyecto elaboran también los reportes de actividades del personal a su cargo, en los cuales especifican las tareas diarias realizadas por cada uno de los empleados, en estos reportes existe un área de observaciones en la cual los líderes de proyecto deben hacer comentarios al respecto sobre el desempeño de cada empleado.

Dichos reportes de actividades son entregados a la gerencia de Operaciones quien debe evaluar el trabajo diario de todas las personas involucradas en los proyectos, y sirven como apoyo para evaluar las posibilidades de ascenso del personal.

Finalmente, los líderes de proyecto deben elaborar y actualizar constantemente los planes de trabajo con el fin de llevar un estricto seguimiento del avance de los proyectos. En estos planes de trabajo se indican todas las actividades para la realización de un proyecto, las personas asignadas a las distintas actividades y el tiempo estimado para la realización de dichas actividades; y el líder está obligado a presentar el avance de actividades de acuerdo al plan de trabajo previamente establecido, para poder determinar si el proyecto está atrasándose o va en buen tiempo para su finalización. Los planes de trabajo son entregados a la gerencia de Operaciones.

#### **Gerencia de Administración y Finanzas**

Una vez que el área Administrativa a través del asistente administrativo recibe los reportes de asistencias, faltas y permisos, elabora los reportes necesarios para que el área de Contabilidad realice oportunamente las bonificaciones correspondientes o las sanciones económicas a cada empleado. Esta información sobre el personal, también es archivada en los expedientes de cada empleado.

Si determinado empleado incurre en retardos reiterativos ó falta a trabajar sin haber solicitado permiso, el asistente administrativo hace del conocimiento al gerente de administración y finanzas quien evalúa el caso y determina si solo amonesta al empleado o se le sanciona económicamente para lo cual se notifica al área de Contabilidad.

La información que el área Administrativa archiva en los expedientes de los empleados es relacionada principalmente sobre faltas ya sean justificadas o injustificadas, retardos, amonestaciones verbales por cometer cualquier falta al reglamento, bonificaciones por premio de puntualidad y descuentos o sanciones económicas. Y en general cualquier conducta o actitud que viole el reglamento y afecte la productividad de la empresa.

Para que el personal que trabaja dentro de proyectos sea ascendido, es necesario que el gerente de operaciones informe a la gerencia de Administración y Finanzas acerca de la o las personas consideradas para la renivelación. Entonces el área Administrativa requiere de turnar la información proporcionada por la gerencia de Operaciones, al Consejo de Administración quien es en última instancia quien determina si se aceptan o no las renivelaciones propuestas.

# **Gerencia de Operaciones**

La gerencia de Operaciones se encarga de recibir y analizar los reportes de actividades del personal, entregados por parte de los líderes de proyecto. Asimismo se encarga de supervisar el trabajo y desempeño de cada uno de los líderes de proyecto con la ayuda de los gerentes de Proyecto, y supervisar el estatus de cada uno de los proyectos en curso mediante los planes de trabajo que recibe periódicamente.

Del análisis realizado a los reportes de actividades, el gerente de operaciones puede llegar a considerar la posibilidad de que un empleado sea ascendido de puesto debido al desempeño en sus actividades y a que cumple con las aptitudes requeridas para el nuevo puesto, en este caso notifica al gerente de administración y finanzas y ambos hacen del conocimiento esto al Consejo de Administración.

Entonces se acuerda evaluar durante un determinado periodo al empleado en su nuevo puesto para decidir su ascenso definitivo. En caso de realizarse el ascenso, el área Administrativa actualiza el expediente del empleado y notifica sobre el ascenso tanto al Consejo de Administración, al área de Contabilidad, a la gerencia de Operaciones y al empleado.

También del resultado del análisis de los reportes de actividades, la gerencia de Operaciones puede considerar quienes son las personas indicadas para tomar cursos de capacitación que permitan el constante crecimiento del personal y en consecuencia el crecimiento de la empresa.

Para determinar al personal que se verá beneficiado por los cursos de capacitación se analizan las actividades realizadas por el personal. Puede existir la necesidad de dar los cursos al personal con problemas de rendimiento en sus actividades debido a poca solidez en el conocimiento de las herramientas utilizadas, también puede ser asignado a cursos el personal que demuestra tener un buen conocimiento en las herramientas que se utilizan pero que requiere reafirmar o aprender nuevas herramientas.

En general, estas capacitaciones ayudan a desarrollar en el personal las habilidades y aptitudes que pueden llegar a requerir para el caso de buscar una renivelación de puesto, y que les permiten desarrollar mejor sus actividades.

La gerencia de Operaciones realiza un seguimiento detallado a cada uno de los proyectos mediante los planes de trabajo entregados por los líderes de proyecto. Dichos planes de trabajo ayudan a determinar si un proyecto tiene problemas por falta de tiempo, o si va en buen tiempo para finalizarlo. En caso de determinar que el proyecto presenta problemas por falta de tiempo, se realiza una reunión junto con el líder de proyecto y el gerente de proyecto para elaborar un plan de emergencia evitando en la medida de lo posible que el retraso en el proyecto pueda afectar de manera significativa su entrega y que genere pérdidas a la empresa.

Son varias las cosas que pueden considerarse para la generación de un plan de emergencia, como puede ser incrementar el número de personas asignadas al proyecto o el trabajar horas extras y fines de semana. Esto se acuerda con el líder de proyecto y el personal a su cargo, dependiendo de la necesidad existente en el proyecto.

#### **Área de Contabilidad**

El área de Contabilidad está encargada de recibir los reportes de puntualidad (horas de entrada y salida) por parte del asistente administrativo en los cuales se indican que personas recibirán una afectación a sus salarios en sus próximos pagos debido a hacerse acreedores a premios por puntualidad o descuentos por sanciones.

Esta información debe ser entregada antes de realizar los pagos para poder hacer los ajustes oportunos. Algunas veces es difícil recibir la información a tiempo, por lo que los incentivos y/o sanciones económicas son aplicadas en el siguiente pago a efectuar.

# **Consejo de Administración**

El Consejo de Administración está integrado por los socios y dueños de la compañía, y es el encargado de recibir la información relacionada con posibles ascensos de puesto de los empleados o las solicitudes de aumento salarial con la finalidad de realizar la autorización.

Después de haber recibido la información y analizarla, se reúne con la gerencia de Administración y Finanzas, y para el caso del personal que trabaja directamente en los proyectos también con la gerencia de Operaciones para escuchar los puntos de vista de estas áreas respecto a las peticiones de aumento salarial y/o ascenso de puesto.

Así, con las observaciones proporcionadas por las áreas de Administración y Operaciones, y el conocimiento del caso, el Consejo de Administración cuenta con los argumentos suficientes para autorizar o no dichas peticiones.

La decisión final del Consejo es notificada al área Administrativa, quien a su vez se encarga de avisar esta decisión a las personas y áreas involucradas. Esta decisión está sustentada por los argumentos dados por el Consejo para que no se generen dudas o especulaciones en caso de que no se haya dado la autorización.

También el Consejo de Administración debe autorizar los préstamos que solicita el personal, consultado esto con las áreas de Administración y Contabilidad para evaluar si la empresa está en condiciones de realizar el préstamo y si el empleado no presenta problema alguno para que se le otorgue dicho préstamo.

Como puede verse, en ambos casos la toma de decisiones está basada fundamentalmente en la información obtenida de los reportes de actividades del personal y los reportes de control del horario de entrada y salida.

También la información se utiliza para apoyarse en las tomas de decisión respecto a los aumentos de sueldo o las renivelaciones de puesto, ya que permiten conocer el desempeño y la dedicación de los empleados en sus actividades, además de conocer si cumple con las aptitudes requeridas para el puesto solicitado.

El control del personal que labora en proyectos es más complicado debido a que no se pueden regir por las reglas de la empresa. Para este caso, el apoyo que brindan los líderes de proyecto al área Administrativa es muy importante, aunque desafortunadamente por la coordinación de actividades propias de los proyectos, se complica la entrega oportuna de los reportes.

El Consejo de Administración cada determinado tiempo, analiza los reportes de actividades de todo el personal de la empresa puesto que considera la entrega periódica de bonos de productividad. Estos bonos los entrega la compañía, considerando además de la productividad de los empleados, el estatus del proyecto en el cual se encuentren participando y además la situación económica de la empresa.

Como se ha visto, el proceso de recabación de la información se lleva a cabo llenando formatos ya establecidos para tal fin, siendo enviada a las personas indicadas para su posterior organización y análisis.

Este proceso ocasiona pérdida de tiempo debido a que el área Administrativa y el área Operativa tienen que recibir los reportes de cada uno de los proyectos para proceder a organizar la información de forma tal que se pueda realizar el análisis de la misma, como puede ser el caso de los reportes de asistencia donde el área Administrativa requiere recibir dichos reportes de todos los proyectos para poder enviar la información referente a la puntualidad del personal al área de Contabilidad.

La entrega no oportuna de los reportes provoca retrasos en el trabajo de las áreas involucradas, y estos retrasos se deben muchas veces a que los reportes no son generados a tiempo por los líderes de proyecto para ser enviados.

Estos problemas son muy delicados y deben ser abordados de forma inmediata por el área Administrativa ya que afectan la productividad de la empresa. Es importante buscar la solución adecuada para mejorar el rendimiento del personal, ya que redundará en un mayor rendimiento general.

El apoyo y el esfuerzo brindado por cada una de las personas que contribuye a llevar estos controles de personal ha rendido frutos logrando que la empresa día a día vaya creciendo y siendo cada vez más competitiva y reconocida dentro de un área tan competitiva como lo es el de las consultorías de sistemas.

### **3.2 REQUERIMIENTOS DE LA EMPRESA**

#### **Características de los sistemas**

Con el fin de que el sistema cumpla con los principales requerimientos de la empresa, en principio deberá de cumplir con una serie de características que son importantes para todo sistema a desarrollar, es decir que sea eficiente y de buena calidad.

Algunas de las características que podemos mencionar son las siguientes:

- Flexible.- El sistema deberá proporcionar la información de salida que permita a mas de una persona poder tomar decisiones.
- Claro.- El sistema tendrá que ser claro en su uso, de modo que la información que proporcione deberá ser clara y no tener ambigüedades para que no provoque confusiones en la toma de decisiones.
- Preciso.- El sistema tendrá que proporcionar información sin ningún tipo o grado de error.
- Verificable.- El sistema deberá permitir a varias personas llegar a la misma conclusión a partir de la misma información de salida.
- Adaptable.- El sistema deberá poder adaptarse a posibles cambios que conlleven a solucionar nuevos problemas planteados sin tener que afectar a lo ya realizado.
- Accesible.- El sistema deberá contar con pantallas sencillas y fáciles de utilizar, de modo que éste sea accesible para todo el personal de la empresa.

Por otra parte, el sistema se podrá ir desarrollando en base a una serie de elementos, en los que para cada uno de ellos se podrá pensar en una serie de requerimientos que conlleven a su vez a cumplir con los principales objetivos que la misma empresa planteo y considero necesarios para poder solucionar el problema planteado.

Estos elementos que se mencionan a continuación, se pueden observar en la figura  $3.2.1:$ 

- Entradas.- Son los datos que pueden ser insertados en el sistema por el personal, entre los que se pueden encontrar textos, imágenes, archivos, etc.
- Módulos funcionales.- Corresponden a las diferentes pantallas que el sistema contará para que personal pueda insertar la información necesaria. En estos, se tendrán que considerar los requerimientos de funcionalidad, así como los requerimientos de interfaz que haya solicitado la empresa.
- Salidas.- Son las salidas producidas por el sistema a partir de la información suministrada por el personal, las cuales podrán ser reportes generados por el sistema.
- Base de datos.- Es la base de datos en la que se guardará la información, y la cual deberá contar con la capacidad de poder manejar la información proporcionada por el personal de la empresa.
- Mecanismos de validación.- Se refieren a los controles que tienen que existir en el sistema con el fin de validar los datos que los usuarios lleguen a insertar en cada uno de los módulos del sistema.
- Mecanismos de control y seguridad.- Corresponden a mecanismos que se encargan de controlar que el personal de la empresa ingrese a las partes del sistema para las cuales esta autorizado.

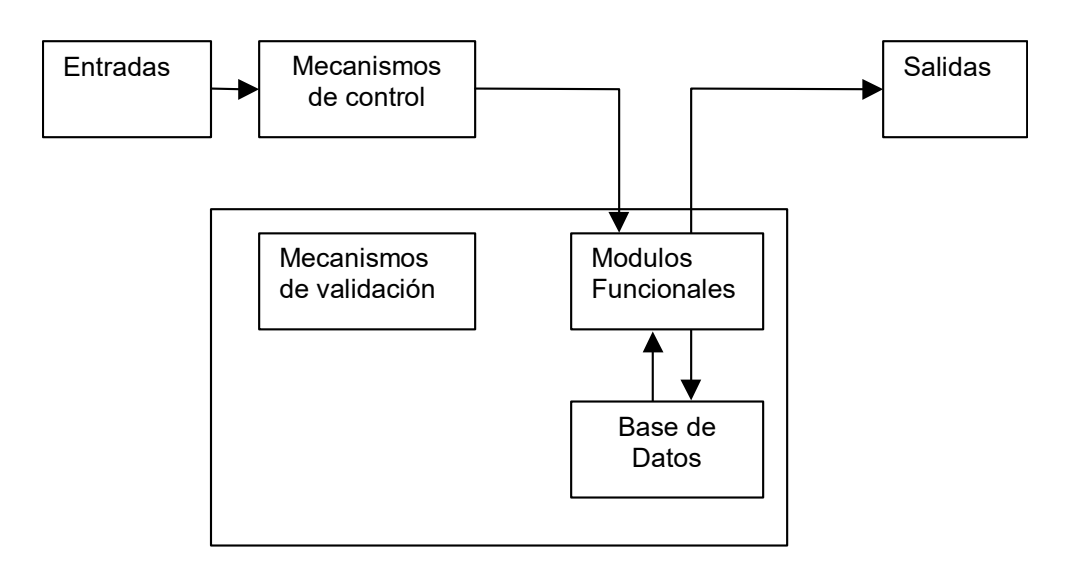

**Figura 3.2.1. Elementos de un sistema.** 

En el esquema se puede observar que una vez que el personal proporciona la información para entrar al sistema, deberá existir un mecanismo que controle la entrada haciendo que el personal sólo pueda acceder a ciertas partes del sistema. Una vez dentro del sistema, el personal sólo podrá hacer uso de los módulos para los cuales tiene acceso. Por otra parte, al momento de ingresar información en estas pantallas, en algunas de ellas deberán de existir mecanismos que validen la información correspondiente. A su vez, estos módulos podrán hacer uso de la base de datos, ya sea para guardar nueva información en ella, o para extraerlos. Finalmente, si el módulo así lo permite, se podrán generar las salidas que existan en él.

#### **Requerimientos del sistema**

Para el caso de la Intranet para registro de actividades de consultoría, la empresa planteo los siguientes requerimientos:

- Forzar a que todo el personal en la empresa comience a registrar las actividades realizadas, ya sea dentro de las oficinas de la empresa o en los centros de trabajo establecidos por el cliente.
- El registro de las actividades del personal que haga uso del sistema, tendrá que realizarse de manera rápida, siendo necesario que dicho registro sea sencillo y ordenado.
- Contar con una herramienta que permita a todo el personal comunicarse entre si con el fin de conseguir la colaboración necesaria par el éxito de los proyectos.
- Proporcionar la información precisa de las actividades de todo el personal, permitiéndole al Consejo de Administración evaluar en su justa dimensión la productividad del mismo, y en caso necesario, tomar las decisiones correspondientes a cada puesto.
- Proporcionarle a los líderes de proyectos información segura del personal que se encuentra a su encargo con el fin de que puedan determinar si dicho personal realiza las tareas encargadas de manera responsable y con eficiencia, que conlleven a un término exitoso del proyecto a su cargo.
- El sistema proporcionará al personal, la seguridad de que la información ingresada sea la correcta y sólo pueda ser vista por el responsable del manejo de la información, que pueden ser tanto los líderes de proyecto respectivos, o en un nivel más alto, por el Consejo de Administración.
- El sistema le indicará al personal que registre su hora de entrada al proyecto asignado, al momento de que ingrese al sistema, con el fin de que en una etapa posterior registre las actividades realizadas en dicho proyecto.
- Por otra parte, en caso de que el personal haya olvidado registrar la hora de entrada en determinado día, y por lo tanto, de registrar sus actividades, el sistema permitirá sólo al personal autorizado, la modificación de las horas de entrada del personal.
- El sistema proporcionará al personal que ingrese, los días en los cuales no ha registrado las actividades correspondientes.
- Controlar el acceso del personal al sistema, mediante contraseñas únicas para cada uno de los miembros del personal de la empresa, con el fin de que no puedan observar información indebida.
- Como modo de auto protección, el sistema proporcionará al personal la capacidad de modificar su contraseña de acceso al sistema.
- El sistema contará con la funcionalidad necesaria para registrar de modo eficiente los datos correspondientes a cada uno de los proyectos que la empresa vaya obteniendo, así como de los proyectos ya existentes.
- De igual modo que con los proyectos, el sistema deberá registrar y manejar con eficiencia los datos personales de cada uno de los miembros del personal, tanto del que vaya ingresando como resultado del proceso de contratación, así como del personal que ya se encuentra laborando dentro de la empresa.
- Llevar un registro de los puestos existentes en la empresa, a fin de que el Consejo de Administración determine con precisión si los puestos existentes son los adecuados para el desarrollo tanto de la empresa, así como de su personal.
- El sistema deberá permitir al personal autorizado para ello, asignar el personal necesario a los proyectos existentes, de modo que se tenga un control adecuado de los proyectos así como del personal que se encuentra laborando en ellos.
- Poder asignarle a cada uno de los puestos existentes los permisos correspondientes para el acceso a las diferentes pantallas del sistema, correspondientes al tipo de puesto que tenga el personal que ingrese al sistema.
- Proporcionarle a los líderes de proyecto la capacidad de aceptar o rechazar las actividades de los integrantes que se encuentran bajo su supervisión.

## **Módulos del sistema**

Tomando en cuenta los requerimientos anteriormente vistos, y que fueron los proporcionados por la empresa, se decidió que el sistema podría contar con los siguientes módulos:

- Módulo de entrada al sistema.
- Módulo de contraseñas.
- Módulo de proyectos.
- Módulo de empleados.
- Módulo de puestos.
- Modulo de asignación de permisos.
- Módulo de asignación de personal a los proyectos.
- Módulo de actividades.
- Módulo de asistencias.
- Módulo de reportes.

# **Requerimientos del módulo de entrada al sistema**

Para el módulo de entrada al sistema se requerirá que el personal de la empresa ingrese un login y una contraseña, la cual será proporcionada por la gerencia de Operaciones inmediatamente después de que alguien sea contratado por la empresa.

En dicho módulo se tendrán los siguientes requerimientos de funcionalidad:

 El módulo contará con una opción para que una vez tecleados el login y la contraseña, se entre al sistema.

- Validar que la contraseña proporcionada por el usuario no corresponda a la de otro usuario.
- Si el login o el password ingresados por el usuario son incorrectos, se mandará un mensaje notificando de dicho error.
- Validar el numero de intentos de ingreso al sistema, de modo que si el usuario se equivoca un determinado numero de intentos, el sistema lo sacara inmediatamente de este módulo.

## **Requerimientos del módulo de contraseñas**

Los requerimientos más importante de éste módulo son:

- Validar que la nueva contraseña del usuario no exista ya dentro del sistema.
- Como medida de seguridad se tendrá que capturar una confirmación de la nueva contraseña.
- Si la confirmación de la contraseña, no es igual que la contraseña capturada, se mandará un mensaje especificándolo.

Además de la contraseña y su confirmación, el módulo desplegará el nombre del empleado, así como el login del mismo.

# **Requerimientos del módulo de proyectos**

Los requerimientos de funcionalidad que tendrá que cumplir éste módulo serán los siguientes:

- El módulo contará con un mecanismo que permita consultar la información de proyectos existentes.
- Se podrán dar de alta proyectos que la empresa haya conseguido.
- Se podrán modificar o eliminar los proyectos existentes.
- El módulo contará con un botón que permita guardar o modificar los datos capturados por el usuario, y otro para eliminar los proyectos.

En este módulo se ingresarán los datos correspondientes a los proyectos, entre los cuales se encuentran:

- Nombre del proyecto.
- Siglas del proyecto.
- Objetivo del proyecto.
- Tiempo estimado de duración.
- Nombre del líder del proyecto.
- Fecha de inicio del proyecto.
- Fecha de término del proyecto.
- Costo del proyecto.

A éste módulo sólo podrán ingresar los miembros del Consejo Administrativo, así como el gerente de Operaciones.

### **Requerimientos del módulo de empleados**

Los requerimientos de funcionalidad de este módulo son parecidos a los del módulo de registro de proyectos, por lo que se podrán resumir de la manera siguiente:

- El módulo contará con mecanismos que permitan consultar los datos de los empleados existentes.
- Dar de alta a los nuevos empleados que la empresa contrate.
- En el módulo se podrán modificar o eliminar los empleados ya existentes
- Validar que se pueda insertar de manera adecuada el correo electrónico del empleado.
- Contará con dos botones, uno para guardar o modificar los datos capturados, y otro para eliminar un determinado empleado.

Entre los datos del empleado que se capturarán en este módulo se encuentran:

Nombre.

- Login y password.
- Puesto.
- Fecha de ingreso a la empresa.
- Fecha de salida de la empresa.
- Sexo.
- Estado civil.
- Fecha de nacimiento.
- **·** Dirección.
- Teléfono.
- Correo electrónico.
- Bloqueado (campo para conocer si el empleado puede o no entrar al sistema).

# **Requerimientos del módulo de puestos**

Los requerimientos de funcionalidad que tendrá que cumplir éste módulo serán los siguientes:

- Desplegar una lista de los puestos existentes en la empresa con los datos correspondientes a cada uno de ellos.
- En el módulo existirá una manera de seleccionar un puesto existente para su posible modificación o eliminación.
- Se podrán dar de alta nuevos puestos que vayan surgiendo conforme el desarrollo de la empresa.
- Asignarle a los puestos existentes los permisos que el Consejo Administrativo considere sean los necesarios para cada uno de ellos.
- Deberá contar con dos botones, uno para guardar o modificar los datos capturados, y otro para eliminar los puestos.
- Se contará con un botón que permita ingresar al módulo de asignación de permisos a los puestos.

Entre los datos que se manejaran dentro de éste módulo se encuentran los siguientes:
- Nombre del puesto.
- Tipo de puesto.
- Sueldo.

#### **Requerimientos del módulo de asignación de permisos**

Los requerimientos de funcionalidad de éste módulo son:

- Se desplegarán el nombre de los módulos del sistema a los que los puestos tengan acceso.
- Se tendrá un mecanismo de modo que dentro de éste módulo se pueda elegir el nombre del puesto del cual se desean ver los permisos correspondientes, sin tener que regresar al módulo de puestos para escoger otro puesto diferente.
- El módulo contará con un botón para guardar la asignación de nuevos permisos a determinado puesto.
- Como medida de seguridad existirá otro botón que permita dejar los permisos tal y como estaban antes de haber asignado nuevos permisos al puesto.

#### **Requerimientos del módulo de asignación de personal a los proyectos**

Este módulo que permitirá asignar a los proyectos los empleados que laboren dentro de ellos, deberá cumplir con los siguientes requerimientos de funcionalidad:

- Se tendrá un mecanismo que permita observar los proyectos existentes, y seleccionar el proyecto al cual se le desea asignar el personal, de modo que al hacer esto, se desplieguen algunos datos del proyecto, e inmediatamente después, los empleados que hasta el momento se encuentran trabajando dentro del proyecto seleccionado.
- Se tendrá un mecanismo que permita escoger a uno ó mas empleados ya asignados, con el fin de poder ser eliminados del proyecto.
- Se tendrá un mecanismo que permita escoger a los empleados que pueden ser asignados al proyecto.
- Una vez que un empleado es asignado al proyecto, no podrá ser asignado de nuevo, a menos que sea dado de baja del mismo.
- Habrá un mecanismo que permita calcular el costo por hora de los empleados asignados. Dicho calculo dependerá de los criterios establecidos por la empresa.
- Se contará con un botón para guardar en el sistema las asignaciones realizadas.

Entre los datos correspondientes a los empleados asignados a un determinado proyecto se encuentran:

- Nombre del empleado.
- Puesto del empleado.
- Fecha de ingreso del empleado al proyecto.
- Fecha de salida del empleado del proyecto.
- Sueldo mensual.
- Costo por hora.

#### **Requerimientos del módulo de actividades**

En este éste módulo se llevaran a cabo todas las tareas involucradas con el registro de las actividades del personal, así como de la aceptación de las actividades de los empleados.

Para ello, el módulo deberá cumplir con los siguientes requerimientos:

- El módulo contará con una opción de Buscar las actividades realizadas en determinada fecha, para lo cual se deberá poder capturar la fecha deseada.
- Si el empleado es normal, al momento de utilizar la opción de Buscar actividades sólo le aparecerán las actividades que ha realizado, así como algún tipo de marcador que le indique si la actividad ha sido aceptada o rechazada.
- El líder de proyecto podrá consultar las actividades de los empleados a su cargo. Para esto, contará con un mecanismo que le permita escoger el proyecto a su

cargo. En este caso, al momento de utilizar la opción de Buscar actividades, el líder podrá llevar a cabo las siguientes tareas:

- Aceptar o rechazar las actividades de los empleados.
- Editar las actividades.
- Eliminar una o mas actividades.
- El módulo contara con una opción de Capturar actividades. Al hacer uso de ésta, aparecerá un submódulo en el que se tendrán los siguientes requerimientos:
	- Tendrá que existir un mecanismo que permita buscar la fecha de la que se desea capturar la actividad realizada.
	- También se podrá escoger el proyecto en el cual se llevo a cabo la actividad.
	- En ella, se guardarán los datos relacionados con la actividad, entre los que se encuentran:
		- Nombre el proyecto.
		- Fecha de la actividad.
		- Horas en las que se realizo la actividad.
		- Las actividades realizadas.
		- Propuestas y comentarios.
	- Existirá un botón para guardar la actividad capturada.
- Otra opción de uso exclusivo de los líderes de proyecto, será un submódulo de Registro de Asistencias, en el que se tendrán los siguientes requerimientos:
	- Deberá de poder escoger el empleado del que se desea modificar la asistencia, así como la fecha de ésta.
	- Contará con un botón que permita llevar a cabo la búsqueda de las asistencias.
	- Se podrán modificar las asistencias de los distintos proyectos a los que el empleado ha estado asignado.
	- De igual modo, se podrán eliminar las asistencias.

#### **Requerimientos del módulo de reportes**

Para que la empresa pueda tomar las decisiones adecuadas con respecto al personal a su cargo, el sistema deberá desplegar la información necesaria. Para esto, se contarán con los siguientes reportes:

#### **Reporte de actividades**

En el se desplegarán las actividades de los empleados, para lo cual deberá cumplir con los siguientes requerimientos:

- Contará con una pantalla en la que se de pueda escoger el nombre del empleado del que se desean las actividades.
- También se podrá elegir la semana, el mes y el año de las actividades realizadas por el empleado.
- Contará con un botón que genere el reporte de actividades, el cual a su vez, deberá cumplir con lo siguiente:
	- Desplegará un encabezado descriptivo.
	- Desplegará el nombre del empleado.
	- Desplegará las actividades por cada uno de los días de la semana.
	- Desplegará las propuestas y comentarios que el empleado pudo haber realizado.
	- Desplegará el nombre de la empresa como pie de página.

#### **Reporte de asistencias**

Dicho reporte desplegará las asistencias de todos los empleados de la empresa, para lo cual, deberá cumplir con los siguientes requerimientos:

- Contará con una pantalla en la que se puedan elegir los siguientes criterios de búsqueda:
	- Semanal.
	- Mensual.
	- Número de semana.
- Mes y año.
- Contara con un botón para generar el reporte, el cual a su vez, deberá cumplir con lo siguiente:
	- Desplegara un encabezado descriptivo.
	- Desplegara el nombre de todos los empleados.
	- Desplegara por cada empleado la siguiente información:
		- La hora de entrada y de salida por cada día de la semana.
		- El total de asistencias y de horas trabajadas a la semana.
		- El total de inasistencias por semana.
		- El total de días y horas extras trabajados.
	- Desplegara el nombre de la empresa como pie de página.

#### **Requerimientos de interfaz**

Cada uno de los módulos cumplirá con los siguientes requerimientos de interfaz:

- El título de los nombres de los campos deberán ser legibles.
- El Tamaño de los campos donde se capturara información deberá ser el adecuado.
- La información correspondiente a los campos de fechas se desplegará por medio de un calendario del cual se podrá elegir la fecha deseada.
- Los elementos de cada uno los módulos deberán ser distribuidos de manera clara, y que sean de uso sencillo por parte del personal.
- El orden de los botones a utilizar deberá ser el mismo en todos los módulos.
- Todos los módulos contaran con los siguientes tipos de mensajes:
	- Mensajes que permitan llevar a cabo o no las acciones.
	- Mensajes que indiquen el éxito o fracaso de las acciones.
	- Mensajes que validen la captura de datos.

#### **3.3 Búsqueda y Análisis de la Información**

Uno de los puntos importantes en las empresas como en cualquier organización, es el seguimiento de las actividades que se van generando día a día, o el tiempo estimado que la empresa haya convenido, dependiendo de los objetivos y controles propuestos para alcanzar las metas fijadas por la misma, pero para ello se hace necesario contar con la información y sobre todo en un tiempo mínimo para su análisis y toma de decisiones.

Inicialmente el control de la información comienza con la puntualidad y horas de trabajo de cada empleado, empleando para ello una tarjeta de registro como lo muestra el formato en la figura 3.3.1, la cual es introducida en un reloj checador y que marca la entrada y salida del empleado en su horario de trabajo y comida.

| Nombre de la Empresa<br>Tarjeta No.         |                                     |                   |               |                 |  |  |
|---------------------------------------------|-------------------------------------|-------------------|---------------|-----------------|--|--|
|                                             |                                     |                   |               |                 |  |  |
| SEMANA DEL ____ AL ___ DE _________ DE 200_ |                                     |                   |               |                 |  |  |
| Nombre del empleado                         |                                     |                   |               |                 |  |  |
| <b>DOMNGO</b>                               |                                     |                   |               |                 |  |  |
| <b>LUNES</b>                                | Franko Kirkelan                     |                   |               |                 |  |  |
| <b>MARTES</b>                               |                                     | I Real Department | Library River | I to the street |  |  |
| <b>MERCOLES</b>                             |                                     |                   |               |                 |  |  |
| <b>JUEVES</b>                               |                                     |                   |               |                 |  |  |
| <b>VIERNES</b>                              |                                     |                   |               |                 |  |  |
| <b>SABADO</b>                               |                                     |                   |               |                 |  |  |
|                                             |                                     |                   |               |                 |  |  |
|                                             | Firma del encargado<br><b>Firma</b> |                   |               |                 |  |  |

**Figura 3.3.1. Tarjeta de registro.**

Una persona del área Administrativa es el encargado de estar junto al reloj checador para supervisar que cada empleado tome la tarjeta que le corresponde y de la tarjeta toma la asistencia para el registro de horarios de entrada /salida semanal y vaciarla en el registro de la figura 3.3.2.

|                 | REPORTE DE HORARIO<br>DE ENTRADA / SALIDA |     |            |                 |            | SEMANA NA. |                   |
|-----------------|-------------------------------------------|-----|------------|-----------------|------------|------------|-------------------|
|                 |                                           |     |            |                 |            |            | $HOJA$ _ _ DE ___ |
| <b>EMPLEADO</b> | <b>DOM</b>                                | MAR | <b>JUE</b> | <b>VIER</b>     | <b>SAB</b> |            |                   |
|                 |                                           |     |            |                 |            |            |                   |
|                 |                                           |     |            |                 |            |            |                   |
|                 |                                           |     |            |                 |            |            |                   |
|                 |                                           |     |            |                 |            |            |                   |
|                 |                                           |     |            |                 |            |            |                   |
|                 |                                           |     |            |                 |            |            |                   |
|                 |                                           |     |            |                 |            |            |                   |
|                 |                                           |     |            |                 |            |            |                   |
|                 |                                           |     |            |                 |            |            |                   |
|                 | <b>REVISO</b>                             |     |            | <b>AUTORIZO</b> |            |            |                   |

**Figura 3.3.2. Registro de horario de entrada/salida.** 

Por su parte, el auxiliar de administración recibe del personal en una sola hoja la descripción de sus actividades realizadas, posteriormente va registrando los avances de las actividades del personal en un formato llamado registro de avances mostrado en la figura 3.3.3. en el cual esta un campo libre para anotar alguna meta por cumplir, un estado anterior o algún criterio que se establece, éste registro junto con los reportes del personal es enviado al asistente administrativo el cual también recibirá del analista de administración los formatos "Tarjeta de registro" y "Registro de horario de entrada/salida".

|           | REGISTRO DE AVANCES |      |                |  |                | $\begin{tabular}{l c c} \multicolumn{2}{c}{\text{SEMANA DEL}}\hspace{-.0302cm}\hspace{-.0302cm}\textbf{AL}\hspace{-.0302cm}\hspace{-.0302cm}\textbf{DE}\hspace{-.0302cm}\textbf{DE}\hspace{-.0302cm}\textbf{DE}\hspace{-.0302cm}\textbf{DE}\hspace{-.0302cm}\textbf{DE} \hspace{-.0302cm}\textbf{DE} \hspace{-.0302cm}\textbf{DE} \hspace{-.0302cm}\textbf{DE} \hspace{-.0302cm}\textbf{DE} \hspace{-.0302cm}\textbf{DE} \$ |
|-----------|---------------------|------|----------------|--|----------------|----------------------------------------------------------------------------------------------------|
| ACTIVIDAD | REALIZADO<br>POR.   | ÁREA | JEFE INMEDIATO |  | OBSERV ACIONES |                                                                                                    |
|           |                     |      |                |  |                |                                                                                                    |
|           |                     |      |                |  |                |                                                                                                    |
|           |                     |      |                |  |                |                                                                                                    |
|           |                     |      |                |  |                |                                                                                                    |
|           |                     |      |                |  |                |                                                                                                    |
|           |                     |      |                |  |                |                                                                                                    |
|           |                     |      |                |  |                |                                                                                                    |
|           |                     |      |                |  |                |                                                                                                    |
|           |                     |      |                |  |                |                                                                                                    |
|           |                     |      |                |  |                |                                                                                                    |
|           |                     |      |                |  |                |                                                                                                    |
|           |                     |      |                |  |                |                                                                                                    |
|           |                     |      |                |  |                |                                                                                                    |
|           |                     |      |                |  |                |                                                                                                    |
|           |                     |      |                |  | REVISO         |                                                                                                    |

**Figura 3.3.3. Registro de avances.**

Todo lo anterior es realizado en las oficinas de la empresa en donde todo se supervisa en una forma directa, hasta aquí el control del personal en las instalaciones de la empresa lo lleva directamente el área Administrativa, pero para los proyectos en los cuales el personal es asignado normalmente en los sitios del cliente la supervisión es asignada al área de operaciones y la lleva de la siguiente manera.

El área de Operaciones asigna a un personal de cargo, que es el líder de proyectos el cual tiene la responsabilidad de guiar uno o varios proyectos hasta su finalización contemplando entre sus actividades el control del personal en lugares remotos como son:

- Asignación de actividades proyectos.
- Monitoreo de asistencias.
- Supervisión de las actividades diarias del personal.
- Supervisión y manejo de avances en los proyectos.
- Comunicación entre el personal para asesoría.
- Suministro de herramientas de trabajo, normalmente software y hardware.
- Solución a conflictos de horarios entre cliente-personal-empresa.

Primeramente el personal es notificado por medio del registro de notificación de proyecto (figura 3.3.4) el sitio, contacto, teléfonos y sus tareas esperadas durante la semana, esperando al inicio de la siguiente semana por parte de éste, una hoja donde describa sus actividades realizadas y sus observaciones.

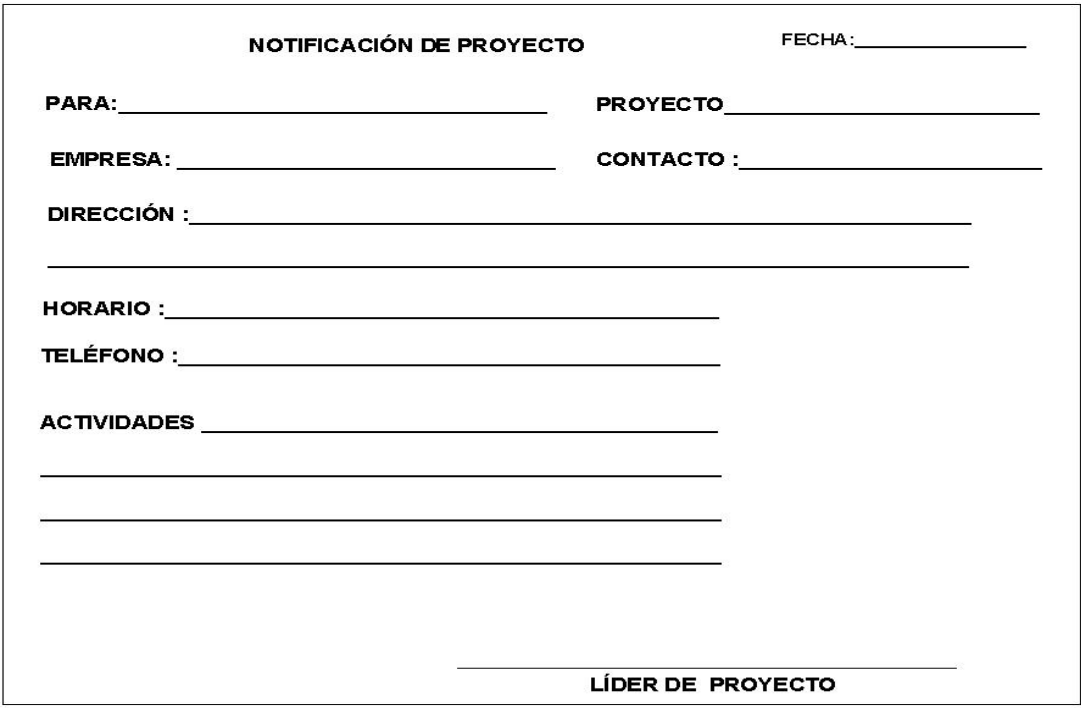

**Figura 3.3.4. Registro de notificación de proyecto.**

Una vez que el personal tiene conocimiento y llega a la empresa asignada, debe reportarse a la consultoría telefónicamente dando el número telefónico, extensión, nombre y puesto de la persona que esta a cargo del área en cuestión. Lo anterior será para verificar si el personal se encuentre activo en las instalaciones del cliente en un momento dado.

Según las observaciones dadas por él (los) empleado(s) asignado(s), durante la estancia, el líder estará reprogramando las actividades de éstos y ajustándolas a lo ya establecido, registrará y buscará solución a lo solicitado por el personal (números y lugares donde encontrar al demás personal para asesoría, entrega de programas, etc.) y esperará las llamadas de entradas y salidas (comida, permisos, etc.) que el personal deberá hacerle también.

El líder empleará el formato de la figura 3.3.5 "Registro de actividades" para evidenciar las actividades y peticiones solicitadas de los empleados durante los días de la semana.

| <b>REGISTRO DE ACTIVIDADES</b> |                                         |                 |             |                |                        |  |
|--------------------------------|-----------------------------------------|-----------------|-------------|----------------|------------------------|--|
|                                | LIDER DE PROYECTO:_____________________ |                 |             |                | FECHA_________________ |  |
| <b>PROYECTO</b>                | <b>EMPRESA / SITIO</b>                  | <b>PERSONAL</b> | <b>HORA</b> | <b>REPORTE</b> | <b>OBSERVACIONES</b>   |  |
|                                |                                         |                 |             |                |                        |  |
|                                |                                         |                 |             |                |                        |  |
|                                |                                         |                 |             |                |                        |  |
|                                |                                         |                 |             |                |                        |  |
|                                |                                         |                 |             |                |                        |  |
|                                |                                         |                 |             |                |                        |  |
|                                |                                         |                 |             |                |                        |  |
|                                |                                         |                 |             |                |                        |  |
|                                |                                         |                 |             |                |                        |  |
|                                |                                         |                 |             | FIRMA          |                        |  |

**Figura 3.3.5. Registro de actividades.** 

El líder empleará, basándose en lo anterior y en lo reportado por los empleados semanalmente, el formato de la figura 3.3.6 "Reporte de actividades" el cual contiene las tareas realizadas, el avance programado y realizado de cada empleado así como comentarios a su desempeño.

El registro de actividades es entregado a la gerencia de Operaciones junto con el de "Planes de trabajo" (figura 3.3.7) con los cuales, del primer registro determinará el avance general de los proyectos así como determinar posibles ascensos futuros del personal, y del segundo, los expertos determinarán si las tareas asignadas necesitan de más personal, necesitan mayores recursos o si la estrategia a seguir cambia, se mantiene o se ajusta para cumplir con los tiempos establecidos de los proyectos.

|          | EMPLEADO: <i>Na</i> |                  |                                              | Semana del ____ al ____ de _____ de 200__ |
|----------|---------------------|------------------|----------------------------------------------|-------------------------------------------|
|          |                     |                  | LÍDER DE PROYECTO : ________________________ |                                           |
| Proyecto |                     | Tarea Programada | $\frac{m}{2}$<br>Realizado                   | <b>OBSERVACIONES</b>                      |
|          | Lunes               |                  |                                              |                                           |
|          | <b>Martes</b>       |                  |                                              |                                           |
|          | <b>Miércoles</b>    |                  |                                              |                                           |
|          | Jueves              |                  |                                              |                                           |
|          | <b>Viernes</b>      |                  |                                              |                                           |
|          | Sábado              |                  |                                              |                                           |
|          | Domingo             |                  |                                              |                                           |

**Figura 3.3.6. Reporte de actividades.** 

|          | PLAN DE TRABAJO<br>Gerencia de Operaciones |                   |           |                    |                                |                       | MES                |
|----------|--------------------------------------------|-------------------|-----------|--------------------|--------------------------------|-----------------------|--------------------|
|          | <b>TAREAS</b>                              |                   |           | <b>RECURSOS</b>    |                                |                       |                    |
| PROYECTO | <b>REALIZADAS</b>                          | <b>PENDIENTES</b> | COMPLETOS | <b>INCOMPLETOS</b> | <b>AVANCE</b><br>$(* \times )$ | PROGRAMADO<br>$(* 1)$ | <b>COMENTARIOS</b> |
|          |                                            |                   |           |                    |                                |                       |                    |
|          |                                            |                   |           |                    |                                |                       |                    |
|          |                                            |                   |           |                    |                                |                       |                    |
|          |                                            |                   |           |                    |                                |                       |                    |
|          |                                            |                   |           |                    |                                |                       |                    |
|          |                                            |                   |           |                    |                                |                       |                    |
|          |                                            |                   |           |                    |                                |                       |                    |
|          |                                            |                   |           |                    |                                |                       |                    |
|          |                                            |                   |           |                    |                                |                       |                    |
|          |                                            |                   |           |                    |                                |                       |                    |
|          |                                            |                   |           |                    |                                |                       |                    |

**Figura 3.3.7. Planes de trabajo.** 

El líder también deberá recibir de los empleados las notificaciones por escrito en el formato de la figura 3.3.8 "Solicitud de faltas" de los permisos, faltas justificadas o cualquier otra situación de ser posible con anticipación, esto permitirá que se busque quien cubra sus actividades y se tenga un registro de verificación.

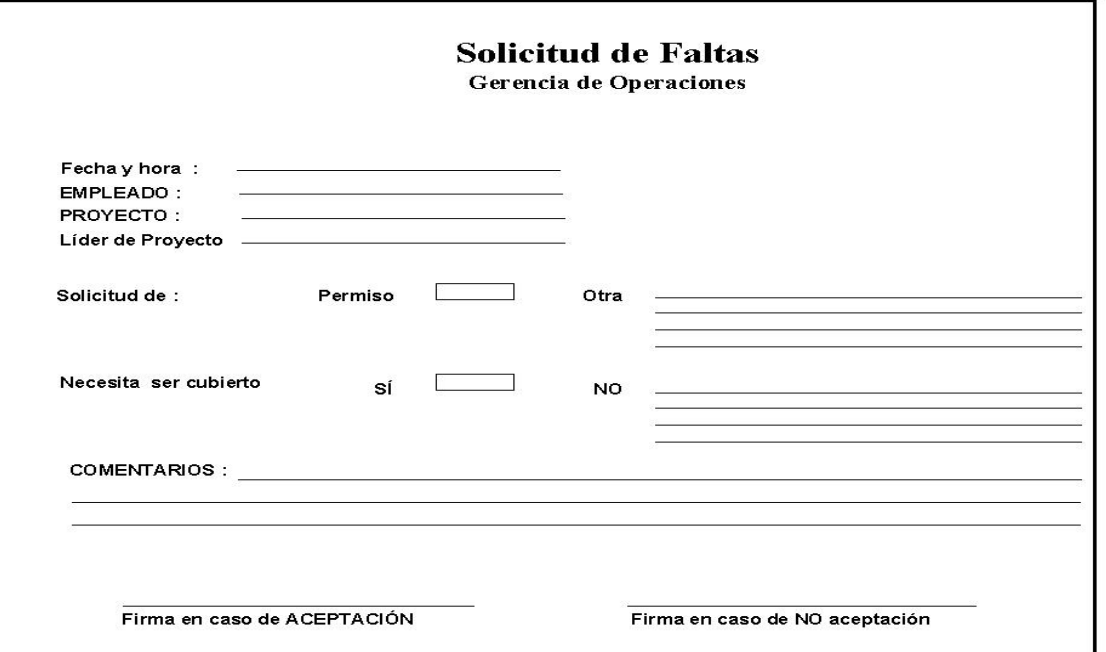

**Figura 3.3.8. Solicitud de faltas.** 

En el caso de la gerencia de Operaciones, la información registrada no solo es tomada para el análisis e historial, sino también como control y evidencia de las acciones realizadas, sea que vaya a influir favorablemente en las futuras actividades del personal y la gerencia misma o, como en la mayoría de los casos, en un aspecto personal que animen al personal a dar más de sí.

Para tomar en consideración una renivelación por el área de operaciones, el área Administrativa necesita una notificación para su análisis como la mostrada en la figura 3.3.9 "Notificación de nivelación".

Una vez recibida la notificación, se realiza una reunión con las gerencias de Administración y Operación y el Consejo Administrativo siendo este último el que apruebe o no la nueva nivelación del candidato vía informe a la gerencia de Administración y Finanzas la cual a su vez informara tanto al área como al personal de la resolución del Consejo.

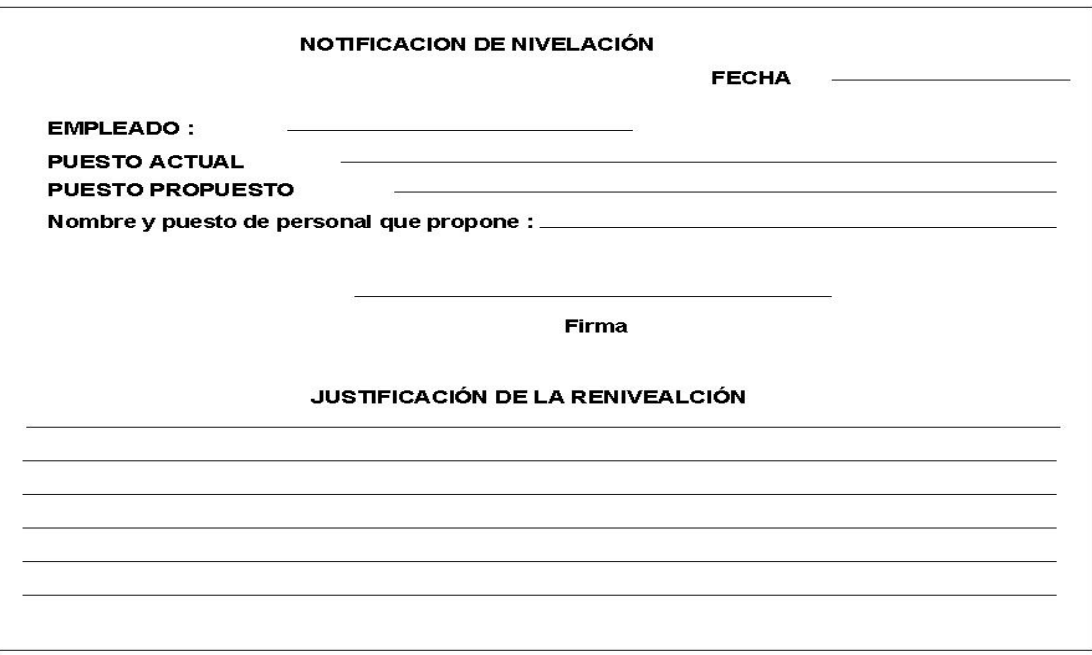

**Figura 3.3.9. Notificación de nivelación.** 

La resolución tomada es presentada con sus argumentos en un registro llamado "Respuesta a nivelación" como lo muestra la figura 3.3.10.

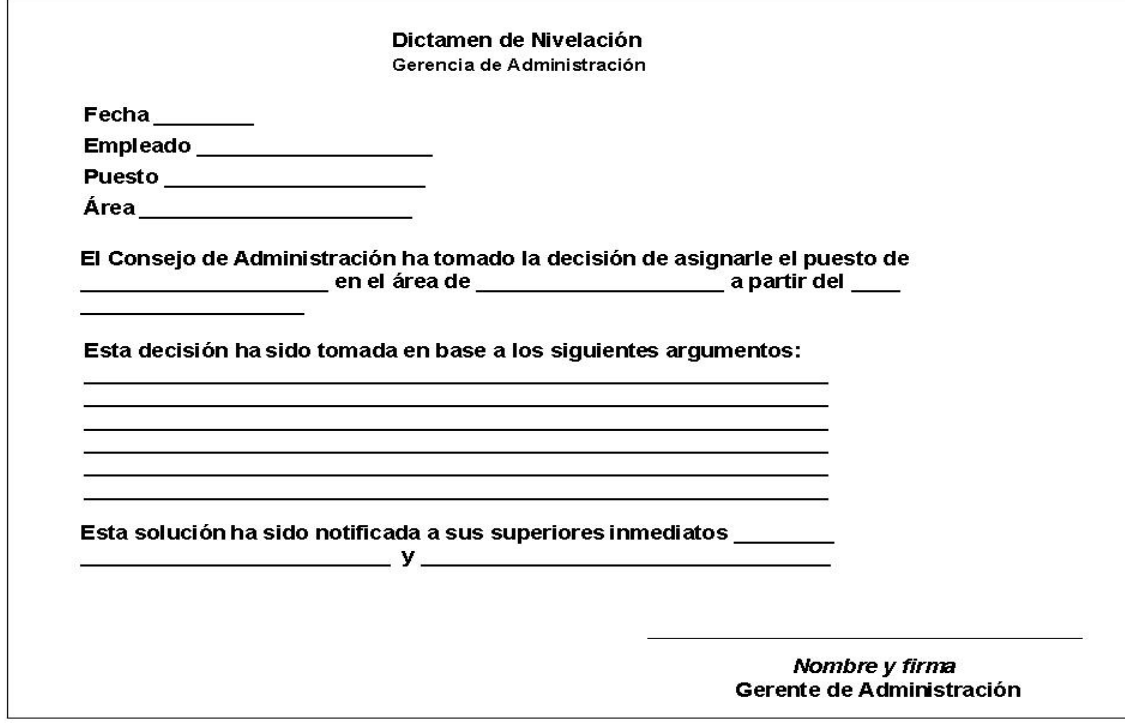

**Figura 3.3.10. Respuesta a nivelación.**

## **3.4 IDENTIFICACIÓN DEL PROBLEMA, ENTIDADES INVOLUCRADAS EN EL PROCESO**

Al analizar la forma en la cual se está realizando el seguimiento de personal, en la consultaría para la cual se desarrollará este proyecto, encontramos una empresa con pocos años de fundación, la cual comenzó realizando pequeños proyectos, que se desarrollaban completamente en sus instalaciones. Esta forma de trabajo representaba grandes ventajas en lo referente a la administración del personal, ya que todos los empleados de la empresa se encontraban localizados en un mismo lugar, y por lo tanto, se facilitaba el control de las horas de entrada, horas de salida, horas de comida, horas extra y faltas, bastaba con tener un reloj checador para dar seguimiento a estas actividades.

Otro de los aspectos fundamentales en la administración y manejo de personal es el seguimiento de actividades, aspecto que también se beneficiaba de la centralización del personal y del hecho de que en las instalaciones de la consultoría se cuenta con una red interna, que posibilita una eficiente y oportuna comunicación entre áreas a través de diferentes medios, como el correo electrónico, el envío de mensajes por red, la compartición de archivos, etc.

Con el paso del tiempo, la empresa fue creciendo y empezó a realizar desarrollo para empresas más grandes, las cuales requerían soluciones más complejas, algunos de estos clientes provenían del interior de la república y otros más del extranjero, por lo que para poder dar la atención necesaria a estos clientes, la empresa tuvo que cambiar su esquema de trabajo, el cual estaba basado en el desarrollo en sus propias instalaciones de las aplicaciones que sus clientes demandaban. Este esquema empezó a variar y surgieron grupos de trabajo, los cuales se asignaban a determinados proyectos y dependiendo de las necesidades y las facilidades prestadas por el cliente estos equipos trabajaban en las instalaciones de la consultoría o en instalaciones que el mismo cliente facilitaba.

Poco a poco la creación de grupos de trabajo que laboraban en diferentes sitios ajenos a la consultoría se fue convirtiendo en una constante, y las ventajas en cuanto a medios de comunicación entre áreas y equipos de trabajo con las que se contaba empezaron a perderse.

Por otra parte, la forma en que se daba el seguimiento del personal dejó de ser aplicable a todos los empleados y tuvo que ser modificada para dar solución a las nuevas necesidades de la empresa. Estos reajustes llevaron al actual esquema de seguimiento del cual se habló en el inciso anterior de este capítulo, esquema que, aunque permite llevar el seguimiento de personal, presenta serios problemas, los cuales podemos englobar en tres aspectos primordiales:

- Deficiencias en el proceso de control de horarios.
- Ineficiencia en el seguimiento diario de las actividades del personal.
- Problemas de comunicación entre el personal de las diferentes áreas que conforman la empresa.

#### **Deficiencias en el proceso de control de horarios**

En el actual proceso de seguimiento de personal para grupos de desarrollo que laboran en ubicaciones facilitadas por el cliente, el líder de proyecto se encarga de llevar el registro de todo lo referente a horarios del personal a su cargo. Esto trae consigo las siguientes problemáticas.

- El líder de proyecto rinde cuentas sobre sí mismo, lo cual puede prestarse a malos entendidos o abuso de atribuciones por parte de este.
- El líder de proyecto pierde tiempo en realizar actividades que no son propias de la actividad para la cuál fue contratado.
- El líder de proyecto esta obligado a entregar este tipo de reportes semanalmente, pues el trabajo de otras áreas (Administrativa y Operativa) depende en gran medida de la información que el líder da en estos reportes.
- Suelen presentarse casos, en los cuales los líderes tienen que decidir, si dan prioridad a la solución de algún problema, que esté retrasando el avance del proyecto, y que pudiera repercutir en perdidas de dinero para la empresa, o en generar los reportes de personal, ya que si tardan en generarlos más del tiempo establecido los pagos de los empleados se retrasarían, lo cual fomentaría el descontento entre los mismos y esto suele traducirse en bajas de desempeño laboral.
- El líder de proyecto entrega semanalmente el reporte de asistencias, por lo cual, cuando algún empleado llega a faltar por causas justificadas en algún día próximo a la fecha en la que el área Contabilidad considera para el corte de nómina, se suele descontar al empleado el día, ya que contabilidad no se entera de esta justificación, por lo tanto, para que se reembolse al empleado la cantidad que se le descontó, éste tiene que llenar los formatos de justificación de falta, entregarlos a líder y éste, a su vez, lo hace llegar al área Administrativa, que informa a Contabilidad la decisión tomada acerca de la justificación.
- El esquema de seguimiento de asistencias y puntualidad resulta muy engorroso, la información tarda mucho en ser redistribuida por las diferentes áreas involucradas.
- Existen gastos fuertes por concepto de impresión ya que todos los reportes se entregan en papel.
- Se suele presentar traspapelación de documentos.
- En cuanto a la determinación de horas extras, se podría presentar el caso que el líder de proyecto las asigne arbitrariamente.
- Otro de las situaciones en las que se podría caer, es en la posible apatía del líder respecto a dar seguimiento a los horarios, por considerar esta actividad como de poca trascendencia, y que sólo se ajuste a llenar los informes sin atender a la importancia que estos tienen, lo que generaría un clima de injusticia, en el que no se valore ni estimule a los empleados que se esmeran en cumplir con todas sus obligaciones.

#### **Ineficiencia en el seguimiento diario de las actividades del personal**

- Uno de los grandes problemas que se presentan actualmente, es el hecho de concentrar la información, ya que en un principio cada líder entrega los reportes de actividades y de puntualidad en papel, esta información es analizada por él área Administrativa, la cual complementa esta información y la integra al expediente del empleado a fin de tener información que le pueda servir para determinar posibles renivelaciones de salario, de puesto o algún otro tipo de incentivo. Después de realizar este análisis genera un reporte para el área de Contabilidad, uno para la gerencia de Administración y Finanzas y otro para la gerencia de Operaciones, a su vez cada una de estas áreas generan sus propios reportes e informes, por lo que la información se encuentra completamente fragmentada a través de las diferentes áreas de la empresa.
- Los líderes de proyectos al ser también los encargados de generar los reportes de actividades de los empleados que tienen a su cargo, pierden tiempo en la captura y análisis de esta información.
- Los reportes de actividades se entregan en papel, lo cual trae gastos de impresión, además existe la posibilidad que alguno de estos reportes se pierda, lo que implicaría tener que buscar qué líder generó ese reporte, solicitarle de nuevo el reporte; a su vez el líder tendría que buscar el documento solicitado, reimprimirlo y reenviarlo, procesos que suelen llevar tiempo.
- La lentitud con la que se transmiten los reportes de actividades y avances de proyectos entre las diferentes áreas es notoria, y afecta la toma de decisiones de reasignación de personal, cabe destacar que las reasignaciones de personal son fundamentales en el desarrollo de los proyectos que se llevan en la consultoría, ya que de acuerdo con los avances y tiempos de entrega que se tengan para los proyectos, el gerente de proyectos junto con los líderes de proyecto, analizan los reportes de actividades y avances de proyectos a fin de decidir si se agrega o quita personal de un determinado proyecto, por esta razón resulta de vital importancia tener esta información lo más pronto posible, a fin de evitar

problemas de retrasos en la entrega de proyectos, lo cual podría traer repercusiones económicas a la consultoría.

 Otra de las problemáticas que surgen de la falta de una centralización en lo referente a información de personal, es la dificultad que representa elaborar reportes en los cuales se tenga un control exacto de las actividades que realiza cada persona, los cuales permitirían tener una visión completa de los recursos humanos con los que cuenta la empresa, a fin de determinar la capacidad real que esta tiene para adquirir nuevos compromisos laborales. Estos reportes son de suma importancia para detectar posibles carencias que la empresa tiene y que podrían causar serios problemas si no se atienden oportunamente.

#### **Problemas de comunicación**

- En lo referente a la comunicación entre el personal que conforma la consultoría, ésta se ha visto seriamente afectada, principalmente en lo referente a la comunicación con los empleados que laboran fuera de las instalaciones de la consultoría. El principal medio de comunicación que se tiene con este personal es el uso de líneas telefónicas que sólo pueden ser utilizadas por personal autorizado.
- La comunicación entre desarrolladores asignados a diferentes lugares se ha perdido casi en su totalidad.
- Se tienen altos costos de comunicación.
- Existe la posibilidad que las personas que cuenta con líneas de teléfono hagan mal uso de éstas, y realicen llamadas que no tengan que ver con su trabajo, las cuales podrían ser a celulares o largas distancias, repercutiendo seriamente en los gastos de la empresa.
- Problemas de localización del personal que no tiene asignada ninguna línea telefónica.
- Problemas para establecer comunicación con más de un empleado al mismo tiempo.
- Se está perdiendo la ventaja que representa la compartición de la experiencia adquirida por cada uno de los empleados de la consultora, principalmente de los

desarrolladores y líderes de proyectos, la cual se establecía de forma natural al estar todos los líderes y desarrolladores trabajando en un mismo sitio. Es muy común que en las empresas de desarrollo de sistemas se mantenga una completa comunicación entre los desarrolladores a través de foros en los cuales estos comparten conocimientos, dudas o problemáticas y entre todos se ayudan para resolver el problema, esto representa gran ventaja ya que todos aportan sus conocimientos, y a su vez se realimentan con la experiencia de los demás.

 La falta de contacto entre el personal de la empresa afecta en la resolución de problemas, ya que es común que en algún equipo de desarrollo se presenten problemas graves, para los cuales se requiera de las habilidades de ciertos empleados. En estos casos primero se establece comunicación con otros líderes, para detectar si cuentan con personal que pueda ayudar a solucionar el problema; posteriormente se tiene que informar a la gerencia de Operaciones la cual determina la forma en la que será prestada la ayuda. Una vez definida la forma de ayuda, se debe notificar la resolución tomada al área Administrativa y a los líderes de proyecto y todos estos trámites suelen llevar mucho tiempo, el cual se podría reducir si existiera alguna forma de comunicación en línea entre todos los empleados.

### **3.5 Opciones de solución y elección de la óptima**

Antes de evaluar las opciones es necesario entender dos términos que nos ubicaran en el entendimiento de las mismas que se presentaron y evaluaron para el desarrollo del sistema de la Intranet.

Backend es la parte de una aplicación que es transparente para el usuario final, esto es, es la parte que se encarga de almacenar y manipular los datos tomado en cuenta políticas y procedimientos para hacerlos confiables y seguros.

Frontend es el intermediario entre el backend y el usuario final, es decir, el usuario interactua directamente con el frontend el cual muestra las imágenes o formularios al usuario y valida las entradas de sus datos para pasarlas al backend, recibiendo también de éste la información necesaria para presentarla al usuario en pantalla o cualquier otro medio como la impresora.

Como se puede intuir, en el backend reside la información crítica de la empresa, por ello, solo se obtienen las copias de seguridad de las bases de datos ya que éstas contienen las relaciones de las tablas y todo lo referente a los datos.

Por último, se da la observación que la empresa requirió que el sistema se desarrollara con los productos SQL Server 7.0, IIS y ASP específicamente, y solicito un comparativo con exclusivamente los productos descritos en este proyecto, por tanto, el resultado al que se llego fue el siguiente.

#### **3.5.1 Opciones de Solución**

#### **Backend**

Otras opciones consideradas para el Backend, aparte de SQL Server 7.0 vista en el punto 2.2, fueron MySQL y PL/SQL mismas que se presentan a continuación.

#### **MySQL**

MySQL es un sistema administrador de base de datos relacional de fuente abierta, es decir, que es posible usarse y modificarse sin pagar por ello, claro que si es del tipo comercial entonces deberá pagarse por el tipo de licencias. MySQL es un sistema cliente–servidor que consiste de un entretejido de servidores SQL que soportan diferentes backend, este sistema puede irse ligando poco a poco, esto quiere decir que se puede obtener un producto dirigido más pequeño y se puede ir escalando dependiendo de las necesidades.

#### **Características principales**

Internas y Portabilidad

- Escrito en C y C++. Probado con diferentes plataformas y configuraciones.
- Utiliza GNU.
- APIs para C, C++, Eiffel, Java, Perl, PHP, Python y Tcl.
- Disponible para uso en múltiples CPUs.
- Tablas con compresión.
- Tablas hash que son usadas como tablas temporales.
- Las funciones SQL son implementadas a través de librerías de clase optimizada alta.
- Herramientas GPL.

Seguridad

• Privilegios y sistema de paswwords que son encriptados.

#### Escalabilidad y límites

- Gran manejo de bases de datos. Usados con base de datos de 50 millones de registros, también usado con 60,000 tablas y cerca de 5,000,000,000 de líneas.
- Hasta 32 índices por tabla. Cada índice puede consistir de 1 a16 columnas o partes de columnas. El ancho máximo de índice es de 500 bytes aunque puede cambiar cuando es compilado MySQL Server. Un índice puede usar un prefijo de campos de caracteres variables.

#### Tamaño de tablas

Para la versión 3.22 se tiene un límite de la tabla de 4GB, pero para la versión 3.23, el máximo tamaño de la tabla es hasta de 8 millones de terabytes (2 ^ 63 bytes), por default, las tablas de MySQL tienen un tamaño máximo de cerca de 4GB. La tabla de la figura 3.5.1 nos muestra las relaciones de los tamaños con los sistemas operativos.

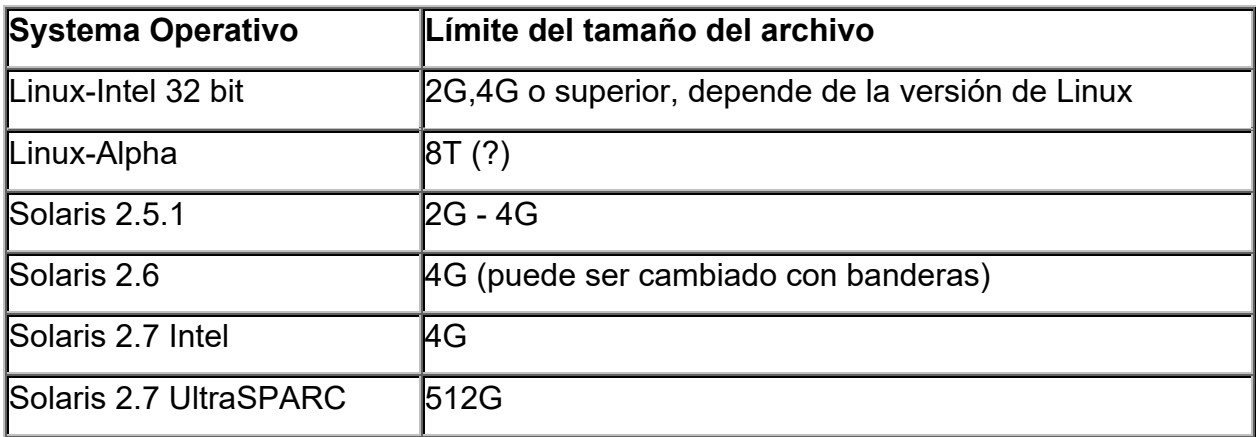

**Figura 3.5.1. Tamaño de tablas en relación con los sistemas operativos.** 

#### **Desventajas**

 El servidor puede proporcionar mensajes de error a clientes en muchos lenguajes.

- Existen problemas cuando los usuarios tratan el código en ciertas zonas llamadas zonas grises.
- Existen "bugs" que continuamente son reparados. Estos son principalmente de diseño.
- Debido a que sus rutinas originales no fueron lo suficientemente rápidas y flexibles, se hizo necesario tener una nueva interface, casi la misma que tenía anteriormente (interface API) y que es fácil de portar.
- Cada nueva versión ha tenido problemas de portabilidad así como de uso.
- Existen problemas usando el estándar OS, estos son conocidos en algunos sistemas Linux y en Sun cuando usan sistemas de archivos montados en NFS.
- La inserción rápida de muchas líneas, recuperación automática de tablas (cuando no se cierran o abren propiamente), aplicaciones relacionadas e independientes de los drivers ODBC, manejador de tablas transaccionales y texto completo están en fase de prueba, corrección y no han sido aceptados todavía

La figura 3.5.2 hace una valoración de MySQL.

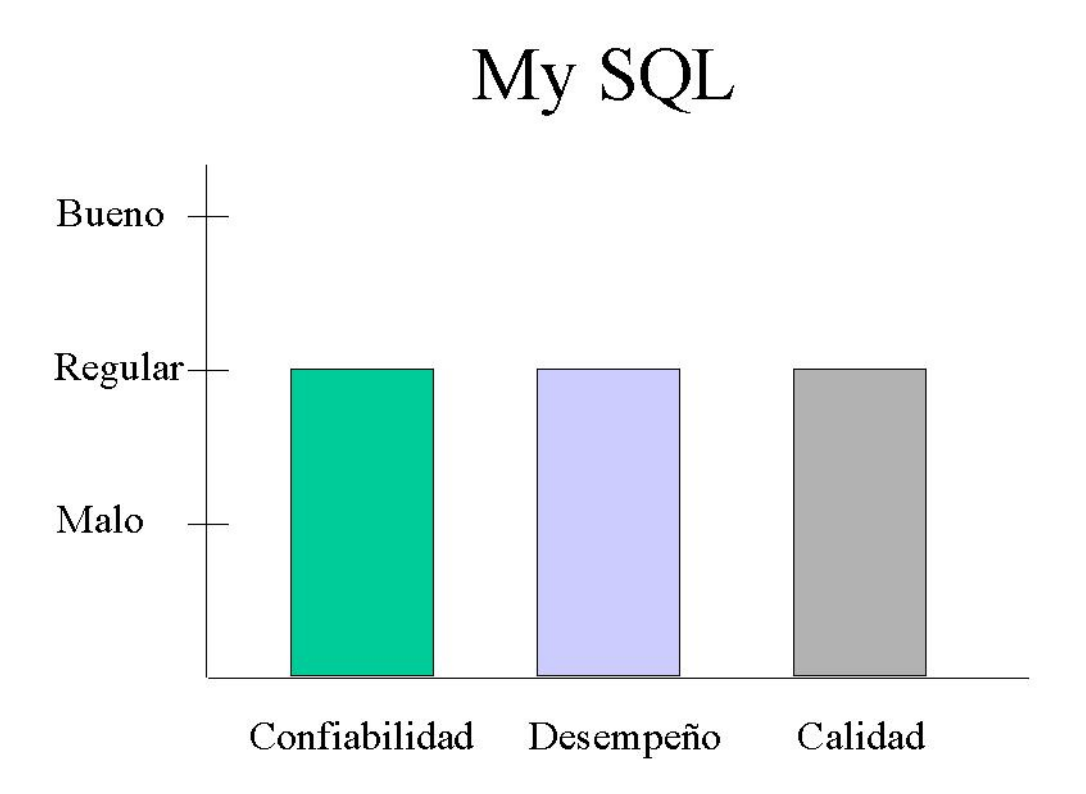

**Figura 3.5.2. Evaluación de MySQL.** 

#### **PL/SQL**

Desarrollador PL/SQL es un ambiente que esta específicamente orientado al desarrollo de unidades de programa almacenados por Bases de datos de Oracle. A destiempo se ha visto más y más la lógica de negocios y aplicaciones moviéndose dentro de un servidor Oracle, así que la programación de PL/SQL ha llegado a ser una parte relevante del proceso de desarrollo total. PL/SQL se enfoca a la facilidad de uso, calidad de código y productividad, éstas son las ventajas durante el desarrollo de aplicaciones en Oracle.

Las siguientes son las características principales del desarrollador de PL/SQL.

- Un poderoso editor de PL/SQL.- Con su sintaxis de marcado resaltado, ayuda de PL/SQL, asistente de código de descripción de objetos, código de contenidos, navegación por hipervínculos, librería de macros y muchas otras características sofisticadas.
- Depurador integrado (se requiere Oracle 7.3.4 o posterior).- Ofrece valiosa ayuda para: puntos de ruptura, corridas, salidas, entradas, saltos, corridas hasta hallar una excepción, conjunto de llamadas de vistas, conjunto de variables y así sucesivamente. Se puede depurar cualquier unidad del programa sin hacerle alguna modificación, incluyendo desencadenadores y disparadores (triggers) y tipos de objetos de Oracle8.
- Constructor de consultas gráfico.- Facilita el crear nuevas declaraciones que seleccionen o modifiquen las ya existentes. Se logra si solamente se seleccionan y arrastran las tablas y vistas, se eligen columnas para la lista de campos, donde las cláusulas y su orden unen las tablas basadas en definiciones forzadas en llaves foráneas.
- Ventana con SQL.- Permite entrar a cualquier declaración y vistas o editar los resultados en una red para investigar registros específicos en un conjunto de resultados. Se puede volver a llamar declaraciones previamente ejecutadas desde un registro histórico.
- Ventana de comandos.- Tiene un editor de construcción de scripts con sus correspondiente resaltado de sintaxis. Se pueden desarrollar scripts sin el ciclo de "editar script / salvarlo / swicharlo a SQL Plus / correr el scripts " y sin dejar la comodidad del desarrollador PL/SQL IDE.
- Proyectos.- Para organizar el trabajo se puede utilizar el concepto de construcción de proyectos. Un proyecto consiste de una colección de archivos fuente, objetos de la base de datos, notas y opciones, permitiendo trabajar dentro del alcance de un conjunto especifico de ítems, en vez de una base de datos completa o un esquema. Esto hace fácil encontrar los ítems del proyecto que se requiere para compilarlos completamente, o para mover el proyecto de una localidad o base de datos a otra.
- Navegador de Objetos.- Este árbol configurable de vistas despliega toda la información que es relevante para el desarrollo del PL/SQL. Es usado para obtener descripciones de objetos, ver definiciones de objetos, crear pruebas de scripts para el depurador, para habilitar y deshabilitar disparadores y para compilar objetos inválidos, editar tablas o vistas de datos, para buscar textos en fuentes u objetos, arrastrar y soltar nombres de objetos dentro de un editor y así sucesivamente.
- Objetos No PL/SQL.- Se pueden ver, crear y modificar tablas, secuencias, sinónimos, librerías, directorios, usuarios y roles sin utilizar SQL. Solamente registra la información y en una forma fácil el desarrollador PL/SQL generará la apropiada versión de SQL para crear o alterar los objetos.
- Comparando Objetos de Usuario.- Después de hacer cambios en la tabla de definiciones, vistas, unidades de programas, etc. etc. podría ser útil propagar esos cambios a otro usuario de la base de datos, para encontrar diferencias exactas en las salidas o en el ambiente de desarrollo, prueba o producción. Las funciones de objetos de Usuario permiten comparar una selección de objetos, visualizar las diferencias y ejecutar o salvar un script SQL que aplicara los cambios necesarios.
- Exportación de Objetos de Usuario.- Para exportar el "DLL" Data Definition Language (Lenguaje de definición de datos) "Lenguaje de Definición de Datos", se puede utilizar la herramienta de exportación de objetos de usuarios para recrear fácilmente los objetos para otro usuario, o salvar los archivos como respaldos.
- Herramientas.- El desarrollador PL/SQL incluye varias herramientas como para recompilar los objetos inválidos, búsqueda por texto en base de datos fuente, importación y exportación de tablas, monitorear alertas de distintos tipos de eventos, información de sesión de vistas, etc.
- Multi-Entretejido IDE.- Significa que se puede continuar trabajando cuando se esta en ejecución, esto es, los programas de PL/SQL están ejecutándose, las sesiones de debug están corriendo, etc. etc. y el IDE no se "colgara". Si se

realiza un error de programación se puede "romper" la ejecución o salvar el trabajo en cualquier momento.

- Requerimientos del Sistema.- PL/SQL correrá en Windows 95, 98, ME, NT4, 2000 y XP. Las versiones soportadas de Oracle Server son 7.x, 8.x, 8i y 9i en cualquier plataforma. Para conectarse a una base de datos de Oracle se requiere versión de 32-bit de SQL\*Net ó Net 8 ó Net 9.
- Fácil Instalación.- Solamente el procedimiento de instalación de un botón y, listo.

El desarrollador PL/SQL fue diseñado por los programadores de Oracle, así, algunas tareas simples originalmente de la compañía Oracle están disponibles, algunas herramientas son abrumadoras para desarrolladores novatos, sin embargo estas pueden ser configuradas hacia sus necesidades de manera que las encontraran mas intuitivas y usables "fuera de la caja" que cualquier otra que hubieran tratado.

Costos (USD).- \$150 + \$50 por un año de actualizaciones y soporte. \$90, \$75, \$50 y \$30 por 5, 10, 20 y 50 licencias respectivamente. licencia ilimitada por \$3000 y soporte/actualización por \$1000. manuales por \$50.

La figura 3.5.3 hace la valoración PL/SQL.

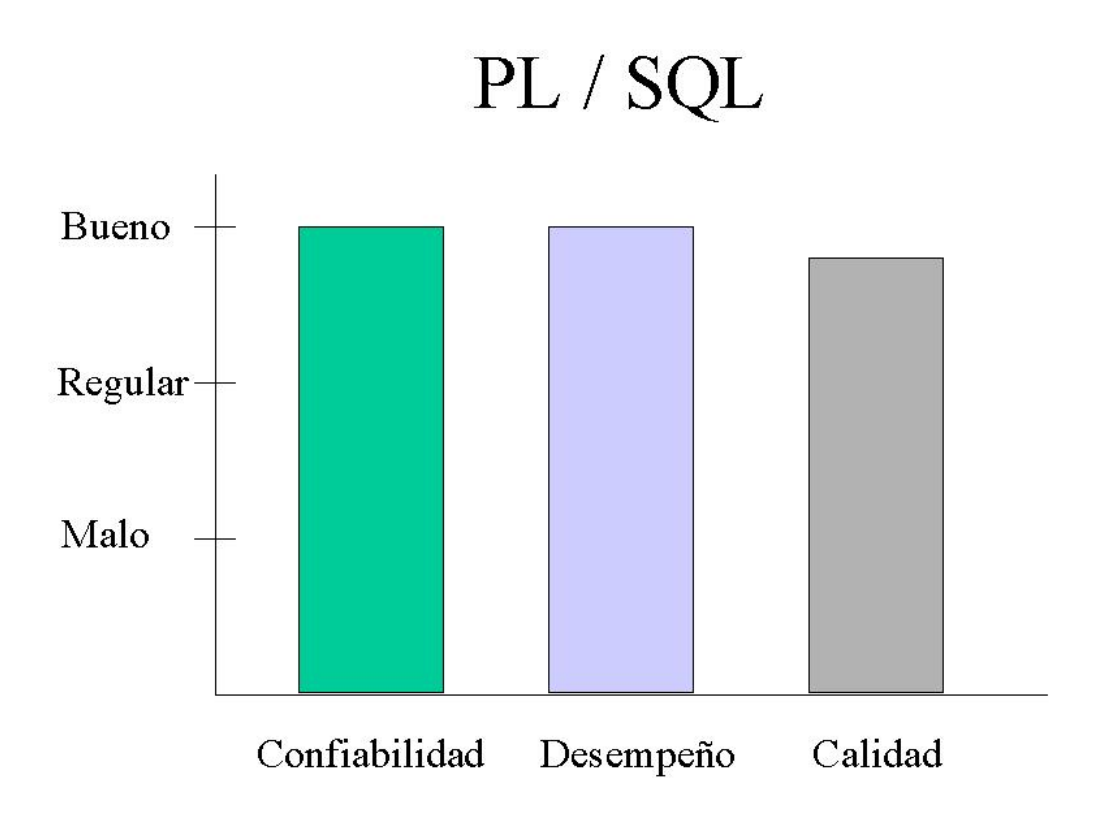

**Figura 3.5.3. Evaluación de PL/SQL.** 

#### **Frontend**

Para las opciones consideradas del Frontend, aparte de ASP vista en el punto 2.4, están PHP y HTML presentadas a continuación.

#### **PHP**

"PHP" acrónimo de "PHP: Hipertext Preprocessor (preprocesador de hipertexto) es un lenguaje del servidor diseñado específicamente para el Web.

Lo que distingue a PHP de la tecnología Javascript la cual se ejecuta en la máquina cliente, es que el código PHP es ejecutado en el servidor. Si tuviésemos un script similar en el servidor, el cliente solamente recibiría el resultado de su ejecución en el servidor, sin ninguna posibilidad de determinar que código ha producido el resultado recibido. El servidor web puede ser incluso configurado para que procese todos los ficheros HTML con PHP.

Se puede crear un script PHP y correrlo sin ningún servidor web ó navegador, solamente se necesitara el parseador PHP para usarlo de esta manera. Este tipo de uso es ideal para scripts ejecutados regularmente en \*nix ó Linux ó el Planificador de tareas (en Windows), estos scripts también pueden ser usados para tareas simples como el procesamiento de texto.

Para escribir aplicaciones gráficas clientes, PHP no es probablemente el mejor lenguaje para escribir aplicaciones gráficas, pero si se sabe bien PHP se podrán utilizar algunas características avanzadas en programas clientes, se puede, por ejemplo, utilizar PHP-GTK para escribir dichos programas y hasta es también posible escribir aplicaciones independientes de una plataforma. Aunque PHP-GTK es una extensión de PHP y no esta disponible en la distribución principal.

Lo mejor de usar PHP es que es simple para el principiante aunque se necesita aprender una larga lista de características para empezar a escribir los primeros scripts. Además de estar concentrado en la programación de scripts en la parte del servidor, se puede utilizar para otras cosas como por ejemplo, procesar la información de formularios, generar páginas con contenidos dinámicos, o mandar y recibir cookies.

#### **Requerimientos**

PHP puede ser utilizado en cualquiera de los principales sistemas operativos del mercado, incluyendo Linux, muchas variantes Unix (incluido HP-UX, Solaris y OpenBSD), Microsoft Windows, Mac OS X, RISC OS y probablemente alguno más.

PHP soporta la mayoría de servidores web de hoy en día, incluyendo Apache, IIS, Personal Web Server, Netscape y Planet, Oreilly Website Pro server, Caudium, Xitami, OmniHTTPd y muchos otros.

PHP tiene módulos disponibles para la mayoría de los servidores sobre todo para aquellos otros que soporten el estándar CGI, así que, con PHP se tiene la libertad de cualquier sistema operativo y servidor. También se tiene la posibilidad de usar programación de procedimientos ó programación orientada a objetos. No todas pero si muchas librerías y aplicaciones grandes (incluyendo la librería PEAR) están escritas íntegramente usando programación orientada a objetos.

Quizás la característica más potente y destacable de PHP es su soporte. Escribir una interfaz vía web para una gran cantidad de bases de datos es una tarea simple con PHP. Las siguientes bases de datos mostradas en la figura 3.5.4 están soportadas actualmente:

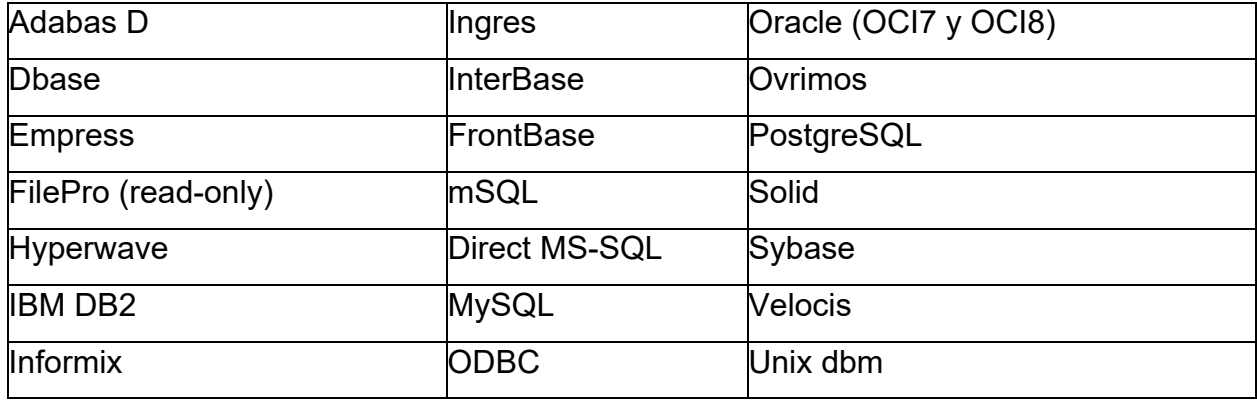

#### **Figura 3.5.4. Base de datos soportadas por PHP.**

PHP tiene soporte para comunicarse con otros servicios usando protocolos tales como LDAP, IMAP, SNMP, NNTP, POP3, HTTP, COM (en Windows) y muchos otros, además, se pueden crear sockets.

PHP soporta WDDX para intercambio de datos entre lenguajes de programación en web y, hablando de interconexión, PHP puede utilizar objetos Java de forma transparente como objetos PHP y la extensión de CORBA puede ser utilizada para acceder a objetos remotos.

PHP es un potente lenguaje y el interprete, tanto incluido en el servidor web como modulo; o ejecutado como un binario CGI, puede acceder a ficheros, ejecutar comandos y abrir comunicaciones de red en el servidor. Todas estas características hacen que lo que se ejecute en el servidor web sea inseguro por defecto, pero PHP ha sido diseñado específicamente, para ser un lenguaje mas seguro para escribir programas CGI, que Perl o C y con la correcta selección de las opciones de configuración, del tiempo de compilación y ejecución se consigue la exacta combinación de libertad y seguridad que se necesita.

Ya que existen diferentes modos de utilizar PHP, existen multitud de opciones de configuración que permiten controlar su funcionamiento. Una gran selección de opciones garantiza que se pueda usar PHP para diferentes usos, pero también significa que existen combinaciones de estas opciones y configuraciones del servidor que producen instalaciones inseguras por lo que habrá que tener mucho cuidado. La figura 3.5.5 muestra la evaluación de este producto.

# PHP

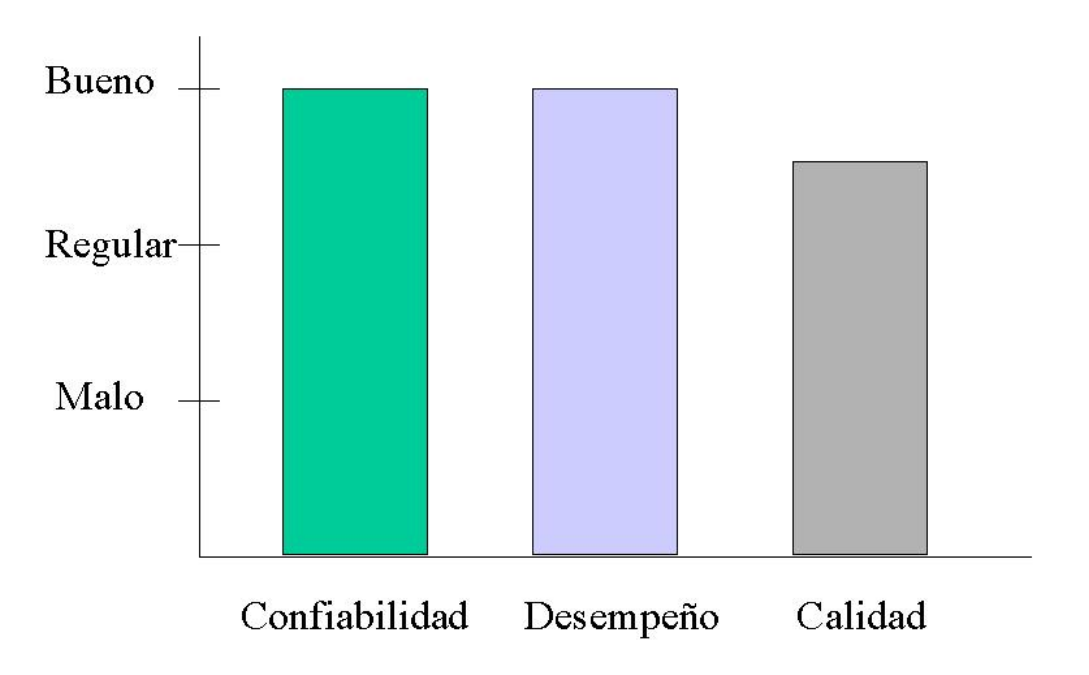

**Figura 3.5.5. Evaluación de PHP.** 

#### **HTML (**Hipertext Markup Language).

HTML o lenguaje de marcación de hipertexto es básicamente una herramienta para el diseño de páginas Web, y es considerado un lenguaje por ser una colección de combinaciones de 2 o tres letras que se emplean para especificar estilos de la escritura; es de marcación porque da detalladas instrucciones estilísticas escritas en un documento de texto que va a ser publicado en World Wide Web (viñetas, negritas, lugares exactos, etc.), por último, es hipertexto porque ya sea una palabra, frase o página apunta a otra página que cuando se elige (clic) su visualizador lo transporta a esa página.

Así el lenguaje HTML a pesar de su sencillez es el más exitoso sistema de presentación de documentos. Desde que apareció el WWW, gracias a HTML se han podido publicar y acceder a más información de la que se ha podido imaginar, pero a su vez, HTML ha sido víctima de su propio éxito. El gran crecimiento de Internet, los intereses comerciales y la necesidad de poder realizar páginas Web vistosas, ha dado lugar a que en poco tiempo este lenguaje haya evolucionado muy rápidamente y, no siempre por el camino más adecuado, es más, todavía sus últimas versiones siguen siendo rígidas, por ser un lenguaje limitado en sus instrucciones que no nos permiten la flexibilidad necesaria para la realización de aplicaciones en Internet.

La versión 2.0 no contenía las herramientas necesarias para el control de documentos en una escala grande y compleja, esto era porque no era necesario dado que el internet era restringido o en desarrollo.

La versión 3.0 y 3.2 contenía herramientas que se equiparaba a los principales navegadores de Netscape, Sun, IBM, etc. pero Netscape (líder del mercado de navegadores por aquel entonces) empezó a incluir etiquetas nuevas no incluidas en ningún estándar y, por estos problemas, el IETF (el comité que suele decidir todos los estándares dentro de Internet) comenzó a elaborar el borrador del HTML 3.0, que resultó ser demasiado grande para la época, lo que dificultó su aceptación en el mercado. Lo anterior llevó a una serie de compañías ( Netscape, Microsoft, IBM, Sun, etc.) a crear un nuevo comité llamado W3C, que es el que actualmente elabora las nuevas versiones de HTML. Así se creo la versión 3.2 con las mejoras de los principales navegadores como las tablas, applets, etc.

Después, en la versión 4.0 se estandarizan los frames, hojas de estilo, scrips, etc. pero de alguna manera se sigue en un nivel restringido por su lenguaje, de allí que dentro de la evolución de HTML surge un nuevo lenguaje, XML (Extensible Markup Language) el cual esta pensado para que sirva para muchas más cosas.

EL HTML esta diseñado para presentar información directamente a los humanos pero es complicado de procesar para los programas informáticos, además, no indica lo que esta representando, se preocupa principalmente en que si esto tiene que ir azul o un tipo de letra determinada, pero no dice que lo que está mostrando es el título de un libro o el precio de un artículo. El XML hace precisamente esto: describe el contenido de lo que etiqueta.

Los requisitos son mínimos, pues en cualquier sistema y editor corren, pero existen editores, que pueden crear páginas más rápido y/o comprobar automáticamente si hay errores siendo esto conveniente si de encontrar errores se trata, por lo tanto, dependiendo de la aplicación que se requiera, se consideran para un buen desarrollo para PC y Macintosh los mostrados en la siguiente tabla de la figura 3.5.6.

| <b>APLICACIÓN</b><br><b>TIPO</b> | <b>PROCESADOR</b><br><b>MHz</b>               | <b>MEMORIA</b><br>MВ | <b>ESPACIO</b><br>en DISCO<br>GB |
|----------------------------------|-----------------------------------------------|----------------------|----------------------------------|
| <b>Básico</b>                    | <b>Intel Pentium-166</b><br>MAC 603e - 255    | 16                   | $\mathbf{2}$                     |
| Gráfico                          | <b>Intel Pentium-233</b><br>MAC 603e - 266    | 32                   |                                  |
| <b>Deseable</b>                  | <b>Intel Pentium II-300</b><br>MAC 604e - 350 | 64                   | 8                                |

**Figura 3.5.6. Requisitos mínimos para buen desarrollo.** 

Dentro de la evolución de HTML, el W3C trabajó en el desarrollo de un lenguaje de hojas de estilo denominado XSL (Extensible Style Languaje). Mediante una XSL se puede transformar un documento XML en otro XML (por ejemplo en HTML) o convertirlo a un formato de impresión: RTF, PDF, etc. Esto es importante ya que si HTML supuso una revolución porque permite la comunicación entre las personas, el XML supone otra porque permite la comunicación entre máquinas.

Tampoco hay una equivocación si se piensa que el XML es un HTML++. Tanto uno como otro tienen su base en el SGML (Standard Generalized Markup Languaje, ISO 8879), éste es el estándar internacional para la definición de la estructura y el contenido de diferentes tipos de documentos electrónicos, es decir, es un metalenguaje que nos permite definir lenguajes para definir la estructura y el contenido de los documentos en la cual se definen los elementos que conformarán ese tipo de documentos y como tienen que ser organizados para que sea correcto.

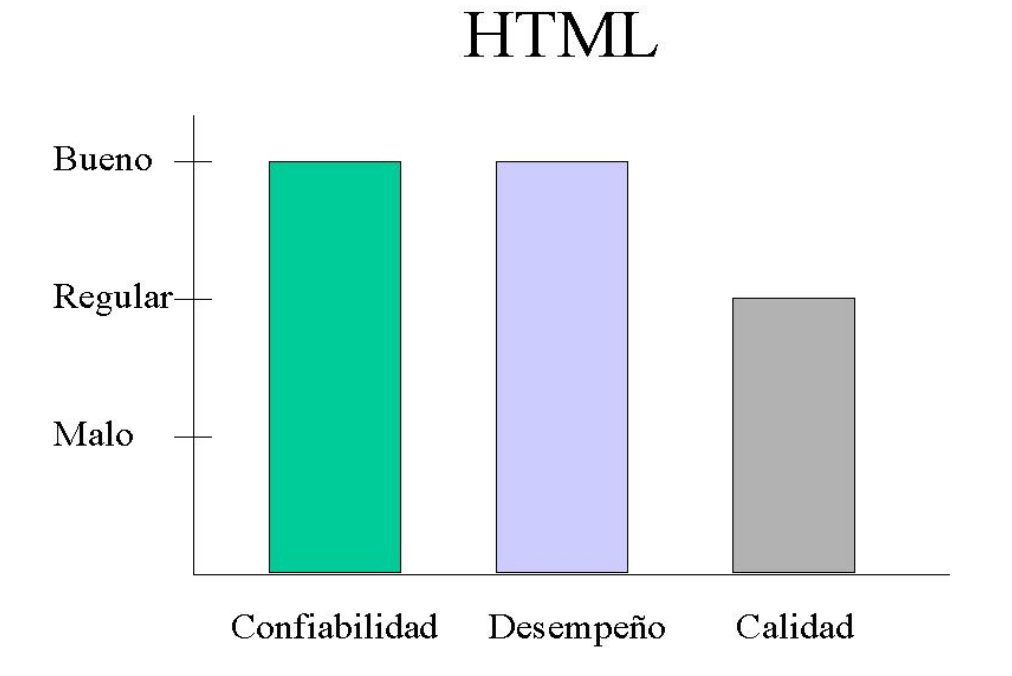

La figura 3.5.7 muestra la valoración de este producto.

**Figura 3.5.7. Evaluación de HTML.**
# **Las soluciones óptimas**

Para concluir el resumen de conclusiones de los distintos productos antes descritos, se presentan las siguientes evaluaciones de SQL Server 7.0 vista en la figura 3.5.8 y de ASP en la figura 3.5.9.

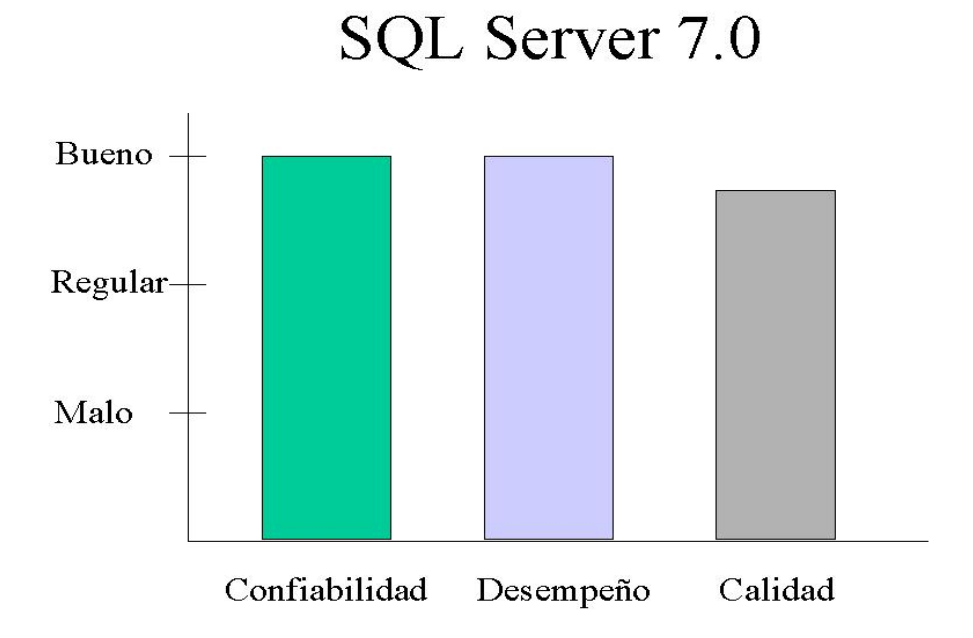

**Figura 3.5.8. Evaluación de SQL Server 7.0.** 

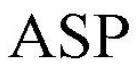

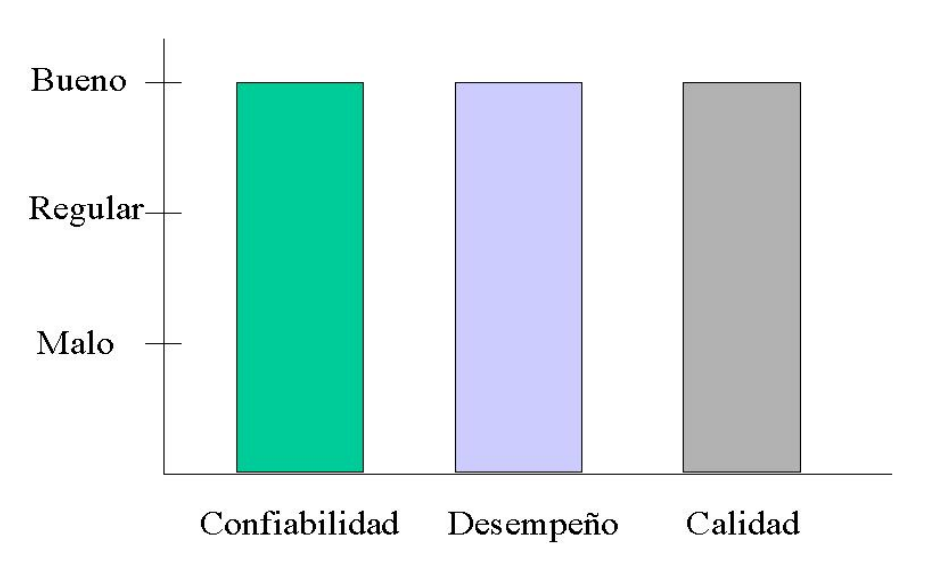

## **Figura 3.5.9. Evaluación de ASP.**

Las comparaciones entre los productos de backend se muestran en la figura 3.5.10.

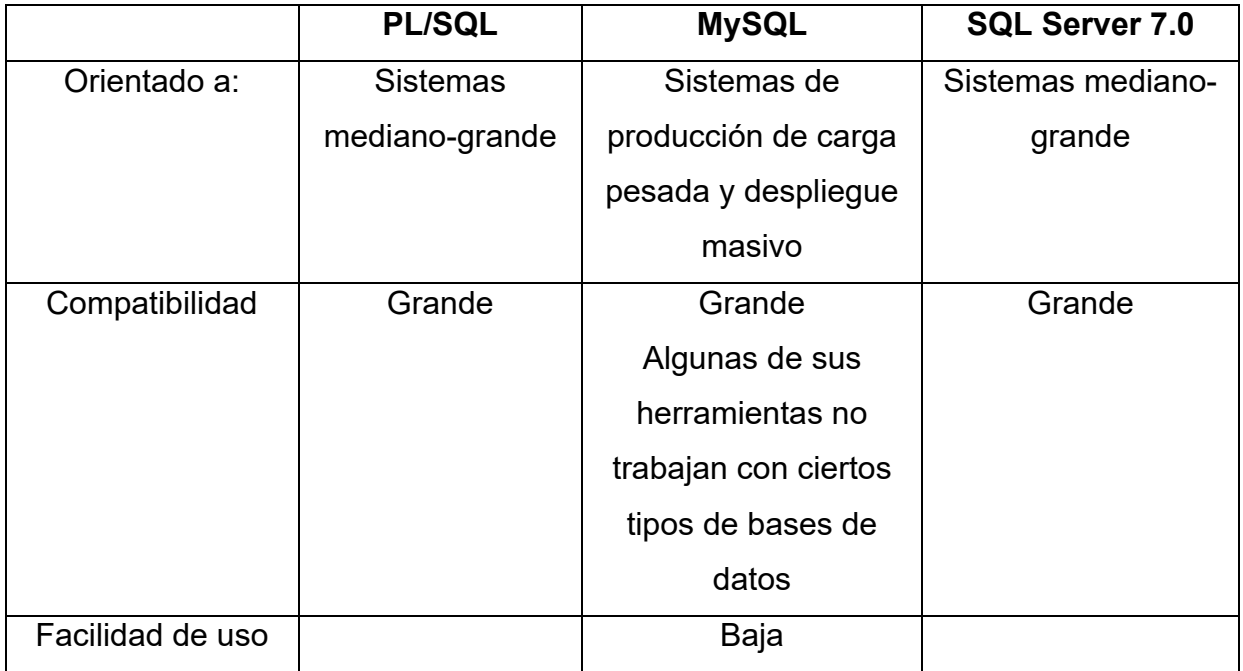

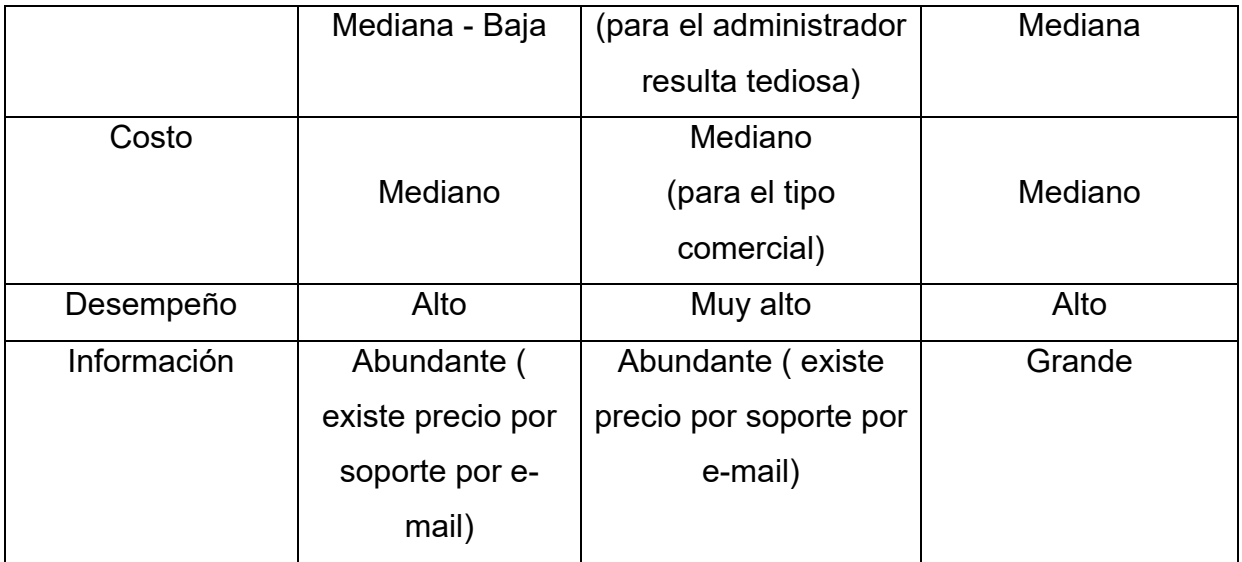

#### **Figura 3.5.10. Comparaciones de Backend.**

las comparaciones entre los productos del frontend son mostrados en la siguiente figura 3.5.11.

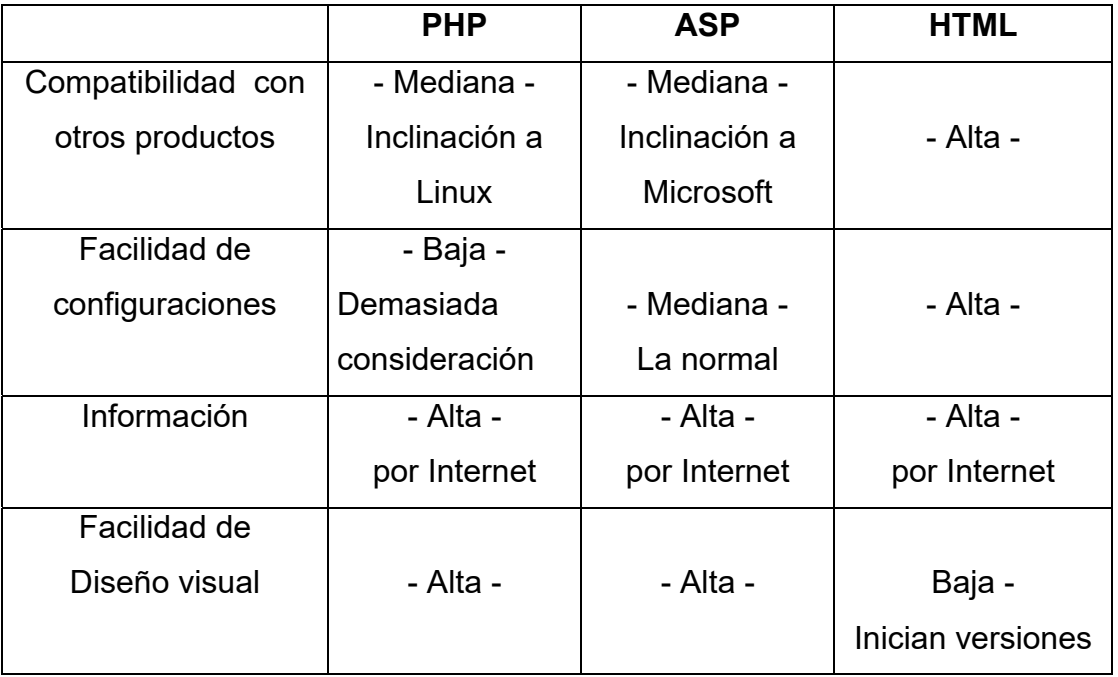

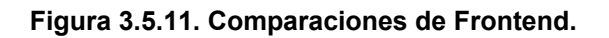

### **Selección de la solución óptima**

### **Metodología**

Para las metodologías citadas se concluyo que no son elegibles por una parte Chein, porque su objetivo en la empresa se ha vuelto confuso por las políticas nacientes para el desarrollo del nuevo sistema involucrando el medio ambiente para la definición de las fronteras del sistema, y por otra parte Merise, porque se planifica basándose en requerimientos precisos y hasta detallados desde un estudio previo hasta el impacto que pueda tener y sus modificaciones, mismos que algunos pueden ser cambiantes durante su desarrollo debido a las políticas de las áreas no participes en el desarrollo del sistema. En cambio, se decidió utilizar Yourdon, dado que el esquema de trabajo es más fácil tratarlo desde los eventos principales y de allí desglosarlos hasta su mínima expresión manejable, descrita y segura, además de que su modelo refleja desde sus diagramas la claridad (diccionario, entradas salidas, etc.), seguimiento y evidentemente la forma de estructurar la información para su implantación.

#### **Backend**

En el Backend a pesar de que MySQL abarca todo tipo de sistemas e intenta ser portable y ser universal operando con todo tipo de redes, existen, sin embargo, problemas por resolver y de los que más influyen son los de llaves foráneas; el de analizar la tabla de cierta manera puede ocasionar que la tabla sea inutilizable; algunos comandos pueden causar problemas en tablas en las cuales se están usando los comandos "Insert" y "Delete" o no se garantiza ( como el mismo fabricante lo menciona) la terminación de algún proceso cuando se utilizan (aunque parezca que ya termino); no trabajan comandos para ciertos tipos de tablas y así por el estilo, que aunque MySQL da el soporte para ser estandarizable, éste puede ser muy tedioso y conflictivo si no se tiene un estudio profundo de él.

Ante lo anterior y el análisis de las figuras 3.5.2, 3.5.3, 3.5.9 y 3.5.10 observamos que de MySQL su confiabilidad y desempeño afectan su calidad, por tanto, este producto no es candidato de elección; PL/SQL de alguna manera esta al igual que SQL Server 7.0. ya que PL/SQL para sus configuraciones necesita de más herramientas y especialización.

Dados los puntos de conocimiento y costo, es precisamente SQL Server 7.0 el que a sido elegido para ser implantado en la Intranet, debido a que la consultoría maneja el sistema Windows ( además maneja también IIS) y este backend se ejecuta sobre éste sistema; se tienen desarrollos sobre esta aplicación y por tanto el personal conoce de éste; el producto perfectamente resuelve los requerimientos de la consultoría y se adecua al esquema centralizado de costo bajo que la empresa solicita para el control remoto de sus proyectos.

#### **Frontend**

Ante el Frontend se tomaron para su análisis las figuras 3.5.5, 3.5.7, 3.5.9 y 3.5.11, de ello no se considero a HTML como un producto candidato de elección porque aunque es una base fuerte, la tecnología avanza a pasos gigantescos y cada vez se solicitan páginas más dinámicas (siendo su punto débil) haciendo que la programación en este lenguaje necesite de personas más expertas y requieran mayor tiempo, ya que los programas van requiriendo cada vez mayor rapidez en su desarrollo y van teniendo características más complejas.

PHP maneja demasiada información técnica, necesitando por ello personal más especializado para su implantación además de estar de algún modo sobrado para su aplicación. Por tanto, tampoco es un candidato elegible.

Como se observa en los resultados de la tabla, se eligió ASP por estar en las calificaciones altas además de que se complementa con los productos del backend como son el SQL Server 7.0 y el IIS.

# **CAPÍTULO 4**

# **DESARROLLO E IMPLANTACIÓN DEL SISTEMA**

Se desarrolla la solución propuesta, basados en la información que se recopiló de la problemática existente en el área administrativa de la empresa, las áreas que se involucran con el área administrativa y las herramientas que se eligieron para su desarrollo.

# **4.1 APLICACIÓN DE LA METODOLOGÍA ELEGIDA (BACKEND)**

## **4.1.1 Diagrama de contexto**

La finalidad de un diagrama de contexto es observar las entidades involucradas en el sistema, así como las entradas y salidas de información del mismo.

En la figura 4.1.1.1 se puede observar el diagrama de contexto para la Intranet para registro de actividades de consultoría.

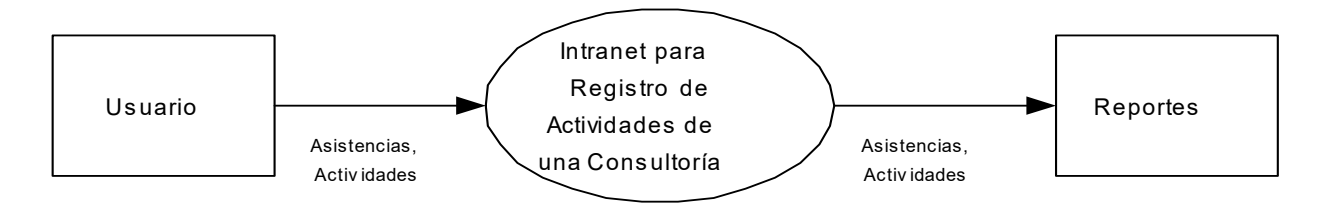

**Figura 4.1.1.1. Diagrama de contexto.** 

En el se puede observar una sola entidad, que es el personal de la misma empresa. El personal capturará las actividades realizadas, y el sistema al tomarlas en cuenta dará como resultado un conjunto de reportes que podrán ser consultados por los usuarios.

# **4.1.2 Diagrama de flujo de datos (DFD's)**

Una vez que hemos definido la principal entrada y salida de información, es necesario realizar un esquema funcional del sistema.

Para esto, se utilizarán Diagramas de flujos de datos (DFD's), los cuales permitirán representar y describir tanto el flujo de la información como los procesos que utilizará nuestro sistema.

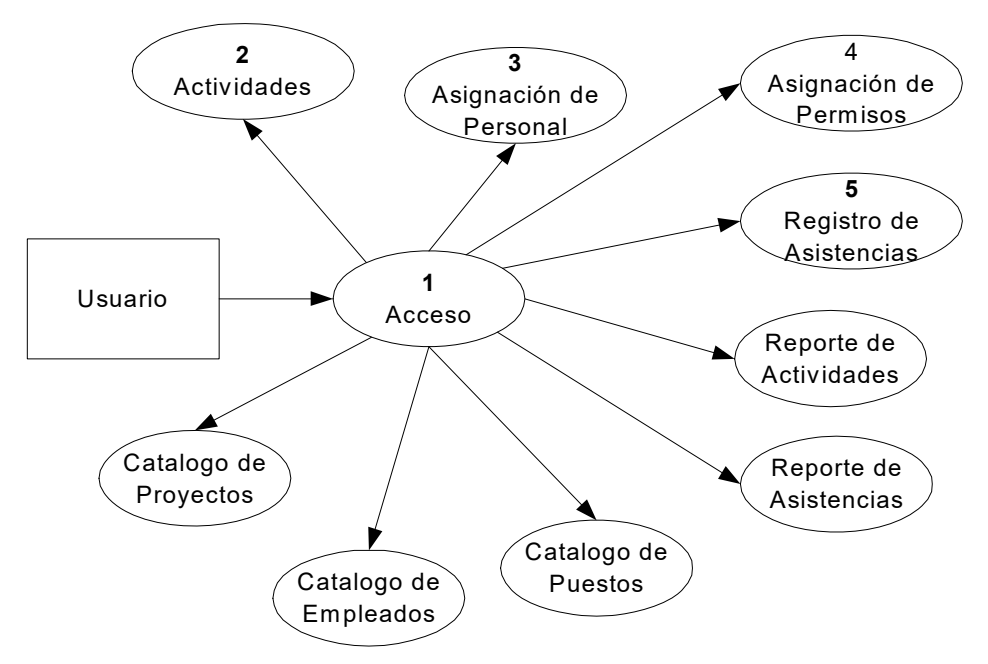

**Figura 4.1.2.1. Diagrama de flujo de datos nivel 1.**

En la figura 4.1.2.1 se pueden observar los procesos principales que se ejecutan en la Intranet para registro de actividades de consultoría, entre los que se encuentran:

- Actividades.
- Asignación de personal.
- Asignación de permisos.
- Registro de asistencias.
- Reporte de actividades.
- Reporte de Asistencias.
- Catálogo de empleados.
- Catálogo de proyectos.
- Catálogo de puestos.

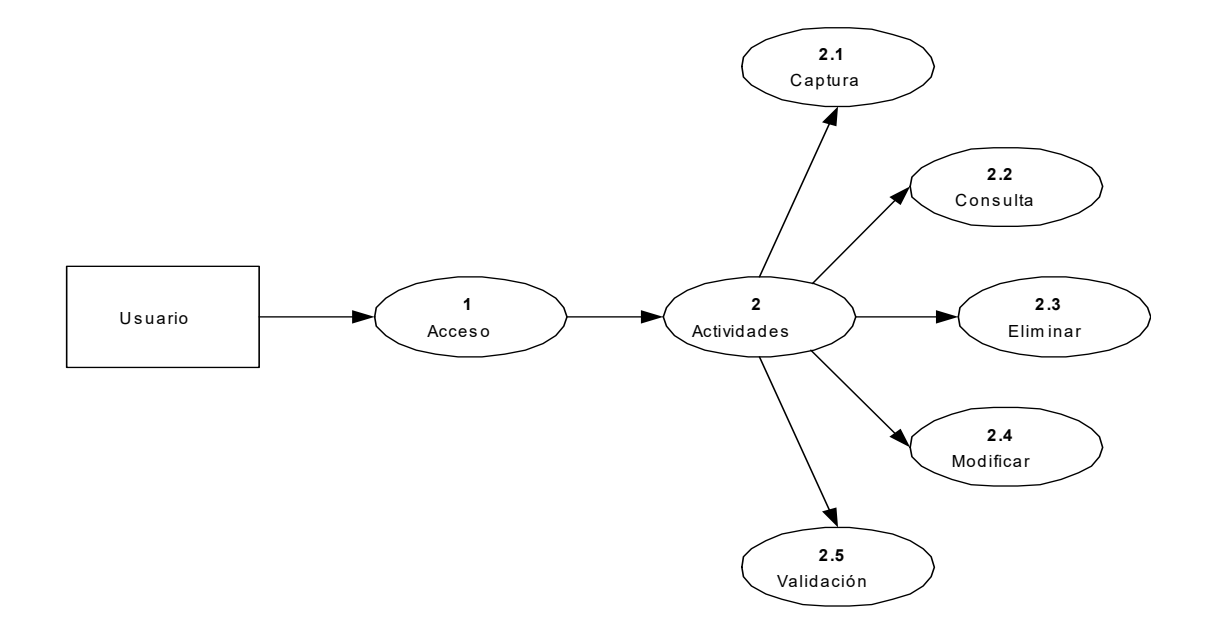

### **Diagramas de flujos de datos del proceso de Actividades**

**Figura 4.1.2.2. Diagrama de flujo de datos nivel 2 proceso de Actividades.**

La figura 4.1.2.2 muestra el DFD de nivel 2 del "proceso de Actividades", el cual consiste, a su vez, de 5 procesos, cuyo acceso a ellos dependerá del usuario que ingrese al sistema. Estos procesos son:

- Captura de actividades.
- Consulta de actividades.
- Eliminar actividades.
- Modificar actividades.
- Validación de actividades.

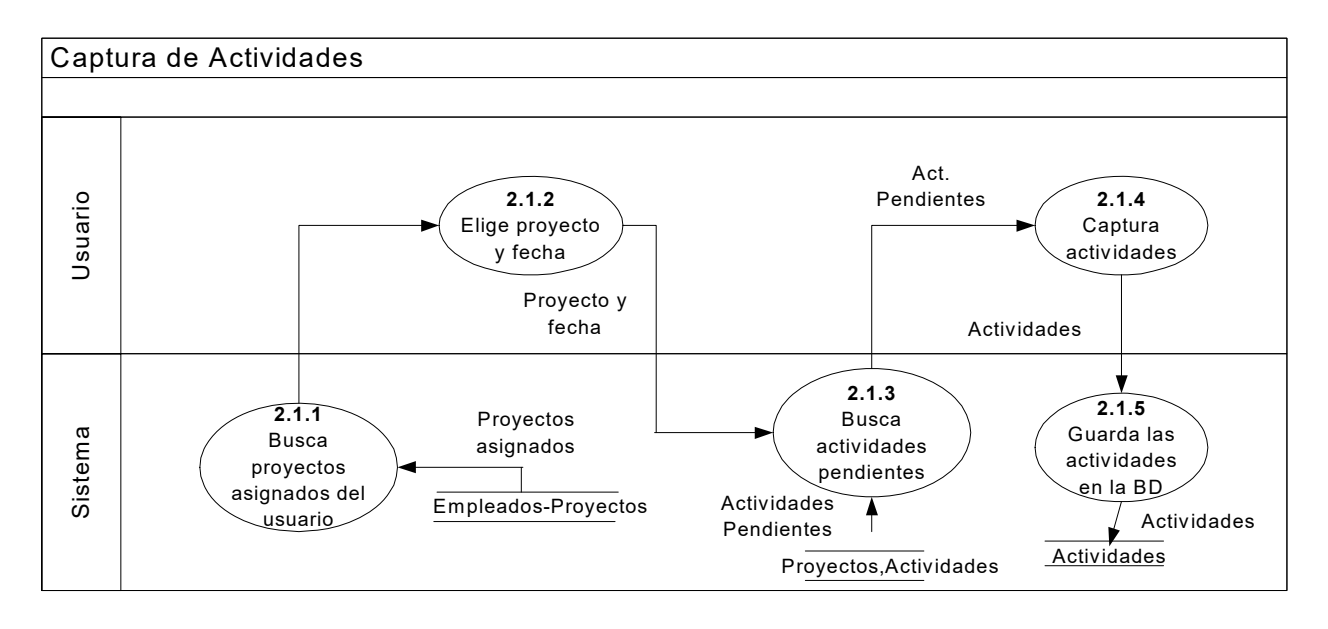

**Figura 4.1.2.3. Diagrama de flujo de datos nivel 3 Captura de Actividades.** 

En la figura 4.1.2.3 se observa el DFD de nivel 3 del proceso de "Captura de Actividades". En este, el usuario seleccionará el proyecto al que esta asignado y la fecha de la que desea capturar las actividades. Entonces, el sistema realizará una búsqueda según el proyecto y la fecha. Inmediatamente el usuario capturará sus actividades y se guardarán en la base de datos.

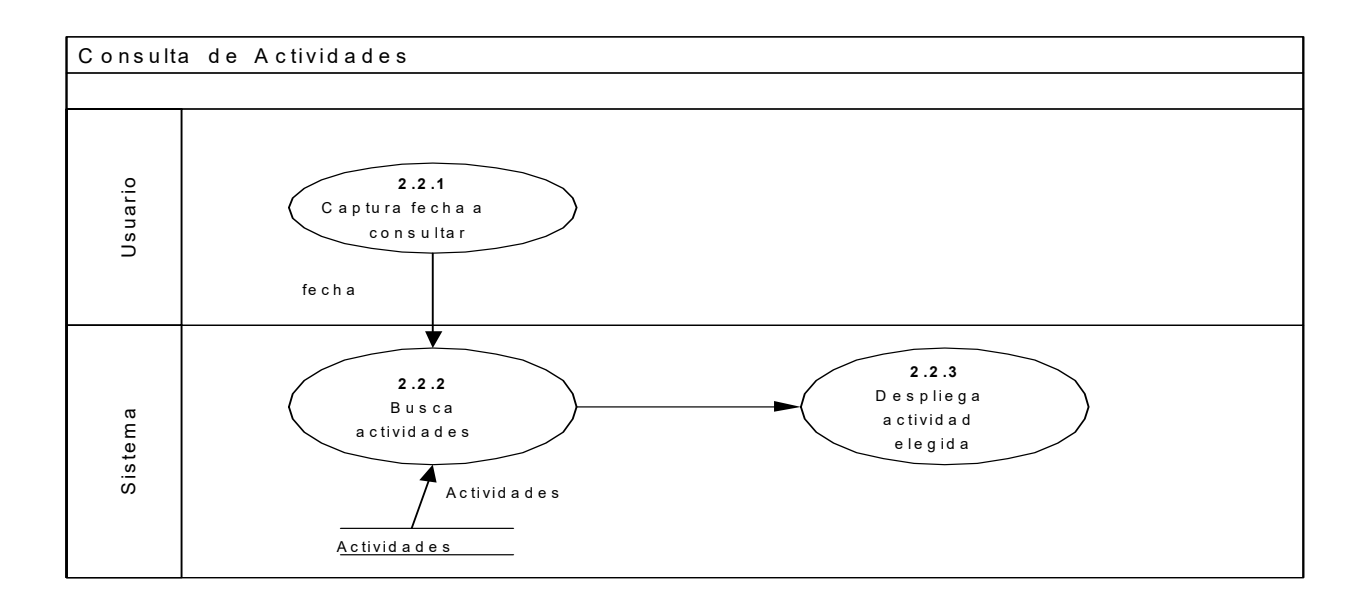

**Figura 4.1.2.4 Diagrama de flujo de datos nivel 3 Consulta de Actividades.** 

En la figura 4.1.2.4 se observa el DFD de nivel 3 del proceso de "Consulta de Actividades". En este, el usuario proporcionará una fecha para la cual desea consultar las actividades. Una vez que el sistema encuentra todas las actividades, las desplegará para el usuario.

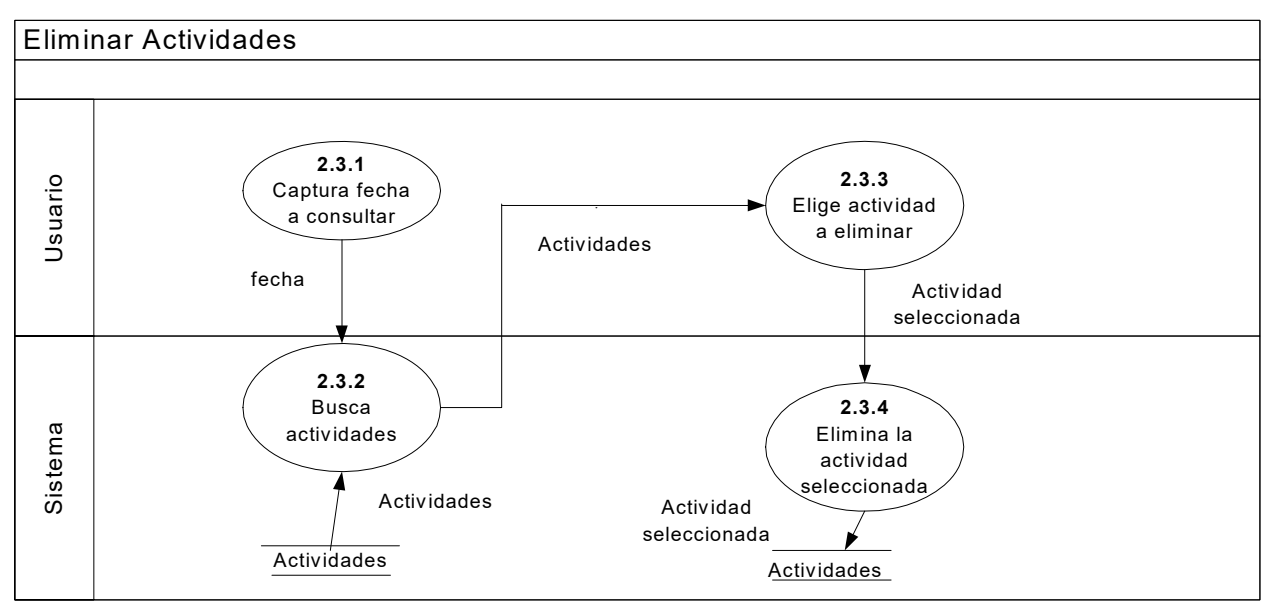

**Figura 4.1.2.5. Diagrama de flujo de datos nivel 3 Eliminar Actividades.** 

En la figura 4.1.2.5 se observa el DFD de nivel 3 del proceso de "Eliminar Actividades". En éste, el usuario proporcionará una fecha, con la cual el sistema buscará y desplegará las actividades en dicha fecha. Luego, el usuario seleccionará la actividad que desea eliminar e inmediatamente el sistema la eliminará.

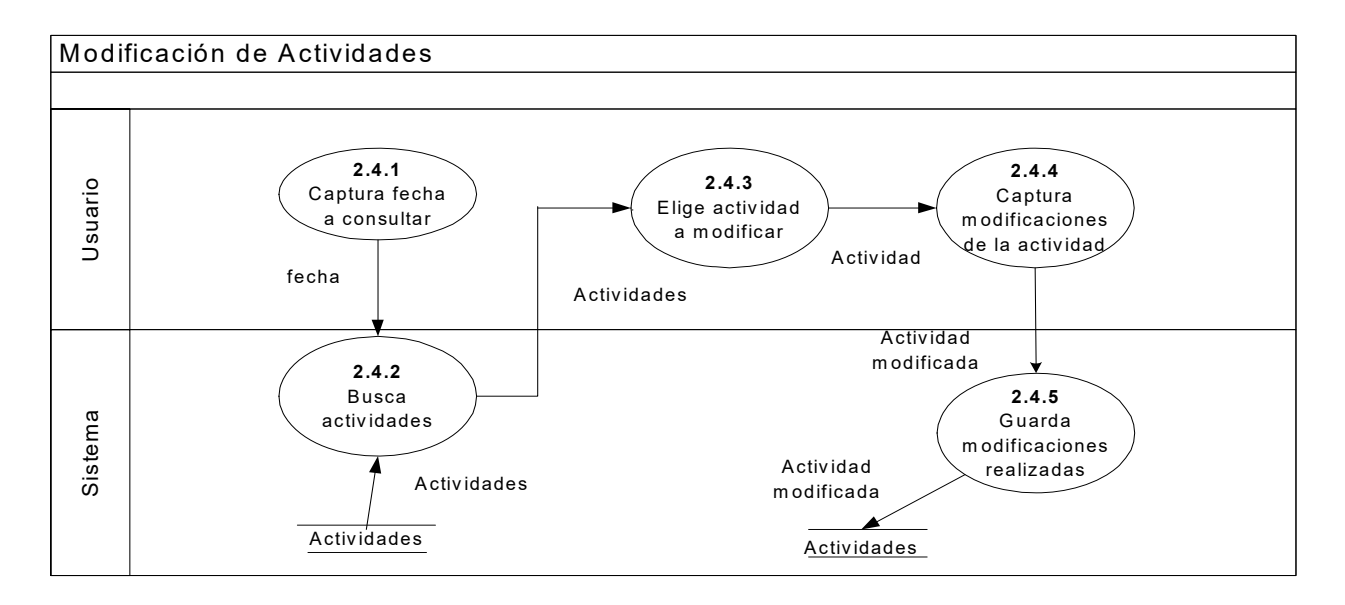

**Figura 4.1.2.6. Diagrama de flujo de datos nivel 3 Modificación de Actividades.** 

En la figura 4.1.2.6 se observa el DFD de nivel 3 del proceso de "Modificación de Actividades". En este, el usuario proporcionará una fecha para la cual desea consultar las actividades. Una vez que el sistema encuentra todas las actividades, las desplegará para que el usuario seleccione la actividad que deseé modificar, e inmediatamente el sistema guardará las modificaciones en la base de datos.

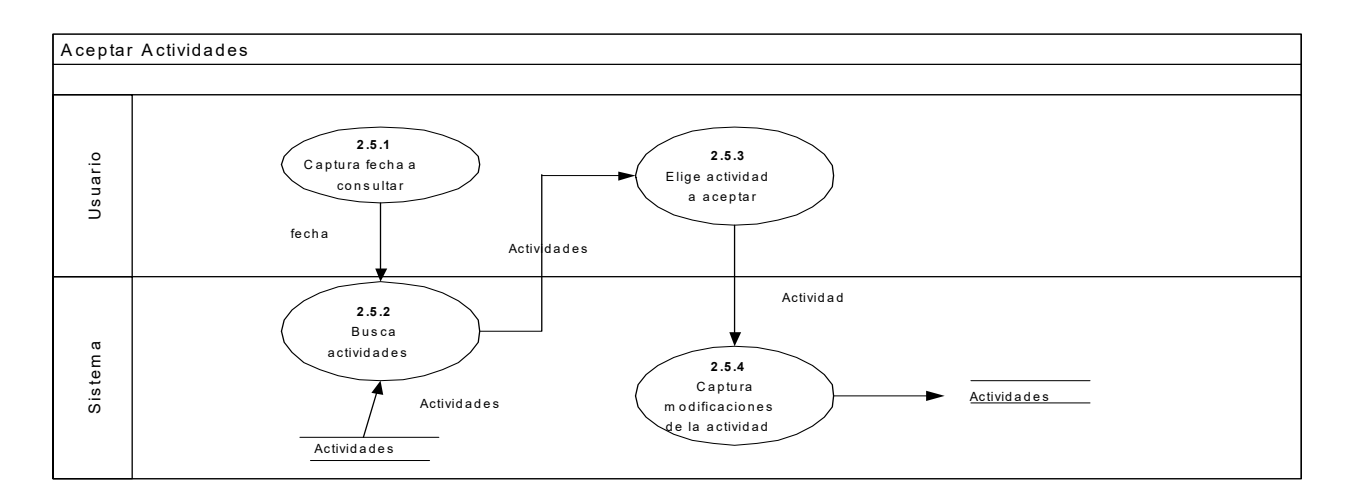

**Figura 4.1.2.7. Diagrama de flujo de datos nivel 3 Aceptar Actividades.** 

En la figura 4.1.2.7 se observa el DFD de nivel 3 del proceso de "Aceptar Actividades". Para esto, el usuario consultará las actividades que desea aceptar. Una vez que realice esto, elegirá la actividad que dará por aceptada, para que en la base de datos se guarde la actividad como aceptada.

### **Diagramas de flujo de datos del proceso de Asignación de Personal**

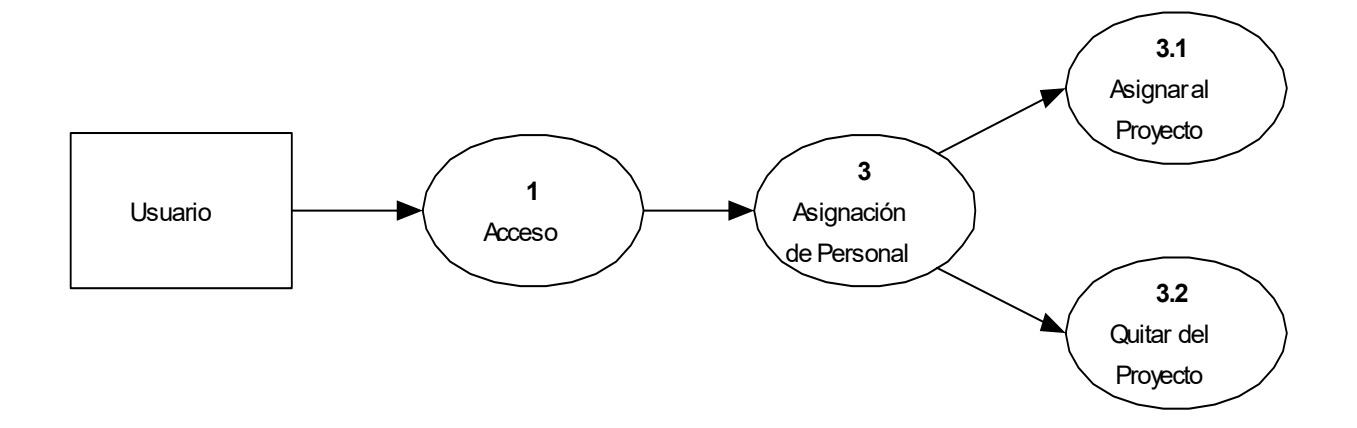

**Figura 4.1.2.8. Diagrama de flujo de datos nivel 2 proceso de Asignación de Personal.** 

La figura 4.1.2.8 muestra el DFD de nivel 2 del proceso de "Asignación de Personal", que consiste a su vez de dos procesos:

- Asignar personal al proyecto.
- Quitar personal del proyecto.

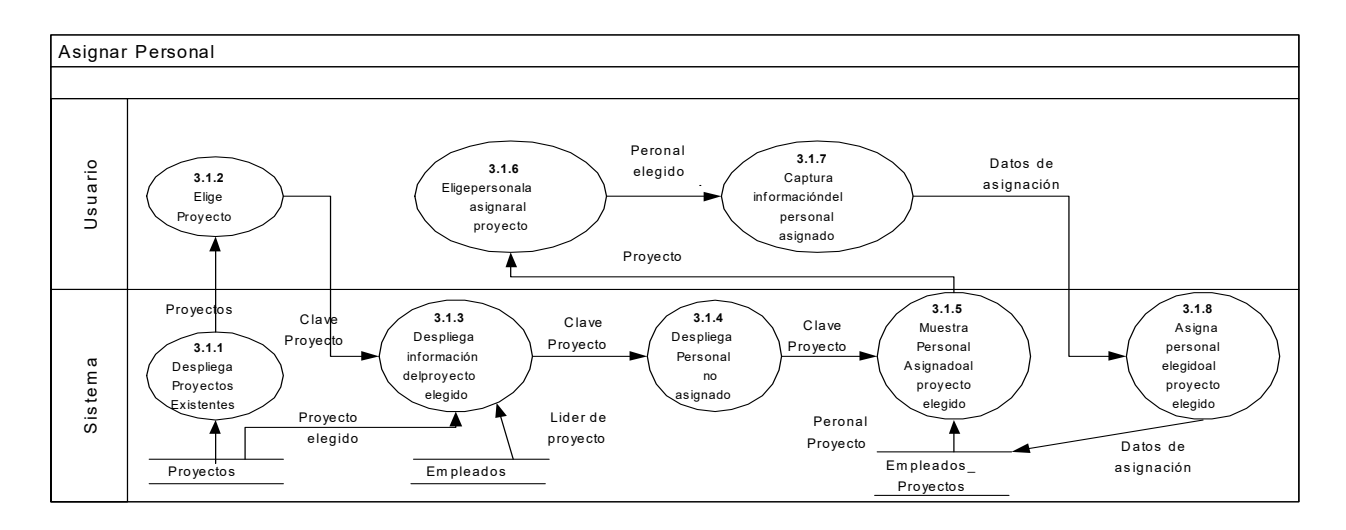

**Figura 4.1.2.9. Diagrama de flujo de datos nivel 3 Asignar Personal.** 

En la figura 4.1.2.9 se muestra el DFD de nivel 3 del proceso de "Asignar Personal", en el cual el usuario seleccionará algún proyecto a su cargo e inmediatamente el sistema desplegará la información del mismo (líder del proyecto, etc). También se desplegará tanto el personal que no esta asignado al proyecto elegido por el usuario, así como el personal ya asignado al mismo. El usuario elegirá un nuevo empleado para el proyecto y capturará cierta información (sueldo mensual, fecha de inicio, etc). Inmediatamente el sistema guardará las nuevas asignaciones al proyecto elegido.

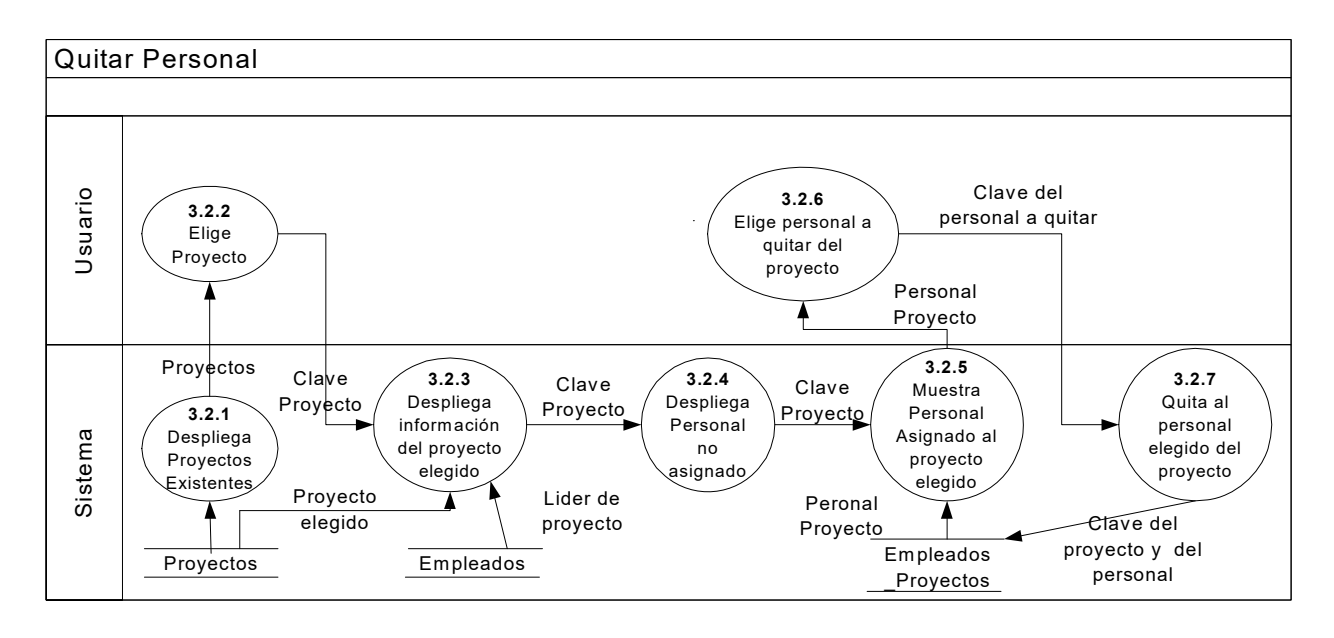

**Figura 4.1.2.10. Diagrama de flujo de datos nivel 3 Quitar Personal.** 

En la figura 4.1.2.10 se muestra el DFD de nivel 3 del proceso de "Quitar Personal". En él, el usuario que tenga acceso a este, primero tendrá que elegir un proyecto para que el sistema despliegue a todo el personal asignado al proyecto. Después elegirá al personal que desea quitar para que el sistema quite del proyecto al personal elegido.

#### **Diagramas de flujos de datos del proceso de Asignación de Permisos**

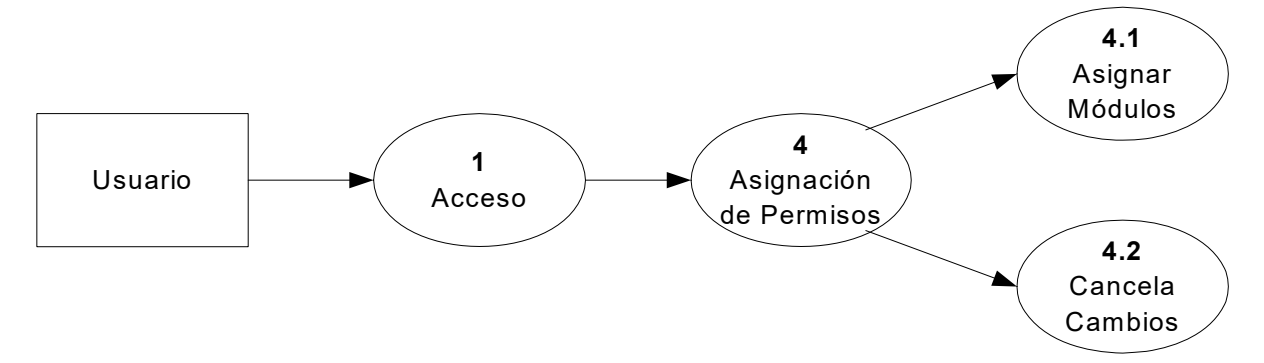

**Figura 4.1.2.11. Diagrama de flujo de datos nivel 2 proceso de Asignación de Permisos.** 

La figura 4.1.2.11 muestra el DFD de nivel 2 del proceso de "Asignación de Permisos", que consiste a su vez de dos procesos:

- Asignar módulos.
- Cancela cambios.

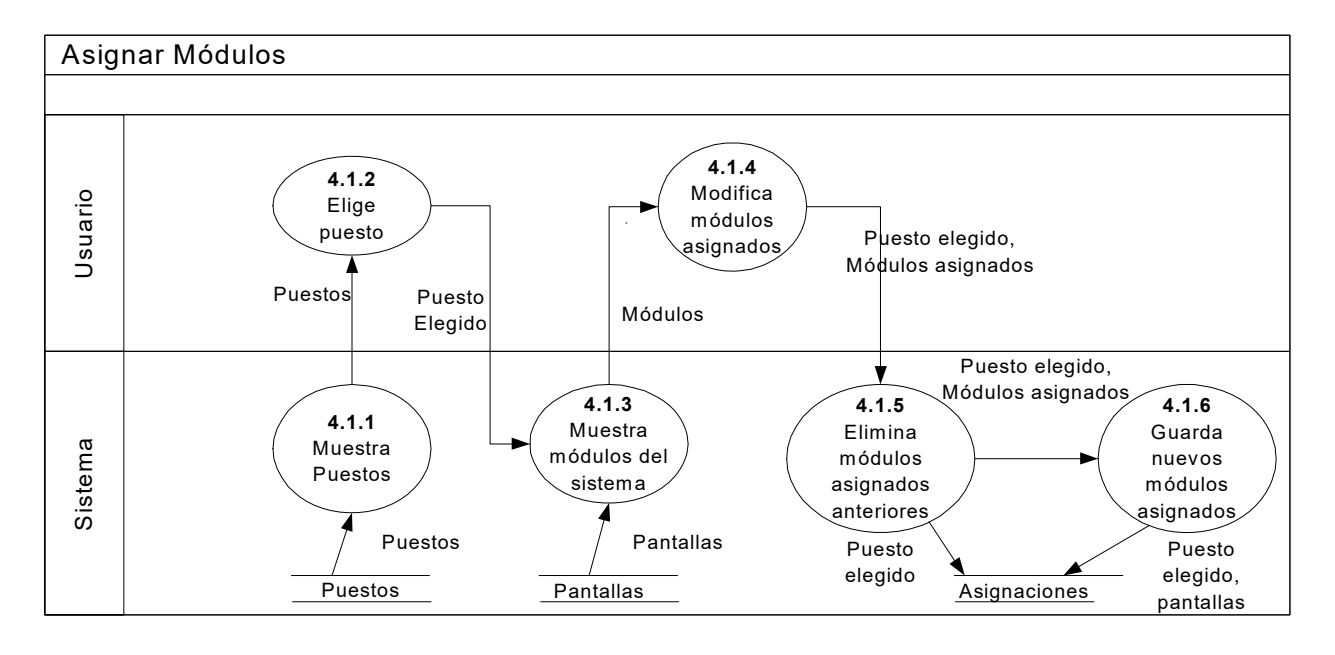

**Figura 4.1.2.12. Diagrama de flujo de datos nivel 3 proceso de Asignar Módulos.** 

En la figura 4.1.2.12 se muestra el DFD de nivel 3 para el proceso de "Asignar Módulos". En él, se puede observar que el sistema mostrará los puestos existentes, de los cuales el usuario podrá elegir el puesto al que deseé asignarle permisos. Hecho esto, el sistema mostrará todos los módulos del sistema, de los cuales, los que estén asignados al módulo estarán marcados. En este punto, el usuario podrá modificar las asignaciones, ya sea asignando nuevos módulos o quitando los ya asignados. Finalmente, el sistema se encargará de eliminar las asignaciones anteriores, y guardar las nuevas asignaciones de módulos para el puesto elegido.

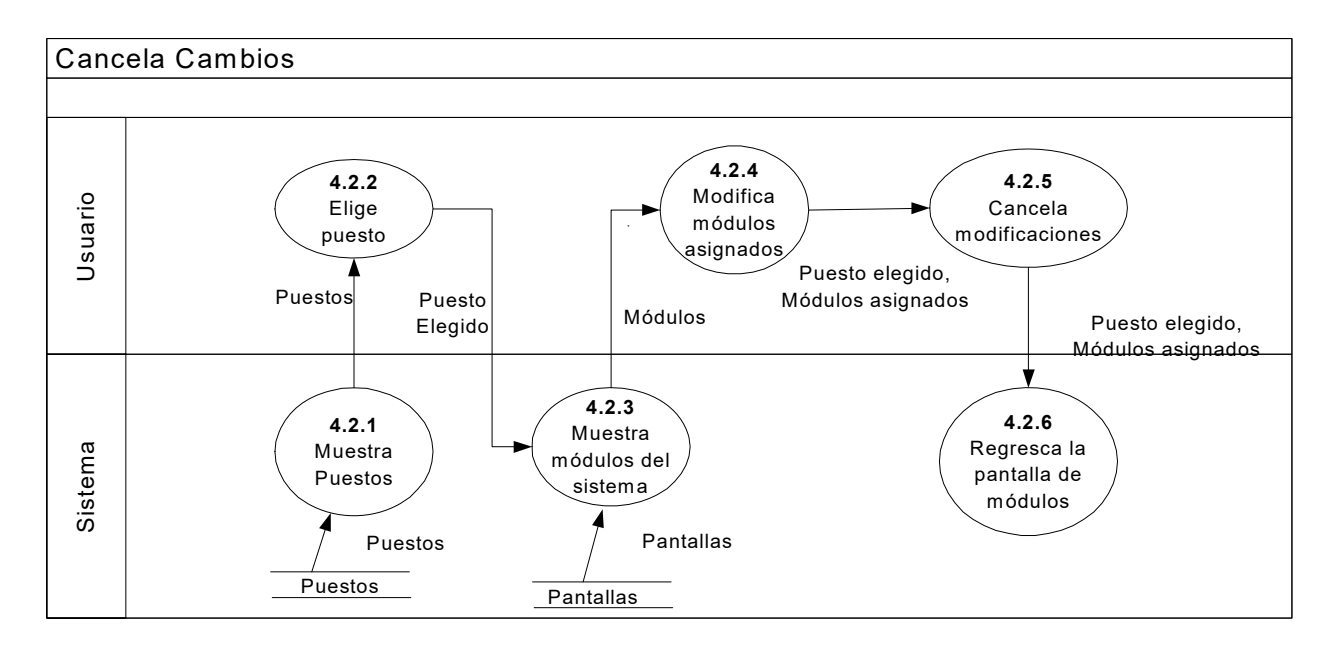

**4.1.2.13 Diagrama de flujo de datos nivel 3 proceso de Cancela Cambios** 

En la figura 4.1.2.13 se muestra el DFD de nivel 3 para el proceso de "Cancela Cambios". En él, una vez que el usuario elige un puesto al cual va asignar módulos, tendrá la posibilidad de cancelar las asignaciones realizadas. El usuario, al cancelar las nuevas asignaciones, el sistema sólo refrescará la pantalla para que se muestren los módulos asignados tal y como originalmente se tenían.

# **4.1.3 Diccionario de Datos.**

A continuación se muestran las tablas que conforman el diccionario de datos del sistema.

ACTIVIDADES. En esta entidad se encuentran las actividades diarias realizadas por cada empleado.

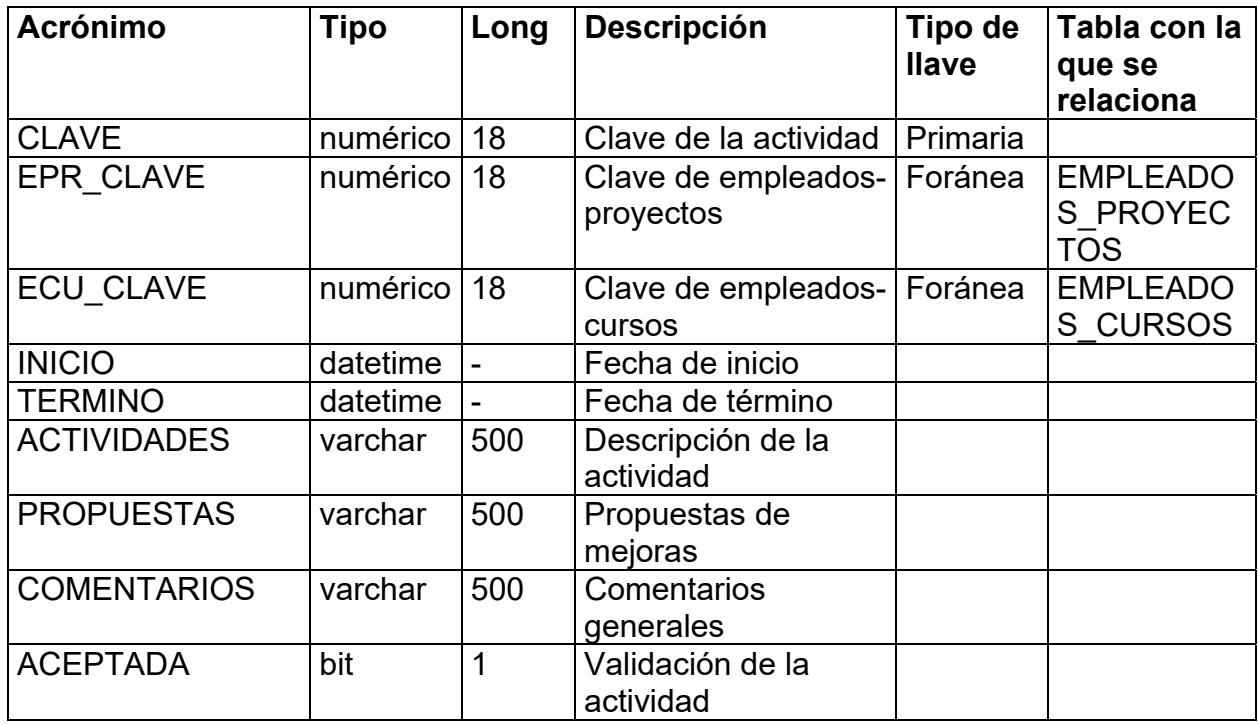

ACTIVIDADES\_EMPRESARIALES. En esta entidad se guardan las actividades o servicios que ofrece la empresa. Dichos servicios son denominados actividades empresariales.

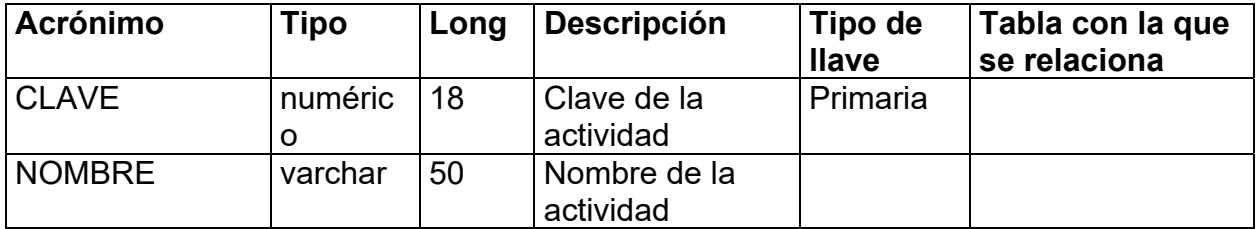

ACTIVIDADES\_PROYECTOS. En esta entidad se relacionan las actividades empresariales con los proyectos que dirige la empresa.

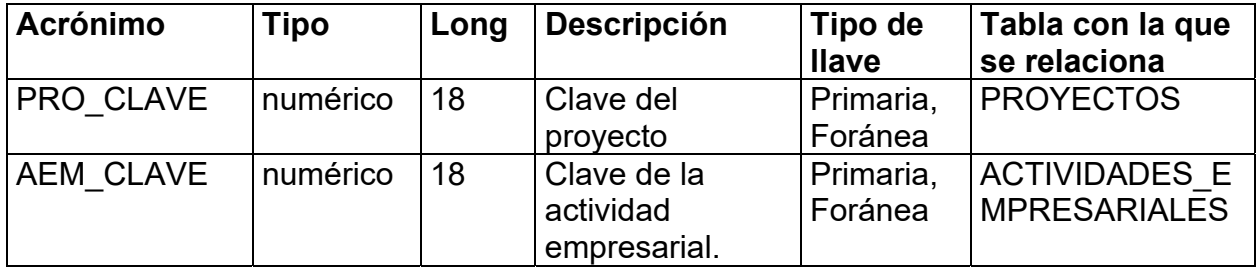

ACTIVIDADES\_TEMP. Esta entidad es un respaldo de la entidad ACTIVIDADES.

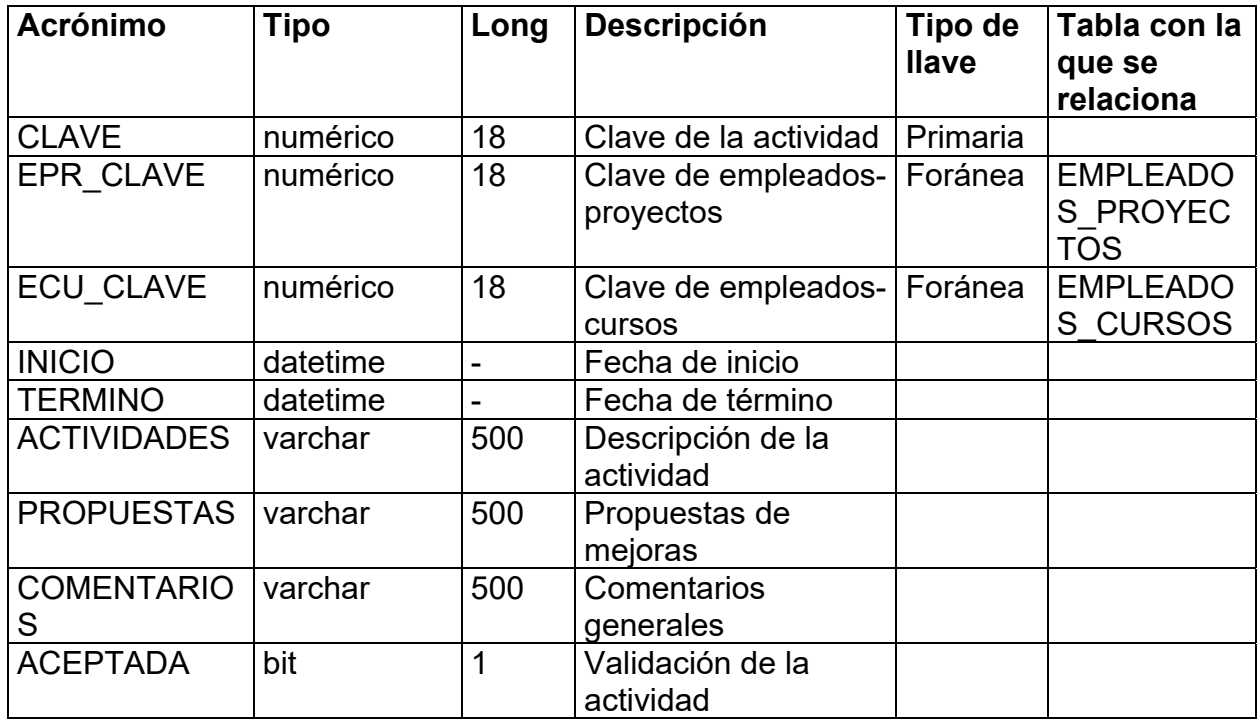

ASIGNACIONES. Esta entidad permite guardar los privilegios de acceso a las distintas pantallas del sistema dependiendo el puesto de cada empleado.

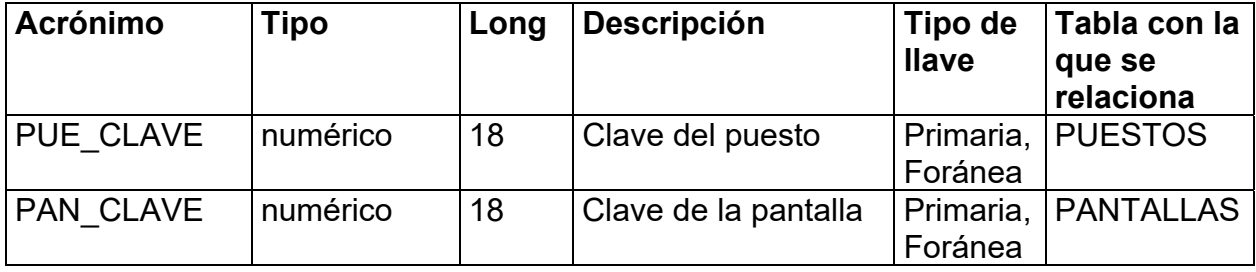

ASISTENCIAS. En esta entidad se guarda la información referente a los horarios de entrada y salida de cada empleado, así como la hora de salida y regreso de comida. También se guarda la dirección IP del equipo desde donde se hace el registro de entrada y salida de labores.

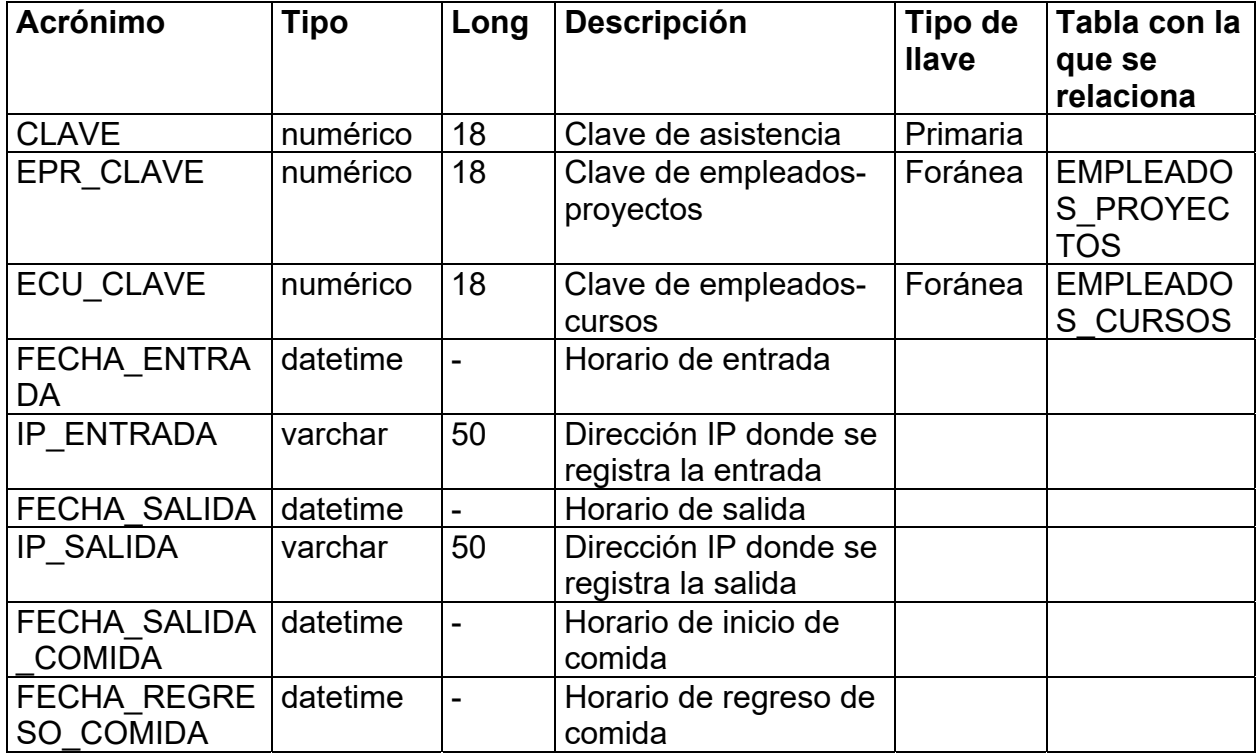

ASISTENCIAS\_TEMP. Esta entidad es un respaldo de la entidad ASISTENCIAS.

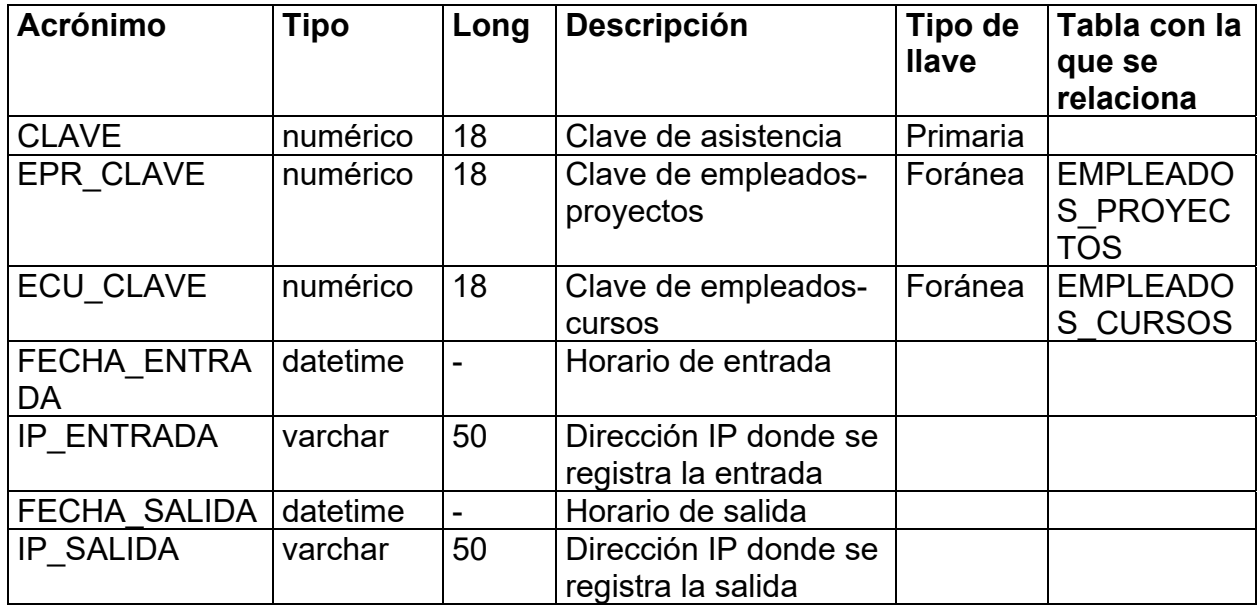

CURSOS. En esta entidad se almacenan los diferentes cursos que puede dar la empresa.

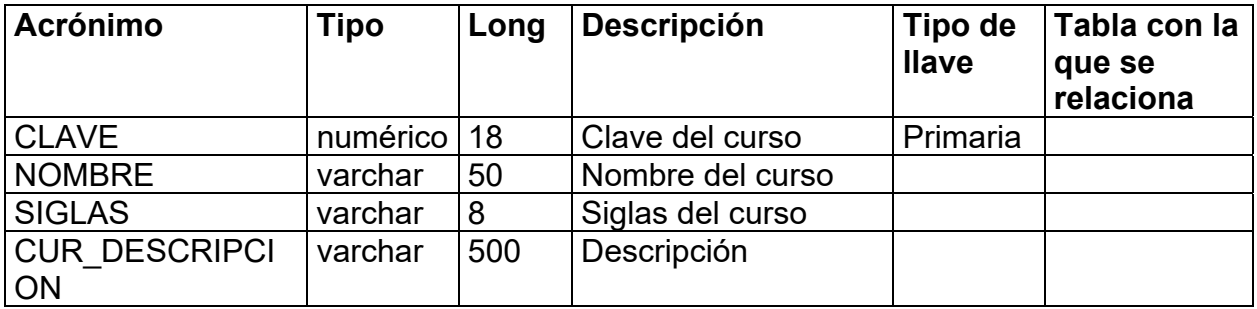

CURSOS\_IMPARTIDOS. Esta entidad almacena la información relacionada a los cursos que ya ha impartido la empresa.

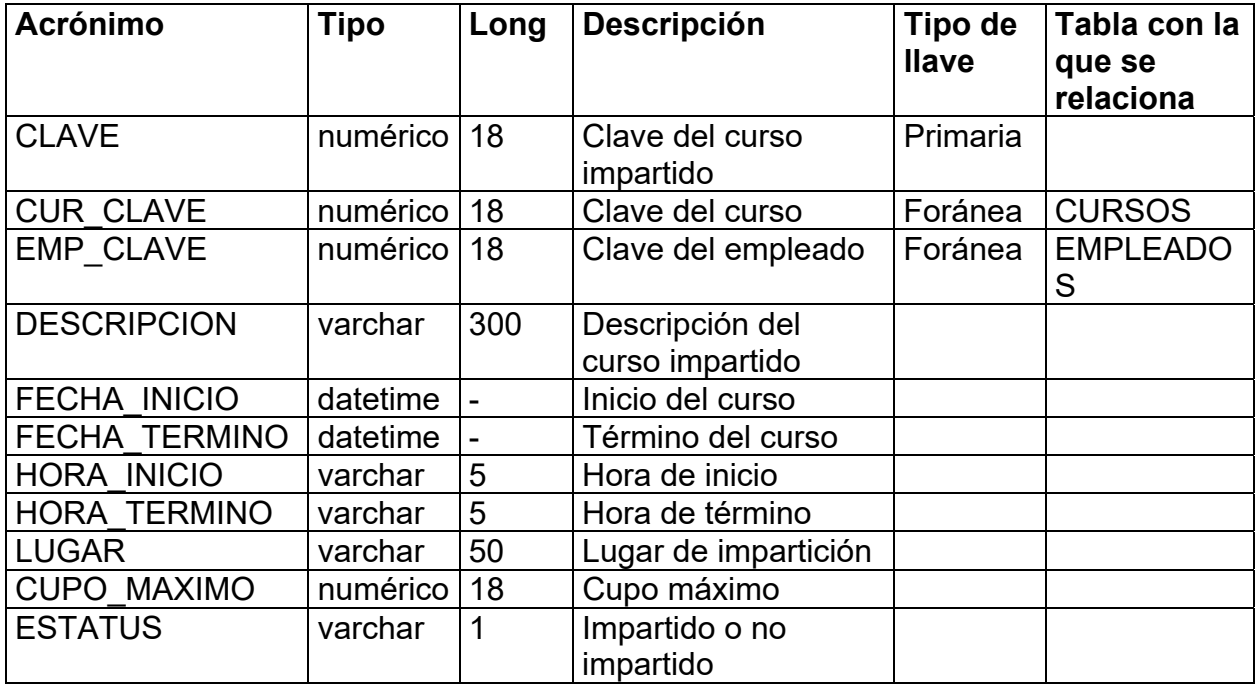

EMPLEADOS. Esta entidad contiene la información personal de todos los empleados de la empresa.

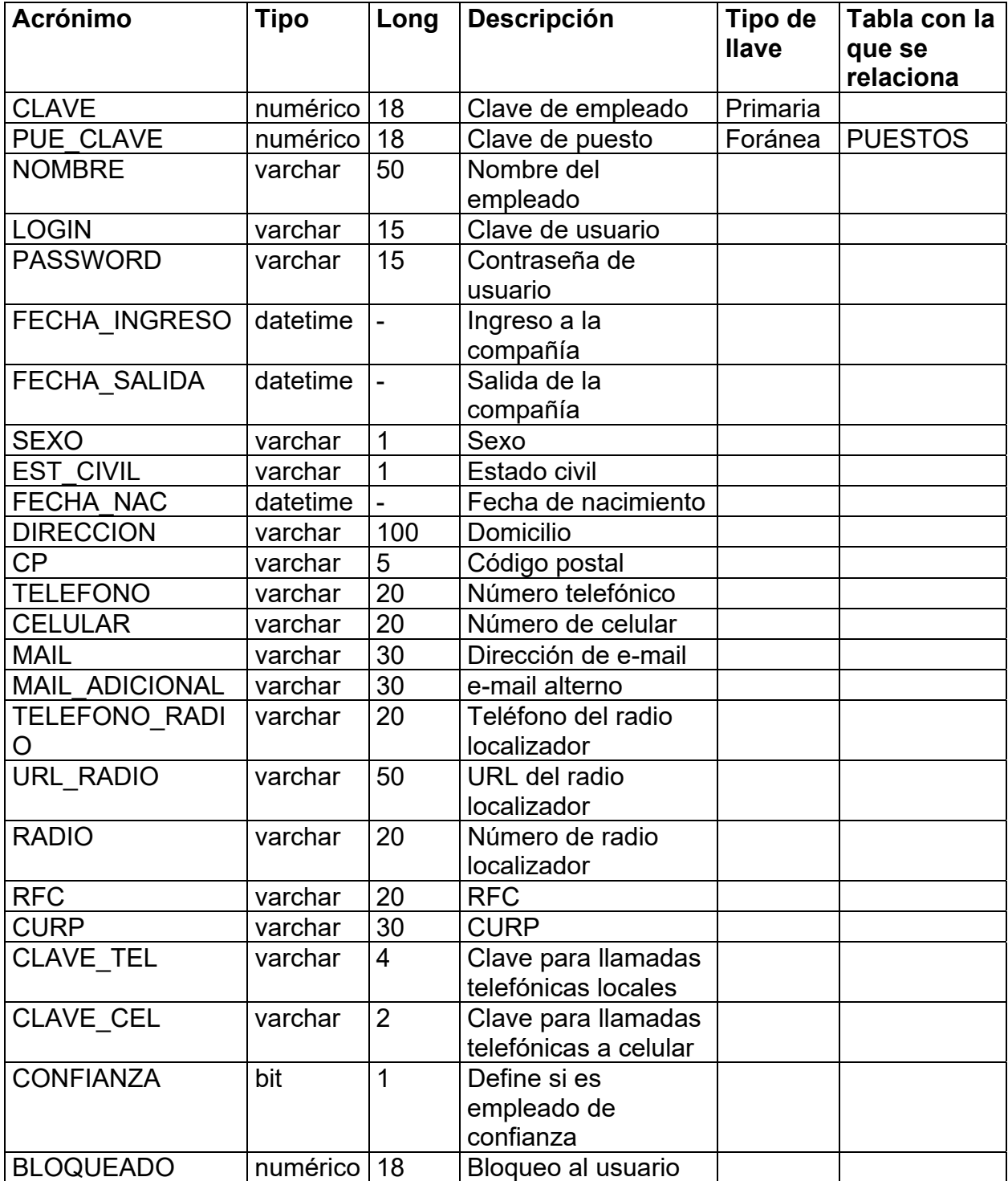

EMPLEADOS\_CURSOS. En esta entidad se guarda la información acerca de los empleados que se inscriben a los cursos proporcionados por la misma empresa.

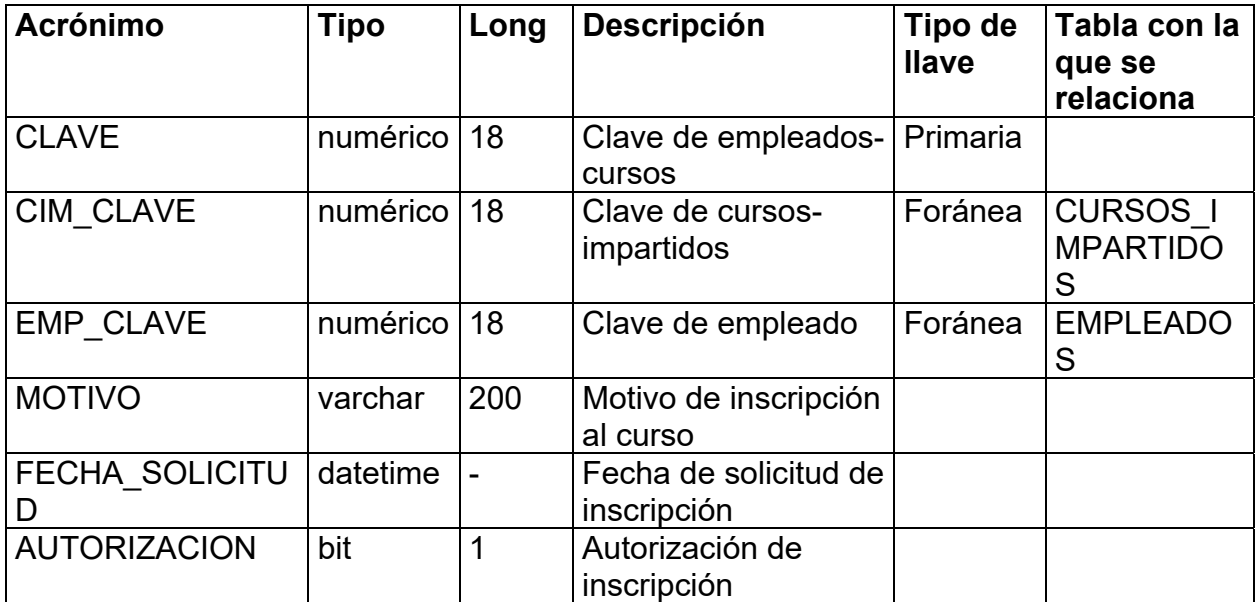

EMPLEADOS\_PROYECTOS. Esta entidad contiene la información de los empleados asignados a cada uno de los proyectos.

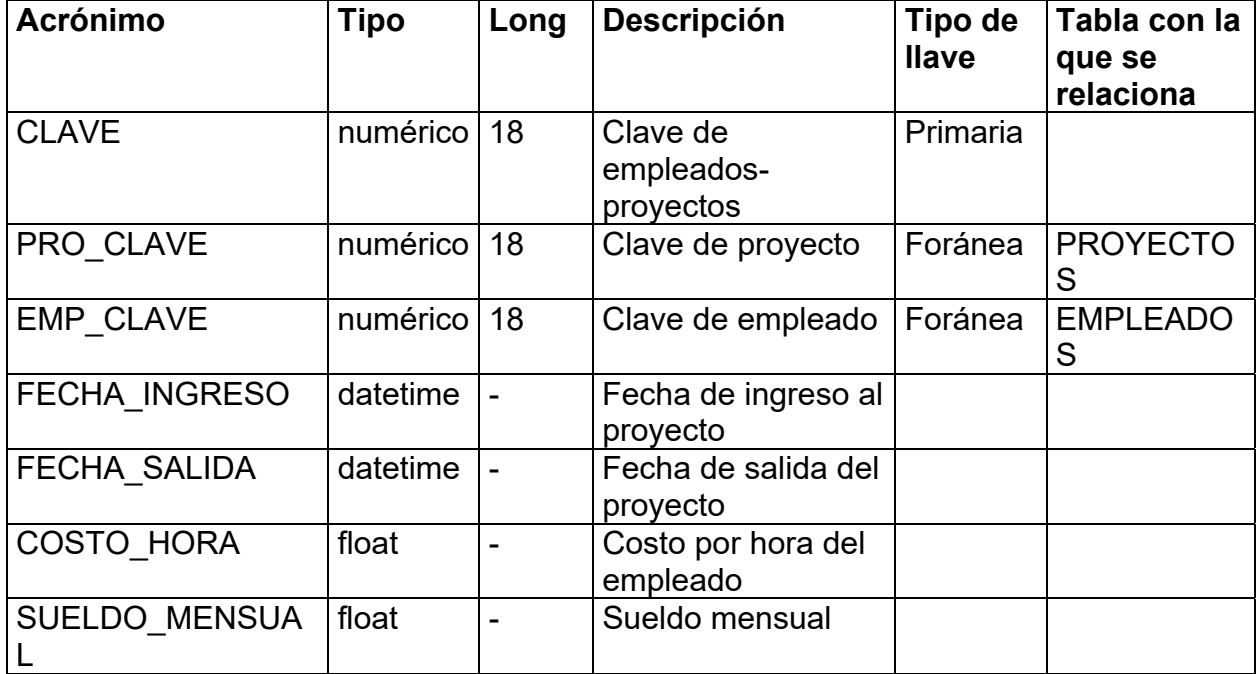

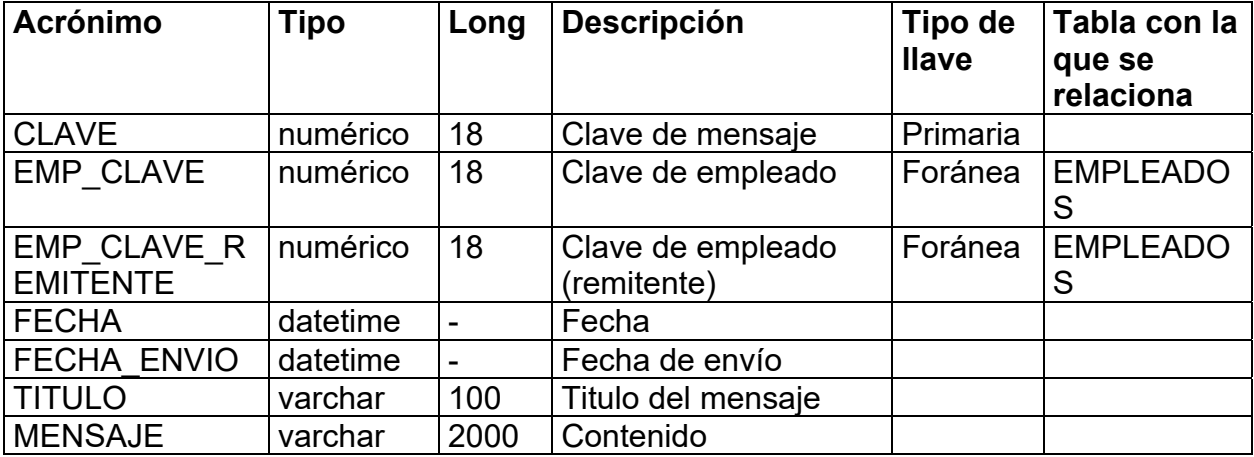

MENSAJES. En esta entidad se encuentran los mensajes que son enviados entre los empleados.

PROYECTOS. Esta entidad contiene la información detallada de cada proyecto.

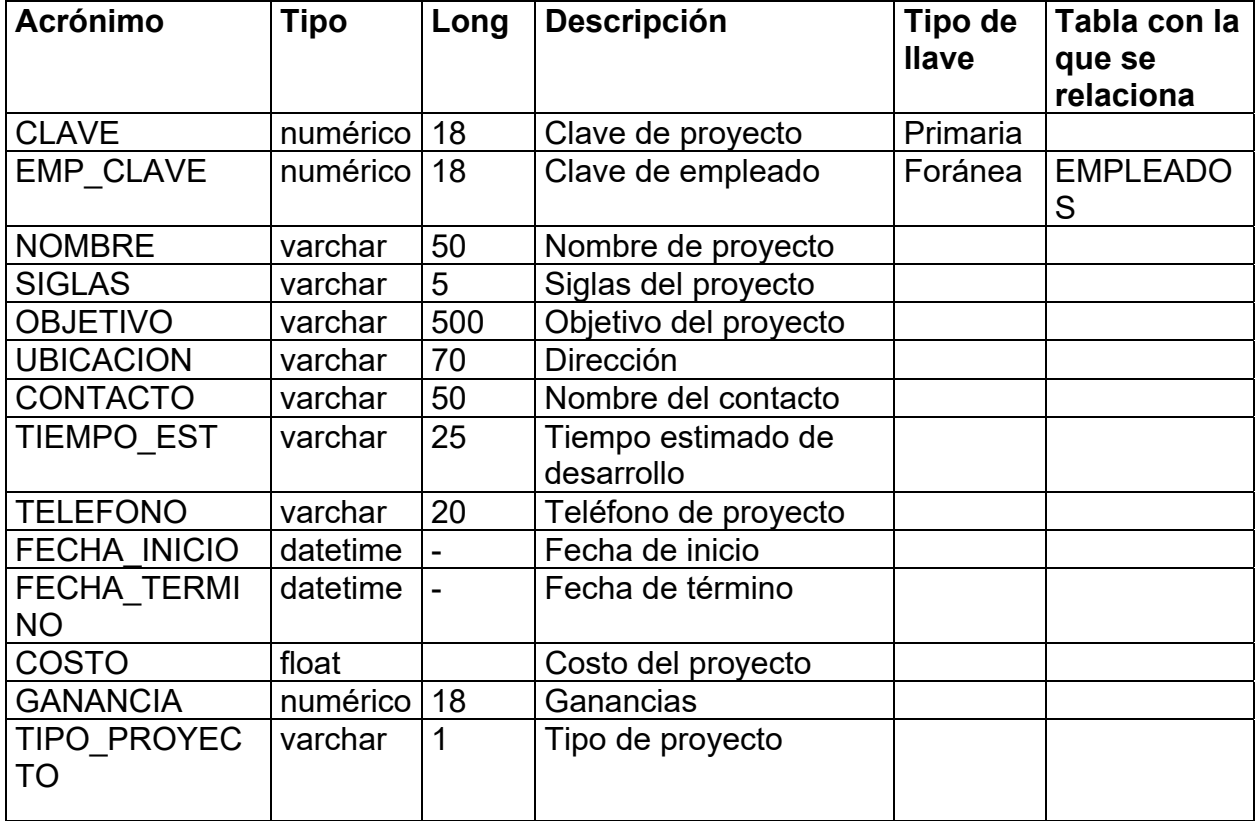

PANTALLAS. Esta entidad contiene todas las pantallas del sistema para utilizarlas con la finalidad de asignar permisos al personal dependiendo su puesto.

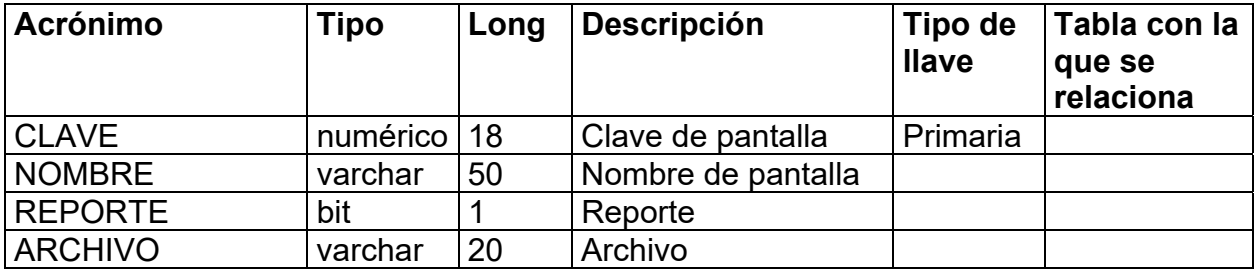

PUESTOS. Esta entidad contiene un catálogo con los distintos puestos que existen en la empresa.

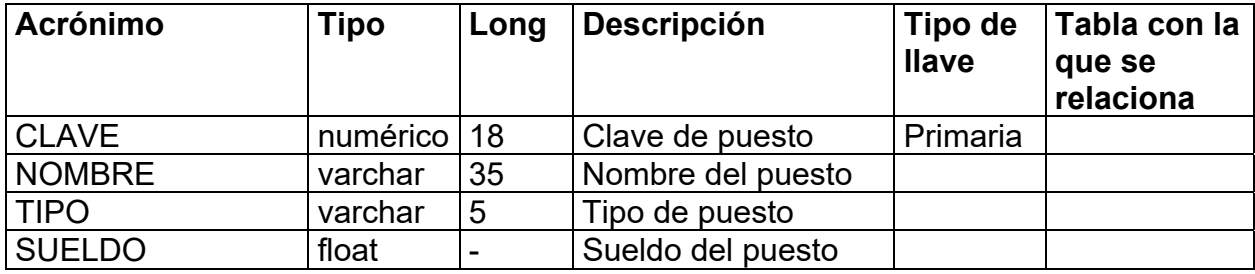

## **4.1.4 Diagrama Entidad - Relación.**

Siguiendo la metodología mencionada en el inicio del capítulo, una vez que se han desarrollado los diagramas de flujos de datos, se continuará con la elaboración del Dagrama Entidad-Relación (DER) para el sistema Intranet.

El DER s un modelo que nos permite conocer de modo descriptivo la distribución de los datos almacenados en un sistema.

Un DER está integrado por dos elementos básicos los cuales son: entidades y relaciones.

- La entidad representa una colección o conjunto de objetos reales abstractos, como por ejemplo personas, lugares, etc. que se encuentran en el mundo real, que tienen atributos comunes y que tienen algún papel en el desarrollo del sistema y son identificados de una manera única.
- La relación es una asociación entre dos entidades y nos muestran un conjunto de conexiones entre objetos, instancias o entidades. Existen tres tipos de relaciones, las cuales son:
	- Relación uno a uno.
	- Relación uno a muchos.
	- Relación muchos a muchos.

La figura 4.1.4.1. muestra el DER para éste sistema, con el fin de poder tener una vista más amplia de la base de datos.

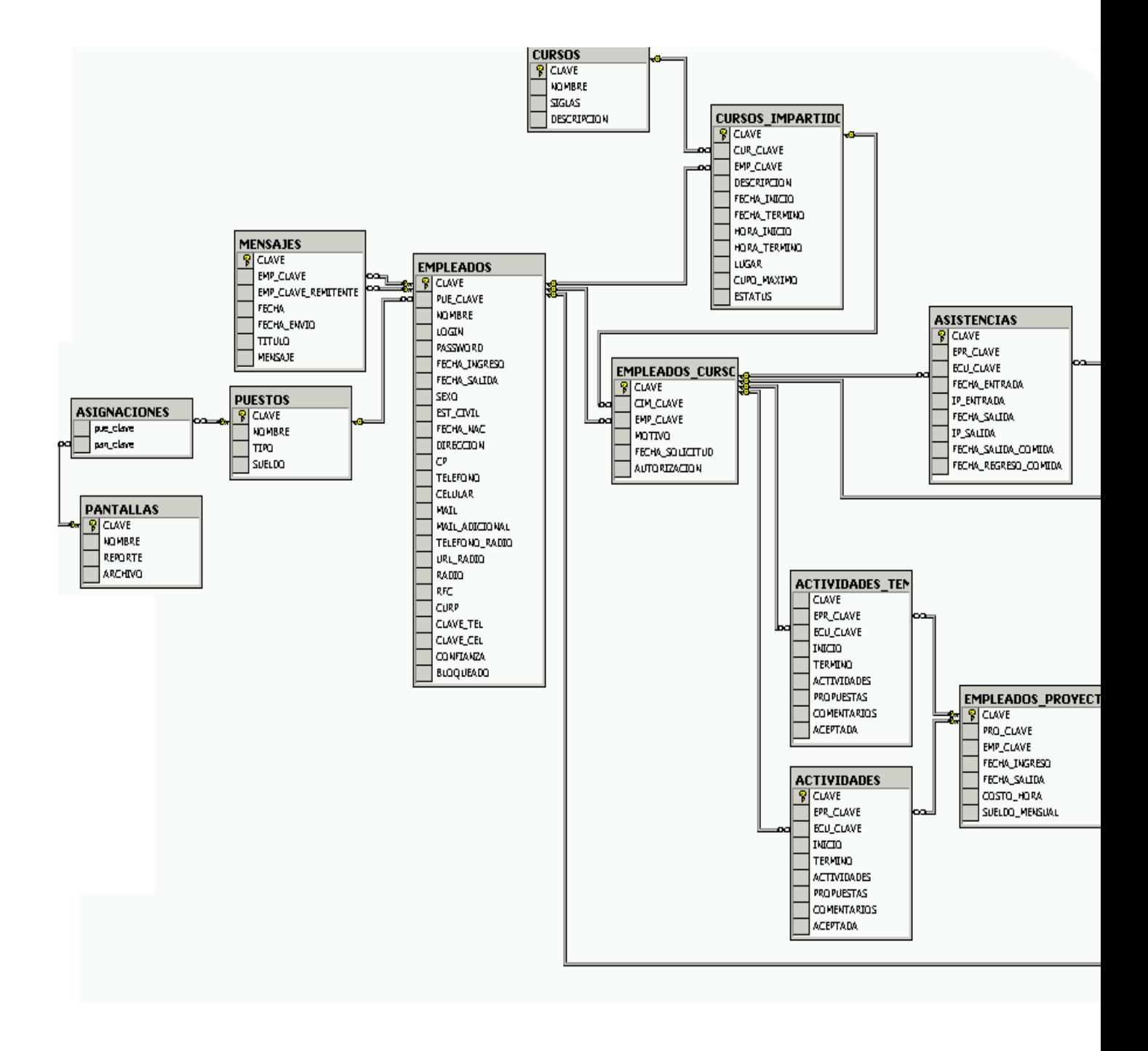

**Figura 4.1.4.1. Diagrama Entidad-Relación.** 

#### **4.1.5 Normalización**

La normalización de datos es el estudio de las relaciones, atributos e interdependencias entre entidades, a través de la cual se minimiza la redundancia de datos que suele generar problemas de consistencia y exactitud en la información de la base de datos; otra de las ventajas que ofrece la normalización, es el facilitar el mantenimiento de la información.

A través de la normalización se busca crear un esquema de base de datos en el que los usuarios realicen únicamente operaciones, en las que dejen la base de datos en un estado correcto y consistente. Hablamos de inconsistencia, cuando se presentan casos en los cuales existe más de una copia de un mismo registro y no todas las copias estén actualizadas, una base de datos inconsistente provee información incorrecta o contradictoria a los usuarios.

En general podemos considerar que una base de datos está normalizada, cuando todas sus tablas cumplen con las tres siguientes reglas de normalización:

- 1NF.- Cada registro debe tener un valor único para cada columna y aquel campo en el que se tenga más de un valor, deberá ser reubicado en una nueva entidad, la cual quedará relacionada con la tabla original de la que se tomó el campo.
- 2NF.- Todos los atributos deben ser dependientes de la clave primaria, en caso de existir campos que no dependan de la PK, se tendrán que reubicar en una nueva entidad.
- 3NF.- Ningún atributo no **UI** (Identificador Único) debe ser dependiente de otro atributo no UI y en caso de existir debe reubicarse.

**Nota** : Hay que tener en cuenta el hecho de que una exagerada normalización puede repercutir en la rapidez del sistema que haga uso de la base de datos, ya que cada relación en la base de datos vuelve más compleja la búsqueda de información, pero en contraparte se tiene un control más estricto de la información lo cual asegura una buena integridad. En sistemas reales es recomendable mediar entre la velocidad y la normalización a fin de generar un sistema eficiente.

Aplicando las reglas de normalización al sistema tenemos:

**Formalización cero** (ninguna regla de normalización ha sido aplicada a la tabla).

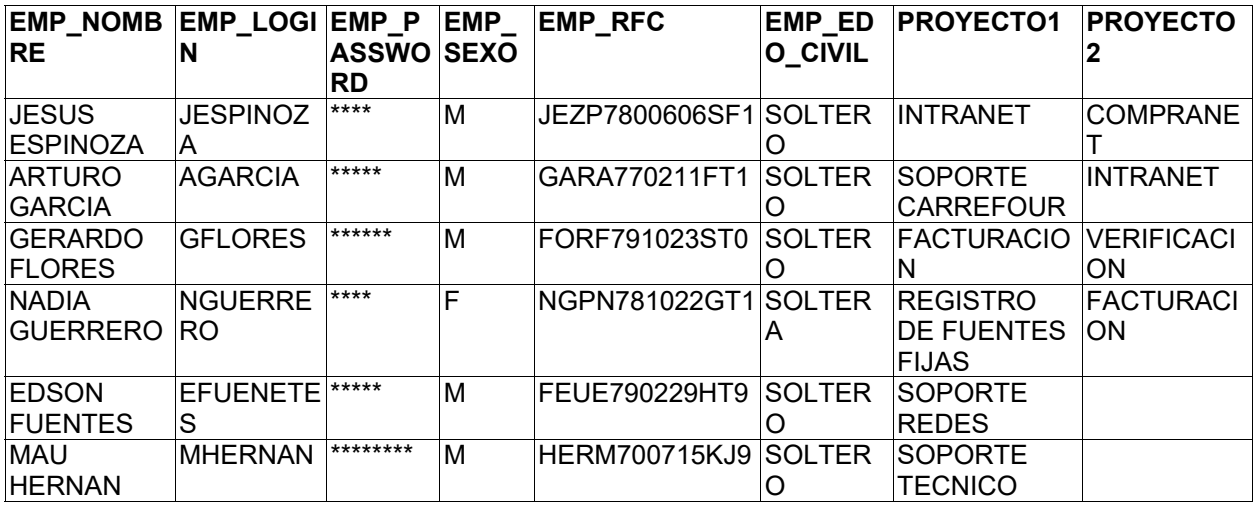

## **1NF**

Para poder tener una tabla en 1NF se deben seguir los siguientes pasos:

- Eliminar los grupos repetitivos de las tablas individuales.
- Crear una tabla separada por cada grupo de datos relacionados.
- Identificar cada grupo de datos relacionados con una clave primaria.

De acuerdo con el paso uno, se eliminan los campos repetidos, en este caso PROYECTO1 Y PROYECTO2 se sustituyen por el campo proyecto. Al aplicar el tercer paso se genera un nuevo campo de clave primaria, que nos permite identificar de manera única cada registro.

Una vez que aplicamos el primer nivel de NF nos encontraríamos con la siguiente tabla:

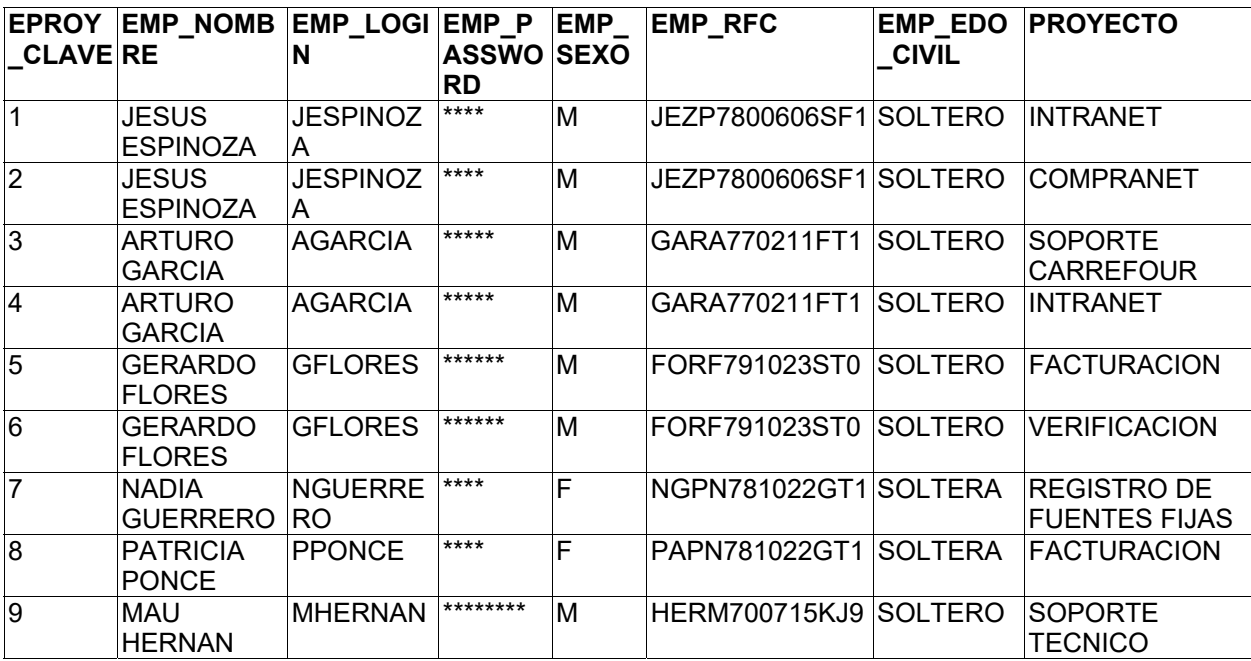

# EMPLEADOS\_PROYECTO

# **2NF**

Una vez que tenemos una tabla en 1NF podemos aplicar el segundo nivel de NF para lo cuál se deben seguir los siguientes pasos:

- Crear tablas separadas para aquellos grupos de datos que se aplican a varios registros.
- Relacionar estas tablas mediante una clave externa.

De la tabla en 1NF se puede observar que existen grupos de datos los cuales se están repitiendo y podrían ser una potencial fuente de inconsistencia, por lo que deben ser reagrupados en una nueva entidad, y se tiene que genera un nuevo campo a través del cual se relacionen estas entidades.

Al aplicar la 2NF se generaron dos entidades, en una de ellas se agruparon los datos referentes a empleados, y en la otra se agrupó la información de proyectos a los cuales está asignado cada empleado, a su vez, estas tablas quedaron relacionadas a través del campo EMP\_CLAVE en la tabla EMPLEADOS\_PROYECTO.

#### EMPLEADO

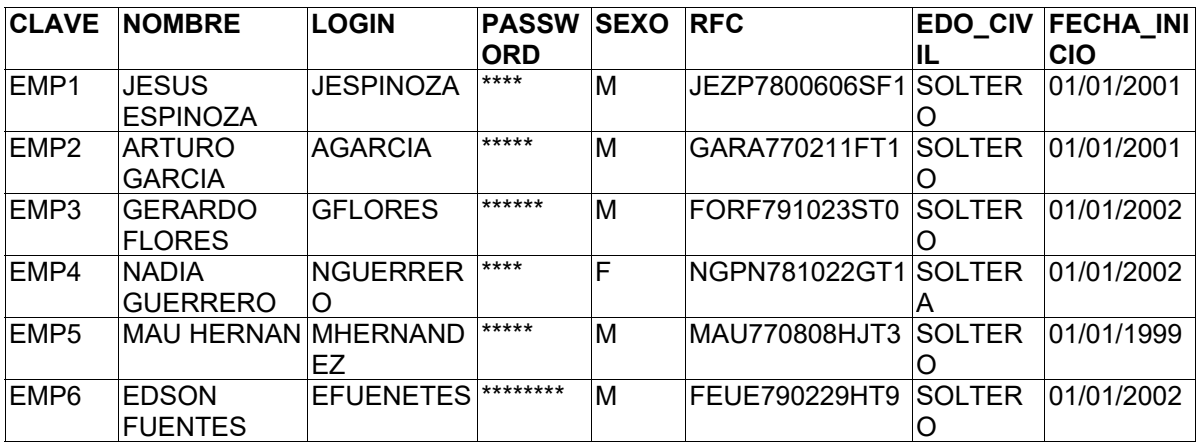

#### EMPLEADOS\_PROYECTO

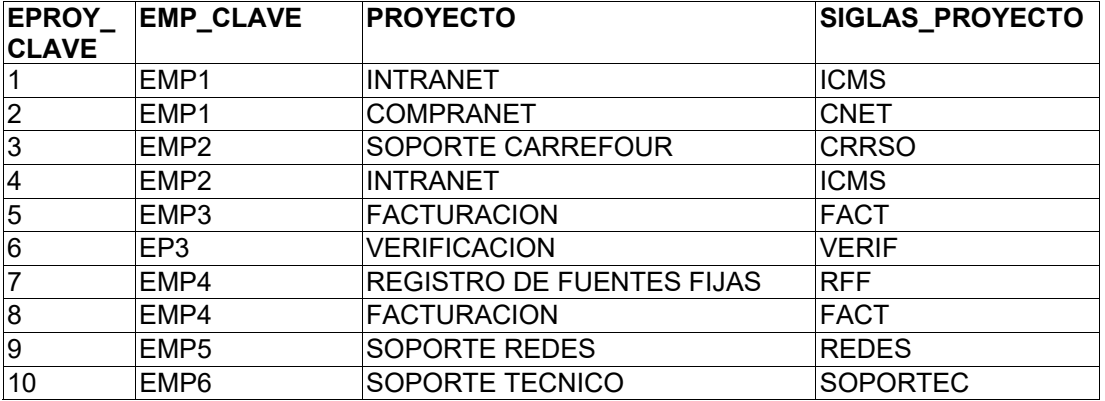

A pesar de haber aplicado la 2NF se observa que en la tabla EMPLEADOS\_PROYECTO se repite la información referente a proyectos, para eliminar esta inconsistencia se debe proceder a aplicar el tercer nivel de normalización.

#### **3NF.**

Para poder tener un diseño de base de datos en 3NF se deben eliminar aquellos campos que no dependan de la clave primaria.

Al aplicar la 3NF se llega al siguiente diseño de base de datos.

# EMPLEADO

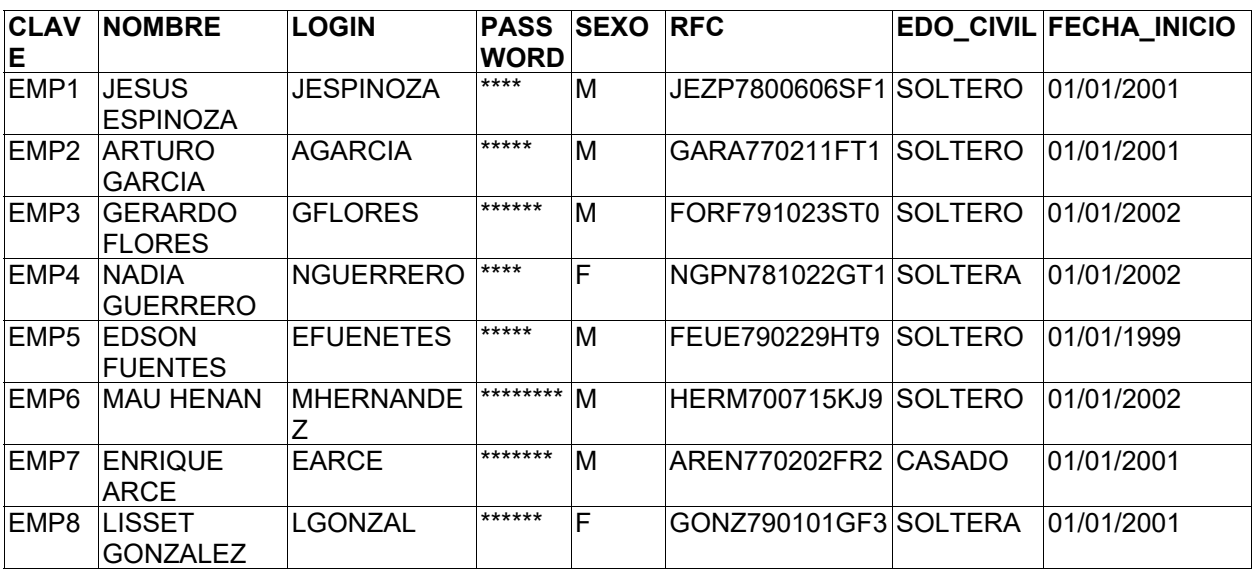

# EMPLEADOS\_PROYECTO

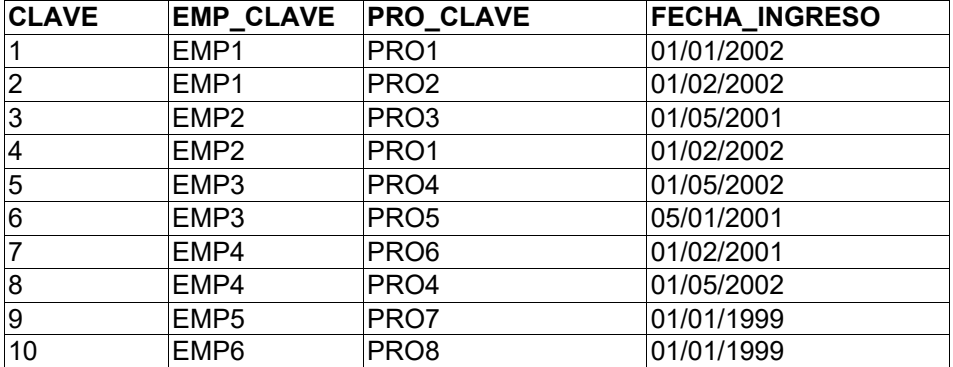

# PROYECTO

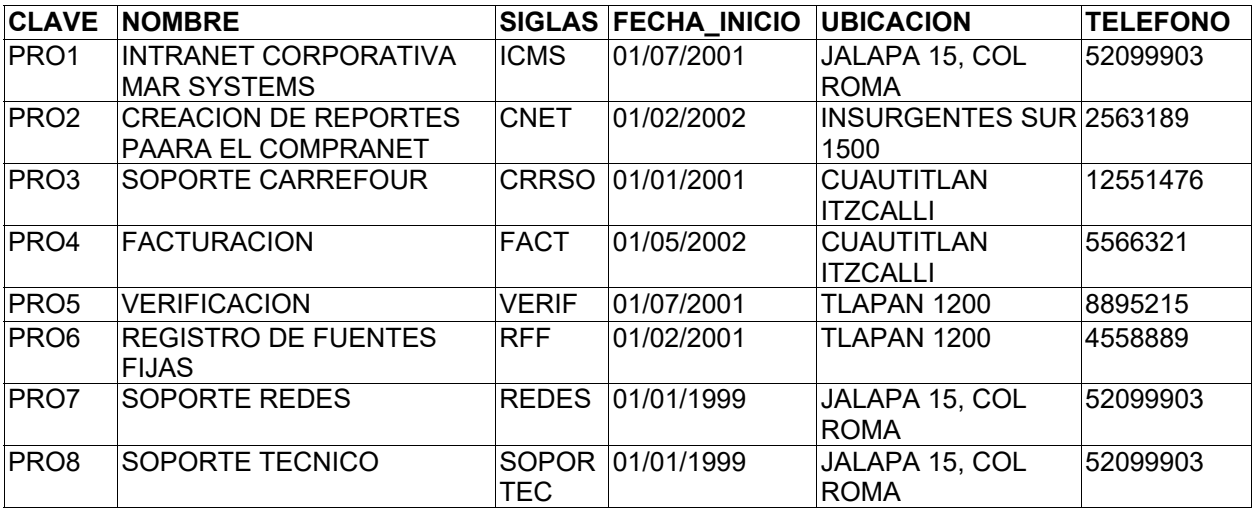

En este caso se reubicaron los campos de la tabla EMPLEADOS\_PROYECTO referentes a PROYECTO y SIGLAS\_PROYECTO en una nueva entidad, y se estableció la relación entre estas entidades a través del campo PRO\_CLAVE en la tabla EMPLEADOS PROYECTO, también se agregaron otros campos a la tabla proyectos, los cuales permitirán llevar un control más completo de los proyectos.

Una vez terminada la normalización en tercera forma se puede observar lo fácil que sería agregar, eliminar o actualizar datos de proyectos o empleados, y esto no tendría ninguna repercusión negativa sobre la información, ya que todas las tablas están normalizadas; las tablas pueden crecer todo lo que se quiera sin temor de caer en duplicidad ni corrupción de datos.

La 4FN está orientada a eliminar las posibles relaciones muchos a muchos que se presentan en el diseño de base de datos, pero suele ser muy común que este tipo de relaciones se resuelvan con las tres primeras formas de normalización.

Existe otro nivel de normalización que se suele aplicar muy rara vez, y por lo general la aplicación de ésta regla no repercute en la funcionalidad de nuestra estructura de base de datos.

Esta regla sugiere lo siguiente:

 La tabla original debe ser reconstruida desde las tablas resultantes en las cuales ha sido normalizada.

Los beneficios de aplicar ésta regla, aseguran que no se ha creado ninguna columna extraña en las tablas y que la estructura de las tablas creadas es del tamaño justo que tiene que ser.

En la realidad se considera suficiente el aplicar hasta el tercer nivel de NF para lograr un buen diseño de base de datos.

# **4.2 CONSTRUCCIÓN DEL BACKEND**

De acuerdo al análisis previamente realizado, se decidió construir la base de datos del sistema de la Intranet corporativa utilizando como sistema manejador de base de datos SQL Server 7.0.

Para la creación de la base de datos, se utiliza la herramienta Enterprise Manager de SQL Server, la cual permite manejar el ambiente de bases de datos de una forma sencilla. Enterprise Manager puede definirse como la consola de administración de las bases de datos.

En el Enterprise Manager se definen los servidores de bases de datos, y para cada servidor de bases de datos se pueden administrar todos los objetos de las bases de datos existentes, tales como tablas, diagramas Entidad-Relación, vistas, **stored procedures** (procedimientos almacenados), usuarios, roles, reglas, tipos de datos definidos por el usuario, etc.

También se pueden administrar desde el Entreprise Manager los servicios de transformación de datos, el mantenimiento de las bases de datos, la seguridad en general y servicios de soporte.

Para comenzar la creación de la base de datos se abre la herramienta Entreprise Manager. Ver figura 4.2.1.

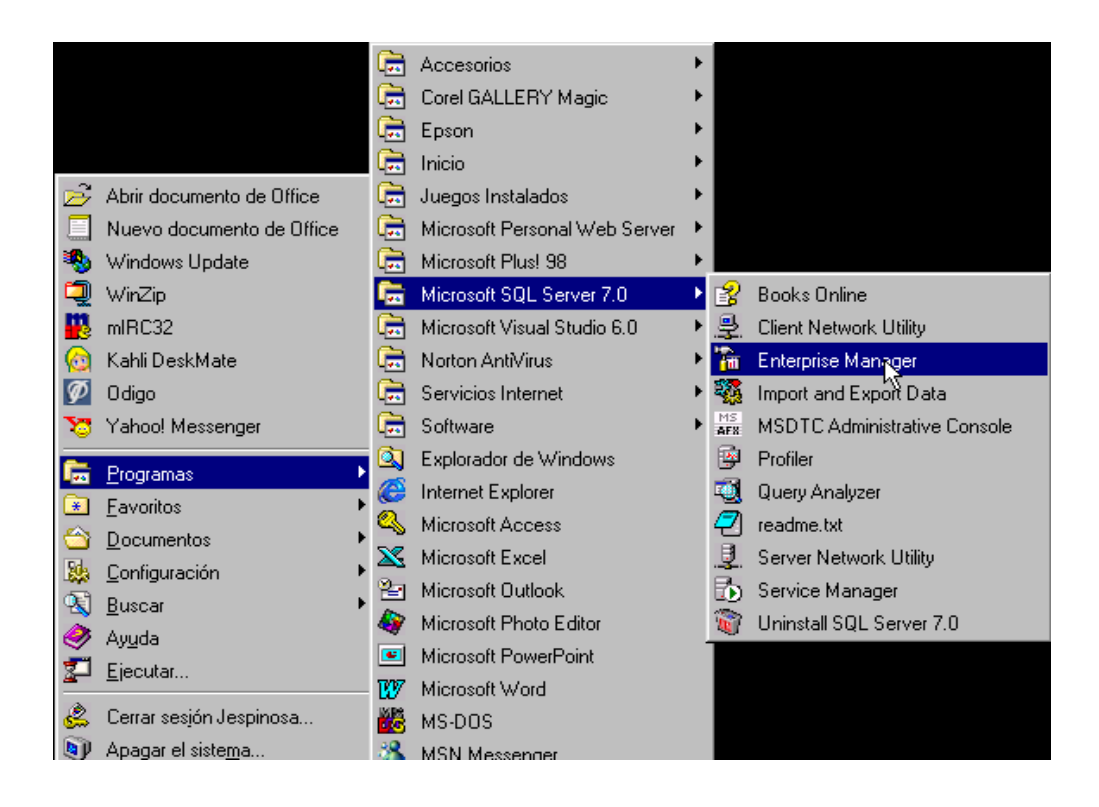

**Figura 4.2.1. Inicialización del Entrerprise Manager.** 

Una vez abierto el Entrerprise Manager, vemos la pantalla inicial donde aparecen los servidores de bases de datos dados de alta en SQL Server. Procedemos a desplegar los elementos del servidor de bases de datos donde vamos a crear nuestra base de datos, y seleccionamos la carpeta **Databases** (bases de datos). Una vez seleccionada dicha carpeta se puede dar un click con el botón derecho para desplegar el menú y seleccionar la opción **New Database** (Nueva base de datos). Ver figura 4.2.2.
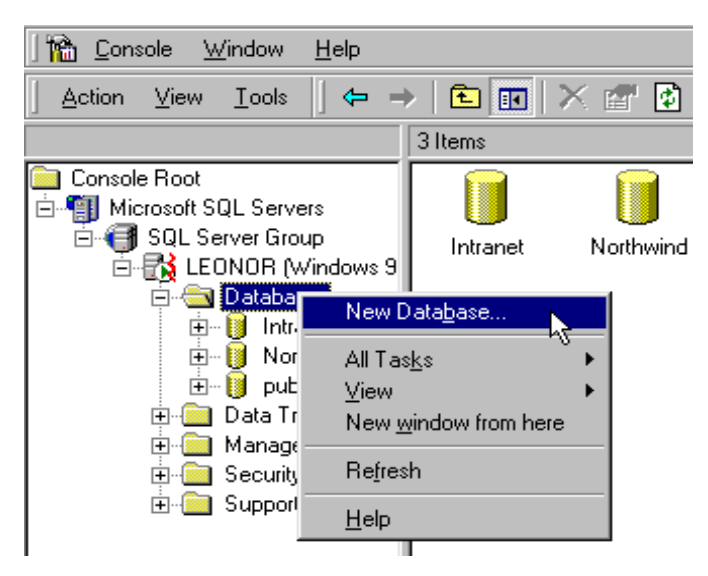

**Figura 4.2.2. Se elige la opción para crear una base de datos nueva.** 

Nos aparece la pantalla donde vamos a crear la base de datos. Dicha pantalla presenta dos pestañas. En la pestaña denominada "General", nos solicita el nombre que se le dará a la base de datos; también aparece el nombre del archivo de datos que crea por default, en **Initial size** (tamaño inicial) definimos el tamaño del archivo de datos en 100 Mb. Ver figura 4.2.3.

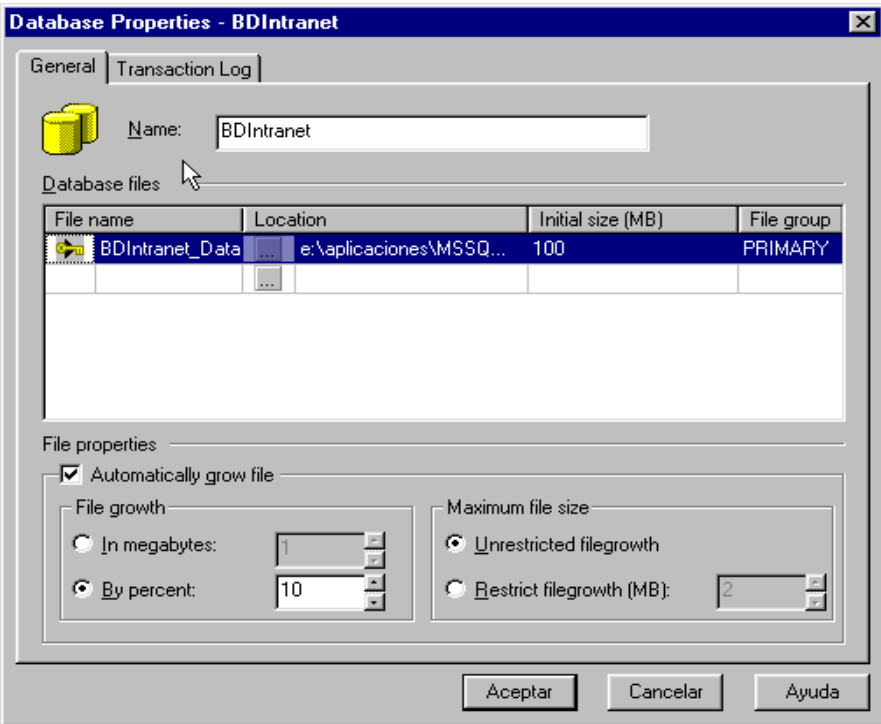

### **Figura 4.2.3. Pestaña General.**

La pestaña denominada **"Transaction Log"** (Bitácora de transacciones) nos permite especificar los archivos donde se almacenarán las transacciones. Definimos un solo archivo de transacciones con un tamaño de 25 MB. Ver figura 4.2.4.

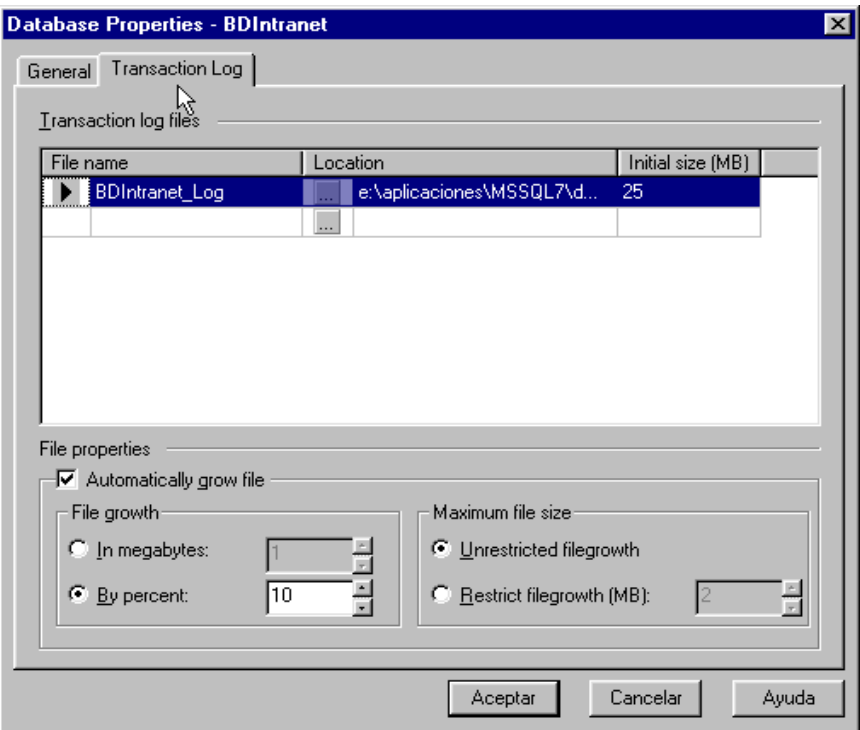

**Figura 4.2.4. Pestaña Transaction Log.** 

Con estos pasos se ha creado la base de datos llamada BDIntranet.

Una vez creada la base de datos, se procede a la creación de las tablas que la conformarán. Para esto, volvemos a la pantalla principal del Entreprise Manager y desplegamos los elementos de la carpeta Databases. Ahora puede verse dentro de los elementos que existe la base de datos BDIntranet.

Desplegamos los elementos que contiene la base de datos BDIntranet y seleccionamos el elemento **Tables** (tablas). Una vez seleccionado dicho elemento podemos dar un click con el botón derecho para desplegar el menú y seleccionar la opción **New Table** (Nueva tabla). Ver figura 4.2.5.

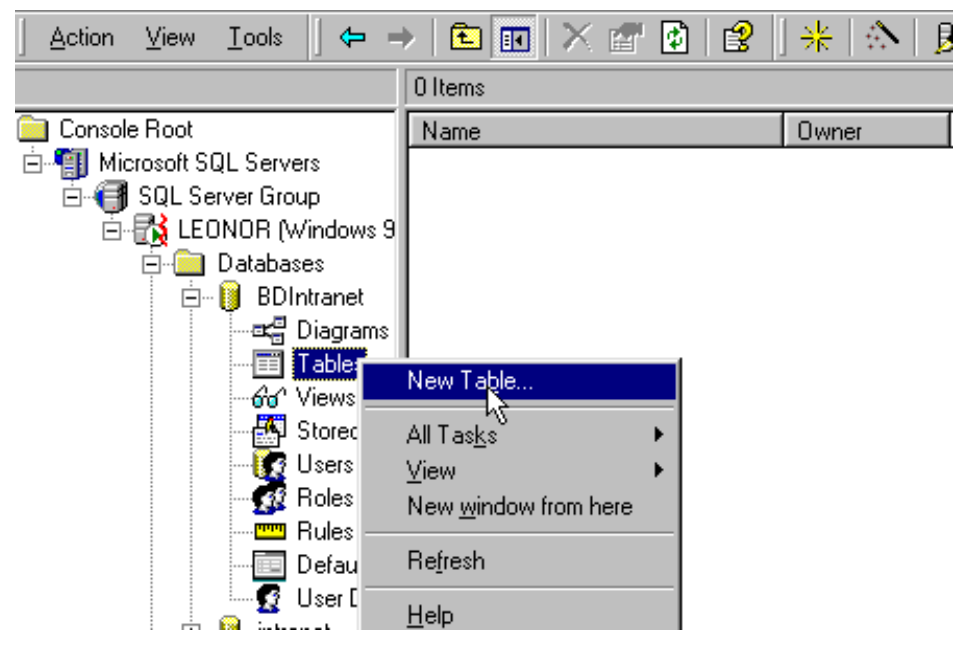

**Figura 4.2.5. Nueva tabla.** 

Inmediatamente después de dar click en la opción New Table, aparece un cuadro de texto el cual solicita el nombre de la tabla que se creará. Ver figura 4.2.6.

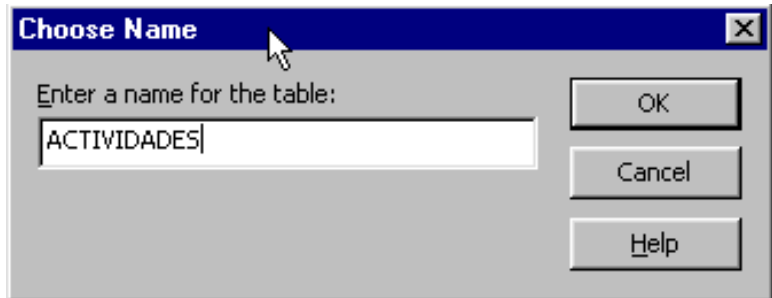

**Figura 4.2.6. Se solicita el nombre de la tabla.** 

Una vez dado el nombre de la tabla que se creará, aparece el ambiente de trabajo en el cual se definen cada uno de los campos que conforman la tabla. Ver figura 4.2.7.

| <sup>12</sup> SQL Server Enterprise Manager - [2:New Table in 'BDIntranet' on 'LEONOR'] |          |  |  |  |  |                                                                                                    |              |
|-----------------------------------------------------------------------------------------|----------|--|--|--|--|----------------------------------------------------------------------------------------------------|--------------|
| <b>The Console Window Help</b>                                                          |          |  |  |  |  |                                                                                                    | $-10 \times$ |
| 日本   14   X 4   2   ?   超奇可强                                                            |          |  |  |  |  |                                                                                                    |              |
| Column Name                                                                             | Datatype |  |  |  |  | Length Precision Scale   Allow Nulls   Default Value   Identity   Identity Seed   Identity Increment   Is RowGuid |              |
|                                                                                         |          |  |  |  |  |                                                                                                    |              |
|                                                                                         |          |  |  |  |  |                                                                                                    |              |
|                                                                                         |          |  |  |  |  |                                                                                                    |              |
|                                                                                         |          |  |  |  |  |                                                                                                    |              |
|                                                                                         |          |  |  |  |  |                                                                                                    |              |
|                                                                                         |          |  |  |  |  |                                                                                                    |              |
|                                                                                         |          |  |  |  |  |                                                                                                    |              |
|                                                                                         |          |  |  |  |  |                                                                                                    |              |
|                                                                                         |          |  |  |  |  |                                                                                                    |              |
|                                                                                         |          |  |  |  |  |                                                                                                    |              |
|                                                                                         |          |  |  |  |  |                                                                                                    |              |
|                                                                                         |          |  |  |  |  |                                                                                                    |              |

**Figura 4.2.7. Área de definición de campos de la tabla.** 

Se comienzan a definir cada uno de los campos que conforman la tabla, definiendo el nombre de columna, el tipo de dato, la longitud, si permite valores nulos, si tiene algún valor por default, si creará automáticamente las claves, etc. Ver figura 4.2.8.

| Column Name      | Datatype      |    |  |  |  |  |  | Length Precision Scale   Allow Nulls   Default Value   Identity   Identity Seed   Identity Increment   Is RowGuid |  |  |  |
|------------------|---------------|----|--|--|--|--|--|----------------------------------------------------------------------------------------------------|--|--|--|
| <b>ACT CLAVE</b> | numeric       | 18 |  |  |  |  |  |                                                                                                    |  |  |  |
|                  | numeric       |    |  |  |  |  |  |                                                                                                    |  |  |  |
|                  | Invarchari    |    |  |  |  |  |  |                                                                                                    |  |  |  |
|                  | real          |    |  |  |  |  |  |                                                                                                    |  |  |  |
|                  | smalldatetime |    |  |  |  |  |  |                                                                                                    |  |  |  |
|                  | smallint      |    |  |  |  |  |  |                                                                                                    |  |  |  |
|                  | smallmoney    |    |  |  |  |  |  |                                                                                                    |  |  |  |
|                  | text          |    |  |  |  |  |  |                                                                                                    |  |  |  |
|                  | timestamp     |    |  |  |  |  |  |                                                                                                    |  |  |  |

**Figura 4.2.8. Definición de cada uno de los campos.**

Una vez que se han terminado de definir todos los campos de la tabla, se procede a definir la llave o las llaves primarias, para lo cual solo basta con seleccionar los campos que serán llave primaria de la tabla y dar click en el botón con una llave como icono para definir dichos campos como llave primaria de la tabla creada. Ver figura 4.2.9.

| 陯<br>Window<br>Console              | Help     |      |    |   |  |  |    |                                                                                                    |  |  |
|-------------------------------------|----------|------|----|---|--|--|----|----------------------------------------------------------------------------------------------------|--|--|
| T.<br>- 8<br><b>y</b> 2             | 49 品     | 幽令口霜 |    |   |  |  |    |                                                                                                    |  |  |
| Column Name                         |          |      |    |   |  |  |    | Datatype Set primary key <mark>t Precision Scale   Allow Nulls  </mark> Default Value   Identity   Identity Seed   Identity Increment   Is RowGuid |  |  |
| $\blacktriangleright$ $ $ act_clave | numeric  | 9    | 18 | 0 |  |  | lا |                                                                                                    |  |  |
| ACT EPR CLAVE                       | numeric  | 9    | 18 | 0 |  |  |    |                                                                                                    |  |  |
| act_ecu_clave_                      | numeric  | 9    | 18 | 0 |  |  |    |                                                                                                    |  |  |
| ACT_INICIO_                         | datetime | 8    | 0  | ٥ |  |  |    |                                                                                                    |  |  |
| LACT TERMINO                        | datetime | 8    | 0  |   |  |  |    |                                                                                                    |  |  |
| ACT ACTIVIDADES                     | varchar  | 500  | 0  | 0 |  |  |    |                                                                                                    |  |  |
| ACT PROPUESTAS                      | varchar  | 500  | 0  | 0 |  |  |    |                                                                                                    |  |  |
| ACT COMENTARIOS                     | varchar  | 500  | 0  | 0 |  |  |    |                                                                                                    |  |  |
| ACT ACEPTADA                        | bit      |      | 0  | 0 |  |  |    |                                                                                                    |  |  |
|                                     |          |      |    |   |  |  |    |                                                                                                    |  |  |

**Figura 4.2.9. Creación de la llave primaria.** 

Y así se va haciendo sucesivamente para cada una de las tablas que conforman el sistema de la Intranet, hasta haber creado todas las tablas.

Después de haber creado las tablas del sistema, se procede a la creación del diagrama Entidad-Relación, en el cual se definirán las relaciones existentes entre cada una de las tablas.

Para la realización del diagrama Entidad-Relación (E-R) regresamos a la pantalla principal del Entreprise Manager y desplegamos los elementos de la carpeta Databases. Nuevamente volvemos a desplegar los elementos que contiene la base de datos BDIntranet y seleccionamos el elemento **Diagrams** (Diagramas). Una vez seleccionado dicho elemento podemos dar un click con el botón derecho para desplegar el menú y seleccionar la opción **New Database Diagram** (Nuevo diagrama de bases de datos). Ver figura 4.2.10.

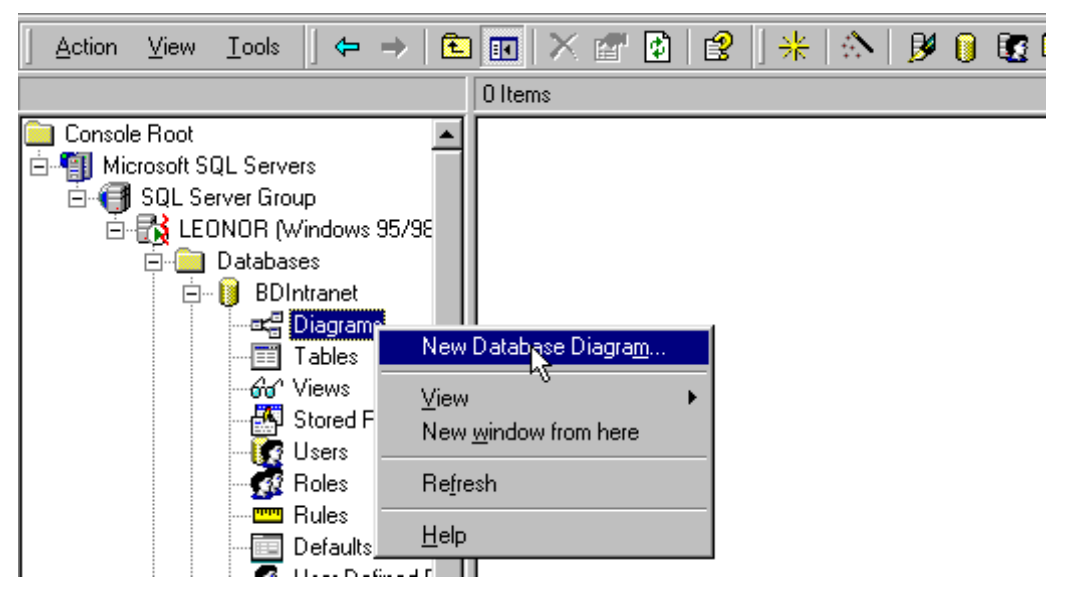

**Figura 4.2.10. Nuevo diagrama de bases de datos.** 

Inmediatamente después de haber dado click en la opción, aparecerá la pantalla inicial del wizard que nos ayudará en la creación del diagrama de bases de datos. Ver figura 4.2.11.

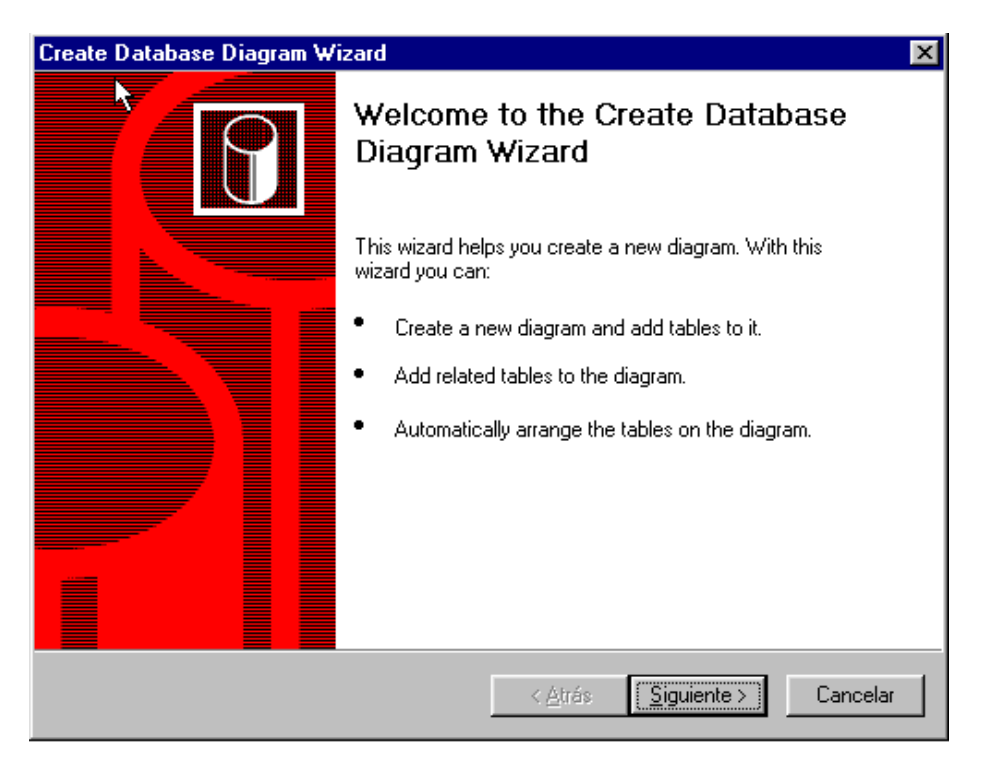

**Figura 4.2.11. Creación del diagrama de bases de datos.** 

Damos click en el botón "Siguiente", y se desplegará la pantalla que mostrará del lado izquierdo todas las tablas disponibles para la creación del diagrama E-R. Ver figura 4.2.12.

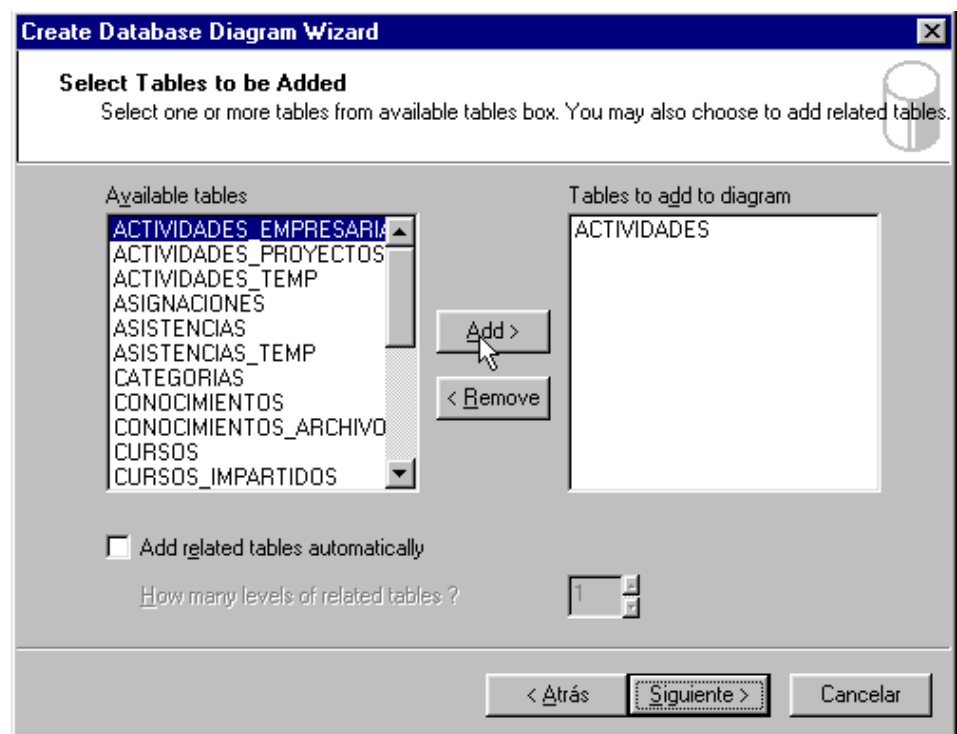

**Figura 4.2.12. Listado de tablas disponibles.** 

Solo es necesario seleccionar de la lista del lado izquierdo las tablas que se desean agregar al diagrama E-R y dar click en el botón "Add", en este caso se agregaron todas las tablas de la base de datos BDIntranet. Ver figura 4.2.13.

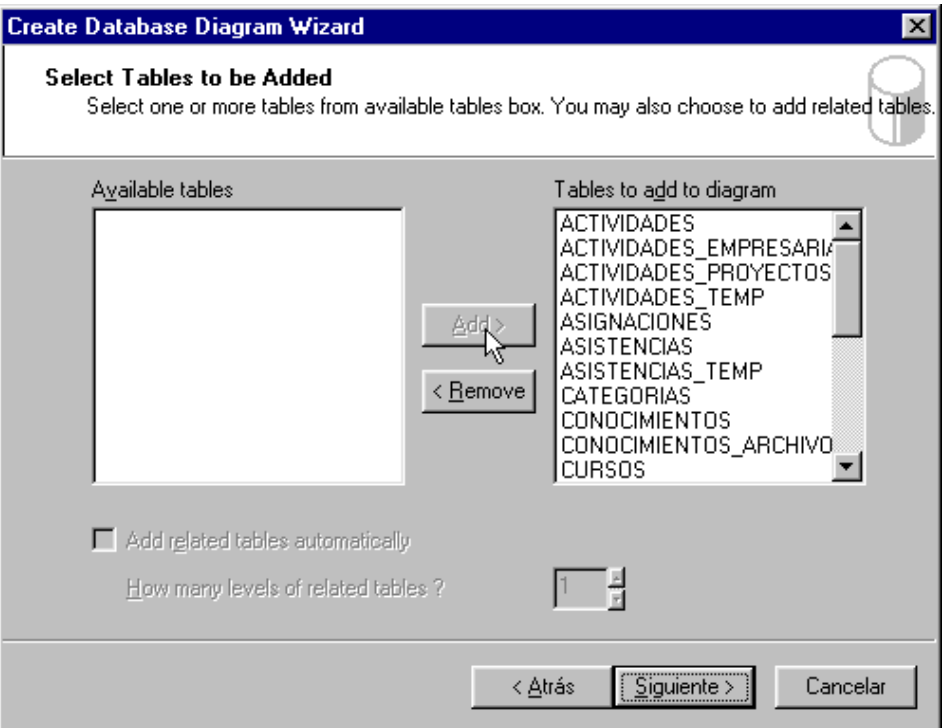

**Figura 4.2.13. Se agregan todas las tablas de la base de datos.**

Una vez agregadas todas las tablas se procede a dar click en el botón "Siguiente", y se desplegará la pantalla de confirmación donde se mostrarán las tablas previamente seleccionadas. Ver figura 4.2.14.

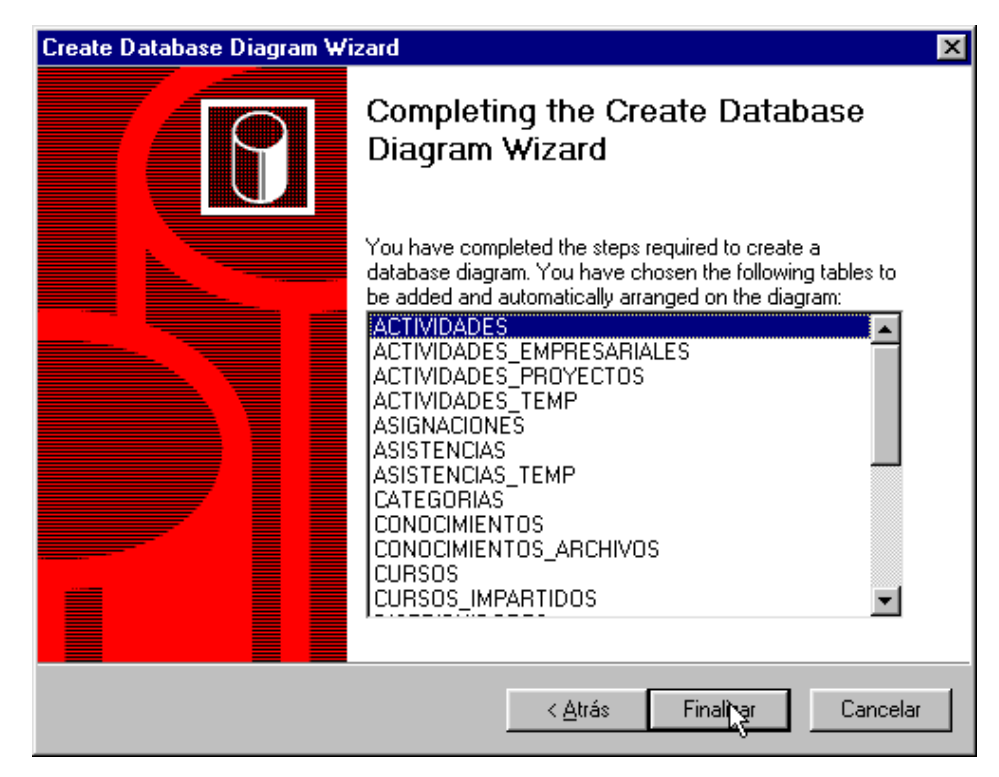

**Figura 4.2.14. Confirmación de la agregación de tablas al diagrama.** 

Después de dar click en el botón "Finalizar", se despliega un mensaje indicando el número de tablas que se agregarán. Ver figura 4.2.15.

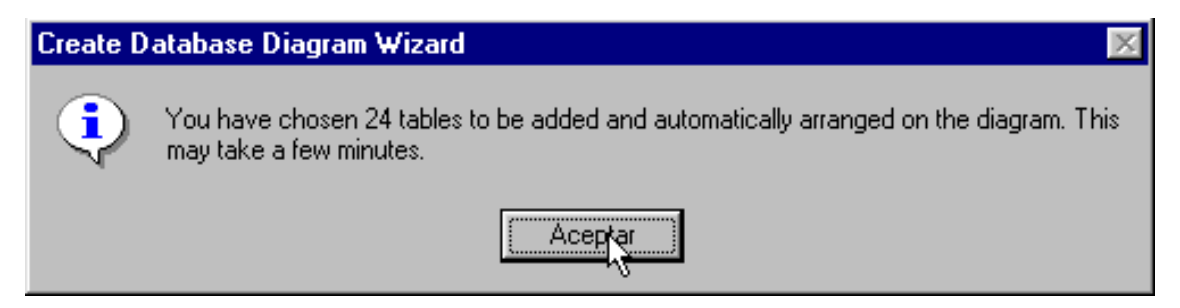

**Figura 4.2.15. Generación de las tablas en el diagrama E-R.** 

Una vez agregadas las tablas en el diagrama E-R, el sistema notifica que estas han sido agregadas, y posteriormente solicita el nombre del diagrama E-R que ha sido creado. Ver figuras 4.2.16 y 4.2.17.

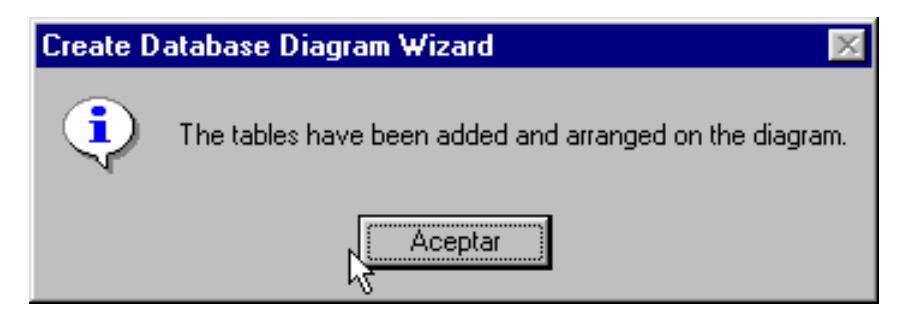

**Figura 4.2.16. Proceso de generación del diagrama E-R finalizado.** 

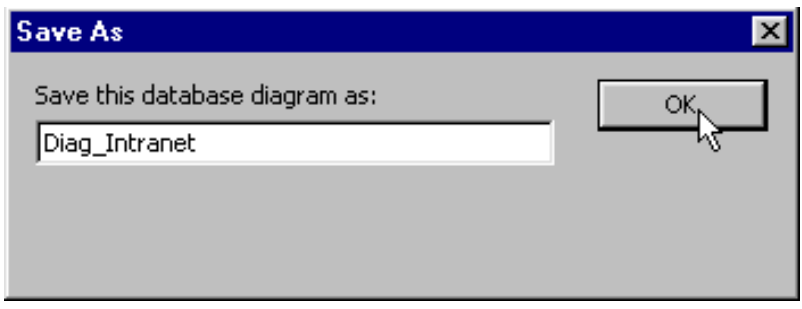

**Figura 4.2.17. Guardado del diagrama E-R generado.** 

Una vez que las tablas se encuentran dentro del diagrama E-R es necesario crear las relaciones entre las tablas.

Para esto, se comienza seleccionado dos entidades que tengan un campo que las relacione, como las tablas ACTIVIDADES y EMPLEADOS PROYECTOS. En la tabla ACTIVIDADES existe el campo llamado EPR\_CLAVE, dicho campo también existe en la tabla EMPLEADOS PROYECTOS como llave primaria y con el nombre CLAVE. Ver figura 4.2.18.

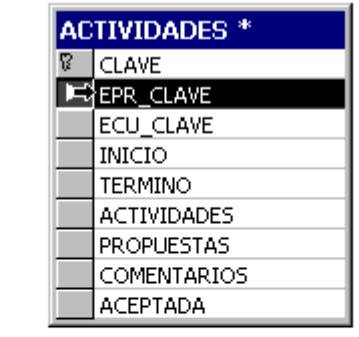

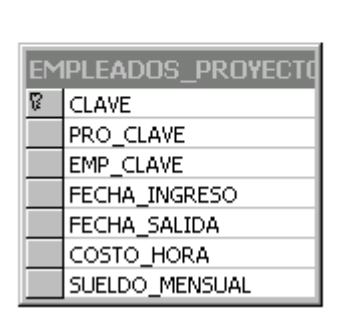

**Figura 4.2.18. Entidades que tienen una relación entre sí.** 

Para generar la relación entre las dos entidades bastará con mantener presionado el botón izquierdo del mouse sobre el campo EPR\_CLAVE o el campo CLAVE y sin soltar el botón del mouse arrastrarlo hasta la otra entidad. Esto hará que se muestre la pantalla que confirmará la generación de la relación. Ver figura 4.2.19.

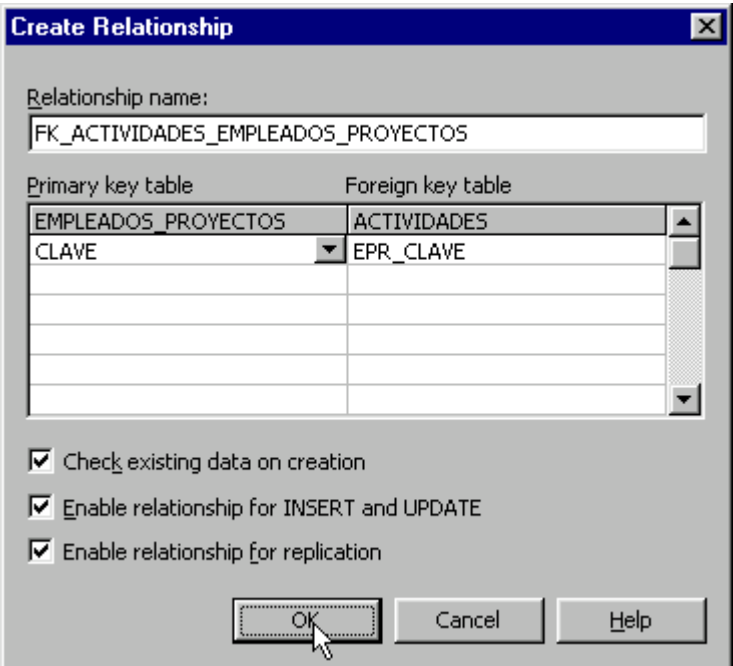

**Figura 4.2.19. Generación de la relación entre dos entidades.** 

Este proceso se seguirá haciendo de la misma forma con las demás entidades que se relacionen, y al terminar de haber generado todas las relaciones entre las entidades, se dará click en el botón guardar y se desplegará una pantalla indicando que guardará los cambios en el diagrama E-R. Ver figura 4.2.20.

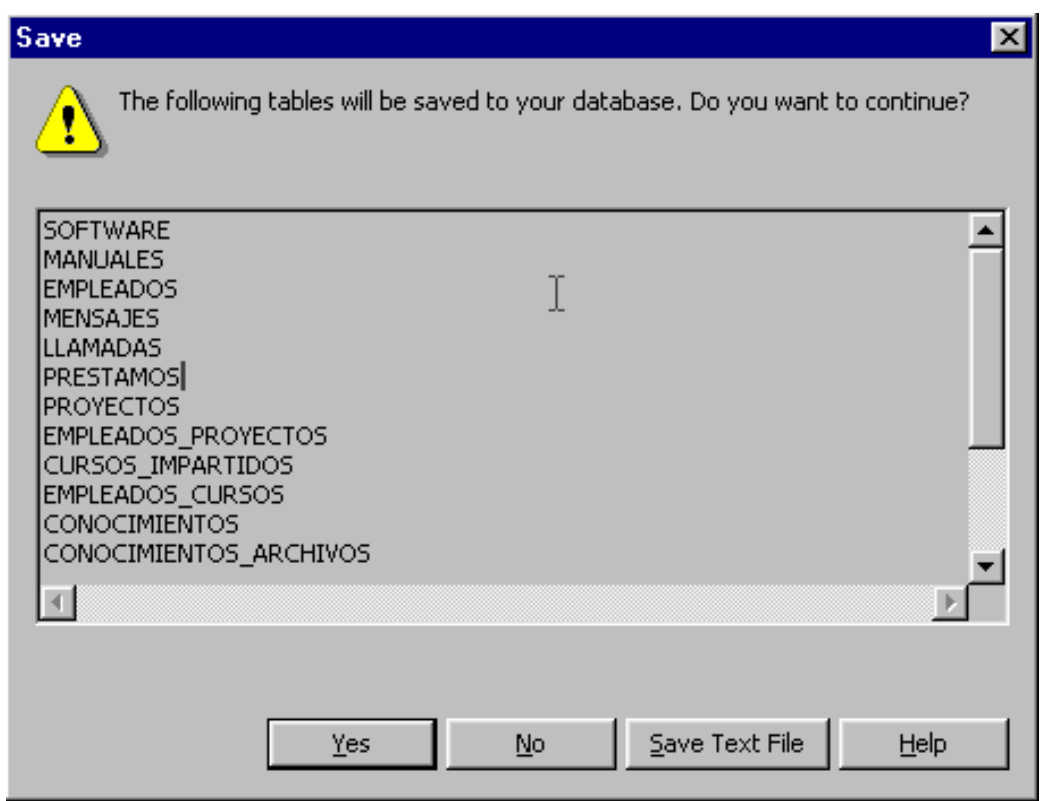

**Figura 4.2.20. Finalización de la generación de relaciones entre entidades.** 

Después de dar click en el botón "Yes", se habrá finalizado el proceso de generación del diagrama E-R de la base de datos BDIntranet.

Finalmente el diagrama E-R del sistema Intranet podrá apreciarse como se muestra en la figura 4.1.4.1.

# **4.3 DISEÑO Y CONSTRUCCIÓN DEL FRONTEND**

Para el diseño del Frontend se trataron algunos aspectos que se consideraron adecuados para llevarlo a cabo.

## **Criterios de diseño**

Utilizar algunos criterios para llevar a cabo un buen diseño de las pantallas, pueden ayudar a conseguir una aplicación, cuyas pantallas que la conforman sean de uso simple y sencillo para el usuario.

Algunos de estos criterios son:

- Sensibilidad.- Cada una de las pantallas de la aplicación contará con diferentes tipos de mensajes como pueden ser: mensajes para indicarle al usuario del inicio y del término de los procesos, mensajes que le permitan al usuario decidir la realización de los procesos, y unos muy importantes, mensajes que indiquen la ocurrencia de errores durante la ejecución de los procesos (grabación, actualización o borrado de datos), o aquellos como resultado de la introducción de datos por parte del usuario.
- Personalización.- En ocasiones la personalización de las pantallas de una aplicación es útil, y en ciertos momentos, puede llegar a mostrar un comportamiento visual dinámico agradable para el usuario. Para el caso de aplicaciones Internet, como es el caso de la aplicación que aquí se trata, la personalización de las pantallas dependerá de los elementos a los cuales los usuarios tendrán permiso de ver, de modo que una misma pantalla podrá verse diferente para 2 o mas usuarios diferentes.
- Consistencia.- La consistencia se refiere a que las pantallas que presentan los mismos elementos sean realizadas tomando en cuenta un estándar de diseño con el fin de tener un uniformidad en toda la aplicación, y así facilitarle al usuario la utilización de la misma. Como por ejemplo, utilizar un mismo formato para el nombre de los campos de los datos a introducir, los mismos mensajes para

procesos del mismo tipo en diferentes pantallas, colocar de manera ordenada los mismos íconos de navegación en pantallas similares.

- Claridad.- Los elementos de las pantallas tendrán que presentarse de manera clara con el fin de que le de una idea acertada al usuario de su función dentro de la pantalla. Como por ejemplo, el nombre de los campos tendrá que dar con precisión la idea de cual será la información que se tenga que insertar en dicho campo. Por otra parte, los mensajes a desplegar tendrán que dar una idea clara y concisa de lo que se desea informar con ellos.
- Estética.- Los elementos de cada una de las pantallas tendrán que ser colocados de modo que cuando se le presente al usuario sea agradable y fácil de entender. Para esto, se tendrán que colocar dichos elementos de modo ordenado, y de ser posible, agruparlos bajo una característica en común. Por otra parte, y de ser necesario, la información importante dentro de la pantalla podrá ser resaltada mediante la utilización de cualquier tipo de formato de énfasis (negritas, subrayado, mayúsculas, etc), y utilizando palabras o frases cortas.

Para conseguir lo anterior, se pueden considerar los siguientes aspectos:

- Uso de imágenes.- La inclusión de muchas imágenes en una pantalla puede provocar que el tiempo que tarda en aparecer dicha pantalla sea lento, por lo que es recomendable utilizar pocas imágenes y solo en caso necesario. De esta manera, se puede evitar que el usuario se moleste al momento de utilizar la pantalla..
- Color del fondo y del texto.- Procurar que exista el suficiente contraste entre el fondo de la pantalla y el texto que se coloque sobre ella con el fin que el contenido se pueda entender y leer con facilidad. Es conveniente saber distinguir en que momentos se puede tener un fondo oscuro y texto de color claro, o viceversa.
- Color de los vínculos.- Al momento de utilizar vínculos también hay que considerar el fondo sobre el cual se colocarán, de modo que se vea a primera vista que se trata de un vínculo.
- Vínculos descriptivos.- Deben utilizarse vínculos cuyo texto proporcione al usuario una idea clara sobre la información que presentan, y de ser necesario añadirle un texto adicional breve que describa al contenido del mismo.
- Ortografía y redacción.- Dos de los aspectos de diseño más importantes son la ortografía y la redacción de la información a desplegar en las pantallas de toda aplicación a desarrollar. Tener una buena ortografía y una buena redacción habla bien del trabajo que uno desarrolla.

### **Diagramas de navegación**

Para toda aplicación es conveniente realizar un diagrama de navegación que nos permita conocer que ventanas o pantallas están disponibles, y las rutas de navegación existentes entre ellas.

Para comenzar, es necesario contar ya con una idea de la información que se va a presentar en la aplicación, y la manera en que ésta se pueda estructurar de manera que se pueda presentar de modo amigable y entendible al usuario.

Para esto, se pueden tomar en cuenta algunas estructuras básicas de navegación que son utilizadas en todas las aplicaciones tipo Internet.

#### **Jerarquías**

La manera más fácil y lógica de estructurar las ventanas de una aplicación es mediante jerarquías o en forma de menú, tal como se muestra en la figura 4.3.1

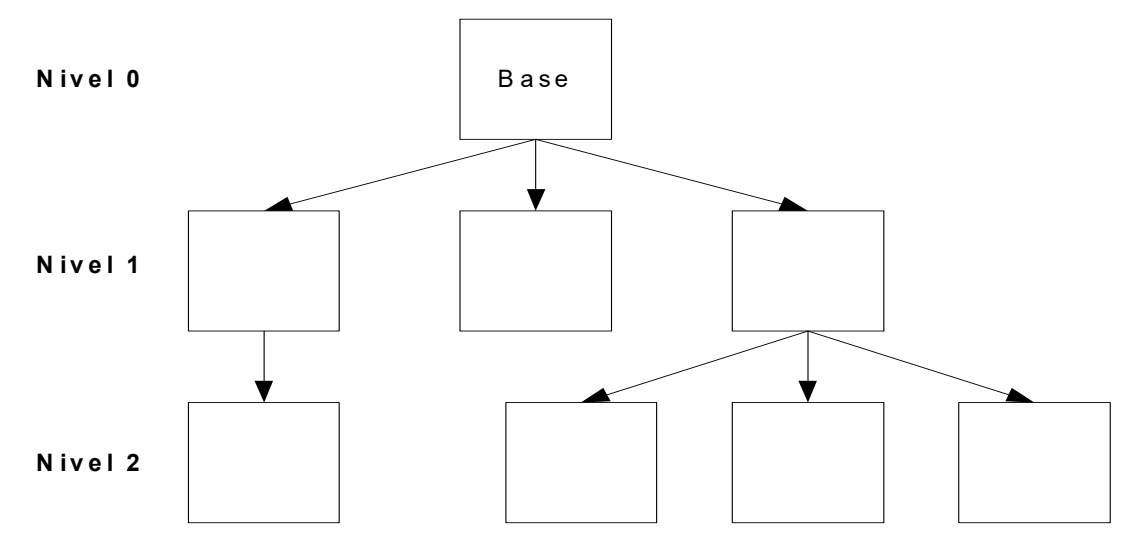

**Figura 4.3.1. Organización jerárquica.** 

En una organización jerárquica es fácil conocer la ubicación de la información en la estructura. En ella, la idea principal es moverse a través de niveles jerárquicos, ya sea hacia arriba (nivel n+1) para obtener información más general, o hacia abajo (nivel n-1) para obtener información más específica. Al proporcionarle al usuario un vínculo hacia el nivel superior le permite regresar de manera rápida y fácil a alguna posición conocida dentro de la estructura.

Dentro de la organización jerárquica, la página base (nivel 0) proporciona un panorama general de todo el contenido que existe debajo de ella, y define el vínculo hacia las páginas de la parte más baja de la jerarquía.

Por otra parte, las jerarquías deben estar estructuradas de forma que la posibilidad de perderse en la navegación a través de esta sea mínima. Para esto, las opciones de navegación que pueden utilizarse dentro de cada nivel de la jerarquía pueden ser arriba, abajo y regreso a la página base.

### **Lineal**

Otra forma de organización es la lineal o secuencial. Dentro de una estructura lineal, como la que se muestra en la figura 4.3.2.2, la página base generalmente es la introducción, y cada página sigue en forma secuencial a partir de dicha estructura.

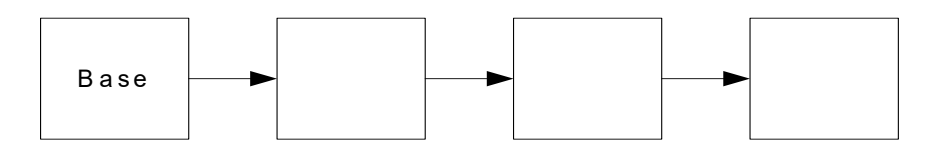

**Figura 4.3.2. Organización lineal.** 

Una estructura lineal es muy rígida y limita la libertad de los usuarios para explotar la información que desea presentar. Por esto, esta estructura es conveniente para presentar información que a su vez es también lineal como por ejemplo las instrucciones para llevar a cabo ciertas tareas.

En la estructura lineal, existe poca necesidad de vínculos para salir del tronco principal o vínculos que unan diferentes pasos del proceso.

### **Combinación de las estructuras jerárquica y lineal**

Cuando se desea colocar información que se encuentre muy estructurada pero que a su vez tenga cierto grado de linealidad, se puede utilizar una combinación de las estructuras lineal y jerárquica, como la que se muestra en la figura 4.3.3

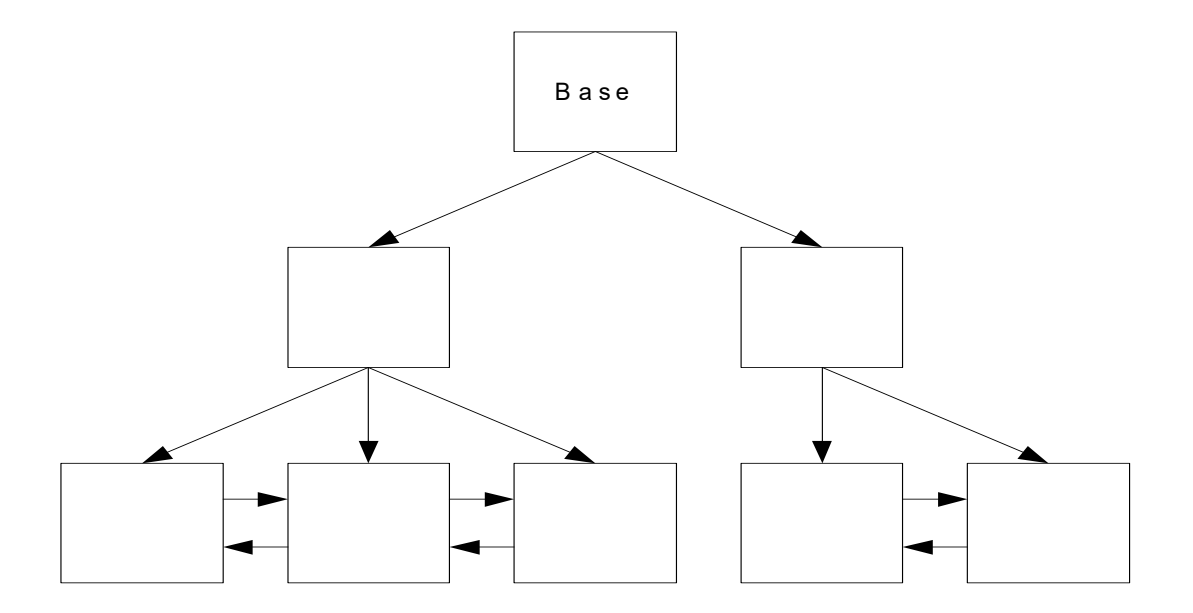

**Figura 4.3.3. Combinación de las estructuras lineal y jerárquica.** 

La utilización de este tipo de estructura funciona bien mientras existan las pistas adecuadas con respecto a la información que se desea presentar. Ya que uno se puede mover hacia arriba y hacia abajo ó hacia delante y hacia atrás, es sencillo perder la noción de la posición en la que uno se encuentra dentro de los niveles de la jerarquía. Es decir, el usuario puede llegar a confundirse de modo que no sepa de si se encuentra navegando de manera jerárquica o de modo lineal.

Para evitar esto se puede realizar lo siguiente:

 Proporcionar mayor claridad en el texto del vínculo. Esto es, en lugar de colocar simplemente "arriba", "abajo", "adelante", "atrás" o iconos para dichos movimientos, incluirles una breve descripción que indique hacia dónde se moverá el usuario.

#### **Componentes de HTML**

Para construir las pantallas de la aplicación, se utilizaron algunos de los elementos que nos proporciona HTML para construir páginas, y fueron utilizados para realizar la parte gráfica correspondiente de las pantallas. A continuación explicaremos brevemente los elementos que más se utilizaron.

#### **Tablas**

Las tablas permiten desplegar información en forma de renglones y columnas. Además, mediante las tablas podemos colocar los elementos de una pantalla de manera que la distribución de éstos sea uniforme. En cualquiera de las dos formas, se llegan a obtener pantallas con cierto grado de orden y uniformidad, facilitando el entendimiento de éstas.

### **Formatos**

Dependiendo de la información desplegada y de la distribución de la misma que fuera a tener dentro de la pantalla, se pueden aplicar diferentes tipos de formatos de salida, haciendo que cada una de las pantallas tengan una buena presentación. Algunos de estos formatos que se pueden utilizar son "negritas", "cursiva", así como el cambio del tamaño de las letras.

## **Cajas de texto**

Para la información que el usuario necesite capturar se utilizan cajas de texto (figura 4.3.4), en los cuales se pueden insertar cualquier tipo de información, ya sean números, letras, o en algunos casos especiales, fechas. Para esto, se podrían contar con validaciones internas que hagan posible dicha funcionalidad.

En las cajas de texto también se puede colocar información ya existente para posteriormente modificarla.

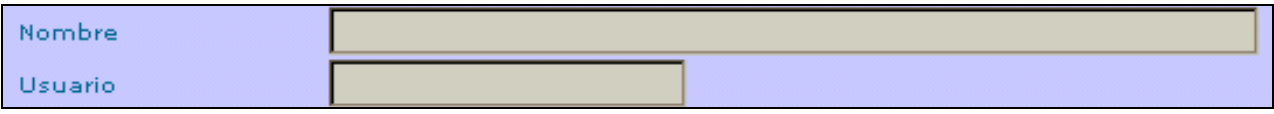

#### **Figura 4.3.4. Cajas de texto.**

# **Áreas de texto**

Estos elementos son útiles cuando se desean capturar extensas líneas de texto, como por ejemplo, las actividades desarrolladas por el personal. De ser necesario, a estos elementos también se les pueden aplicar validaciones internas para que en ellos sólo se pueda capturar cierta información (figura 4.3.5).

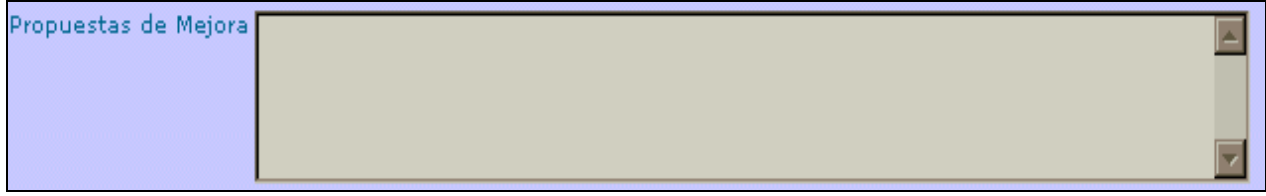

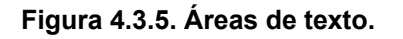

### **Casillas de verificación**

Las casillas de verificación permiten seleccionar uno o varios elementos de una lista al mismo tiempo, con lo cual al usuario se le facilitaría la utilización de algunas pantallas, ya que se le estaría dando la capacidad de realizar en un solo paso y en menos tiempo ciertas acciones que podrían ser repetitivas, y por lo tanto, tomar mas tiempo (figura 4.3.6).

|   |      | <b>Proyectos</b>                                |
|---|------|-------------------------------------------------|
|   | ADMM | Administración de MAR Systems                   |
|   |      | CARRF Desarrollo de Aplicaciones para Carrefour |
|   | CNET | Creación de reportes para el COMPRANET          |
| E |      | CRRSO Carrefour Soporte                         |
|   |      | CURSO Cursos de Capacitación                    |
|   |      | DIREJ Actividades de la Direccion Ejecutiva     |

**Figura 4.3.6. Casillas de verificación.** 

#### **Botones de opción**

Los botones de opción permiten seleccionar un solo elemento de una lista, por lo que son útiles cuando se desea realizar una sola acción en un determinado momento ( figura 4.3.7).

| Asistente               |
|-------------------------|
| Becario                 |
| <b>Becario</b>          |
| Consultor Junior        |
| <b>Consultor Junior</b> |

**Figura 4.3.7. Botones de opción.** 

### **Listas desplegables**

Las listas desplegables sirven para desplegar una lista, a partir de la cual se pueden seleccionar u o más elementos. A diferencia de las listas de casillas de verificación o de las listas de botones de opción, las listas desplegables pueden ocupar menos espacio en una pantalla, ya que la lista se despliega al momento de seleccionar la lista desplegable (figura 4.3.8).

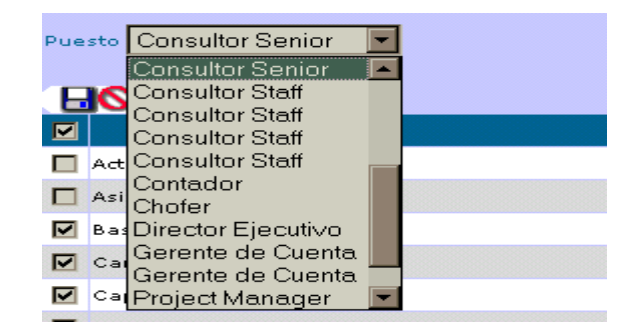

**Figura 4.3.8. Lista desplegable.** 

## **Construcción del frontend**

Teniendo en cuenta los distintos tipos esquemas de navegación, se procedió a integrar las distintas pantallas de la "Intranet para registro de actividades de consultoría", obteniendo así el esquema de navegación de la misma, cuya parte principal se puede observar en la figura 4.3.9:

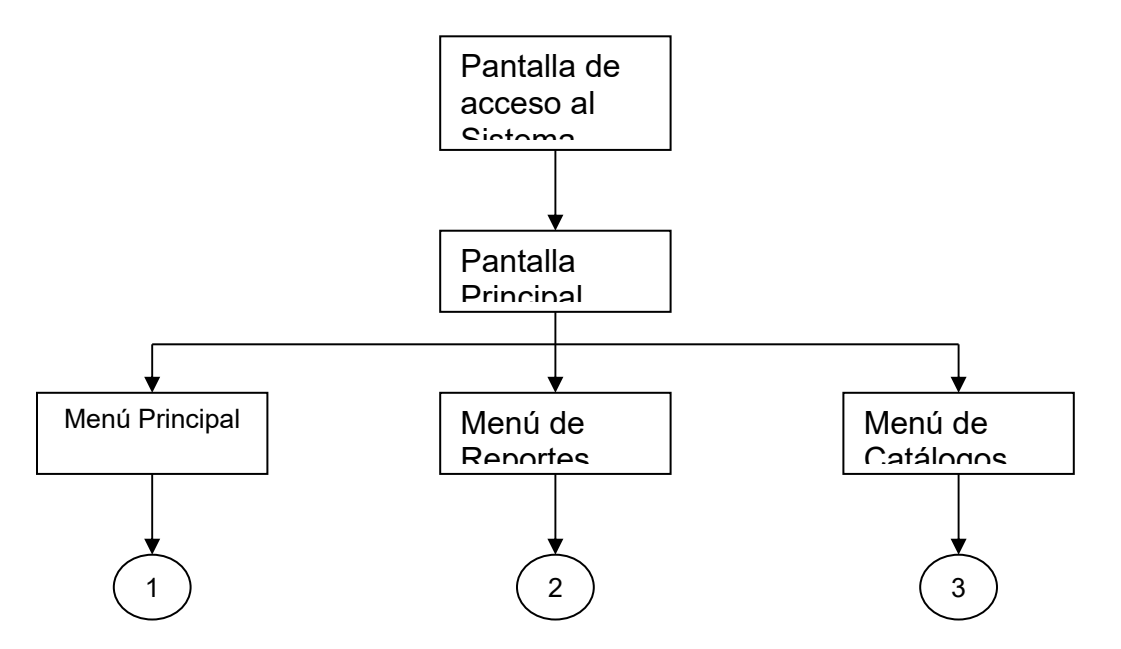

**Figura 4.3.9. Esquema de navegación parte 1.** 

En la figura de arriba se pueden observar las opciones principales de la Intranet, que son un menú principal, un menú de reportes y un menú de catálogos, los cuales a su vez tienen las opciones de las figuras 4.3.10, 4.3.11 y 4.3.12, respectivamente:

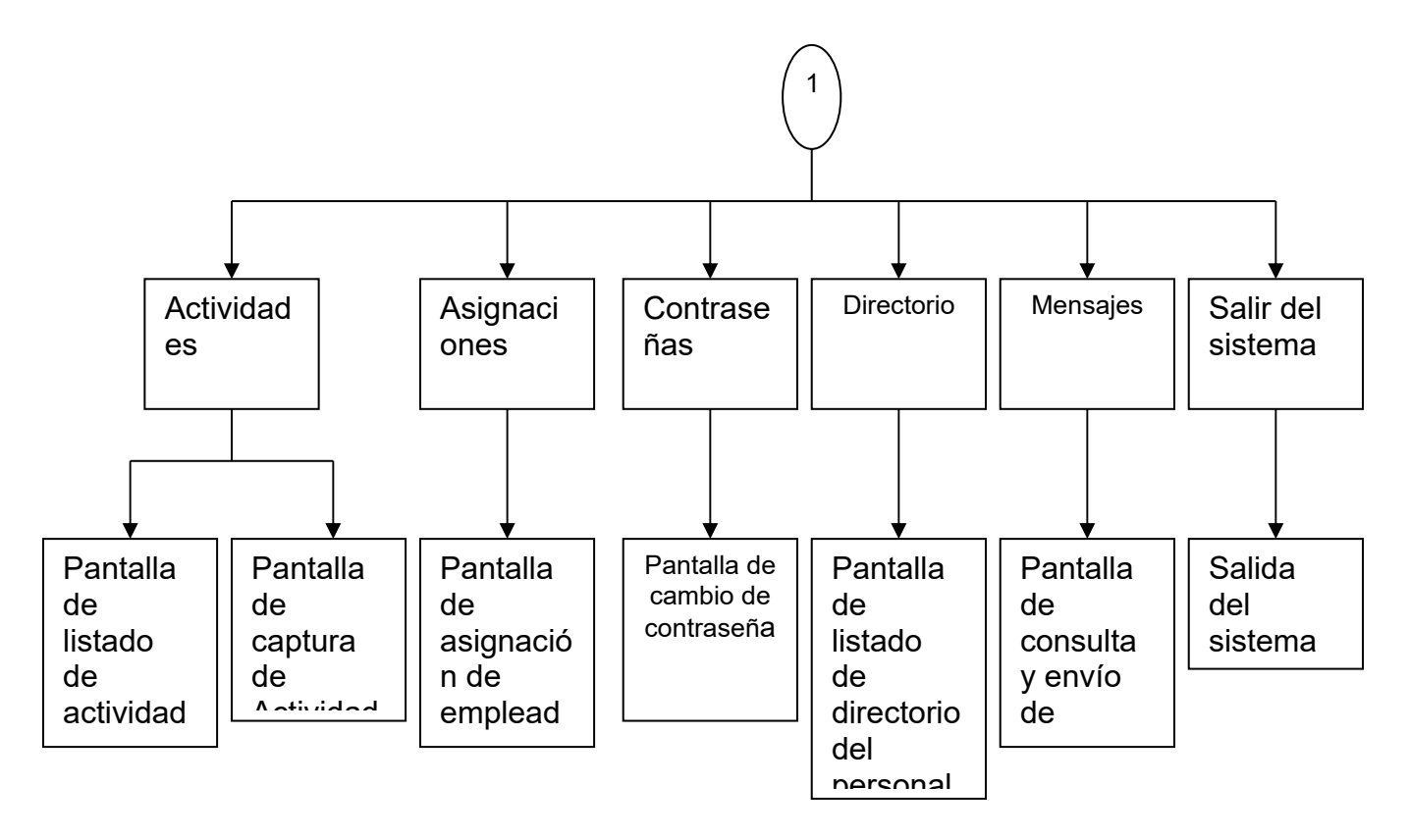

**Figura 4.3.10. Esquema de navegación menú principal.** 

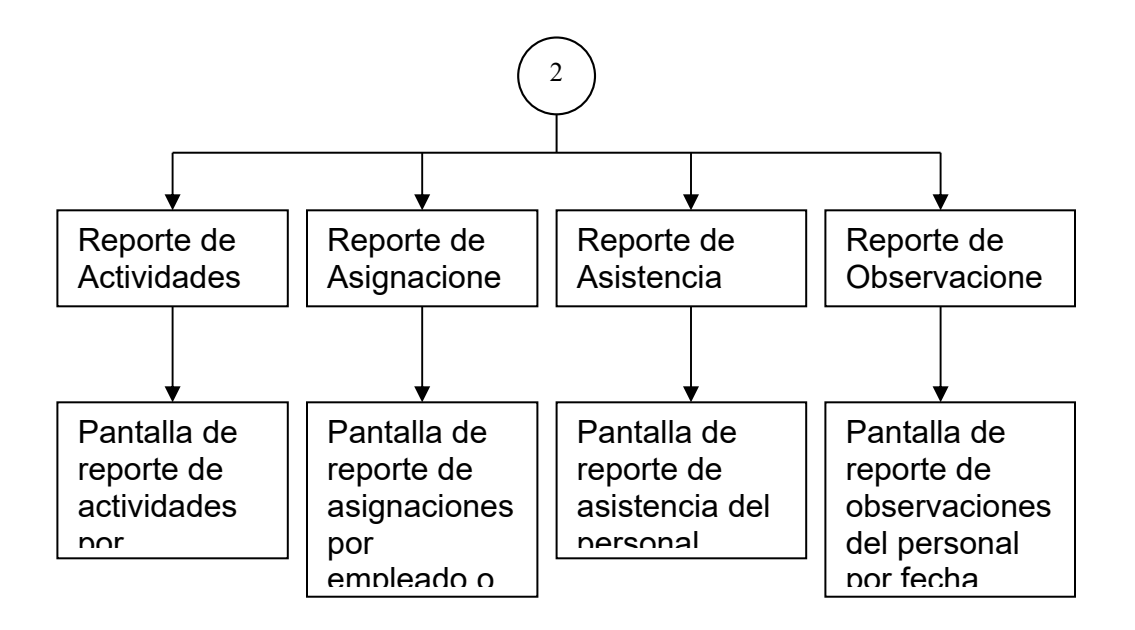

**Figura 4.3.11. Esquema de navegación menú de reportes.** 

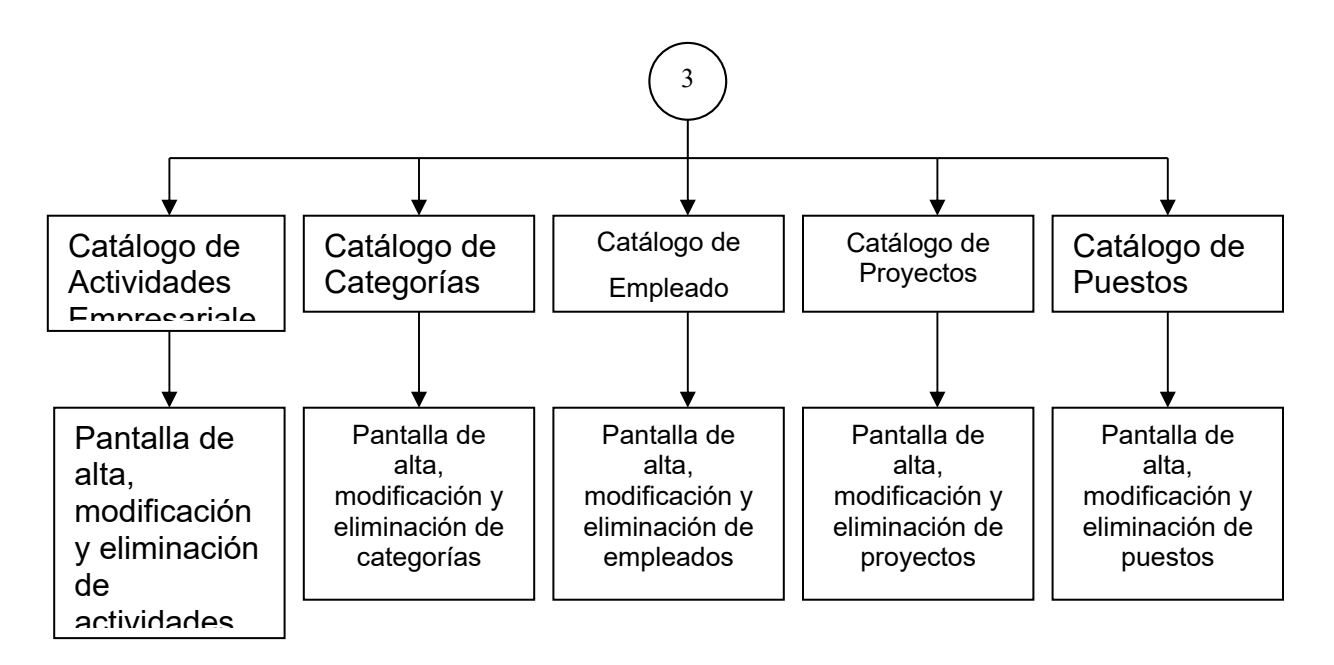

**Figura 4.3.12. Esquema de navegación menú de catálogos.** 

# **Interdev**

Para construir las pantallas de la "Intranet para registro de actividades de consultoría", se utilizó el Interdev, el cual permite construir tanto pantallas que contengan componentes de HTML así como ASP's. La pantalla principal se puede observar en la figura 4.3.13:

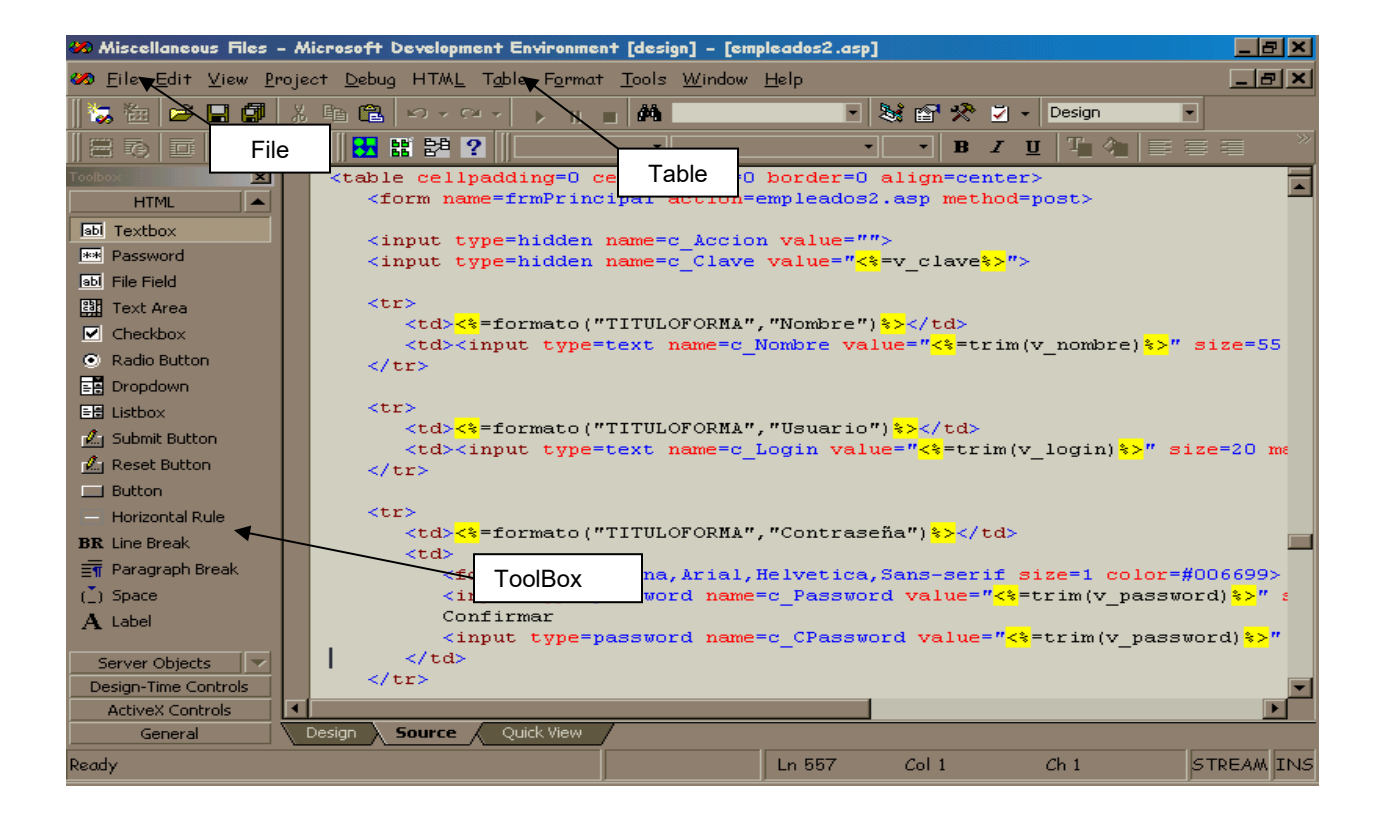

**Figura 4.3.13. Interdev.** 

En la parte izquierda se observa el **ToolBox** (Caja de Herramientas) en el que se encuentran los elementos de HTML que se pueden utilizar, y en la parte superior se observa la opción **Table** (Tabla) para construir tablas. También se utilizó la opción **New File** (Archivo Nuevo), del menú **File** (Archivo), para crear nuevas pantallas. Estos elementos de Interdev fueron las que más se utilizaron.

Los elementos que se utilizaron fueron arrastrados del ToolBox, y posteriormente acomodados, según se necesitaba, de forma manual.

De igual modo, cuando se requería que las pantallas tuvieran cierta presentación, fue necesario modificar manualmente las características de los elementos.

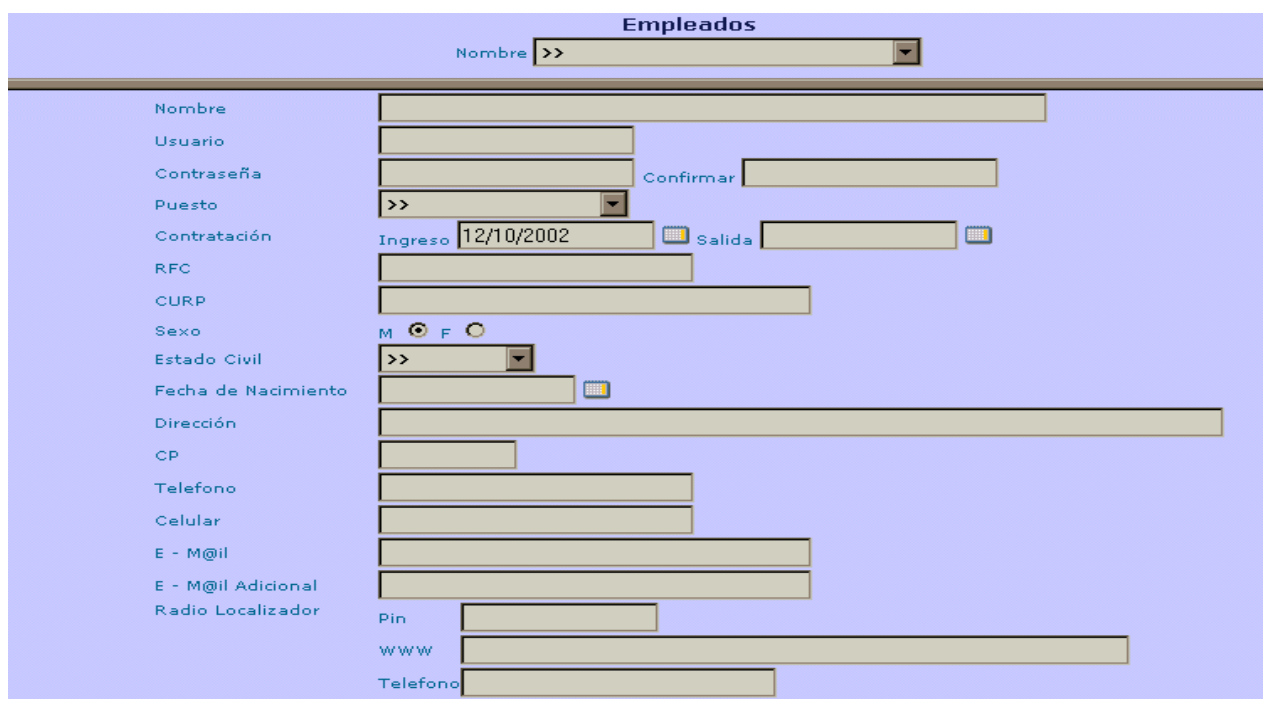

#### **Pantalla de Catálogo de Empleados**

**Figura 4.3.14. Pantalla de Catálogo de Empleados.** 

La distribución y construcción de esta pantalla (figura 4.3.14) se llevo a cabo dividiéndola en dos partes:

- En la primera se colocó un **Dropdown** (lista desplegable). Para esto, y mediante la opción Table de Interdev, se creó una tabla de dos columnas:
	- En la primera columna se escribió el titulo de "Nombre".
	- En la segunda columna, se colocó un Dropdown del Toolbox, en el cual se colocaron los empleados existentes en la base de datos.
- En la otra, se colocaron los datos del empleado, para lo cual se creo una tabla con dos columnas:
	- En la primera columna se escribieron los nombres de los campos.
	- En la segunda columna, se arrastraron del Toolbox, **Textbox** (Cajas de Texto) para capturar los datos del empleado.
	- Abajo se colocaron los íconos correspondientes a "Guardar" y "Eliminar".

**Nota:** Los elementos de la pantalla de "Catálogo de Proyectos" tienen la misma distribución que el "Catálogo de Empleados", por lo que su construcción se llevo a cabo de manera similar a ésta última.

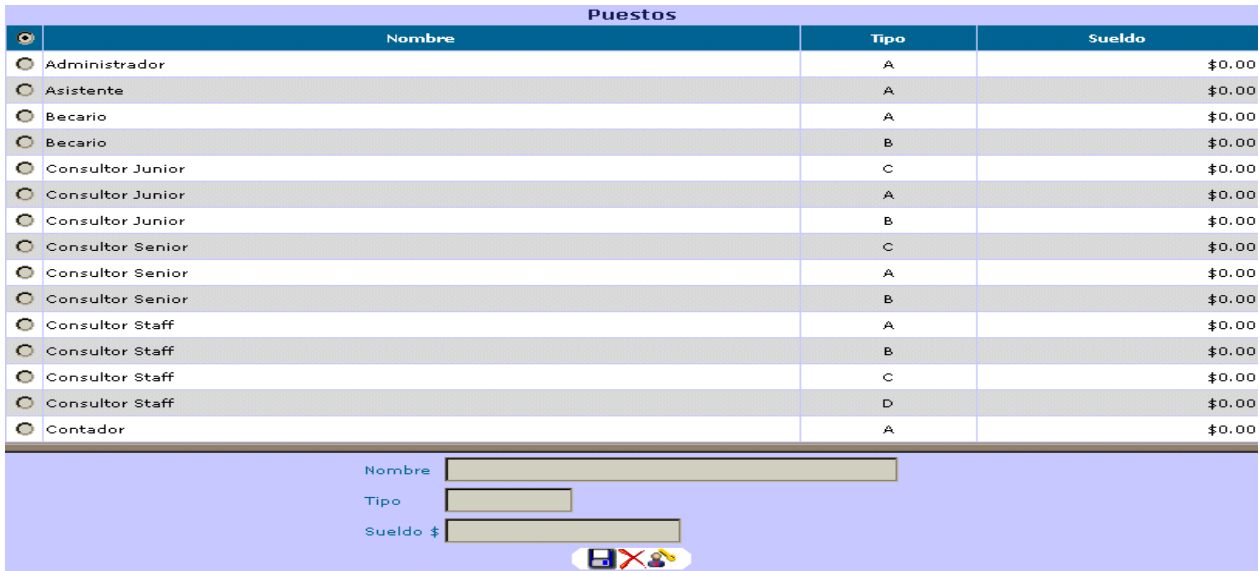

#### **Pantalla de Catálogo de Puestos**

**Figura 4.3.15. Pantalla de Catálogo de Puestos.** 

La distribución y construcción de esta pantalla (figura 4.3.15), se llevo a cabo dividiéndola en dos partes:

- En la primera, mediante la opción Table del menú de Interdev se crearon dos tablas:
	- En la primera tabla se colocó una columna. En ella se escribió el título de "Puestos".
	- En la segunda tabla se utilizaron 4 columnas:
		- En la primera, se colocaron **Radio Button** (Botones de Opción) del Toolbox para seleccionar el puesto a modificar o eliminar; en las otras tres columnas se desplegarán el nombre, el tipo y el sueldo de los puestos existentes en la base de datos.
- En la otra, se colocó una tabla de 4 renglones y 2 columnas:
- En la primera columna de los tres primeros renglones se escribieron los títulos de "Nombre", "Tipo" y "Sueldo"; en la segunda columna de los mismos renglones se colocaron Textbox para desplegar o capturar información correspondiente a los títulos escritos con anterioridad.
- En el cuarto renglón se colocaron los íconos de "Guardar", "Eliminar" y "Asignación de Permisos".

**Nota:** Los elementos de la pantalla de "Catálogo de Actividades Empresariales" tienen una distribución similar a la del "Catálogo de Puestos", por lo que su construcción se llevo a cabo de manera similar a ésta última.

#### **Permisos Puestos** Puesto Consultor Senior V HO.  $\blacksquare$ Modulos del Sistema Actividades Empresariales  $\Box$  Asignaciones ■ Base de Conocimientos Cambio de Password Captura de Actividades □ Categorias  $\Box$  Cursos Directorio Distribuidores  $\Box$  Empleados Inscripcion a Cursos  $\Box$  Inventario Mensajes  $\Box$  Permisos Puestos Prestamos/Devoluciones Programacion de Cursos Proyectos

## **Pantalla de Asignación de Permisos**

# **Figura 4.3.16. Pantalla de Asignación de Permisos.**

La distribución y construcción de esta pantalla (figura 4.3.16) se llevo a cabo de la siguiente manera:

- Se creo una tabla de 1 renglón y dos columnas para desplegar los puestos existentes en el sistema:
	- En la primera columna, se escribió el título de "Puesto".
	- En la segunda columna, se colocó un Dropdown que fue arrastrado del Toolbox, cuyo contenido sería el nombre de los puestos existentes en la base de datos.
- En otra tabla se colocaron los íconos de "Guardar" y de "Cancelar Cambios".
- Mediante la opción Table del menú de Interdev se creó una tabla de dos columnas:
	- En la primera columna, se colocaron **Checkbox** (Casillas de Verificación) que fueron arrastrados del Toolbox, con el fin de poder elegir varias opciones a la vez.
	- En la segunda columna, se desplegarán el nombre de los módulos existentes en la "Intranet para registro de actividades de consultoría".
- Se tendrá otra tabla con los mismos íconos de "Guardar" y de "Cancelar Cambios".

### **Pantalla de Actividades**

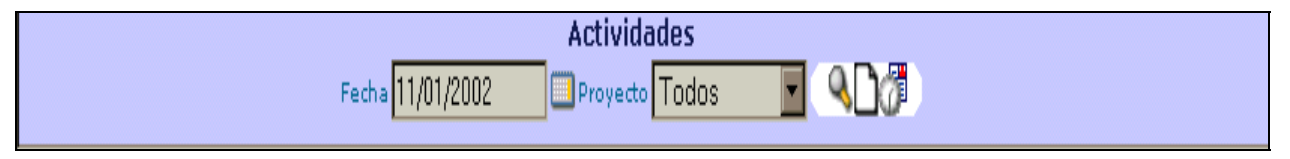

**Figura 4.3.17. Pantalla de Actividades.** 

La parte inicial de esta pantalla (figura 4.3.17) se construyo de la siguiente manera:

- Mediante la opción Table de Interdev se creó una tabla de un solo renglón y 6 columnas, en las que se colocaron los siguientes elementos:
	- En la primera columna se colocó el título de "Fecha".
	- En la segunda columna, se colocó un Textbox que fue arrastrado del Toolbox, en el cual se capturará una fecha.
	- En una tercera columna, se colocó el ícono de un calendario.
- En la cuarta columna, se colocó el título de "Proyecto".
- En la quinta columna, se arrastró un Dropdown que mostrará los proyectos existentes.
- En la ultima columna se insertó otra tabla en cuyas columnas se colocarían las opciones a utilizar ("Buscar Actividades", "Capturar Actividades") y cuya construcción de cada una de ellas se explica a continuación.

## **Pantalla de buscar actividades**

|   | <b>Actividades Capturadas</b>                           |                 |                 |  |                      |         |                                                                                                    |                        |                   |                |                          |                                                   |                    |  |
|---|---------------------------------------------------------|-----------------|-----------------|--|----------------------|---------|----------------------------------------------------------------------------------------------------|------------------------|-------------------|----------------|--------------------------|---------------------------------------------------|--------------------|--|
|   |                                                         | <b>Proyecto</b> | Fecha           |  | <b>Inicio</b>        | Termino |                                                                                                    | <b>Actividades</b>     | <b>Propuestas</b> |                |                          |                                                   |                    |  |
|   |                                                         | <b>ADMM</b>     |                 |  |                      |         | 11/01/2002 11:00:00 20:00:00 - Revisión de requerimientos de la propuesta del área de<br>lventas.<br><mark>- Junta semanal administrativa</mark> |                        |                   |                |                          |                                                   |                    |  |
|   | Revisiones de Actividades de Proyectos/Cursos Asignados |                 |                 |  |                      |         |                                                                                                    |                        |                   |                |                          |                                                   |                    |  |
|   |                                                         | x               | <b>Proyecto</b> |  | <b>Empleado</b>      |         |                                                                                                    | Fecha                  |                   | Inicio Termino |                          |                                                   | <b>Actividades</b> |  |
| ⊡ |                                                         |                 | <b>INVM</b>     |  | Ivan Marquez Cabrera |         |                                                                                                    | 11/01/2002 09:00 18:20 |                   |                | portal de asi me qustra. | entrega de las propuestas para la intranet, surgi |                    |  |
| Ы |                                                         |                 |                 |  |                      |         |                                                                                                    |                        |                   |                |                          |                                                   |                    |  |

**Figura 4.3.18. Pantalla de buscar actividades.** 

Cuando se elige esta opción aparecerán varios bloques de información que son (figura 4.3.18):

- Actividades Capturadas.- Este bloque que lista las actividades capturadas del empleado en línea, se construyo del siguiente modo:
	- Mediante la opción Table de Interdev, se construyó una tabla en cuyo primer renglón se colocaron los encabezados de los datos correspondientes a las actividades capturadas a desplegar, mientras que en los renglones sucesivos se fueron colocando las actividades capturadas. En esta parte, se modificaron las características de la primera columna para que se observara mediante diferentes colores la aceptación o rechazo de las actividades.
- Revisión de Actividades Capturadas.- Este bloque será visto sólo por líderes de proyecto, y aquí se desplegarán las actividades de los empleados bajo el mando del líder de proyecto. Este bloque se hizo de la siguiente manera:
	- Se creó una tabla en cuyo primer renglón se colocaron algunos elementos que no aparecen en "Actividades Capturadas":
		- En la primera columna se colocó un Checkbox que permitirá seleccionar todas las actividades para ser aceptadas al mismo tiempo.
		- En las siguientes columnas se colocaron los títulos de "E" (Editar), "X" (Eliminar), "Proyecto", "Empleado", "Fecha", "Inicio", "Término" y "Actividades".
	- En el resto de los renglones de la tabla se irán desplegando las actividades a revisar. Para estos renglones, se tomo en cuenta lo siguiente:
		- En la primera columna, se colocaron Checkbox para seleccionar las actividades a aceptar o rechazar.
		- En la segunda columna, se colocaron Radio Button para elegir la actividad a modificar.
		- En la tercera columna, se colocaron Checkbox para permitir eliminar 2 o más de las actividades desplegadas.
		- En las columnas siguientes se colocaron los datos correspondientes.
	- Luego, se construyó otra tabla para colocar el botón de "Guardar"

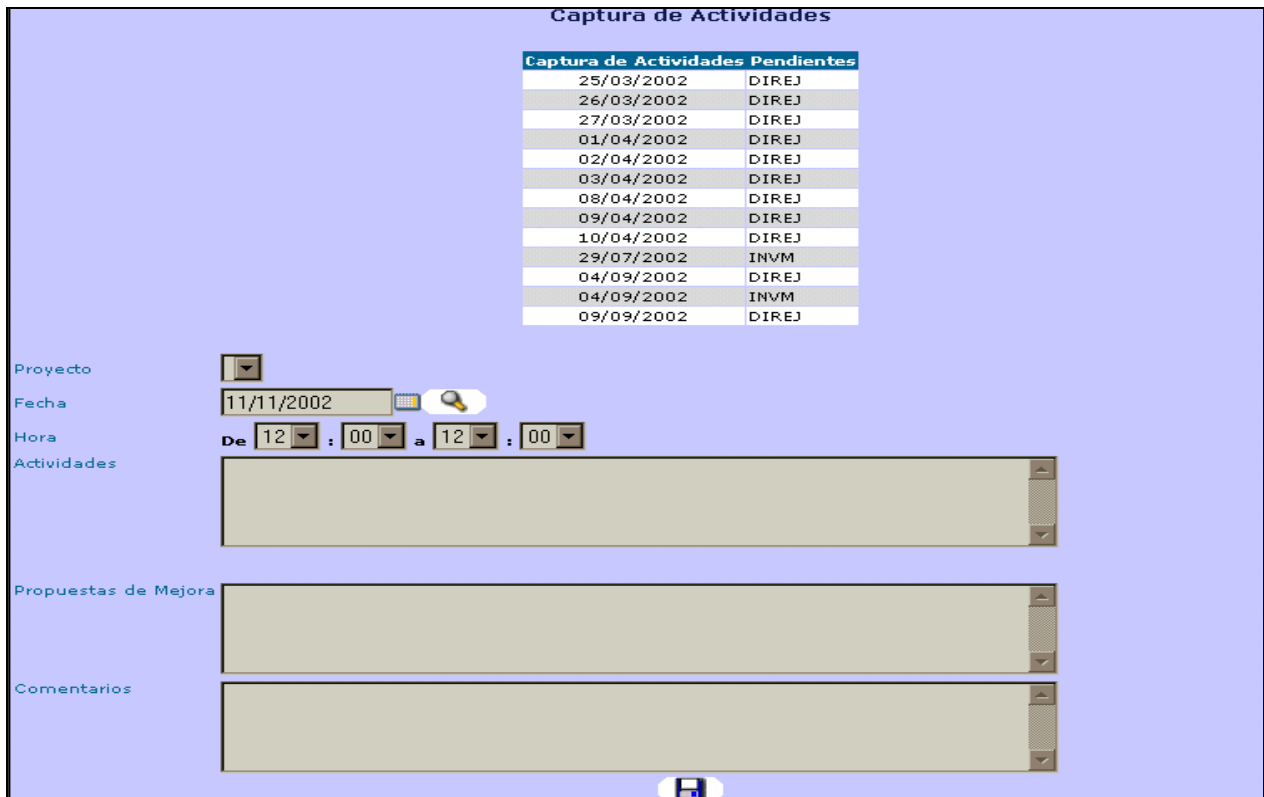

#### **Pantalla de Capturar Actividades**

**Figura 4.3.19. Pantalla de Captura de Actividades.** 

La parte más importante de esta pantalla (figura 4.3.19) se refiere precisamente a la captura de actividades, y cuya distribución y construcción se llevo a cabo del siguiente modo:

- Mediante la opción Table de Interdev, se creó una tabla compuesta de seis renglones y dos columnas:
	- En la primera columna de cada renglón, se colocó el título de cada uno de los campos que se encontrarían en la segunda columna.
	- En la segunda columna del primer renglón, se colocó un Dropdown (con los proyectos existentes) que fue arrastrado del Toolbox.
	- En la segunda columna del segundo renglón, se creó otra tabla de un solo renglón y tres columnas:
		- En la primera columna se colocó un Textbox para capturar fechas.
- En la segunda y tercera columnas, se colocaron la imagen de un calendario y un botón de "Buscar", respectivamente.
- En la segunda columna del tercer renglón, se colocaron Dropdown para las horas y minutos, que fueron arrastrados del Toolbox.
- En la segunda columna del resto de los renglones, se colocaron **Text Area** (Áreas de Texto) que fueron arrastrados del Toolbox, en los que se capturarán las actividades, propuestas y comentarios.

## **Pantalla de filtro de Reportes de Asignaciones**

Dado que esta pantalla puede generar "Reportes por Proyecto" y "Reportes por Empleado", la distribución y construcción de la misma se realizó de la siguiente manera:

- Primero se creó una tabla de una sola columna, en la cual se puso el titulo de "Reporte de Asignaciones".
- Luego, mediante la opción Table de Interdev, se creó una tabla de 4 columnas para colocar información de los proyectos:
	- En la primera columna, del Toolbox se colocaron Checkbox para seleccionar uno ó más proyectos.
	- En el resto de las columnas, se colocó información correspondiente al proyecto (siglas, nombre, fecha de inicio y fecha de termino).
- Abajo de los proyectos desplegados , se creó una tabla de una sola columna en donde se colocó el botón de "Generar Reporte X Proyecto" para generar el reporte del o los proyectos seleccionados.
- Para los "Reportes por Empleado", la construcción fue similar a la de "Reportes por Proyecto"

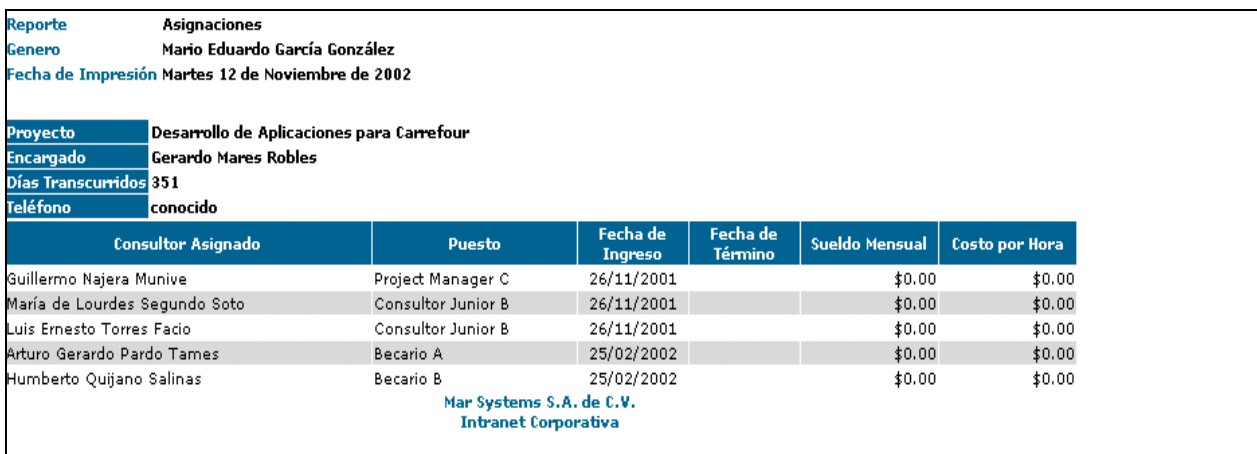

## **Pantalla de Reporte por Proyectos**

**Figura 4.3.20. Pantalla de Reporte por Proyectos.** 

Cuando de la pantalla de filtros de "Reportes de Asignaciones" se genera el "Reporte por Proyectos", se desplegará una pantalla con la información correspondiente a los proyectos seleccionados.

La distribución y construcción de esta pantalla (figura 4.3.20) se realizó de la siguiente manera:

- Mediante la opción Table de Interdev, se creó una tabla de 2 columnas para colocar datos informativos del reporte:
	- En la primera columna, se colocó los títulos correspondientes a los datos del reporte generado ("Reporte", "Generó", "Fecha de Impresión", "Periodo").
	- En la segunda columna, se colocaron los datos de los títulos respectivos.
- De nuevo, con la opción Table de Interdev, se creó una tabla de 2 columnas para colocar información del proyecto:
	- En la primera columna, se colocaron los títulos correspondientes a los datos del proyecto ("Proyecto", "Encargado", "Días Transcurridos", "Teléfono").
	- En la segunda columna, se colocaron los datos correspondientes al proyecto.
- De igual modo, se creó una tabla de 6 columnas para desplegar información de los empleados asignados al proyecto (nombre, puesto, fecha de ingreso, fecha de termino, sueldo mensual, costo por hora).

**Nota:** Ya que la pantalla correspondiente al "Reporte por Empleado" desplegará información de manera parecida a la de "Reporte por Proyecto", su construcción se realizo de manera similar.

#### **Pantalla de filtro de Reporte de Actividades**

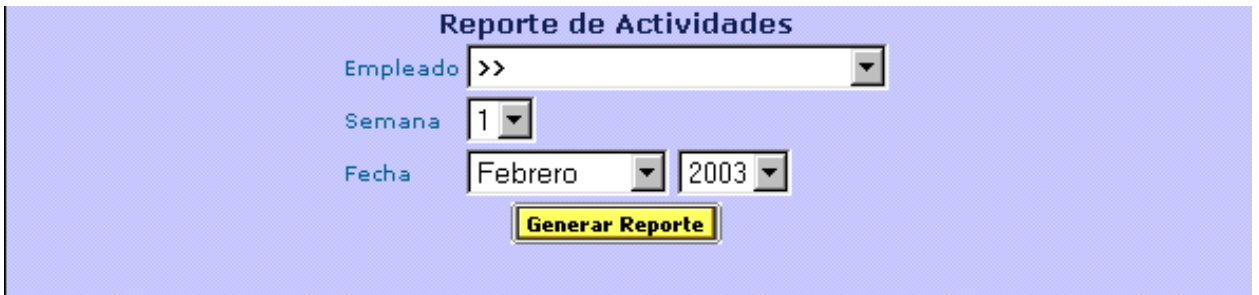

**Figura 4.3.21. Pantalla de filtro de Reporte de Actividades.** 

Para obtener el "Reporte de Actividades", primeramente aparecerá una pantalla de donde se podrán escoger ciertos criterios para generar el reporte. La construcción de dicha pantalla (figura 4.3.21) se llevo a cabo de la siguiente manera:

- Primero se creó una tabla de una sola columna, en la cual se puso el titulo de "Reporte de Actividades".
- Luego, mediante la opción Table de Interdev, se creó una tabla de 4 renglones:
	- En la primera columna de los primeros tres renglones, se colocaron los títulos de "Empleado", "Semana", "Fecha", respectivamente.
	- En la segunda columna del primer renglón se colocó un Dropdown con los nombres del personal de la empresa.
	- En la segunda columna del segundo renglón, se colocó un Dropdown con el número de semanas que puede tener un mes.
	- En la segunda columna del tercer renglón se colocaron un Dropdown para los meses del año, y un Dropdown para los años.
	- En el cuarto renglón se colocó el botón de "Generar Reporte".

### **4.4 Pruebas y liberación del sistema**

Para la liberación del sistema se consideraron los requerimientos, objetivos, tiempos, recursos y áreas de responsabilidad, y sobre la base de los mismos fue propuesto el siguiente modelo de la figura 4.4.1 para tener la solicitud de las pruebas en cada fase del software durante el desarrollo del sistema.

Solicitud de Aprobación

Fecha: *techa de solicitud* 

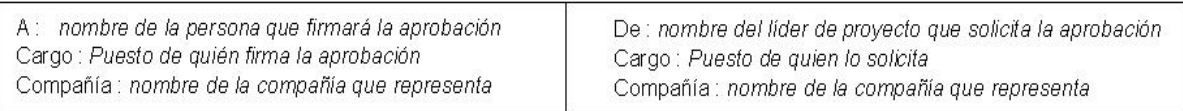

Fase : nombre de la fase del proyecto a probar Modulo (s) : nombre de el (los) módulo (s) a probar 

Características Generales : Redacción de la solicitud con todas las características relevantes deseadas (detalle del producto, diseño, etc.)

De acuerdo a lo programado la (s) prueba(s) será (n) llevada (s) a cabo el día fecha en que se realizaran las pruebas. En espera de su pronta respuesta para continuar con el desarrollo del proyecto, quedo de usted. Atentamente : firma del líder de proyecto que solicito la aprobación

#### Resultado de la aprobación

Aprobado () Rechazado () motivos por la cual se rechazo Comentarios: comentarios o sugerencias por ambas partes Firma de Conformidad : *nombre(s)*, firma(s) y pueto(s) de la(s) persona(s) que autoriza(n) la solicitud

#### **Figura 4.4.1. Solicitud de aprobación.**

Las pruebas de software son las que marcan el funcionamiento, desempeño, confiabilidad y parte vital del ciclo de vida del sistema bajo observación, asimismo, éstas son una parte del propio sistema, ya que nos permite asegurar los requerimientos y necesidades a cubrir del cliente, detectando y corrigiendo los defectos, así como establecer y registrar las propias pruebas para antecedente y verificación de lo solicitado y comportamiento final del sistema.

### **Clasificación de pruebas**

Las pruebas la podemos clasificar desde el punto de vista de las estrategias, tipo y categorías.

### **Estrategias**

De las más comunes son:

- Ascendente.- Comienza por probarse separadamente los pequeños módulos individuales conocido también como prueba de unidades, de módulos o de programas. Estos módulos pequeños se van juntando para formar unidades cada vez más grandes.
- Descendente.- Si la anterior va de lo particular a lo general, ésta va a la inversa haciéndolo de lo general a lo particular, ésto hace que se desarrollen los módulos ejecutivos de alto nivel del sistema primero y luego ir haciendo los de bajo nivel conforme se vayan requiriendo.

Para el presente sistema se tomo la estrategia descendente ya que se solicito la presentación general con sus opciones al inicio de la entrada al sistema así como sus subpresentaciones conforme se va adentrando al mismo, de esta manera se llegó a la presentación de la figura 4.4.2 cuando el usuario entra a la página principal.
| INTRANET >> Mar Systems S.A. de C.V. - Terra Premium<br>Edit<br>View<br>Favorites<br>Eile<br><b>Lools</b> | Help                                                |                                    |                           |                                                |                   |                                          |   |
|----------------------------------------------------------------------------------------------------|-----------------------------------------------------|------------------------------------|---------------------------|------------------------------------------------|-------------------|------------------------------------------|---|
| ⇦<br>Back<br>Forward<br>Stop                                                                              | $\hat{\tau}$<br>Refresh                             | Home                               | Search                    | $\frac{1}{2}$<br><b>Favorites</b>              | C.<br>History     | R.<br>Mail                               | » |
| Norton AntiVirus<br>Vínculos >><br>$\overline{\mathbf{r}}$                                                | Address <sup>6</sup> http://200.38.185.163/mardesa/ |                                    |                           |                                                |                   | $\overline{\mathbf{r}}$<br>$\partial$ Go |   |
| <b>MGARCIA</b>                                                                                            |                                                     |                                    | <b>Centro de Mensajes</b> |                                                |                   |                                          |   |
| DIREJ 09/09/2002                                                                                          |                                                     | Revisión de Mensajes Fecha         |                           |                                                | $Q_{\mathbb{E}}$  |                                          |   |
|                                                                                                    |                                                     |                                    |                           |                                                |                   |                                          |   |
|                                                                                                    |                                                     |                                    |                           | <b>Captura de Actividades Pendientes</b>       |                   |                                          |   |
|                                                                                                    |                                                     |                                    | 25/03/2002                | DIREJ                                          |                   |                                          |   |
| <b>Actividades</b>                                                                                        |                                                     |                                    | 26/03/2002                | DIREJ                                          |                   |                                          |   |
| <b>Asignaciones</b>                                                                                       |                                                     |                                    | 27/03/2002                | DIREJ                                          |                   |                                          |   |
| <b>Base de Conocimientos</b>                                                                              |                                                     |                                    | 01/04/2002                | DIREJ                                          |                   |                                          |   |
|                                                                                                    |                                                     |                                    | 02/04/2002                | DIREJ                                          |                   |                                          |   |
| Contraseñas                                                                                               |                                                     |                                    | 03/04/2002                | DIREJ                                          |                   |                                          |   |
| 里<br><b>Directorio</b>                                                                                    |                                                     |                                    | 08/04/2002                | DIREJ                                          |                   |                                          |   |
| 哥<br><b>Mensajes</b>                                                                                      |                                                     |                                    | 09/04/2002                | DIREJ                                          |                   |                                          |   |
|                                                                                                    |                                                     |                                    | 10/04/2002                | <b>DIREJ</b>                                   |                   |                                          |   |
| Localizador<br>÷                                                                                          |                                                     |                                    | 29/07/2002                | <b>INVM</b>                                    |                   |                                          |   |
| <b>Llamadas</b>                                                                                           |                                                     |                                    | 04/09/2002                | DIREJ                                          |                   |                                          |   |
|                                                                                                    |                                                     |                                    | 04/09/2002                | <b>INVM</b>                                    |                   |                                          |   |
| ۱.<br>Programación de Cursos                                                                              |                                                     |                                    | 09/09/2002                | <b>DIREJ</b>                                   |                   |                                          |   |
| Inscripción a Cursos                                                                                      |                                                     |                                    |                           |                                                |                   |                                          |   |
| Préstamos/Devoluciones                                                                                    |                                                     |                                    |                           | Captura de Actividades Pendientes de Empleados |                   |                                          |   |
|                                                                                                    |                                                     |                                    |                           | 30/11/2001 María de Lourdes Segundo Soto INVM  |                   |                                          |   |
| Salir del Sistema                                                                                         |                                                     | 09/04/2002 Nicolás Sánches Velasco |                           |                                                | INVM              |                                          |   |
| <b>REPORTES</b>                                                                                           |                                                     | 10/04/2002 Nicolás Sánches Velasco |                           |                                                | INVM              |                                          |   |
| $\blacktriangleleft$<br><b>Actividades</b>                                                                |                                                     |                                    |                           |                                                |                   |                                          |   |
| <b>Asignaciones</b>                                                                                       |                                                     |                                    |                           |                                                |                   |                                          |   |
| <b>Asistencia</b>                                                                                         |                                                     |                                    |                           |                                                |                   |                                          |   |
| 7<br>Búsquedas de Inventarios                                                                             |                                                     |                                    |                           |                                                |                   |                                          |   |
| $\left  \cdot \right $                                                                                    |                                                     |                                    |                           |                                                |                   |                                          |   |
| 3] Subprograma ChatApplet notinited                                                                       |                                                     |                                    |                           |                                                | <b>C</b> Internet |                                          |   |
|                                                                                                    |                                                     |                                    |                           |                                                |                   |                                          |   |

**Figura 4.4.2. Pantalla inicial del sistema.** 

En la figura 4.4.2 observamos tres secciones que siempre estarán presentes, una de opciones del lado derecho, otra al centro que cambiará dependiendo de las opciones elegidas de la sección derecha o de la misma central y, la última sección abajo para chatear. Si elegimos un segundo nivel como por ejemplo tomar la opción de " Actividades" se llegará a una de las pantallas como la de la figura 4.4.3.

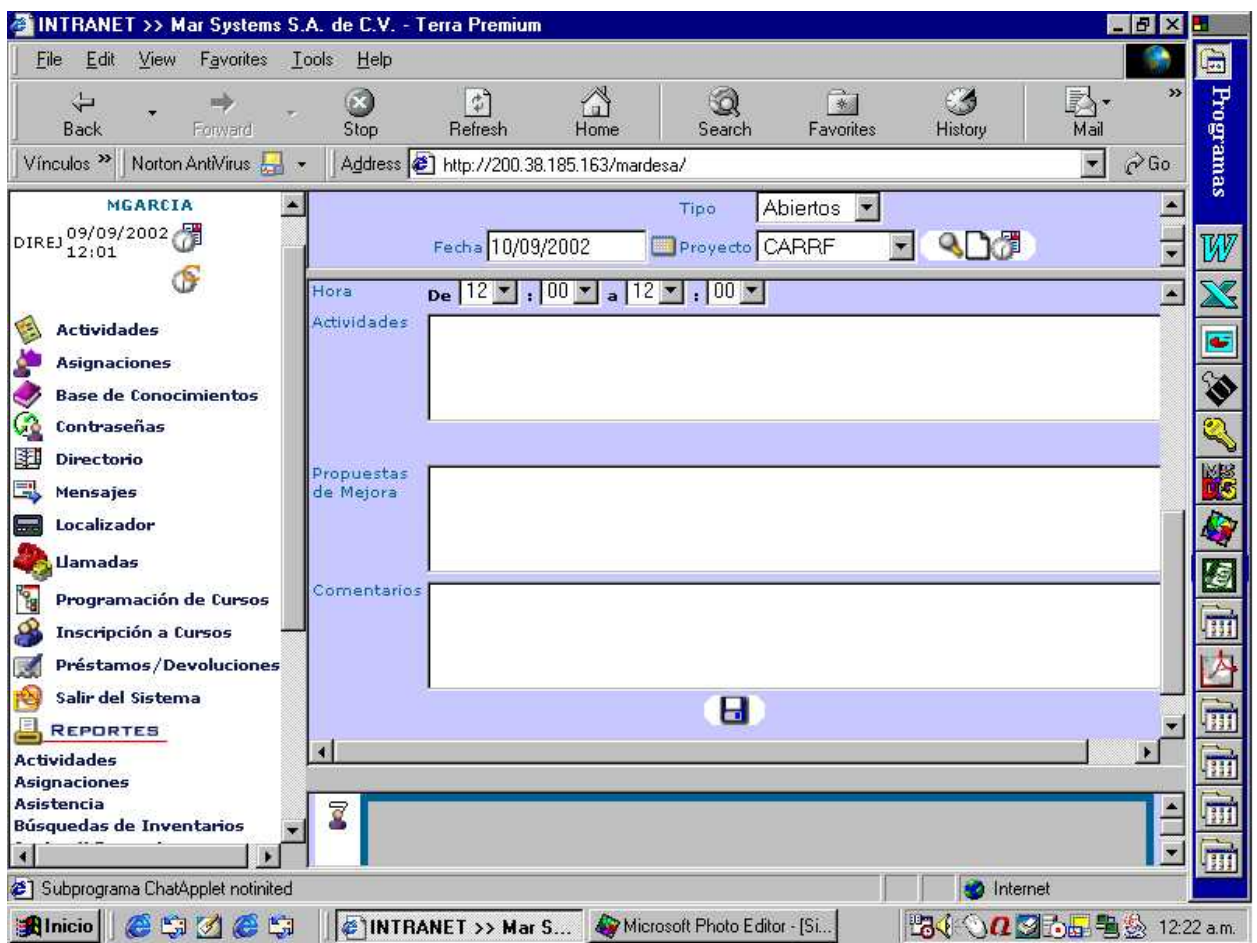

**Figura 4.4.3. Una subpantalla.** 

En ésta se mostrarán mensajes si los hubiere una vez elegidos el tipo de mensajes (todos, abiertos o cerrados), de qué fecha y de qué proyecto.

#### **Tipos de pruebas**

La Ingeniería de Software dicta que se deben hacer pruebas de caja blanca y caja negra dependiendo de la complejidad del sistema.

 Prueba de caja blanca.- Va enfocada a la **estructura de control** del programa, verificando que todas las sentencias y condiciones del programa se ejecuten al menos una vez, ver figura 4.4.4.

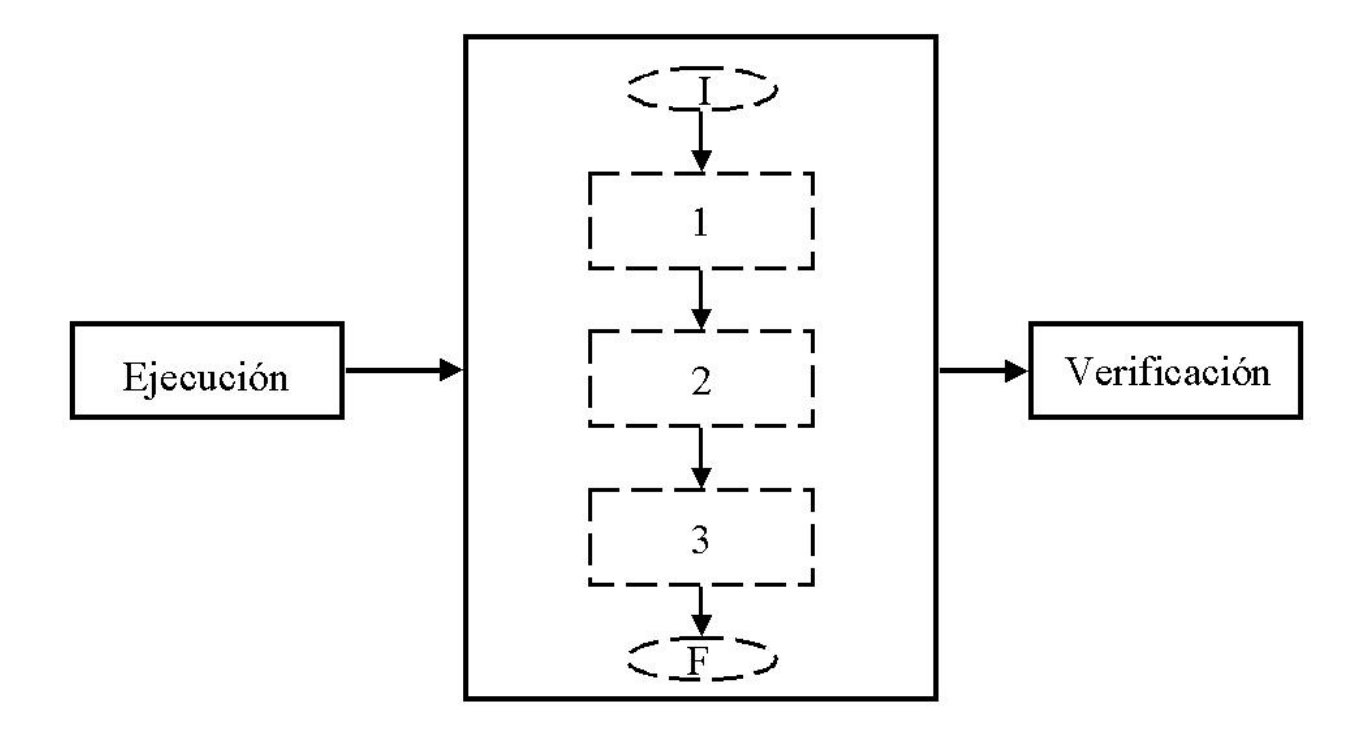

**Figura 4.4.4. Prueba de caja blanca.** 

 Prueba de caja negra.- Valida los resultados esperados sin tomar en cuenta el funcionamiento interno del módulo (figura 4.4.5.).

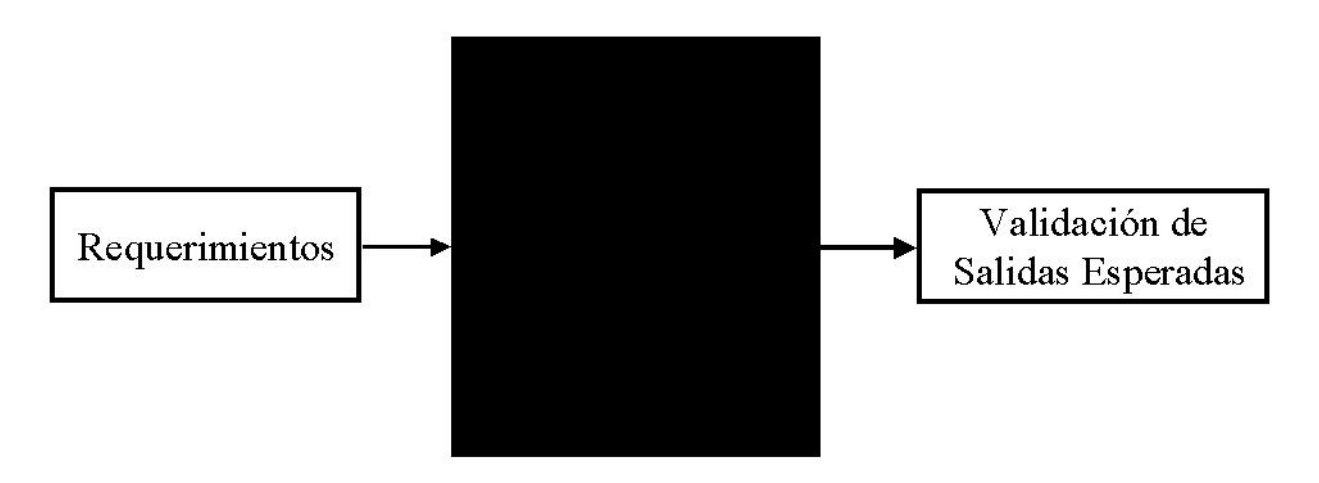

**Figura 4.4.5. Prueba de caja negra.** 

Por el tipo de sistema desarrollado se realizaron en gran cantidad este tipo de pruebas. La función del programa es el mostrar la información de los distintos productos por medio de un visualizador gráfico. Entre toda la información procesada están el acceso, lectura, modificación, envío y seguridad de dicha información.

Otras pruebas no menos importantes fueron las siguientes.

- Prueba de caja de vidrio.- Donde se conoce la estructura interna y lógica del programa a través del código fuente.
- Prueba de manejo de riesgos.- Se da prioridad al peor estado que podría ocurrir con el software en caso de errores fatales como condiciones extremas o límites.
- Prueba de consistencia.- Las pantallas son comparadas con el estándar que la empresa definió.
- Prueba de interface de usuario.- Se checa que la interface del usuario opere completamente al ejercitar cada botón, barra de herramientas y cualquier otra interface de usuario.
- Prueba documental.- Se revisa y prueba basándose en una bitácora de cada una de las pruebas realizadas y resultados obtenidos para saber si el software esta listo para ser liberado.

#### **Categorías**

Estas se deducen de los requerimientos funcionales y estructurales del plan de pruebas y pueden ser unitarias, integración, regresión, concurrencia, volumen, aceptación, sistema, manuales o automáticas.

 Unitarias.- Realizadas sobre la menor unidad sobre el diseño del software pudiendo ser un programa o un módulo con la intención de hallar problemas funcionales, de código o de lógica. Ésta esta orientada a la caja blanca y se puede llevar en paralelo para múltiples módulos (unidades menores).

- Integración.- Construcción de la estructura del software a partir de un grupo de programas o módulos asegurando que los datos y controles sean pasados adecuadamente entre ellos.
- Regresión.- Son pruebas selectivas que nos permiten verificar que una vez que ha habido modificaciones, o introducciones de programas o módulos de un sistema (o parte de él), se siguen cumpliendo con los requerimientos originales.
- Volumen.- Para verificar el comportamiento eficiente, adecuado y confiable de una aplicación bajo carga máxima (peticiones de ejecución de una operación en un tiempo dado) y de volumen (cantidad de datos).
- Aceptación del usuario.- Pruebas finales ejecutadas por el usuario para asegurar que el sistema cumple con todos los requerimientos y necesidades (el sistema construido es correcto) que el usuario final y la organización solicitan.

#### **Consideraciones**

Para las pruebas es necesario tener en cuenta condiciones que pudieran afectar la puesta en marcha del sistema a tiempo. Para el caso del presente sistema se presentaron desde la identificación de la plataforma a utilizar y el uso específico que se hace de éste, es decir, las especificaciones del software de base de datos, sistema operativo, lenguajes de programación, memoria, espacio disponible etc. hasta las pruebas en un tiempo menor al necesario por presión del usuario.

Dentro de lo anterior se definió la organización (cargos y responsabilidades autorizados) requerido para la construcción y ejecución de las pruebas; los productos a utilizar y su uso especifico; criterios referentes a la suspensión o terminación de la ejecución de pruebas cuando son necesarios otros componentes no listos aún, etc.

En la figura 4.4.6 se muestran las responsabilidades de los cargos que intervienen en las pruebas y ambiente del sistema.

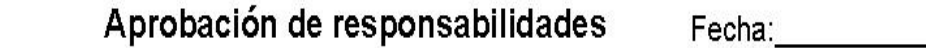

Lider de Proyecto: *lider de proyecto* Firma: Usuario : Nombre Firma:

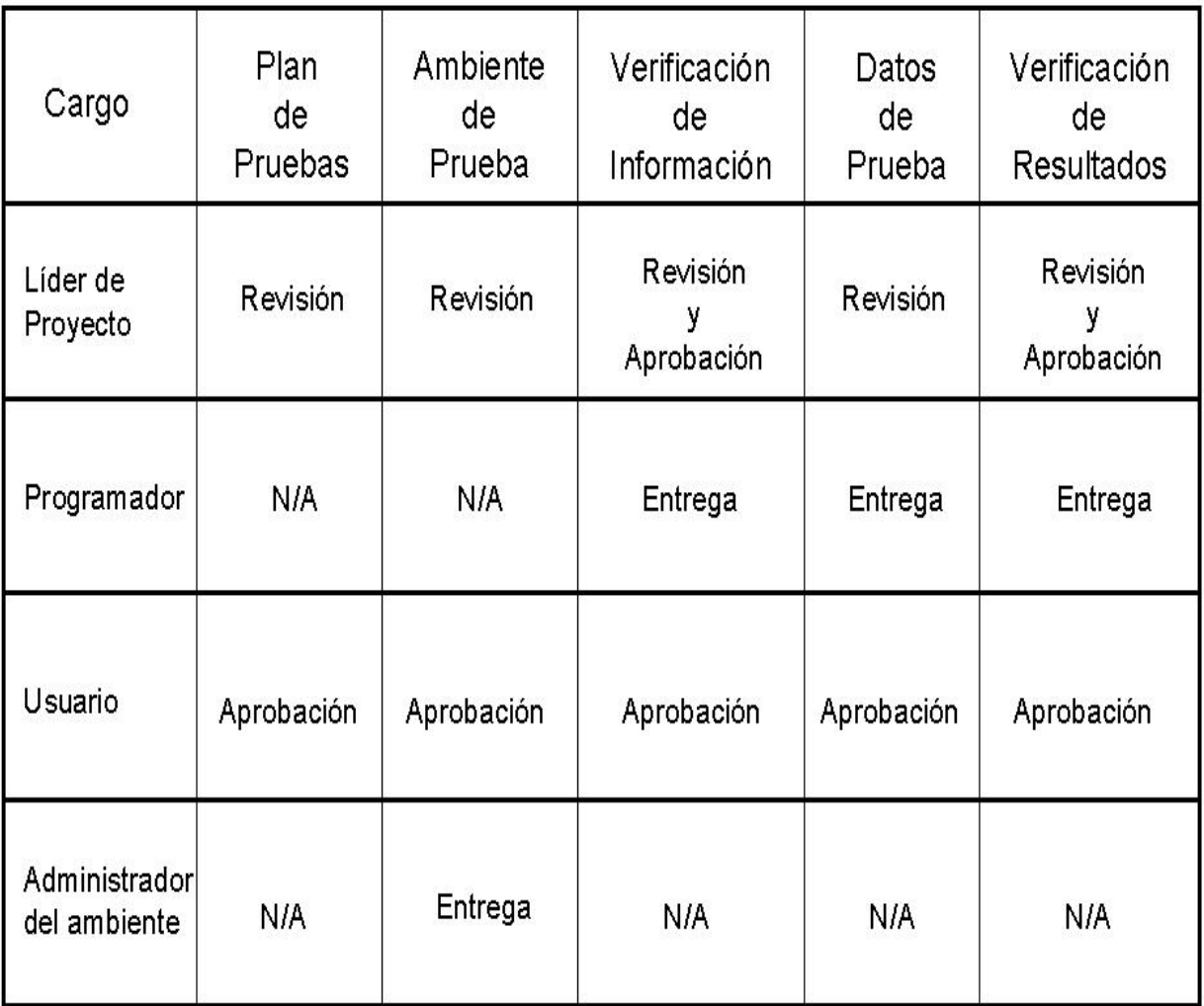

#### **Figura 4.4.6. Responsabilidades de los cargos del sistema.**

El ambiente de prueba es donde se llevarán a cabo las pruebas unitarias, de integración y de la red, los programas ejecutables, bases de datos, módulos, simulación de ejecución de la red en una PC (computadora personal) y los dispositivos asociados a éstos.

#### **Liberación**

Como se menciono anteriormente, durante el desarrollo del proyecto se han ido probando programas o módulos, pero también llevando el control sobre lo probado en un formato que se muestra en la figura 4.4.7.

Registro de Ejecución de Pruebas del Proyecto: nombre del proyecto

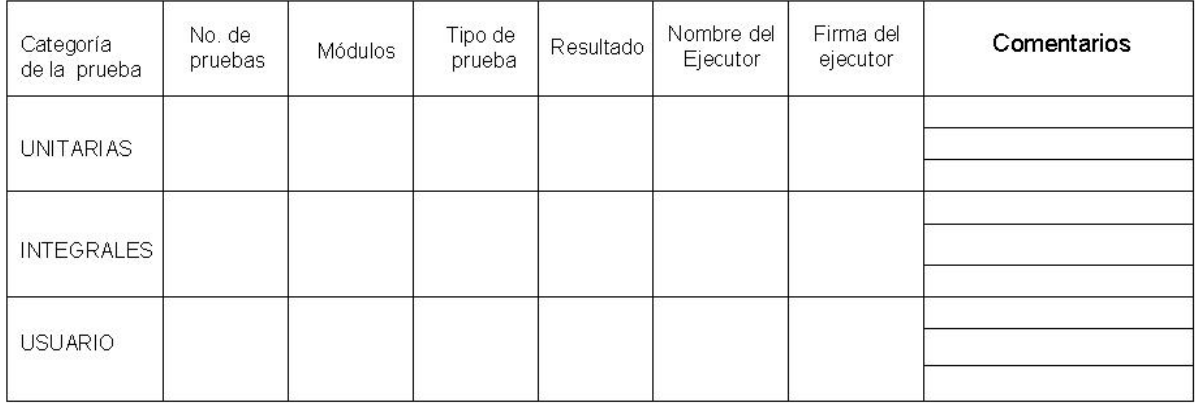

Fecha : Fecha del día de las pruebas

Líder de Proyecto : nombre

#### **Figura 4.4.7. Formato de control de pruebas.**

Una vez que los programas o módulos son aceptados y documentados con los resultados esperados, es necesario llenar el formato de la figura 4.4.8 misma que forma parte del paquete de documentos de aceptación del sistema.

# Prueba de Aceptación

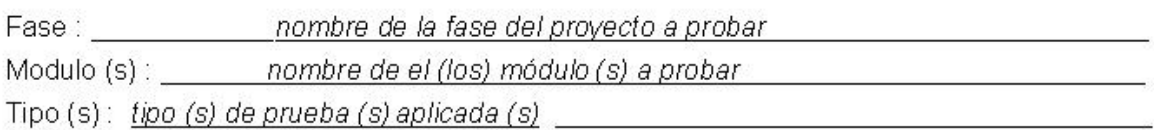

Características Generales:

Redacción de las características relevantes involucradas (detalle del producto, diseño, entradas, salidas, validaciones, seguridad, etc.)

Es un grata noticia que de acuerdo a lo programado, la (s) parte (s) de software citadas anteriormente y probadas para su aceptación llevada (s) a cabo el día fecha de las pruebas cumplieron satisfactoriamente con los requerimientos y necesidades propuestos.

Firma de entrega para aceptación de parte(s) de software:

firma del líder de proyecto Nombre : nombre del lider de proyecto que entrega Cargo : Puesto de quien entrega Compañía: nombre de la compañía que representa

Firma de aceptación de parte(s) del software:

firma del usuario que acepta Usuario: nombre de la persona que firma la aceptación Cargo : puesto de quién firma la aceptación Compañía: nombre de la compañía que representa

#### **Figura 4.4.8. Pruebas de aceptación.**

Terminadas las pruebas de aceptación de todos los distintos componentes del software con el usuario, se anexa el documento "Pruebas con el usuario" de la figura 4.4.9 como respaldo al documento oficial que hace entrega y aceptación del sistema. Para lo anterior, todos los campos vacíos deberán tener por respuesta "sí" por ambas partes.

#### PRUEBAS CON EL USUARIO

Fecha : fe*cha de aprobación* Aprobación de las pruebas por las partes de: Líder de Proyecto: nombre del líder de proyecto Usuario Responsable: Nombre del usuario responsable Puesto : Cargo

Firma :\_\_\_\_\_\_\_\_\_\_\_\_\_ Firma: **contract and contract and contract of the contract of the contract of the contract of the contract of the contract of the contract of the contract of the contract of the contract of the contract of the contract of** 

|                                                                                                    | Respuestas        |         |
|----------------------------------------------------------------------------------------------------|-------------------|---------|
| Cuestionamientos                                                                                                    | Líder de proyecto | Usuario |
| 1.- Se realizaron las pruebas unitarias a todos los programas:<br>y se revisaron los resultados.                                                                                    |                   |         |
| 2.- Se realizaron las pruebas integrales a todos los programas<br>y se revisaron los resultados (passwords, datos inválidos,<br>navegación, confiabilidad, desempeño, seguro, etc.) |                   |         |
| 3.- Se actualizaron las especificaciones de los programas.                                                                                                    |                   |         |
| 4 - Se actualizo el manual del usuario.                                                                                                    |                   |         |
| 5.- Están disponibles las últimas versiones de los programas<br>fuente.                                                                                                    |                   |         |
| 6.- Se revisaron y aprobaron los procedimientos.                                                                                                    |                   |         |
| 7.- Se impartió la capacitación adecuada (usuario, operación<br>del sistema, mantenimiento, respaldos, etc.                                                                         |                   |         |

**Figura 4.4.9. Pruebas con el usuario.** 

Las pruebas son el soporte necesario para tener identificado el resultado final del proyecto, éstas definen los objetivos esenciales, especificaciones, diseño, codificación y programación para la puesta en marcha final del sistema y, para llegar a buen fin, es necesario que los resultados sean expresados en forma concisa, clara y medibles.

### **4.5 GENERACIÓN DE REPORTES**

A través de la implementación de la Intranet en esta compañía, se piensa ofrecer a los usuarios de las diferentes áreas, herramientas sencillas, que les permitan entre otras cosas, generar todos los reportes o informes referentes a personal o proyectos, que requieran.

La intranet, plantea la centralización de toda la información que se maneja en las áreas Administrativa, Operativa y de Ventas referente a proyectos, empleados, nómina y seguimiento administrativo del personal. Con el manejo centralizado de ésta información, se facilita la creación de módulos que accedan a la base de datos y permitan generar los diferentes reportes que los usuarios requieren.

Atendiendo a las necesidades de las diferentes áreas, se requiere de módulos que permitan generar los siguientes reportes:

- Reporte de todas las actividades de un empleado en un período de tiempo determinado.
- Reporte de asignaciones por proyecto y de asignaciones por empleado.
- Reporte de asistencias y faltas de todos los empleados, junto con las horas trabajadas en un período de tiempo determinado, que puede ser semanal o mensual.
- Reporte de observaciones, el cual deberá mostrar todos los comentarios y propuestas de los empleados en un período de tiempo determinado.

Los diferentes módulos de reportes podran ser accesados desde el menú de la pantalla intranet (los reportes están agrupados debajo del icono reportes) ver figura 4.5.1.

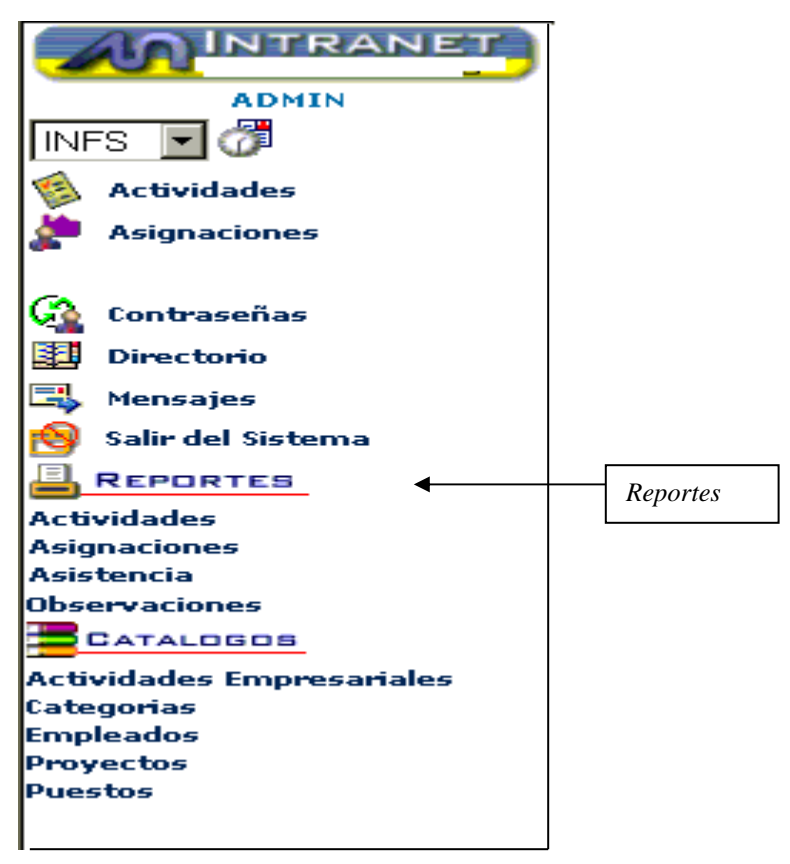

**Figura 4.5.1. Menú de Reportes.** 

### **Reporte de Actividades**

Este reporte tiene como objetivo, mostrar todas las actividades capturadas para un empleado en un período de tiempo determinado.

Si el empleado que entró a la intranet es un empleado de confianza, en el combo de empleados tendrá acceso a todos los empleados de la empresa, si es un líder de proyecto sin ser empleado de confianza, sólo verá los empleados que estén a su cargo y si es un empleado normal, sólo aparecerá su nombre en el combo.

Para poder desplegar este reporte, en la pantalla de parámetros, hay que seleccionar el nombre del empleado a consultar, el número de semana, mes y año del que se quiera obtener información. Ver figura 4.5.2.

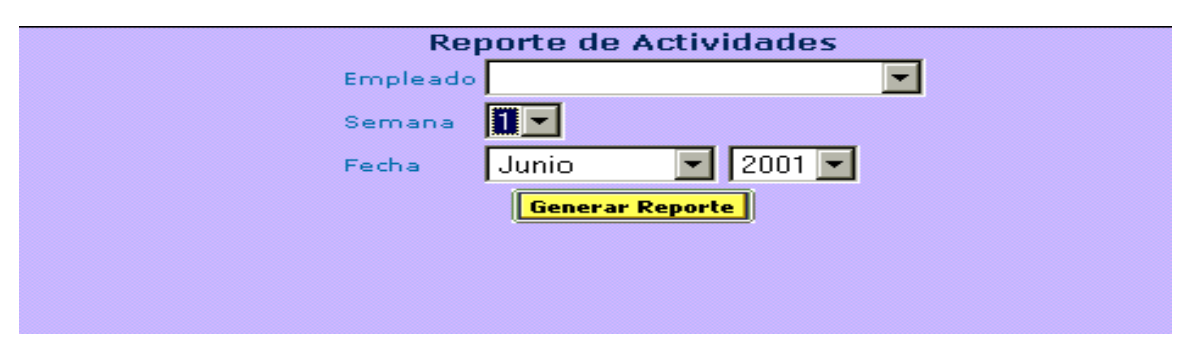

**Figura 4.5.2. Configuración del Reporte de Actividades.** 

Una vez seleccionados los criterios de búsqueda, presionamos el botón de "Generar Reporte", con lo que se desplegara la siguiente pantalla:

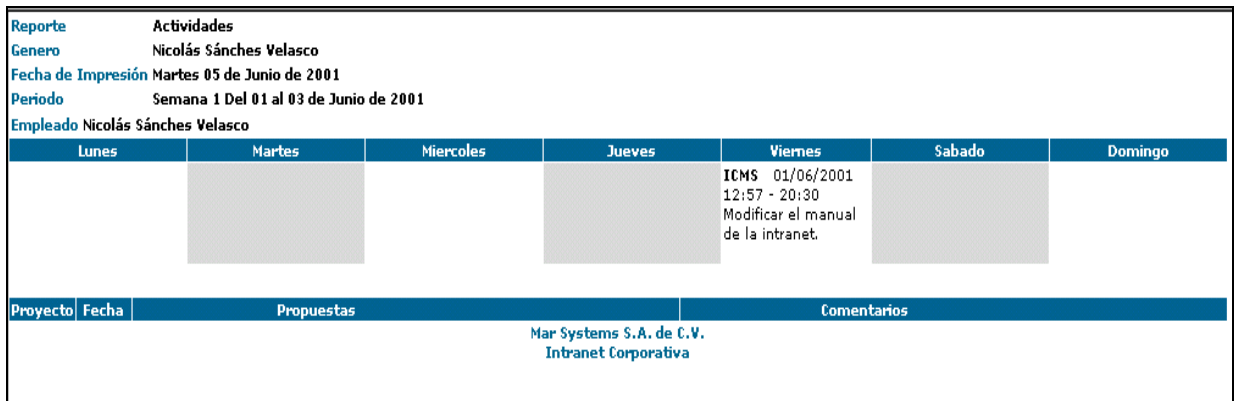

**Figura 4.5.3. Reporte de Actividades.** 

Dentro de este reporte se encuentran los siguientes campos:

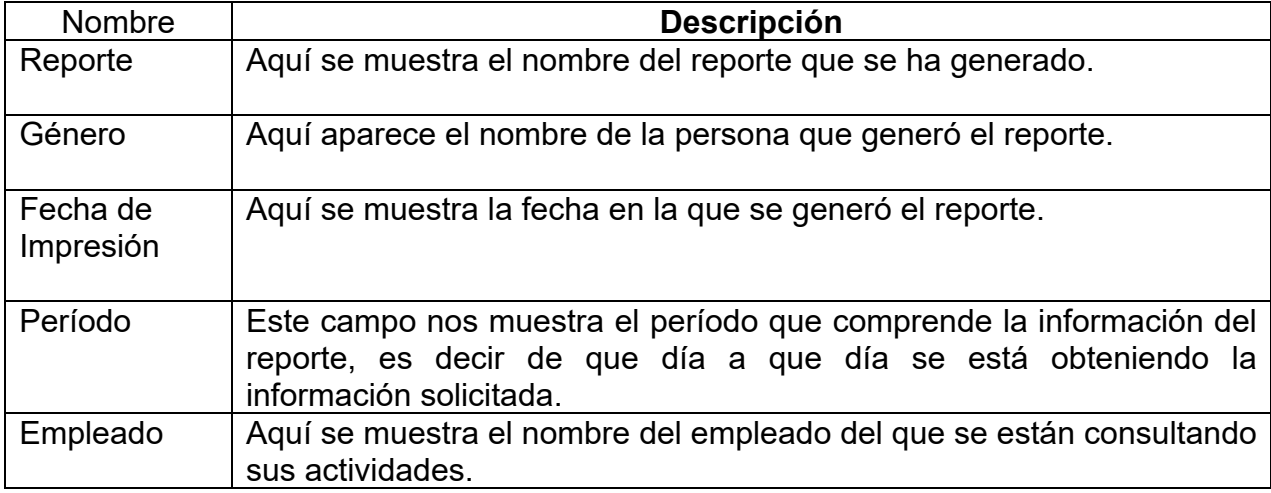

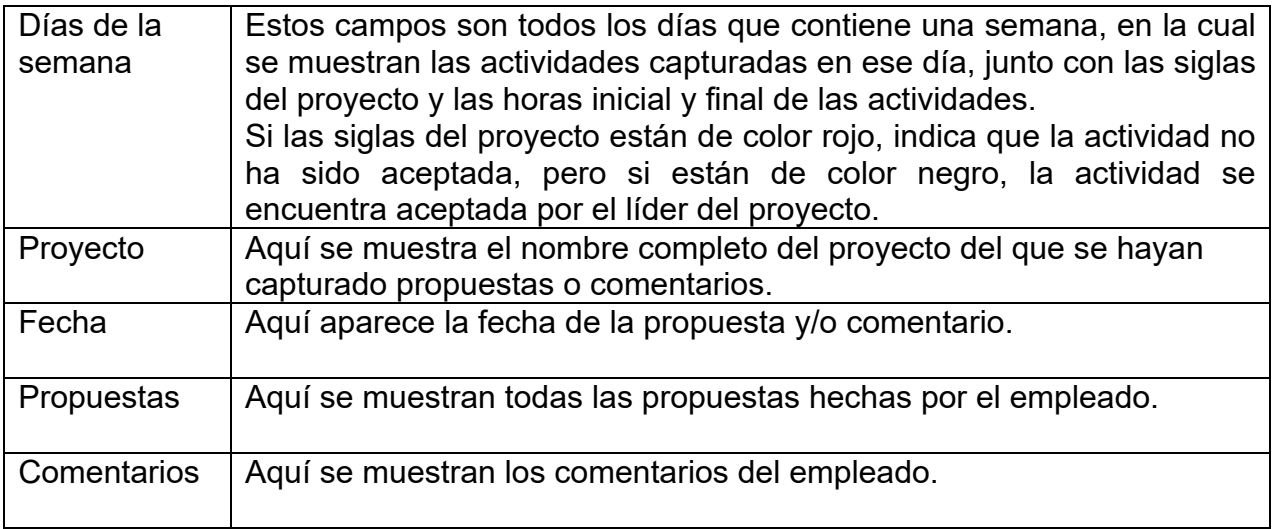

#### **Reporte de Asignaciones.**

Este reporte tiene como objetivo mostrar una relación de empleados por proyectos o proyectos por empleado y sólo podrá ser visto por empleados de confianza y líderes de proyecto. Si el empleado que entró a la intranet es un empleado de confianza, tendrá acceso a todos los proyectos y empleados de la empresa, si es un líder de proyecto sin ser empleado de confianza, sólo verá los empleados que estén a su cargo y los proyectos que dirija.

Aquí se pueden generar dos reportes diferentes:

- Reporte por Proyecto
- Reporte por Empleado

#### **Reporte de Asignaciones por Proyecto**

En este reporte, se muestra a los empleados que han sido asignados a ese proyecto; para generar el reporte seleccionamos el ó los proyectos de interés y presionamos el botón de "Generar Reporte X Proyecto". Ver Figura 4.5.4.

|        | <b>Reporte de Asignaciones</b> |                                       |                           |                                |  |  |  |  |
|--------|--------------------------------|---------------------------------------|---------------------------|--------------------------------|--|--|--|--|
|        |                                | <b>Proyectos</b>                      | Fecha de<br><b>Inicio</b> | Fecha de<br><b>Terminación</b> |  |  |  |  |
|        | <b>INFS</b>                    | Infoestrategia                        | 07/03/2001                |                                |  |  |  |  |
|        | <b>MSYS</b>                    | Mar Systems                           | 16/10/2000                |                                |  |  |  |  |
| п      | <b>OPGS</b>                    | Pegaso                                | 01/01/2001                |                                |  |  |  |  |
|        |                                | OWEST Operadora West                  | 01/01/2001                |                                |  |  |  |  |
| г      | <b>SCAC</b>                    | Arregio de conmutador Secured Capital | 27/04/2001                |                                |  |  |  |  |
| $\Box$ | <b>SG</b>                      | Gobernación                           | 23/02/2000                |                                |  |  |  |  |
| п      | <b>SSE</b>                     | Subsecretaría de Egresos              | 10/04/2000                |                                |  |  |  |  |
|        |                                | Generar Reporte X Proyecto            |                           |                                |  |  |  |  |

**Figura 4.5.4. Configuración del Reporte de Asignaciones por Proyecto.**

Al dar click en "Generar Reporte X Proyecto" se desplegará el siguiente reporte.

| <b>Reporte</b>                                                                          | Asignaciones                                              |                          |                     |                     |                       |                       |
|-----------------------------------------------------------------------------------------|-----------------------------------------------------------|--------------------------|---------------------|---------------------|-----------------------|-----------------------|
| Genero                                                                                  | Admin                                                     |                          |                     |                     |                       |                       |
|                                                                                         | Fecha de Impresión Martes 05 de Junio de 2001             |                          |                     |                     |                       |                       |
|                                                                                         |                                                           |                          |                     |                     |                       |                       |
| Proyecto                                                                                | Subsecretaría de Egresos                                  |                          |                     |                     |                       |                       |
| <b>Encargado</b>                                                                        | Daniel Martínez Caballero                                 |                          |                     |                     |                       |                       |
| Días Transcurridos 421                                                                  |                                                           |                          |                     |                     |                       |                       |
| <b>Teléfono</b>                                                                         | 52284600                                                  |                          |                     |                     |                       |                       |
|                                                                                         | <b>Consultor Asignado</b>                                 | Puesto                   | Fecha de<br>Ingreso | Fecha de<br>Término | <b>Sueldo Mensual</b> | <b>Costo por Hora</b> |
|                                                                                         | Daniel Martínez Caballero                                 | Consultor Staff A        | 01/01/2001          |                     | \$100.00              | \$7.00                |
|                                                                                         | Mario Eduardo García González                             | Becario A B              | 01/01/2001          |                     | \$1.00                | \$1.00                |
| <b>Proyecto</b><br><b>Encargado</b><br><b>Días Transcurridos 468</b><br><b>Teléfono</b> | Gobernación<br>Alberto García Santana<br>57678903 ext 199 |                          |                     |                     |                       |                       |
|                                                                                         | <b>Consultor Asignado</b>                                 | Puesto                   | Fecha de<br>Ingreso | Fecha de<br>Término | <b>Sueldo Mensual</b> | <b>Costo por Hora</b> |
|                                                                                         |                                                           |                          | 01/05/2000          |                     | \$10,000.00           | \$400.00              |
|                                                                                         | lYesica Ivone Avalos Salinas                              | <b>Consultor Staff A</b> |                     |                     |                       |                       |
| Alberto García Santana                                                                  |                                                           | Becario B C              | 21/03/2001          |                     | \$12,000.00           | \$500.00              |

**Figura 4.5.5. Reporte de Asignaciones por Proyecto.**

La descripción de los campos que conforman éste reporte es la siguiente:

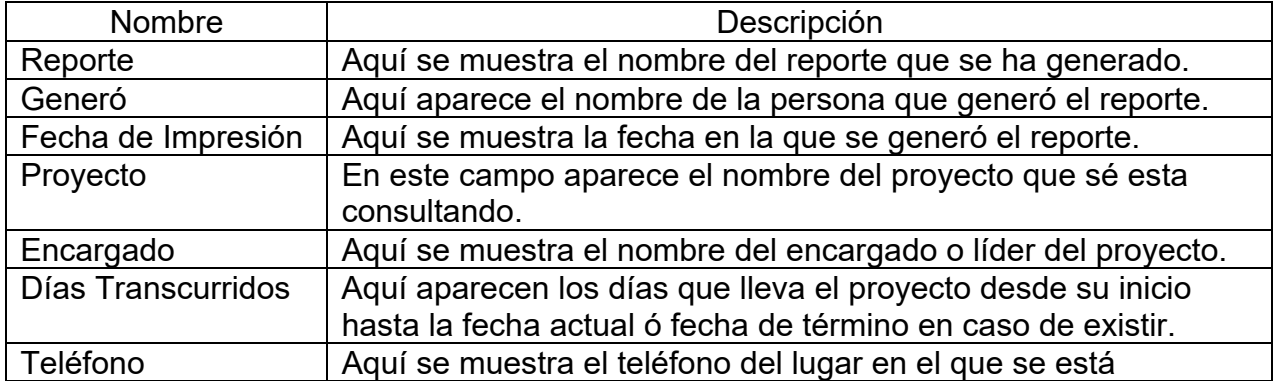

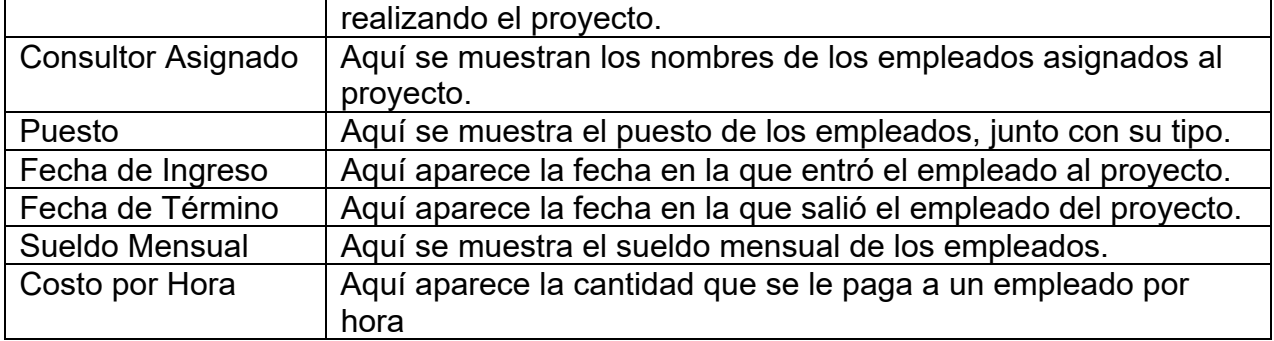

#### **Reporte de Asignaciones por Empleado.**

Este reporte muestra los proyectos en los que ha participado algún empleado, para generarlo, seleccionamos el o los empleados de interés y presionamos el botón de ""Generar Reporte X Empleado". Ver figura 4.5.6.

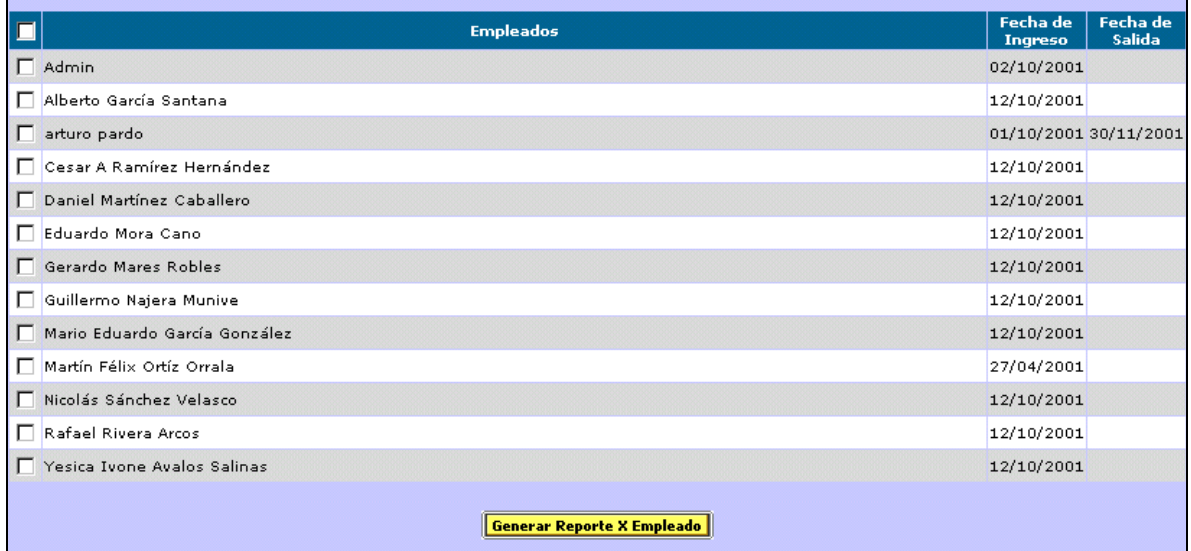

### **Figura 4.5.6. Configuración del Reporte de Asignaciones por Empleado.**

Al dar click en "Generar Reporte X Empleado" se generará el siguiente reporte (figura 4.5.7.).

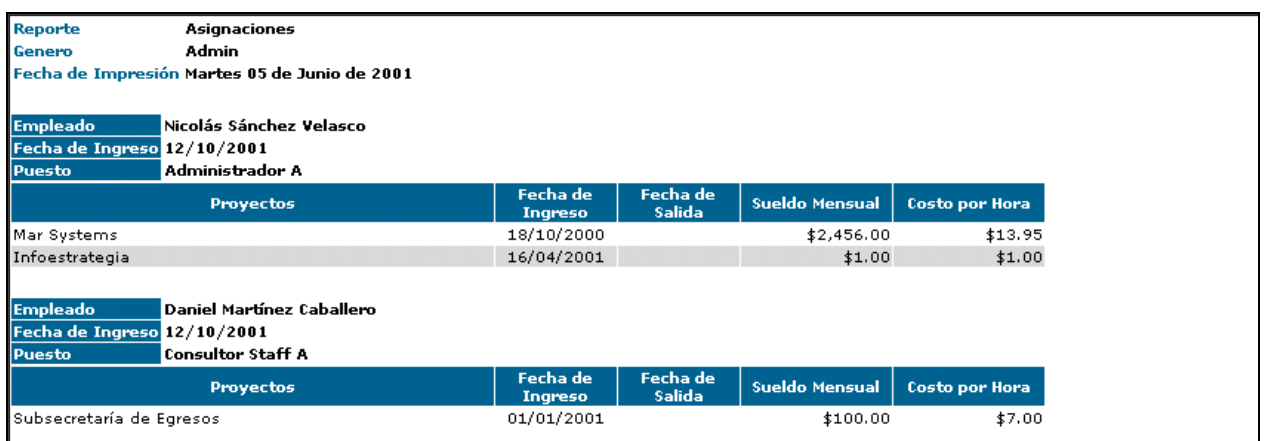

#### **Figura 4.5.7. Reporte de Asignaciones por Empleado.**

Los campos que conforman este reporte son los siguientes:

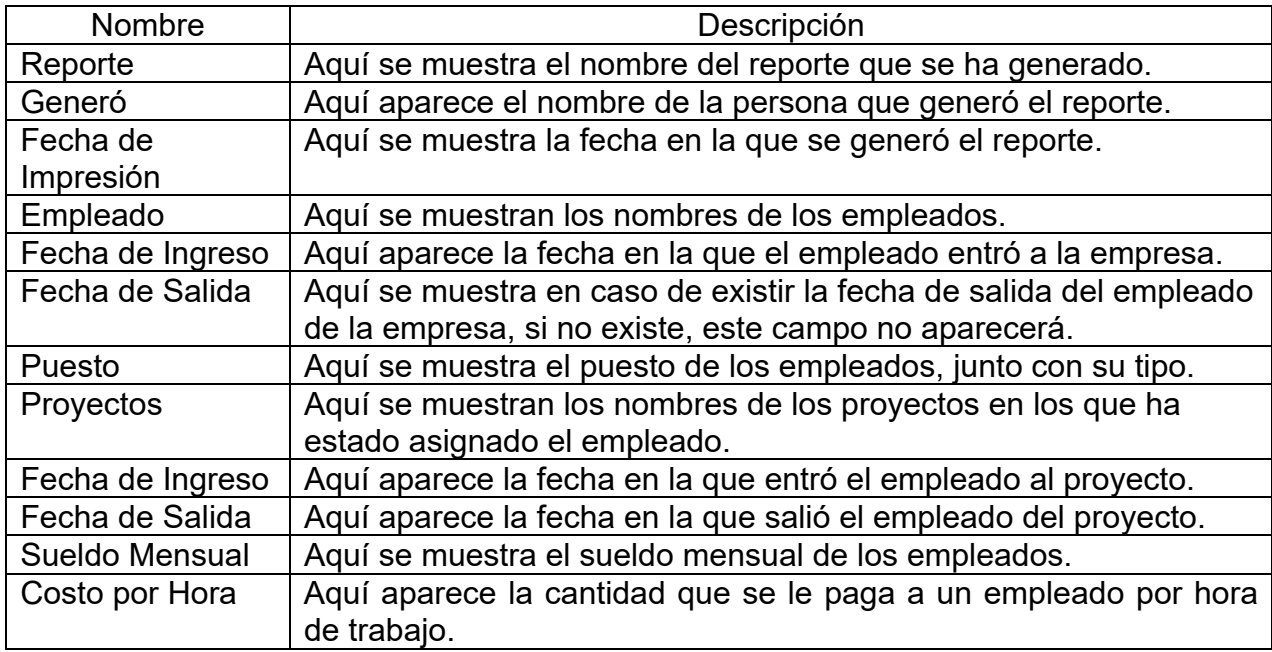

#### **Reporte de Asistencia**

Este reporte nos muestra las asistencias, faltas y asistencias extras de todos los empleados, junto con sus respectivas horas trabajadas, esto en un período de tiempo seleccionado. Este reporte se puede generar semanalmente y mensualmente, para generarlo, hay que seleccionar la semana, mes y año si es semanal o el mes y año para el reporte mensual. Ver figura 4.5.8.

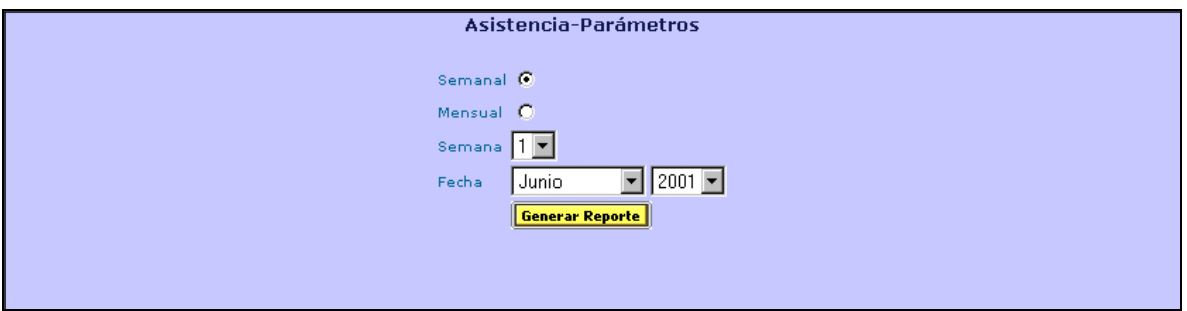

**Figura 4.5.8. Configuración del Reporte de Asistencias.** 

Después presionamos el botón de "Generar Reporte", con lo que aparecerá el siguiente reporte. Ver figura 4.5.9.

| <b>Reporte</b>                | <b>Asistencia</b><br>Admin                    |          |                |                                                         |                |                |          |          |           |                |         |
|-------------------------------|-----------------------------------------------|----------|----------------|---------------------------------------------------------|----------------|----------------|----------|----------|-----------|----------------|---------|
| Genero                        | Fecha de Impresión Martes 05 de Junio de 2001 |          |                |                                                         |                |                |          |          |           |                |         |
| Periodo                       | Semana 3 Del 14 al 20 de Mayo de 2001         |          |                |                                                         |                |                |          |          |           |                |         |
|                               | <b>Empleado</b>                               |          | M              | M                                                       | J.             | v              | s.       | D        | $*$ A     | I.             | * E     |
| Admin                         |                                               |          | 11:24<br>23:59 | 18:05<br>18:31                                          |                |                |          |          | $2 - 13$  | 3              | $0 - 0$ |
| Alberto García Santana        |                                               |          |                |                                                         |                |                |          |          | $0 - 0$   | 5.             | $0 - 0$ |
| arturo pardo                  |                                               |          |                |                                                         |                |                |          |          | $0-0$     | 5.             | $0 - 0$ |
| Cesar A Ramírez Hernández     |                                               |          |                |                                                         |                |                |          |          | $0 - 0$   | 5              | $0 - 0$ |
| Daniel Martínez Caballero     |                                               |          |                |                                                         |                |                |          |          | $0 - 0$   | 5              | $0-0$   |
| Eduardo Mora Cano             |                                               |          |                |                                                         |                |                |          |          | $0 - 0$   | 5              | $0 - 0$ |
| Gerardo Mares Robles          |                                               |          |                |                                                         |                |                |          |          | $0-0$     | 5              | $0-0$   |
| Guillermo Najera Munive       |                                               |          |                | 11:41<br>19:00                                          |                |                |          |          | $1 - 7$   | 4              | $0 - 0$ |
| Mario Eduardo García González |                                               |          |                |                                                         |                |                |          |          | $0 - 0$   | 5.             | $0-0$   |
| Martín Félix Ortíz Orrala     |                                               |          |                | 11:43<br>19:00                                          |                |                |          |          | $1 - 7$   | $\overline{4}$ | $0 - 0$ |
| Nicolás Sánchez Velasco       |                                               |          | 11:17<br>11:31 | 14:04<br>17:53                                          | 12:00<br>20:00 | 10:48<br>23:59 |          |          | $4 - 25$  | $\mathbf{1}$   | $0-0$   |
| Rafael Rivera Arcos           |                                               |          |                | 11:42<br>19:00                                          |                |                |          |          | $1 - 7$   | $\overline{4}$ | $0 - 0$ |
| Yesica Ivone Avalos Salinas   |                                               |          |                | 11:39<br>19:00                                          |                |                |          |          | $1 - 7$   | $\overline{4}$ | $0-0$   |
|                               | * Asistencias                                 | $0-0$    | $2 - 13$       | $6 - 33$                                                | $1 - 8$        | $1 - 13$       | $\bf{0}$ | $\bf{0}$ | $10 - 67$ |                |         |
|                               | <b>Inasistencias</b>                          | 13       | 11             | 7                                                       | 12             | 12             | $\bf{0}$ | $\bf{0}$ |           | 55             |         |
|                               | * Extras                                      | $\bf{0}$ | $\bf{0}$       | $\bf{0}$                                                | $\bf{0}$       | $\bf{0}$       | $0 - 0$  | $0 - 0$  |           |                | $0 - 0$ |
| * Días-Horas Trabajadas       |                                               |          |                | Mar Systems S.A. de C.V.<br><b>Intranet Corporativa</b> |                |                |          |          |           |                |         |

**Figura 4.5.9. Reporte de Asistencias.** 

**Nota**: Los resultados que se encuentran en diagonal en el extremo inferior derecho del reporte, representan los totales generales de asistencias, inasistencias y asistencias extras, junto con sus respectivas horas trabajadas.

El anterior reporte contiene los siguientes campos de información:

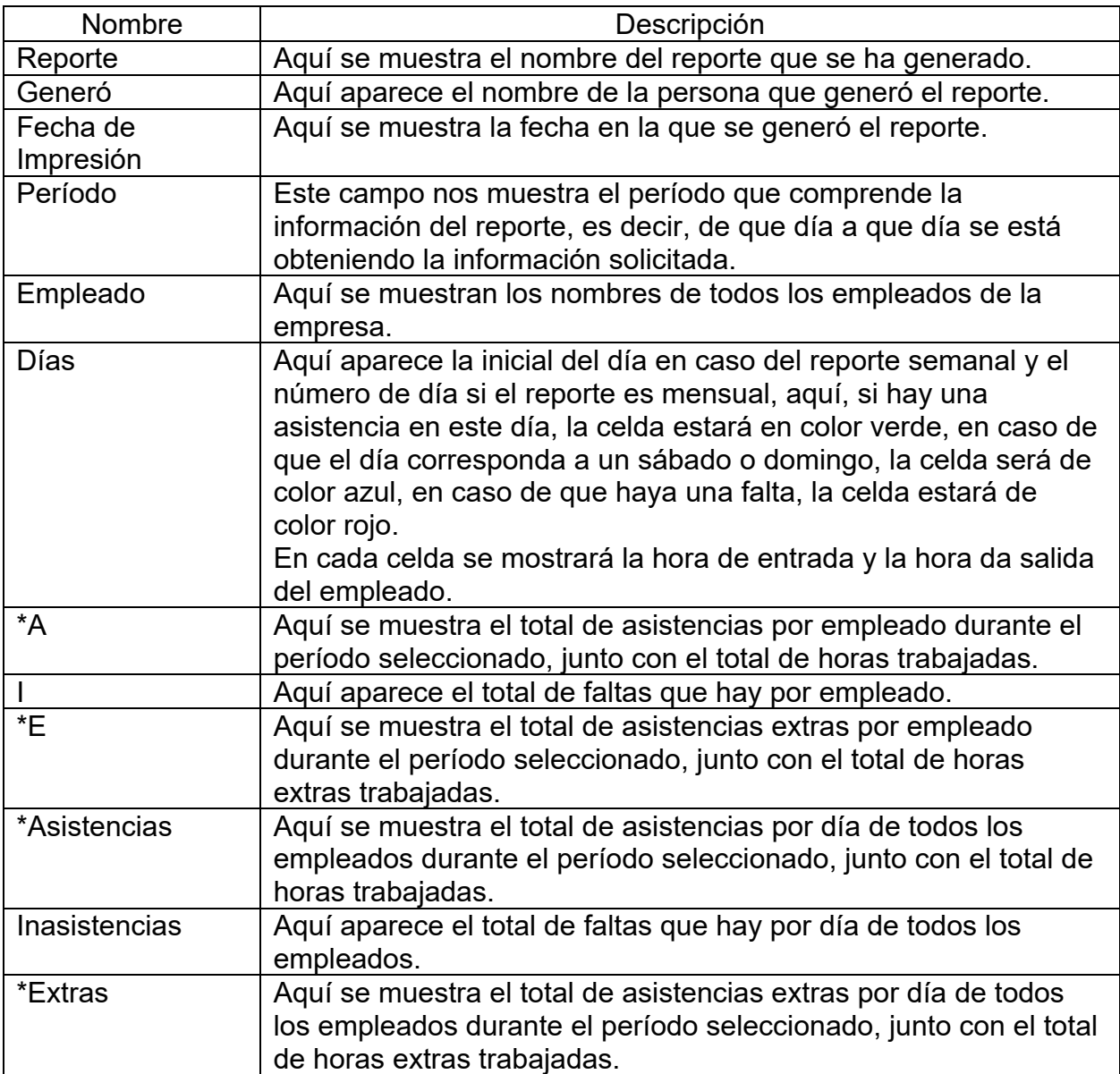

#### **Reporte de Observaciones**

Este reporte, sólo puede ser visto por el Administrador y personas a las que se les haya otorgado el permiso correspondiente, en este reporte podemos ver todas las propuestas y comentarios de los empleados en un período de tiempo determinado.

Para obtener este reporte primero hay que seleccionar el mes y el año a consultar. Ver figura 4.5.10.

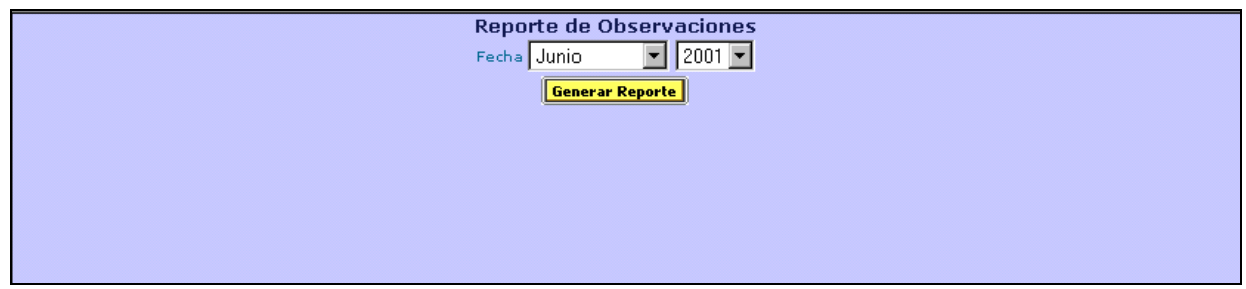

**Figura 4.5.10 Configuración del Reporte de Observaciones.** 

Después, se presiona el botón "Generar Reporte", con lo cual se despliega el siguiente reporte.

| <b>Reporte</b>                     | <b>Observaciones</b>                                                  |                 |                                                                                                    |                                                                                                    |
|------------------------------------|-----------------------------------------------------------------------|-----------------|----------------------------------------------------------------------------------------------------|----------------------------------------------------------------------------------------------------|
| Genero                             | Nicolás Sánches Velasco                                               |                 |                                                                                                    |                                                                                                    |
| Periodo                            | Fecha de Impresión Martes 05 de Junio de 2001<br><b>Junio de 2001</b> |                 |                                                                                                    |                                                                                                    |
|                                    |                                                                       |                 |                                                                                                    |                                                                                                    |
| <b>Fecha</b>                       | <b>Empleado</b>                                                       | <b>Proyecto</b> | <b>Propuestas</b>                                                                                                    | <b>Comentarios</b>                                                                                                    |
| 01/06/2001 Gilberto Linares Orrala |                                                                       | SIES2           | por lo que se propuso un centinela en VC++<br>que interactuara al minimo con Office y<br>permitir aprovechar la funcionalidad estandar<br>de Office.                                                                                                    | En el caso de C++, este dejara de consultar a la Base de datos y sera<br>llamado por extproc de Oracle y asi procurar una sincronia en las<br>peticiones, el trabajo de creacion de reportes mediante Oracle con el<br>paquete utl file.                                                                        |
|                                    | 01/06/2001 Iñigo Treviño Gomezharper                                  | <b>SECG</b>     |                                                                                                    | Se consiguió material del curso ya que Microsoft no lo envío.                                                                                                    |
|                                    | 01/06/2001 Iñigo Treviño Gomezharper                                  | SECG.           | Estandarización de comentarios, así como<br>nombres de variables y clases siguiendo<br>estándar de Java.                                                                                                    |                                                                                                    |
| 01/06/2001 Lizeth Bonilla Mejía    |                                                                       | <b>ADMM</b>     | realizar la transacción del cambio, ya que se<br>abrira un archivo en Intercam:<br>1 Copia del acta Constitutiva.<br>2 Copia de la identificación del apoderado<br>legal.<br>3 Copia de un comprobante del domicilio<br>fiscal de la<br>empresa.<br>4 Copia del R.F.C. | Se requieren los siguientes documentos para Se contacto a Ursula Tapia Mota de Intercam (Casa de Cambio) con el<br>teléfono 55 33 33 34, ubicada en Río Tiber #63 en la colonia<br>Cuauhtémoc. El contacto mencionado fue a través de la C.P. Silvia<br>Serrano de la compañía UPS Logictics telefono 55369082. |
| 01/06/2001 Lizeth Bonilla Meiía    |                                                                       | <b>ADMM</b>     |                                                                                                    | Se llamo a servicio a cliente 01 800 71 35 555, y se confirma que el<br>pago de la tarjeta puede realizarse a través del cheque personal; a<br>nombre de: Distribuidora Liverpool, S.A. de C.V.                                                                                                    |
|                                    | 04/06/2001 Iñigo Treviño Gomezharper                                  | <b>SECG</b>     |                                                                                                    | Se simuló el ambiente en el que se va a usar, es decir una<br>representación de todos los estados de la república y se vio que se<br>desfasan etiquetas que indica qué significa cada sección de la gráfica.                                                                                                    |
|                                    |                                                                       |                 | Mar Systems S.A. de C.V.<br><b>Intranet Corporativa</b>                                                                                                    |                                                                                                    |

**Figura 4.5.11. Reporte de Observaciones.**

Este reporte tiene los siguientes campos:

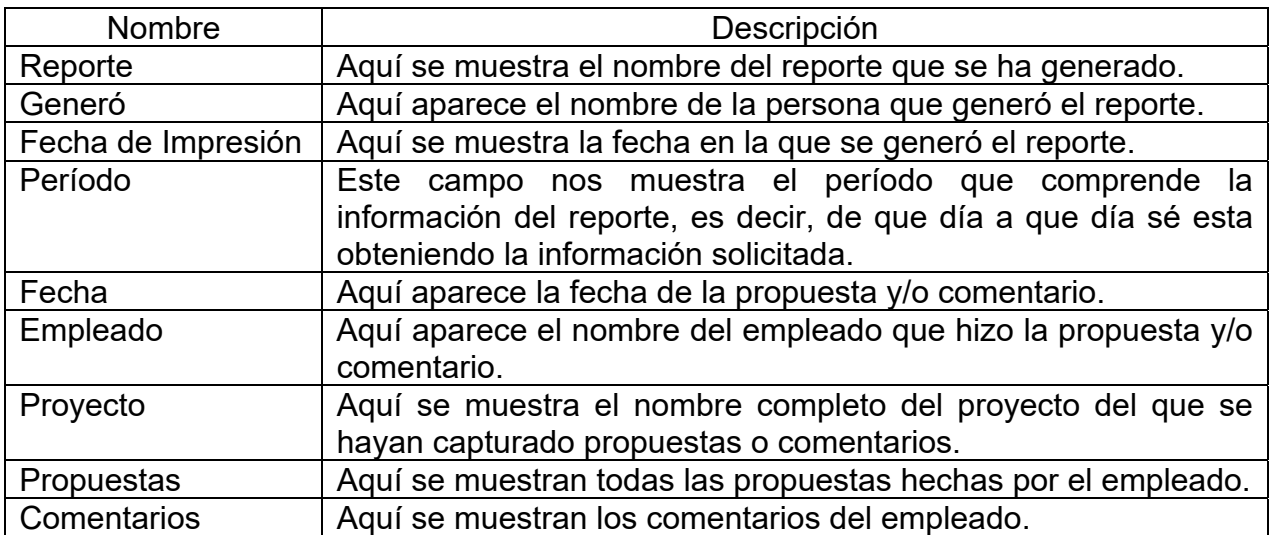

# **4.6 FACTIBILIDAD TÉCNICA Y OPERATIVA**

Ya que se tiene el sistema desarrollado por completo, y todas las pruebas que se llevaron a cabo proporcionaron la información que se requería de éste, es necesario dar una breve descripción de los requerimientos mínimos de hardware y de software, tanto del servidor como del cliente necesarios para poder ejecutar el sistema. Posteriormente, se proporcionarán ideas básicas acerca de la administración del sistema.

#### **Requerimientos de hardware y software**

Como el sistema que se desarrollo es una aplicación del tipo cliente/servidor, se proporcionarán los requerimientos de hardware y de software, tanto por parte del servidor, como por el lado del cliente, con el fin de dar una idea general de lo que se necesita para llevar a cabo la instalación del sistema.

Por el lado del servidor, se contarán con dos computadoras que llevarán a cabo distintas tareas. Una de éstas, funcionará como servidor web, y proporcionará todo lo necesario para poder ejecutar el sistema a través de Internet; la otra computadora funcionará como servidor de base de datos, y en ella se guardará todo lo referente a la base de datos, tanto el manejador de base de datos utilizado, así como la información que el sistema produzca.

Los requerimientos mínimos de hardware para el servidor web, es el siguiente:

- Procesador Pentium 133 Mhz.
- 128 Mb en memoria RAM.
- 1 Gb en disco duro.
- Unidad de CD-ROM.

Los requerimientos mínimos de software para el servidor web son:

• Microsoft Windows NT Server 4.0.

- Microsoft Internet Explorer 4.01 o sucesivo.
- Microsoft Windows NT Server 4.0 Option Pack.
- Microsoft NT Server 4.0 Service Pack 4 o sucesivo.
- Microsoft Internet Information Server 4.0 (servicio del mismo sistema operativo).

Los requerimientos mínimos de hardware para el servidor de base de datos son:

- Procesador Pentium 133 Mhz.
- 128 Mb en memoria RAM.
- 500 Mb en disco duro.
- Unidad de CD-ROM

Los requerimientos mínimos de software para el servidor de base de datos son:

- Microsoft Windows NT Server 4.0.
- SQL Server 7.0 (server).

Los dos servidores se ubicarán en un área exclusiva, a la cual sólo podrán ingresar el personal autorizado por el Consejo Administrativo. Dicho lugar deberá estar cerrado, y con aire acondicionado con el fin de evitar el sobrecalentamiento de los servidores.

Los requerimientos mínimos de hardware para las computadoras cliente son:

- Procesador Pentium 100 Mhz.
- Memoria RAM de 64 MB.
- Disco duro de 1 GB.
- Unidad de CD ROM.

Los requerimientos mínimos de software para las computadoras cliente son:

Windows 98, 2000 ó Xp.

Microsoft Internet Explorer 4.01 o sucesivo.

Las computadoras utilizadas para llevar a cabo alguna modificación al sistema, deberán tener instalados el Visual Interdev para modificar los archivos asp's, y el SQL Server 7.0 para poder ingresar a la base de datos en el servidor correspondiente.

#### **Administración del sistema**

Para la administración del sistema es necesario que el Consejo de Administración asigne a un administrador responsable, que cumpla con ciertas características tanto técnicas como administrativas, pero sobre todo, deberá ser alguien de confianza, ya que la información que maneja el sistema es muy delicada e importante para la toma de decisiones.

Para poder llevar a cabo la administración del sistema, se podrán tomar en cuenta los tipos de mantenimiento de la figura 4.6.1 y que a continuación se explican brevemente:

- Mantenimiento perfectivo.- Comprende los cambios solicitados por el usuario para mejorar las funciones ya existentes.
- Mantenimiento preventivo.- Comprende revisar con frecuencia el funcionamiento del sistema para evitar posibles errores de funcionamiento con el fin de garantizar que la información proporcionada por el sistema sea correcta.
- Mantenimiento adaptativo.- Comprende los cambios que se vayan dando en el ambiente del programa y a la adaptación de nuevos módulos de trabajo. De este tipo de mantenimiento se derivan los siguientes:
	- Mantenimiento aumentativo.- Comprende la inclusión de nuevas funciones que surgen debido a la necesidad del usuario y que no se contemplaron desde el inicio del desarrollo del sistema.
	- Mantenimiento tecnológico.- Comprende los avances que se van dando en los sistemas operativos, en los lenguajes de programación, en el hardware, de manera que se pueden ir utilizando dichos avances para mejorar el rendimiento y la productividad del sistema.

 Mantenimiento Correctivo.- Comprende los errores del sistema que ocurren durante el uso por parte de los usuarios, de modo que se informe de dichos errores y se proceda a corregirlos.

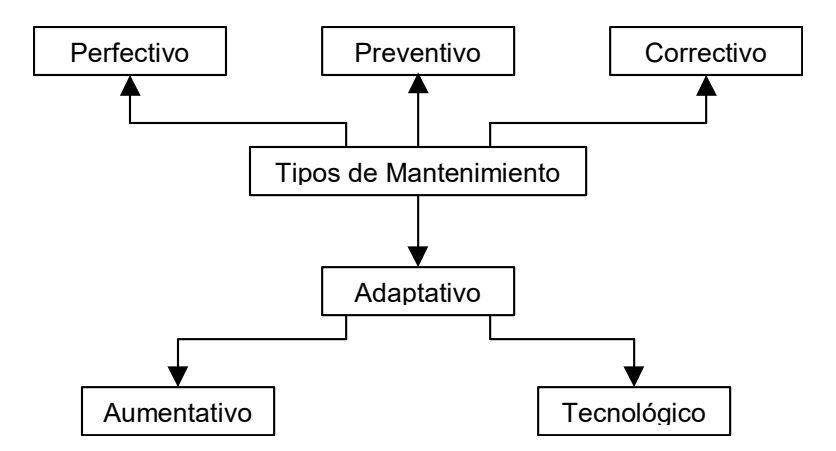

**Figura 4.6.1. Tipos de mantenimiento.** 

Considerando lo anterior, algunas de las funciones que deberá asumir el administrador del sistema son:

- Administración de información autorizada por el Consejo de administración, ya que existirá información que solo el Consejo podrá consultar y/o modificar.
- Brindar soporte técnico al personal de la empresa en caso de que el sistema llegue a fallar por cualquier razón.
- Recibir por parte del personal comentarios y sugerencias para mejoras al sistema, las cuales, a su vez, tendrá que turnarlas al Consejo de Administración para su revisión y/o aceptación.
- Realizar respaldos de la base de datos, así como de los archivos del sistema, en caso de que éstos hayan sufrido alguna modificación.

Es recomendable llevar un control de los cambios al sistema autorizados por el propio Consejo de Administración, tomando en cuenta la fecha de modificación, motivo de la misma, solución propuesta, persona que autorizo la modificación y persona que llevo a cabo dicha modificación.

#### **Análisis del costo del sistema**

Cuando la compañía consigue proyectos a desarrollar, tiene que tomar en cuenta la complejidad de éste para poder asignar al personal necesario para desarrollarlo. Al hacer esto, considera que los grupos de trabajo de los proyectos deben estar conformados por personal que ya tengan experiencia tanto en tiempo como en uso de la herramienta a utilizar; pero también, y de ser posible, por personal que apenas esta comenzando a trabajar con el fin de que vaya adquiriendo la experiencia necesaria para futuros proyectos.

Tomando en cuenta la manera en que la compañía conforma los grupos de trabajos de cada uno de sus proyectos, para obtener el costo de la "Intranet para registro de actividades de consultoría" desarrollado en este trabajo, se analizaron los siguientes dos puntos:

- Costos por línea de código.
- Costo por hora/hombre teniendo los siguientes tipos de personal:
	- Becario.
	- Consultor junior.
	- Consultor staff.
	- Consultor senior.
	- Líder de proyecto.

Si para el costo del sistema por línea de código, se toma en cuenta que ésta cuesta aproximadamente 20 dólares, y que el sistema desarrollado esta conformado por aproximadamente 5000 líneas de código, entonces se obtendría un costo total del sistema de 100,000 dólares al tipo de cambio actual.

Por otra parte, si se tiene que el costo hora/hombre se calcula con base al tiempo que invierte cada persona que se encuentra involucrado en el proyecto y al puesto que desempeña dentro de éste, se puede establecer el costo que se muestra en la figura 4.6.2.

| <b>Puesto</b>          | Costo por día (8 horas) en |
|------------------------|----------------------------|
|                        | dólares                    |
| Becario                | 150                        |
| Consultor junior       | 400                        |
| <b>Consultor staff</b> | 550                        |
| Líder de proyecto      | 750                        |

**Figura 4.6.2. Tabla de costo hora/hombre.** 

Como la "Intranet para registro de actividades de consultoría" se desarrollo en un periodo de 3 meses, en el que se tuvieron 20 días laborales por cada uno, se tienen los siguientes costos:

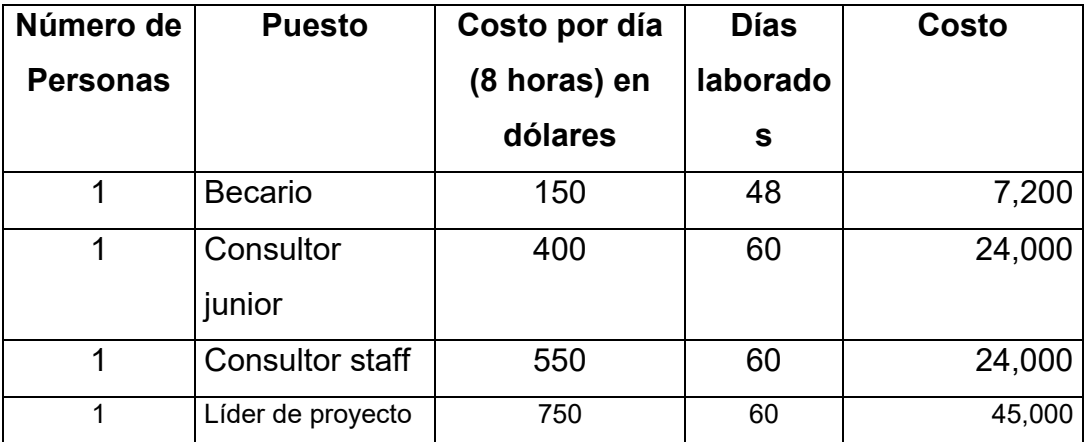

#### **Costo Total: 100,200 dólares**

La entrega de manual de usuario y técnico no requiere de costo extra.

 Como se puede observar, el costo del sistema obtenido en los dos puntos anteriores es similar (100,000 dólares), por lo que se podría llegar a cobrar dicha cantidad.

#### **Plan de trabajo**

Con el fin de poder llevar a cabo con éxito la realización del sistema, se desarrollo un plan de trabajo con el fin de tener un control sobre todas las actividades que involucró el desarrollo del sistema, así como el tiempo de duración de cada una de ellas.

A continuación se presenta el plan de trabajo que se siguió durante el desarrollo de la "Intranet para registro de actividades de consultoría":

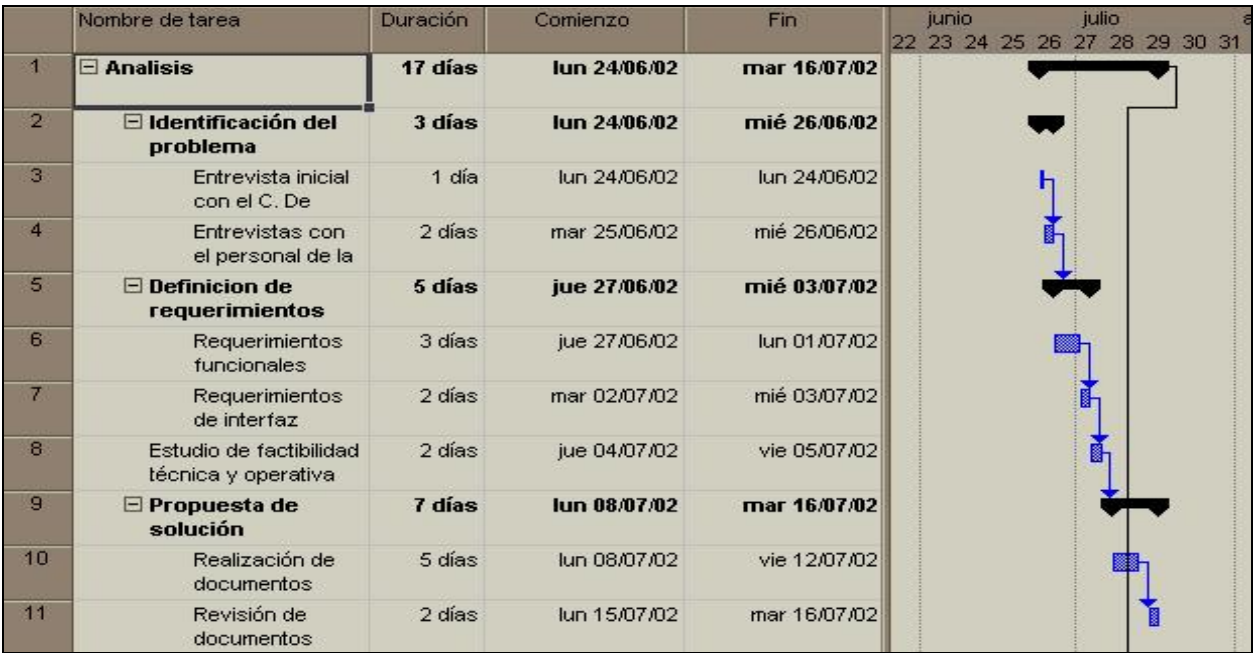

**Figura 4.6.3. Plan de Trabajo Parte 1 de la Intranet para registro de actividades de una consultoría.** 

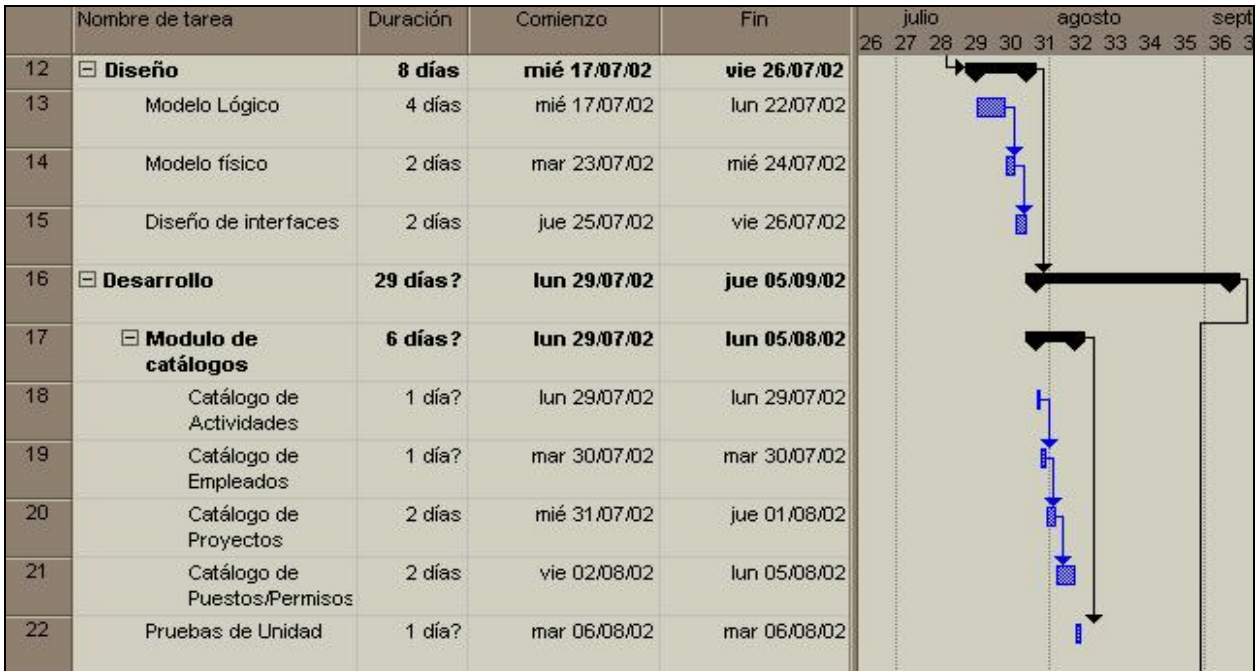

|    | Nombre de tarea                 | Duración | Comienzo     | Fin          | julio<br>agosto<br>26 27 28 29 30 31 32 33 34 35 36 |
|----|---------------------------------|----------|--------------|--------------|-----------------------------------------------------|
| 23 | Módulo de mensajes              | 2 días   | mié 07/08/02 | jue 08/08/02 | N.                                                  |
| 24 | Pruebas de Unidad               | 1 día?   | vie 09/08/02 | vie 09/08/02 |                                                     |
| 25 | Módulo de<br><b>Actividades</b> | 3 días   | lun 12/08/02 | mié 14/08/02 |                                                     |
| 26 | Pruebas de Unidad               | 1 día?   | jue 15/08/02 | jue 15/08/02 |                                                     |
| 27 | Módulo de<br>Asignaciones       | 2 días   | vie 16/08/02 | lun 19/08/02 |                                                     |
| 28 | Pruebas de Unidad               | 1 día?   | mar 20/08/02 | mar 20/08/02 |                                                     |
| 29 | Directorio                      | 1 día?   | mié 21/08/02 | mié 21/08/02 |                                                     |
| 30 | Pruebas de Unidad               | 1 día?   | jue 22/08/02 | jue 22/08/02 |                                                     |
| 31 | Módulo de<br>Contraseñas        | 1 día?   | mié 21/08/02 | mié 21/08/02 | n                                                   |
| 32 | Pruebas de Unidad               | 1 día?   | jue 22/08/02 | jue 22/08/02 |                                                     |
| 33 | Módulo del chat                 | 2 días   | mié 21/08/02 | jue 22/08/02 | 卧                                                   |
| 34 | Pruebas de Unidad               | 1 día?   | vie 23/08/02 | vie 23/08/02 |                                                     |

**Figura 4.6.4. Plan de Trabajo Parte 2 de la Intranet para registro de actividades de una consultoría.** 

**Figura 4.6.5. Plan de Trabajo Parte 3 de la Intranet para registro de actividades de una consultoría.** 

|    | Nombre de tarea                          | Duración | Comienzo     | Fin          | septiembre<br>octubre<br>to<br>33 34 35 36 37 38 39<br>40 41 |
|----|------------------------------------------|----------|--------------|--------------|--------------------------------------------------------------|
| 35 | $\boxdot$ Módulo de<br><b>Reportes</b>   | 8 días   | lun 26/08/02 | mié 04/09/02 |                                                              |
| 36 | Reporte de<br>Asignaciones               | 2 días   | lun 26/08/02 | mar 27/08/02 | 8.                                                           |
| 37 | Reporte de<br>Asistencias                | 2 días   | mié 28/08/02 | jue 29/08/02 |                                                              |
| 38 | Reporte de<br><b>Actividades</b>         | 2 días   | vie 30/08/02 | lun 02/09/02 |                                                              |
| 39 | Reporte de<br>Observaciones              | 2 días   | mar 03/09/02 | mié 04/09/02 |                                                              |
| 40 | Pruebas de Unidad                        | $1$ día? | jue 05/09/02 | jue 05/09/02 |                                                              |
| 41 | $\Box$ Implementación                    | 1 día?   | vie 06/09/02 | vie 06/09/02 |                                                              |
| 42 | Instalaión de SQL<br>Server <sub>7</sub> | 1 día?   | vie 06/09/02 | vie 06/09/02 | ı                                                            |
| 43 | Instalación de IIS                       | 1 día?   | vie 06/09/02 | vie 06/09/02 | I                                                            |

**Figura 4.6.6. Plan de Trabajo Parte 4 de la Intranet para registro de actividades de una consultoría.** 

|    | Nombre de tarea                        | Duración | Comienzo     | Fin          | <b>octubre</b><br>septiembre<br>to<br>33 34 35 36 37 38 39 40 41 4 |
|----|----------------------------------------|----------|--------------|--------------|--------------------------------------------------------------------|
| 44 | $\Box$ Pruebas                         | 4 días   | lun 09/09/02 | jue 12/09/02 |                                                                    |
| 45 | Pruebas de<br>Integración              | 2 días   | lun 09/09/02 | mar 10/09/02 |                                                                    |
| 46 | Mantenimiento<br>Correctivo            | 2 días   | mié 11/09/02 | jue 12/09/02 |                                                                    |
| 47 | $\Box$ Documentación                   | 7 días   | vie 13/09/02 | lun 23/09/02 |                                                                    |
| 48 | Manual de Usuario                      | 5 días   | vie 13/09/02 | jue 19/09/02 |                                                                    |
| 49 | Manual Técnico                         | 2 días   | vie 20/09/02 | lun 23/09/02 |                                                                    |
| 50 | Aceptación y Liberación<br>del sistema | 1 día?   | mar 24/09/02 | mar 24/09/02 |                                                                    |
|    |                                        |          |              |              |                                                                    |
|    |                                        |          |              |              |                                                                    |

**Figura 4.6.7. Plan de Trabajo Parte 5 de la Intranet para registro de actividades de una consultoría.** 

# **CONCLUSIONES**

- El sistema intranet desarrollado cumple con su objetivo, siendo una herramienta importante en el seguimiento y control del personal, ayudando al área administrativa permitiendo llevar un mayor control de las actividades diarias del personal, tales como el registro de actividades diarias y el registro de horarios de entrada y salida del personal.
- La base fundamental para el diseño y desarrollo de un sistema, es realizar un análisis completo y detallado de las necesidades de los usuarios, contemplando todos sus requerimientos, viendo la factibilidad de cada uno de ellos, entendiendo el procedimiento seguido por los usuarios antes del desarrollo del sistema. Es por esto que el tiempo dedicado a la parte de análisis debe ser el suficiente para comprender bien las necesidades de los usuarios.
- El desarrollo de un sistema en equipo requiere la coordinación y el compromiso de cada uno de los miembros que forman el grupo de trabajo para llevar a buen término y en tiempo el trabajo a realizar. Es muy importante el apoyo brindado por cada uno, puesto que cada quien aporta el conocimiento adquirido por la experiencia laboral.
- El programa de Apoyo a la Titulación es una opción muy importante para que las personas que trabajan puedan titularse, pero sería muy bueno el tener un programa similar que apoyara a los alumnos en sus últimos semestres de la carrera para concluir el desarrollo de la tesis sin dejar pasar demasiado tiempo.
- El proceso de desarrollo de la "Intranet para registro de actividades de consultoría", implico mucho tiempo, y sobre todo, un buen análisis de requerimientos, ya que sin éste, se podía desarrollar un sistema que no fuera de utilidad para los posibles usuarios del sistema. Durante la estancia en la facultad enseñan esto, pero es cuando se trabaja que en realidad los egresados se dan cuenta de lo laborioso que es crear sistemas.
- Es bueno que existan programas como el PAT, ya que gracias a él, muchos egresados de la Universidad tienen la oportunidad de titularse al mismo tiempo que trabajan. Por otra parte, toda la gente que labora dentro del PAT realiza una excelente labor asesorando a los egresados que desean titularse.
- Por otra parte, la integración de grupos de trabajo que lleva a cabo el PAT, hace más interesante la manera de titularse, ya que cada integrante del grupo se puede alimentar de la experiencia de los otros miembros del grupo. Además, trabajar con personas que tienen diferente manera de pensar, obliga a los miembros del grupo de trabajo, a entender y buscar entre todos la mejor solución a determinados problemas.
- En cuanto al sistema desarrollado en la tesis, se consiguió un sistema que cumpliera con las expectativas de la compañía, permitiéndole conocer y controlar de manera eficiente al personal que esta laborando para ella, a través del registro de la hora de entrada y salida, así como de las actividades desarrolladas. Esto con la finalidad de poder tomar las decisiones correctas que tengan que ver tanto con el desarrollo de la empresa, así como del propio personal.
- La elaboración e implementación del sistema intranet cumplió, en tiempo y forma, con la meta de la empresa de contar con una herramienta útil para el control de actividades, en una forma mucha más rápida y eficaz de lo que lo hacia anteriormente.
- Las ricas experiencias y satisfacciones dejados en este proyecto da una oportunidad más de ser mejores profesionales y personas, comenzando desde el compromiso y coordinación entre los integrantes, pasando por la entrega hacia la toma de decisiones, programación, investigación, pruebas, etc. hasta llegar a la exposición de sus conocimientos y experiencias desinteresadas, mismas que ahorran mucho tiempo y trabajo durante el desarrollo del sistema.
- Un proyecto solo llega a buen termino si algunas de las bases son el análisis y diseño, basándose en el entendimiento de lo que se persigue, consolidando los recursos con lo que se cuenta y se recopila la información pertinente.
- Una excelente opción para experiencia profesionales y/o para titularse es la que ofrece el PAT. Si también este tipo de trabajos se fuera dando dentro de los últimos semestres de tal manera que se fuera desarrollando la tesis a la ves que todavía se estudia, sería, un logro más para estudiantes, Facultad de Ingeniería y Universidad Nacional Autónoma de México.
- La formación ofrecida en Facultad de Ingeniería proporciona los conocimientos suficientes para poder hacer frente a las diversas problemáticas que se nos presentan a diario en nuestra vida laboral, y esto se debe principalmente a su orientación completamente científica, que nos permite analizar y elegir los métodos y herramientas optimas en la solución de un determinado problema.
- La fomentación que se hace del autoaprendizaje, en esta facultad resulta ser una de las principales aportaciones que esta institución da a sus egresados, ya que en campos como en el de la computación, en donde se tienen avances y descubrimientos tan vertiginosos, es esencial desarrollar esta habilidad, pues siempre se tiene que estar en un continuo aprendizaje, a fin de poder aprovechar las ventajas que los nuevos descubrimientos y avances nos proporcionan.
- La creciente complejidad de los sistemas computacionales y la diversidad de campos en los que se usan, ha llevado a nuevas formas de trabajo, en las que los sistemas se desarrollan en equipos generalmente multidisciplinarios, lo cual te da la posibilidad de vincularte con otros profesionistas y tener un crecimiento más amplio, ya que cada uno de los miembros del equipo aporta sus conocimientos y experiencias.

# **BIBLIOGRAFÍA**

### **LIBROS.**

Análisis y diseño de sistemas. Kenneth E. Kendall, Julie E. Kendall. Pearson Educación. México, 1997. Tercera edición.

Aprendiendo HTML 3.0 para WEB en una semana Lemay, Laura 2da. Edicion Editorial Prentice Hall

Aprendiendo Microsoft SQL Server 7.0 en 21 Días. Richard Waymire, Rick Sawtell. Pearson Educación. México, 1998.

Aprendiendo UML en 24 Horas Joseph Schmuller Prentice Hall 1a. Edicion. México 1999.

ASP 2.0 For Dummies. Hatfiel Bill. U.S.A., 1998.

ASP 2.0 Programer's Reference. Alex Fedorov, Brian Francis, David Sussman, Chris Ullman. Wrox Press Ltd. U.S.A., 1998.

Manual de Microsoft Internet Information Server. Tom Sheldon. McGraw – Hill. México, 1997. Segunda edición.

Microsoft SQL Server 7.0 Reference Library. David Iseminger. Microsoft Press. U.S.A., 1997.

SQL Server 7.0 Developer's Guide. Michael OteyPaul Conte. Osborne / McGraw-Hill. U.S.A., 1998.

### **TESIS.**

Desarrollo e implantación de un sistema "Help Desk" en una intranet. Covarrubias Trenado, Cecilia Rocío. Arismendi Fragoso, Víctor. Clasificación 001-41132-C1-2002. U.N.A.M., E.N.E.P. Aragón, 2002.

Diseño e implantación de un sistema en intranet para convenios y otros tratamientos especiales.

Miranda López, María Dolores.

Clasificación 001-01132-M5-2001.

U.N.A.M., Facultad de Ingeniería, 2001.
Sistema para el control de bienes asegurados para la PGJDF. Espitia Couto, David Roberto. Serralde Jiménez, Susana. Velazquez Razo, José. U.N.A.M., Facultad de Ingeniería, 2002.

## **DIRECCIONES ELECTRÓNICAS.**

http://msdn.microsoft.com/scripting/

http://www.microsoft.com/catalog/display.asp?subid=44&site=534

http://www.caminoreal.com.mx/iisadmin/htmldocs/01\_iis.htm

http://www.desarrolloweb.com/articulos/244.php?manual=8

http://www.maestrosdelweb.com/editorial/tecnologias/asp.asp

http://www.geo.net.co/web/guillermog/

http://www.cienfuegos.cu/Paginas/Jcce/esp/a\_iisprm.htm

# **MANUAL TÉCNICO**

## **MANUAL TÉCNICO**

### **Requerimientos mínimos**

Los requerimientos mínimos de hardware para el servidor web son:

- PC Pentium 100 Mhz.
- 128 Mb en memoria RAM.
- 1 Gb en disco duro.
- Unidad de CD-ROM.

Los requerimientos mínimos de software para el servidor web son:

- Microsoft Windows NT Server 4.0.
- Microsoft Internet Explorer 4.01 o sucesivo.
- Microsoft Windows NT Server 4.0 Option Pack.
- Microsoft NT Server 4.0 Service Pack 4 o sucesivo.
- Microsoft Internet Information Server 4.0 (servicio del mismo sistema operativo).

Los requerimientos mínimos de hardware para el servidor de base de datos son:

- Procesador Pentium 133 Mhz.
- 128 Mb en memoria RAM.
- 500 Mb en disco duro.
- Unidad de CD-ROM.

Los requerimientos mínimos de software para el servidor de base de datos son:

- Microsoft Windows NT Server 4.0.
- Microsoft SQL Server 7.0 (server).

### **Instalación de IIS**

Para realizar la instalación de IIS 4.0 es necesario tener instalado previamente el sistema operativo Windows NT 4.0, y el Service Pack 4 o superior.

Se inserta el CD de instalación en el equipo servidor. La pantalla inicial para instalación se muestra en la figura MT-1. En esta pantalla daremos click en el link Install que aparece del lado izquierdo de la pantalla.

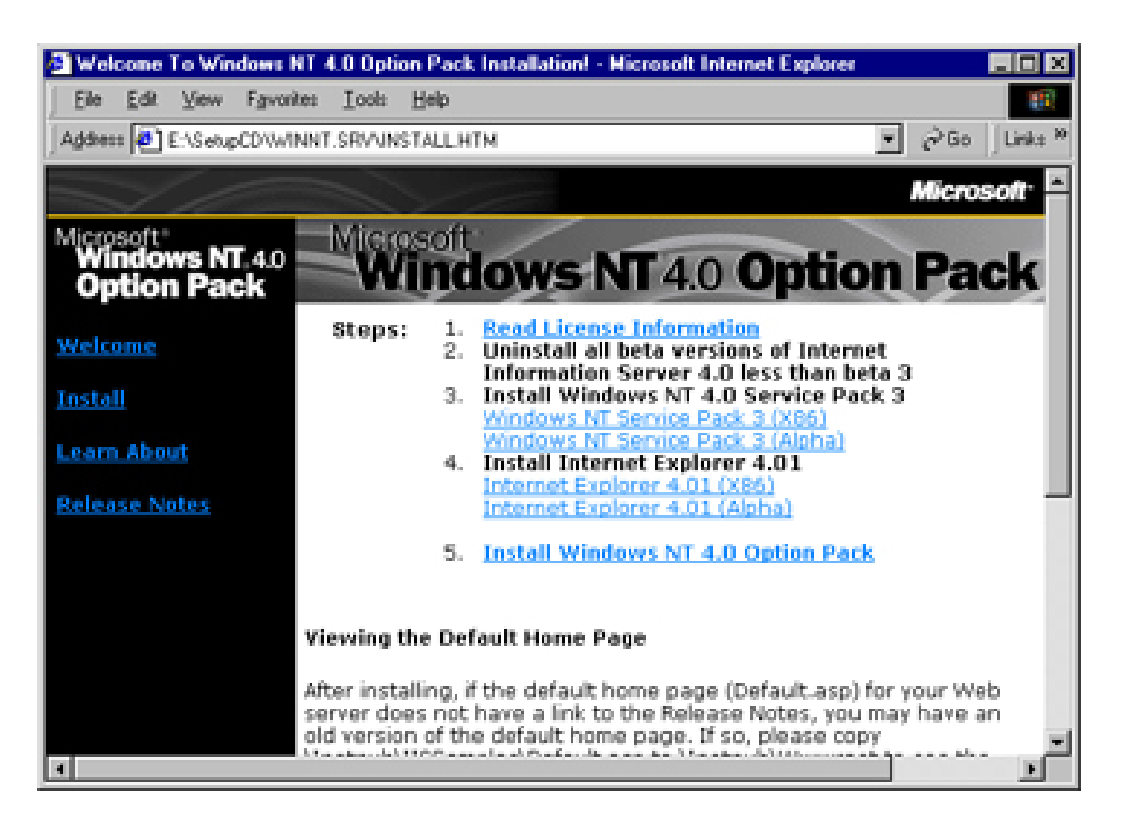

**Figura MT-1. Pantalla inicial para instalación de IIS.** 

La siguiente pantalla es la pantalla de presentación de IIS, donde nos indicará en general cuales son los componentes a instalar. Ver figura MT-2.

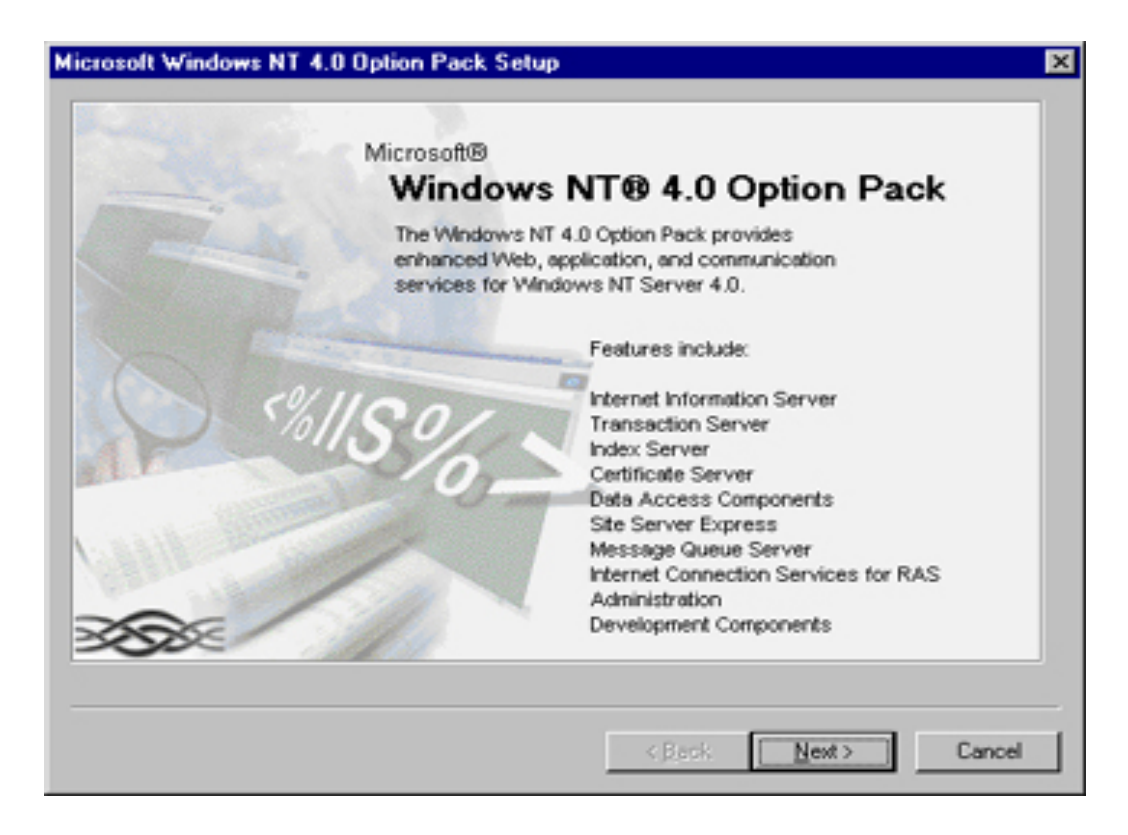

**Figura MT-2. Presentación de IIS.** 

En la siguiente pantalla se mostrarán los componentes a instalar, permitiendo agregar o quitar componentes a la instalación, no agregaremos ni quitaremos ningún componente. Ver figura MT-3.

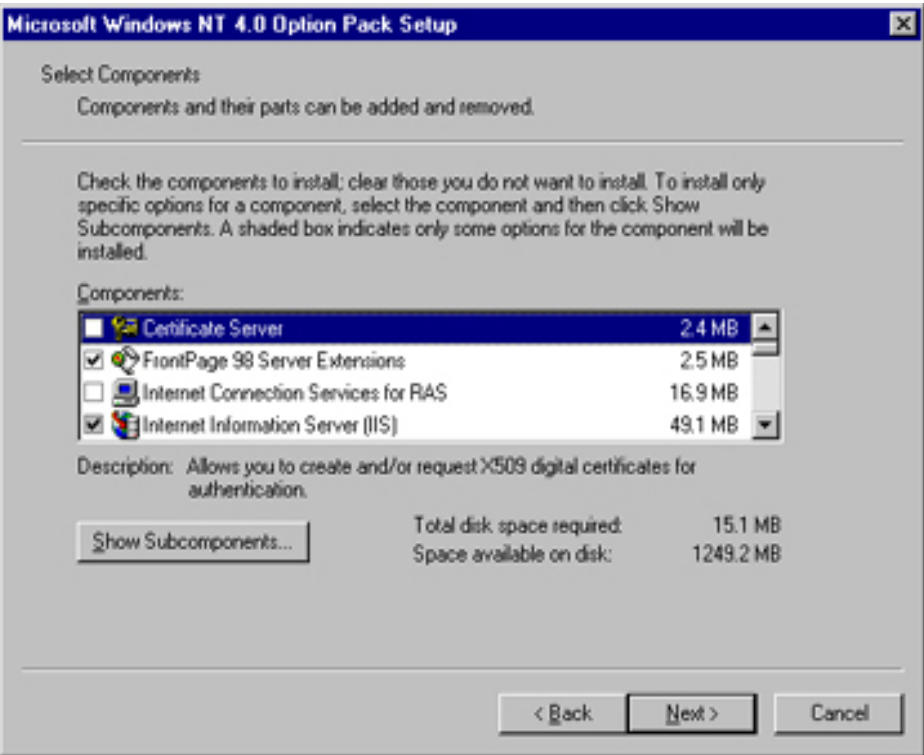

**Figura MT-3. Componentes de instalación de IIS.** 

Si seleccionamos el componente IIS y damos click en el botón "Show Subcomponents...", nos desplegará una pantalla con los componentes pertenecientes a IIS que se instalarán por default. No agregaremos ni quitaremos ningún otro componente. Ver figura MT-4.

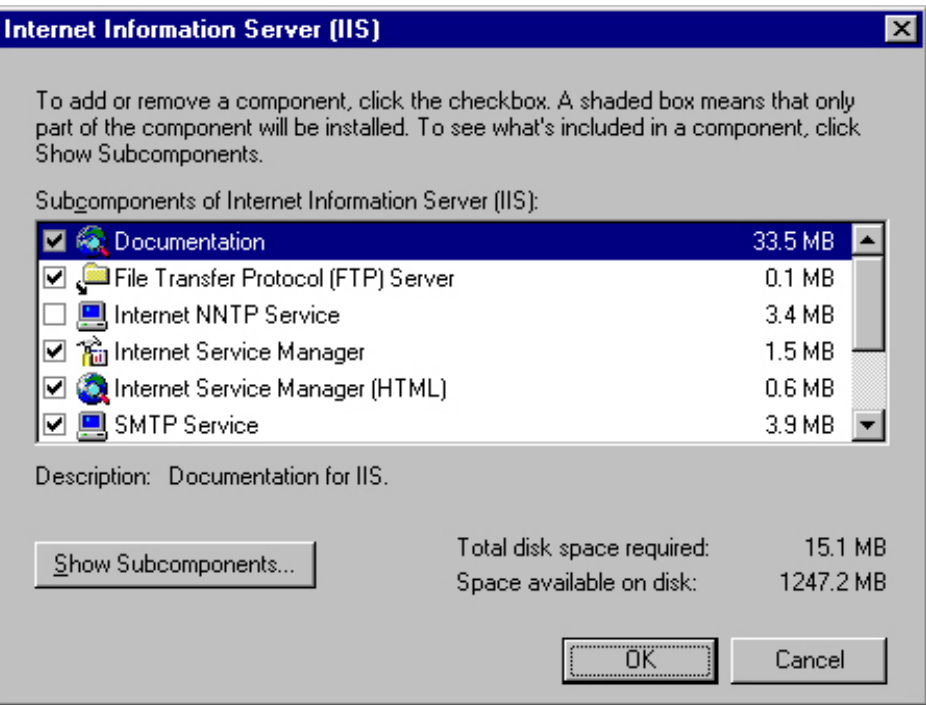

**Figura MT-4. Subcomponentes del elemento IIS.** 

Los directorios por default que proporcione IIS no serán cambiados.

Para tener acceso al ISM (Internet Service Manager) mediante un **web browser** (navegador web) se tendrá que hacer lo siguiente:

- Abrir el ISM en Windows NT usando el Administrator usuario. (Start  $\rightarrow$  Programs  $\rightarrow$  Windows NT 4.0 Option Pack  $\rightarrow$  Microsoft Internet Information Server  $\rightarrow$  ISM.
- Elegir "Properties" por el "Administration Web Site"
- Eligir "Directory Security" y despues "IP Address and Domain Name Restrictions.". Ver figuras MT-5 y MT-6.

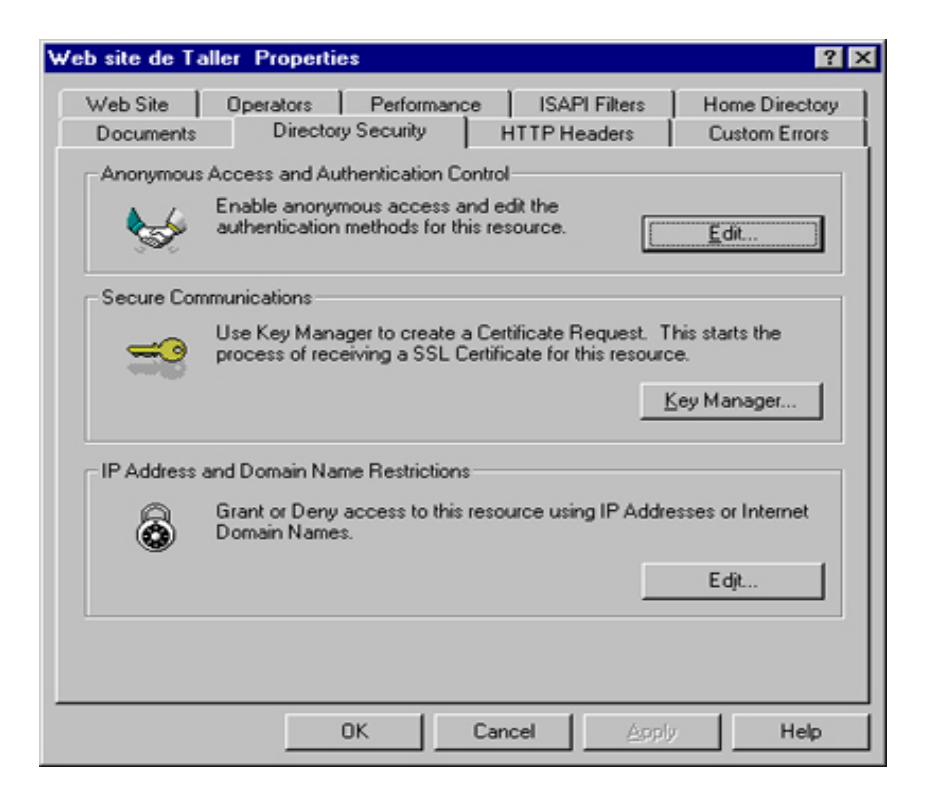

**Figura MT-5. Configuración para utilizar el ISM.** 

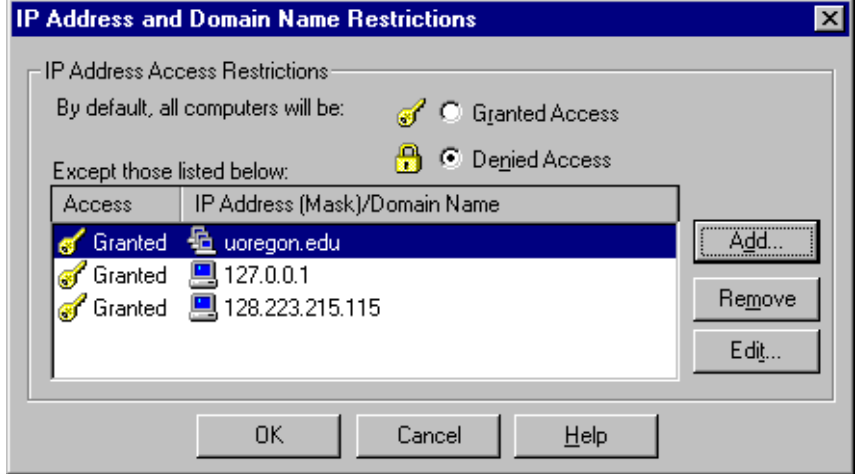

**Figura MT-6. Configuración para utilizar el ISM.** 

## **Instalación de Microsoft SQL Server 7.0**

Para instalar MS-SQL Server, se deben seguir los pasos descritos a continuación:

Se inserta el CD de instalación en el equipo servidor. Aparecerá la ventana de instalación del producto, en la cual seleccionaremos la opción "Install SQL Server 7.0 Components". Ver la figura MT-7.

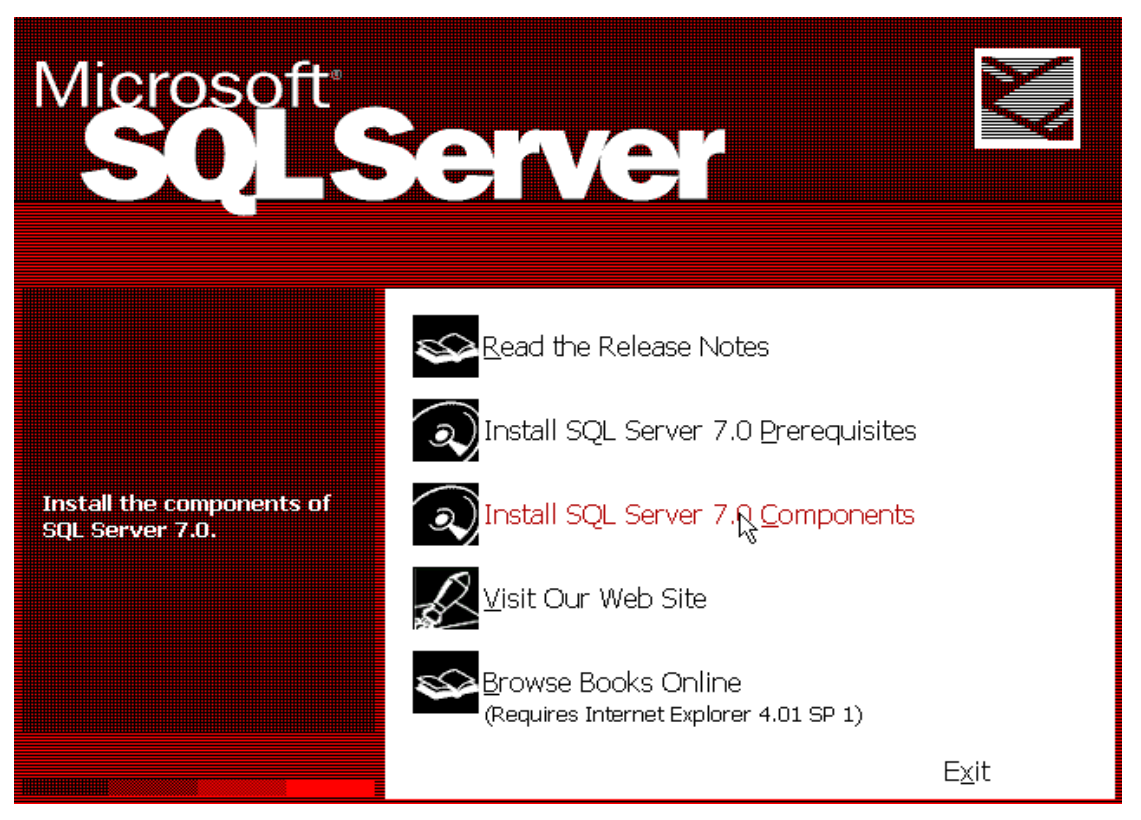

**Figura MT-7. Ventana de instalación de SQL Server.** 

Después, en la siguiente ventana seleccionaremos la instalación **DataBase Server – Enterprise Edition** (Servidor de bases de datos - Versión empresarial). Ver figura MT-8.

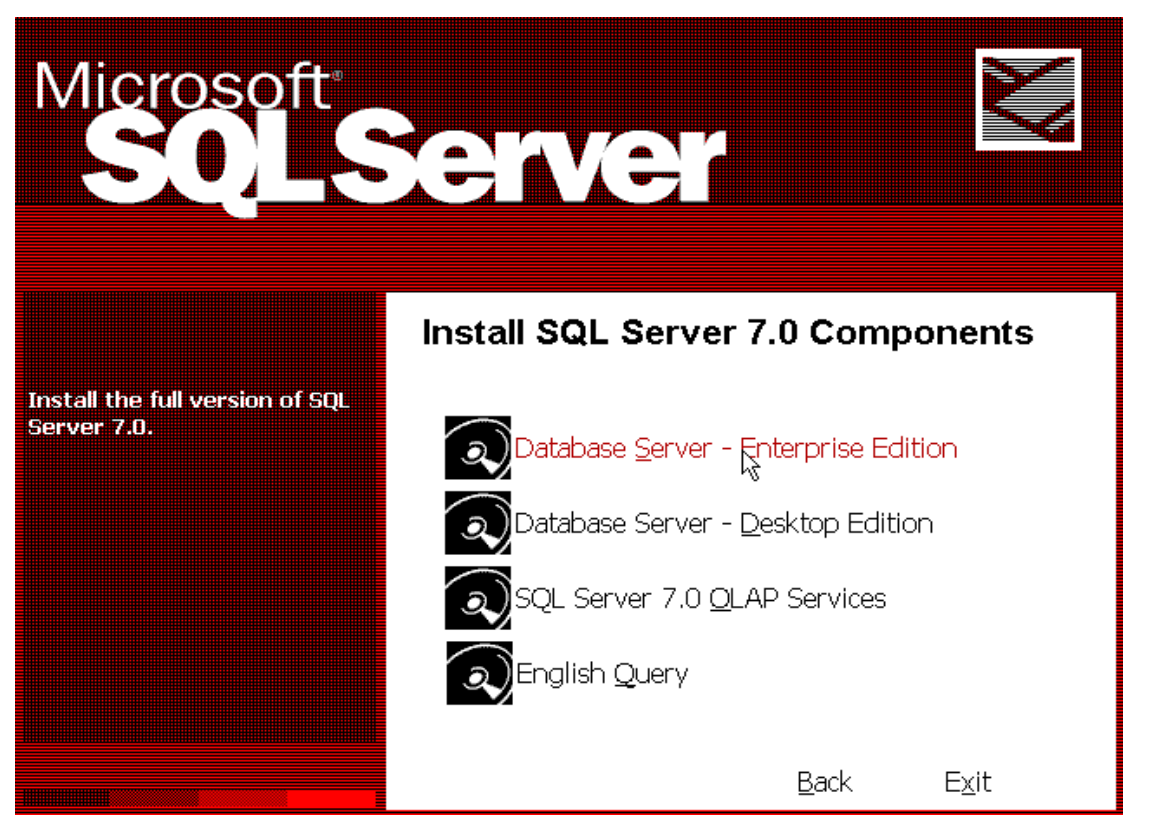

**Figura MT-8. Instalación de la versión Enterprise.** 

Con esto iniciará el asistente de instalación de SQL Server, que se muestra en la figura MT-9.

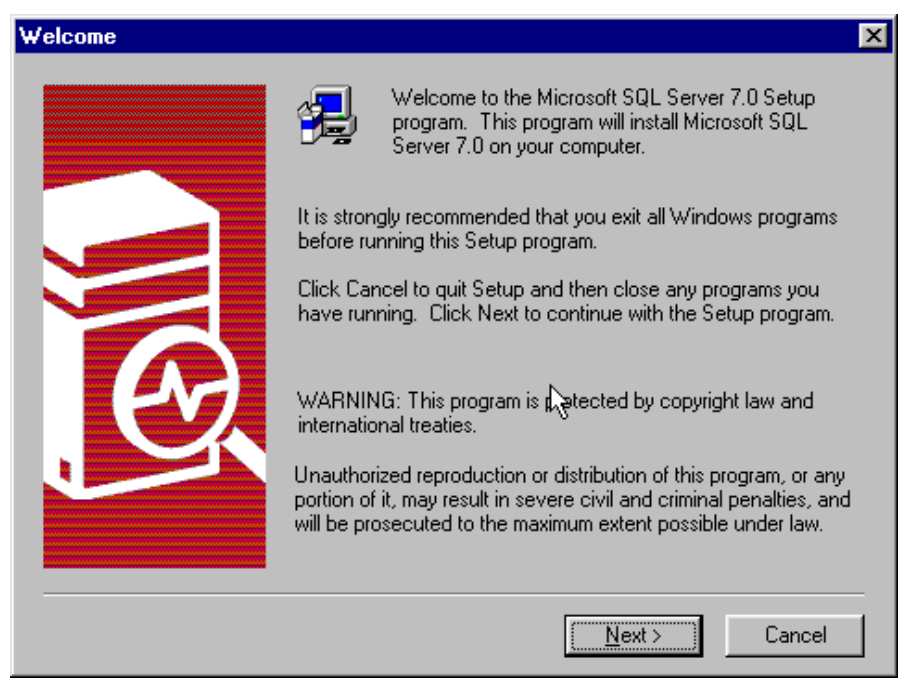

**Figura MT-9. Asistente de instalación de SQL Server.** 

La siguiente pantalla mostrará la licencia de uso del producto. En esta pantalla se debe aceptar la licencia dando click en el botón "YES" como se muestra en la figura MT-10, para poder continuar con la instalación.

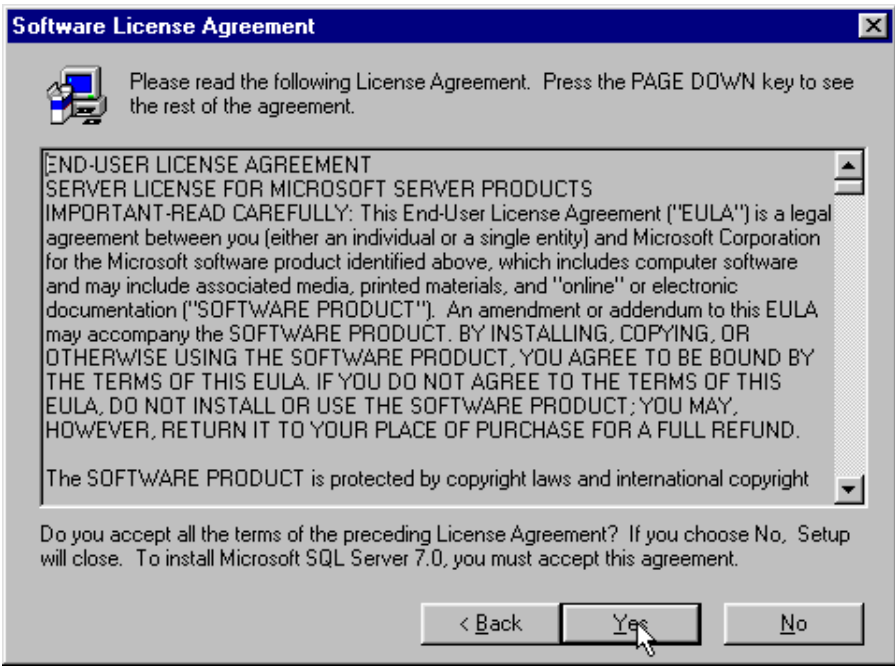

**Figura MT-10. Licencia de uso del producto.** 

Después de haber aceptado la licencia de uso, aparecerá la pantalla de información de registro de usuario en la cual debe proporcionarse el nombre del propietario y el nombre de la compañía. Ver figura MT-11.

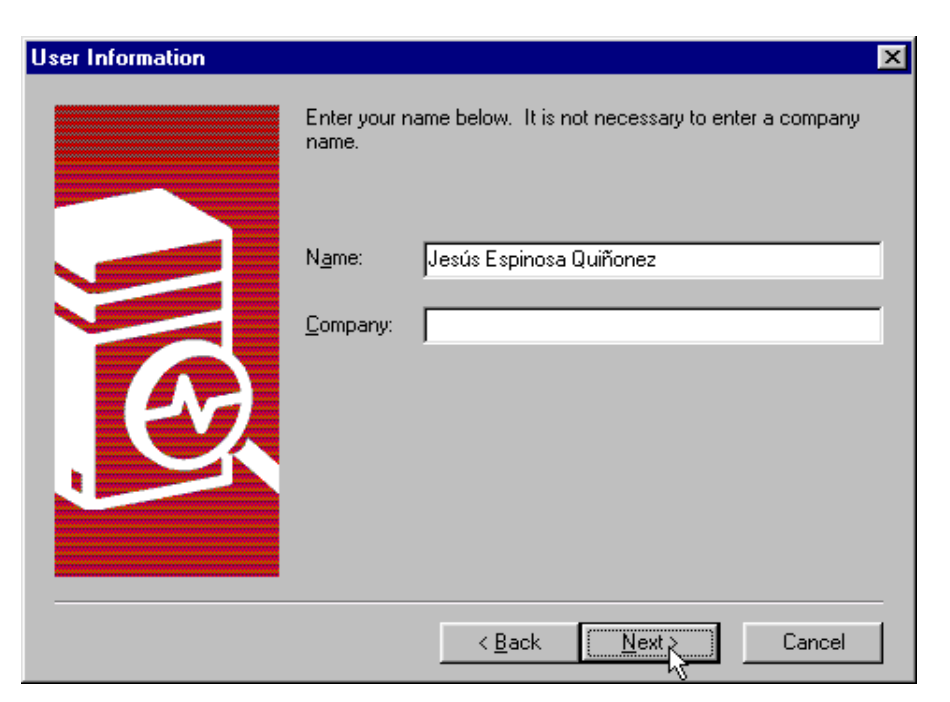

**Figura MT-11. Información de registro de usuario.** 

En la siguiente pantalla se selecciona el tipo de instalación a realizar; elegimos la instalación típica. También se pueden elegir las carpetas en las cuales se instalarán los archivos de programa y los archivos de datos, tal como se muestra en la figura MT-12.

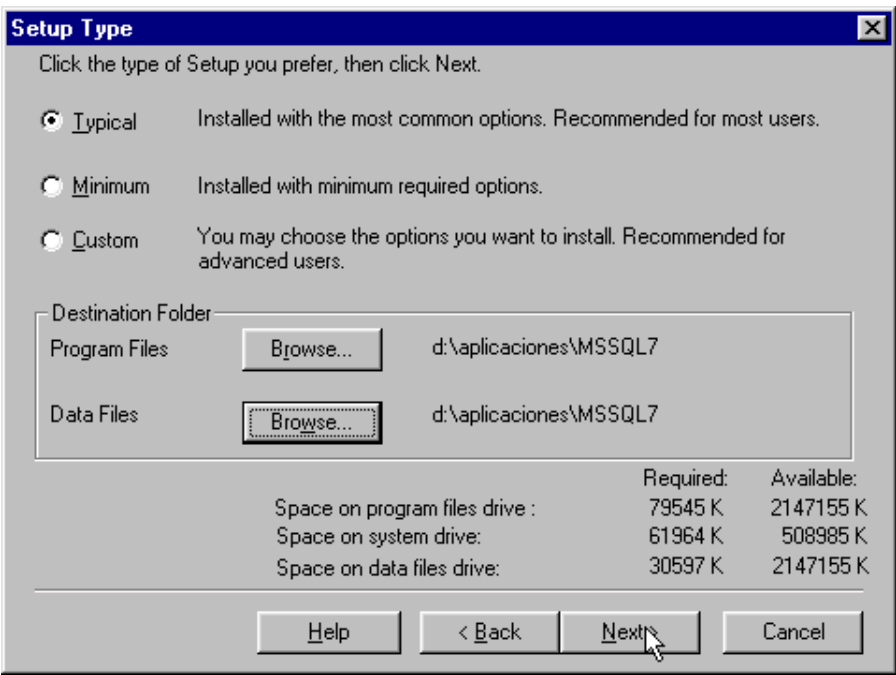

**Figura MT-12. Selección del tipo de instalación.** 

Una vez realizados todos estos pasos, el asistente de instalación de SQL Server muestra la pantalla mostrada en la figura MT-13, indicando que está preparado para comenzar con la instalación

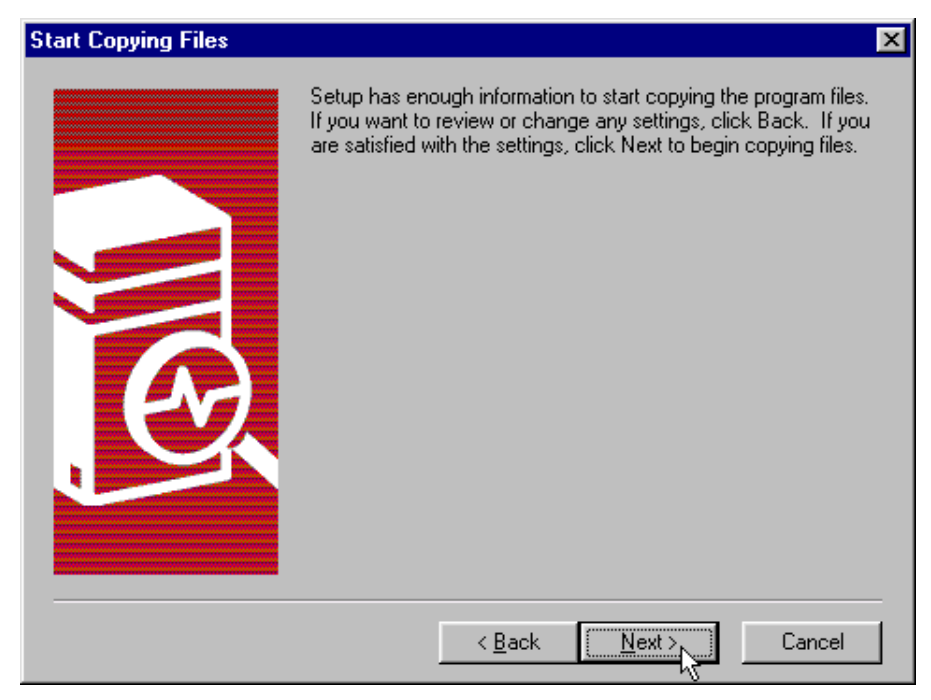

**Figura MT-13. Aviso de datos completos.** 

Después de dar click en el botón "Next", comenzará la instalación de SQL Server 7.0, apareciendo una pantalla que indica el progreso de la instalación. Ver figura MT-14.

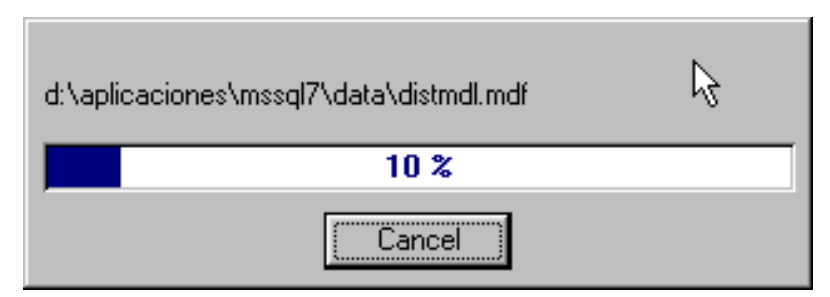

**Figura MT-14. Progreso de la instalación.** 

Una vez que ha finalizado la instalación de SQL Server 7.0 aparece la pantalla indicando que la instalación ha terminado. Con esto queda instalado el software en el equipo servidor. Ver figura MT-15.

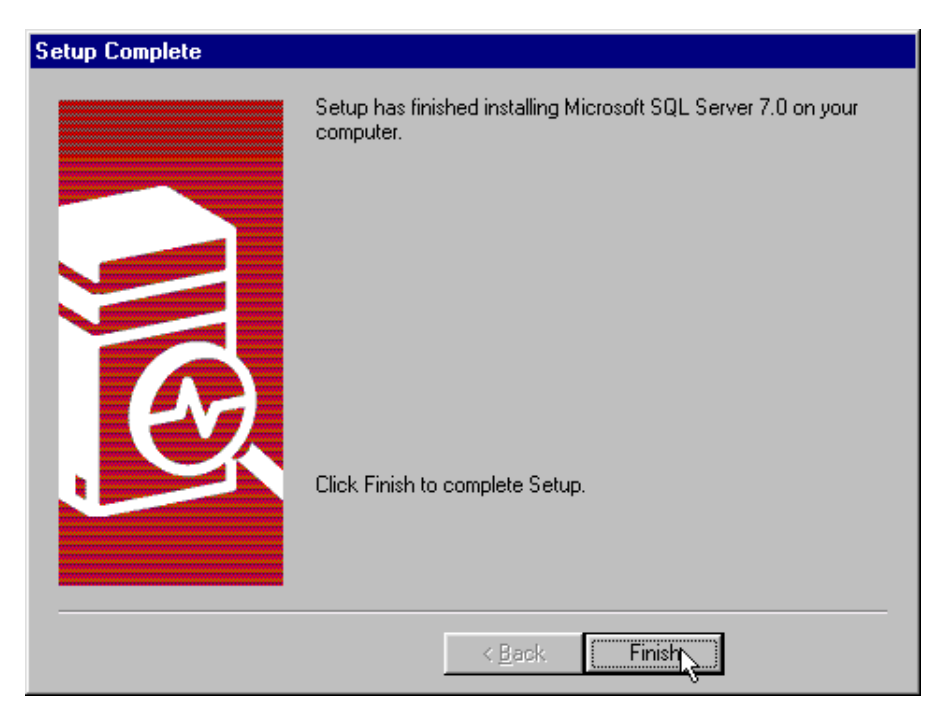

**Figura MT-15. Finalización de la instalación.** 

Después de haber concluido la instalación, se deben configurar los servicios de SQL Server para que sean activados cada que el servidor se reinicie; esto se hace por medio de la herramienta Service Manager, por lo cual procedemos a ejecutarla. Ver figura MT-16.

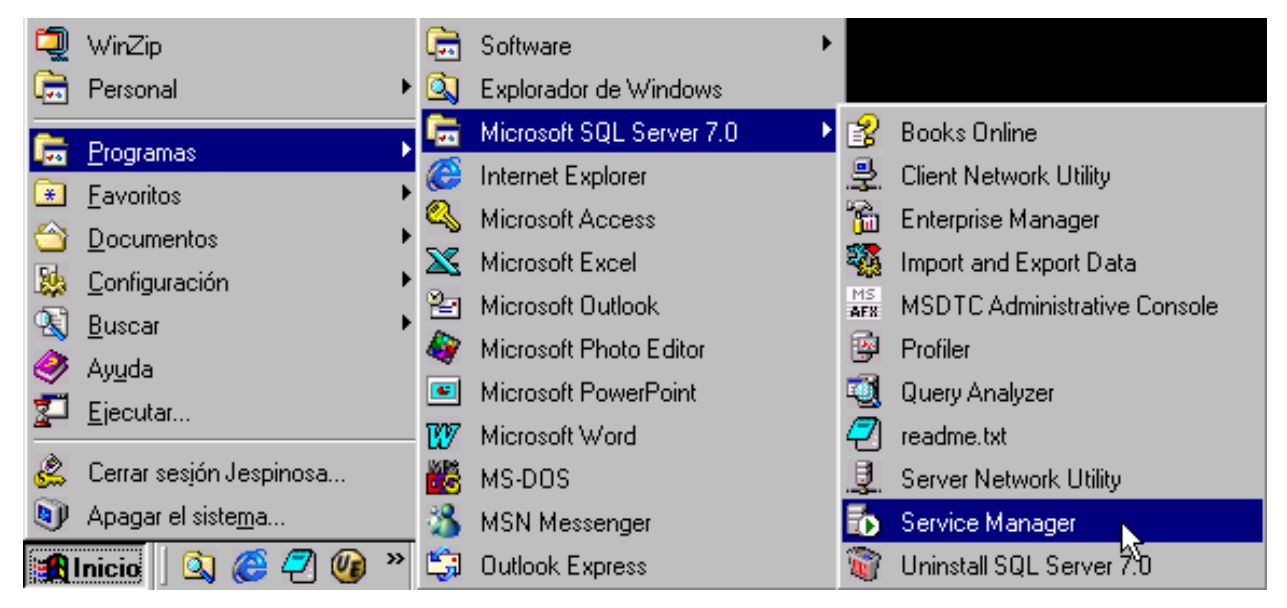

**Figura MT-16. Ejecución del Service Manager.** 

Al ejecutar el Service Manager, aparecerá una pantalla como la mostrada en la figura MT-17. Para iniciar los servicios de bases de datos, hacemos click en el botón "Start/Continue", y seleccionamos el campo llamado "Auto-start service when OS starts"

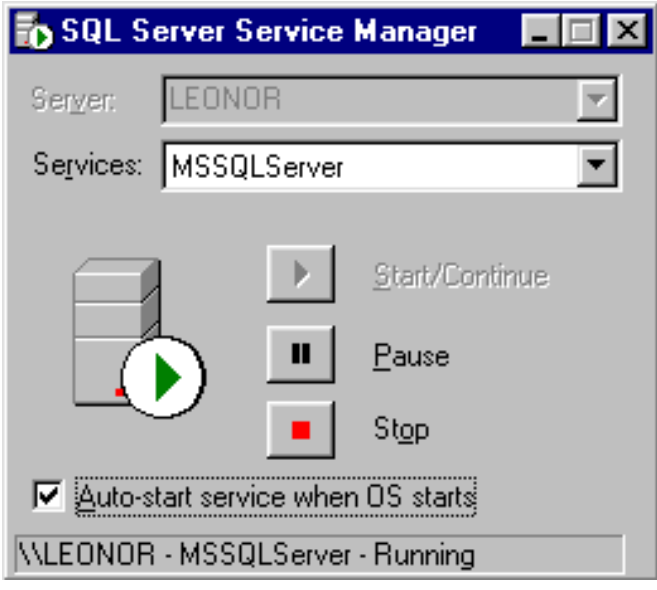

**Figura MT-17. Ventana del Service Manager.** 

### **Creación de la base de datos**

La creación de la base de datos BDIntranet fue descrita en el capítulo 4.2: Construcción del BackEnd.

## **Generación de tablas**

La generación de las tablas de la base de datos también fue descrita en el capitulo 4.2, donde se explicó la forma de crear las tablas usando el Enterprise Manager. Puesto que se cuenta con el script de la base de datos, la generación de las tablas también puede realizarse utilizando la herramienta SQL Query Analizer y el script en código SQL llamado Script\_Intranet.sql.

Este script cuenta con el código necesario para generar todos los objetos de la base de datos, incluyendo las tablas, los stored procedures, las vistas, etc.

Una vez iniciada la herramienta SQL Query Analizer, mediante los comandos del editor se debe cargar el archivo Script Intranet y seleccionar la base de datos BDIntranet; una vez realizado esto, presionamos la tecla F5 para que los comandos se ejecuten. Ver figura MT-18.

| SQL Server Query Analyzer - [Query - leonor.Intranet.sa - F:\Tesis\BD_Intranet_Local\Script_Intranet IIIIII                                                                   |                |
|----------------------------------------------------------------------------------------------------|----------------|
| File Edit View Query Window Help                                                                                                    | <u> - [리 지</u> |
| t.<br>  d3    3    X    ※    6    84   日 ▼    ✔ ▶ ■    圆    @    吕    DB:  Intranet                                                                                           |                |
| CREATE TABLE [dbo] [ACTIVIDADES EMPRESARIALES]<br>[AEM CLAVE] [numeric] $(18, 0)$ IDENTITY $(1, 1)$ NOT NULL,<br>[AEM NOMBRE] [varchar] (50) NOT NULL<br>ON [PRIMARY]<br>lGO  |                |
| CREATE TABLE [dbo]. [CATEGORIAS]<br>[CAT CLAVE] [numeric] $(18, 0)$ IDENTITY $(1, 1)$ NOT NULL,<br>[CAT NOMBRE] [varchar] (100) NOT NULL<br>ON [PRIMARY]<br>lGO               |                |
| CREATE TABLE [dbo] [CURSOS] (<br>[CUR CLAVE] [numeric] $(18, 0)$ IDENTITY $(1, 1)$ NOT NULL,<br>[CUR NOMBRE] [varchar] (50) NOT NULL,<br>[CUR SIGLAS] [varchar] (8) NOT NULL, |                |
| Ln 285, Col 1<br>[Successfully loaded query file F:\Tesis\BD_Intranet_Local\Script_Intranet.s] Exec time: 0:00:00 [<br>$ 0 $ rows                                             |                |
| <b>NUM</b><br>Connections: 1                                                                                                    |                |

**Figura MT-18. Creación de tablas y otros objetos de la base de datos.** 

### **Actividades de mantenimiento en el servidor**

Como norma general, la forma más rápida y segura de poder recuperar una base de datos es tener un buen plan de respaldos o copias de seguridad. Esto significa realizar una copia de seguridad total de la base de datos a menudo, una vez al día si es posible y en horas en que la carga de trabajo sobre el servidor sea menor. Esto se realiza mediante un plan de mantenimiento programado en SQL Server. Para configurar un plan de mantenimiento programado, es necesario entrar al Enterprise Manager, desplegar todos los elementos del servidor de bases de datos, y desplegar los elementos de la carpeta Management.

Una vez ahí, daremos click con el botón derecho en la opción llamada **Database Maintenance Plan** (Plan de mantenimiento de bases de datos). Ver figura MT-19.

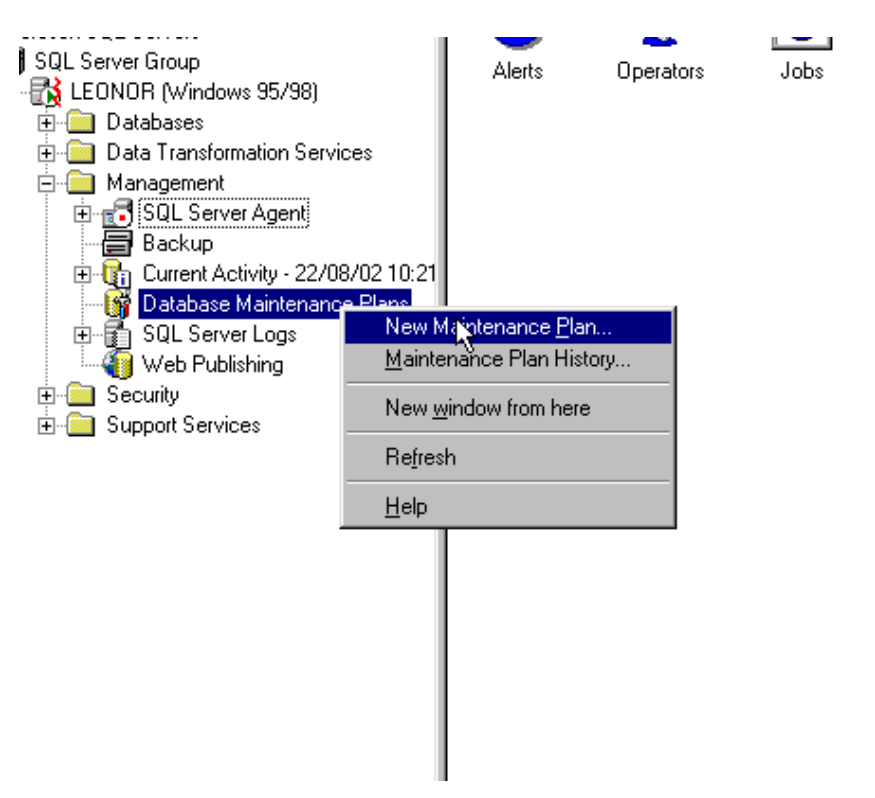

**Figura MT-19. Selección de la herramienta Database Maintenance Plan.** 

Una vez seleccionada la herramienta, aparecerá la ventana de presentación del asistente de mantenimientos, tal como se muestra en la figura MT-20.

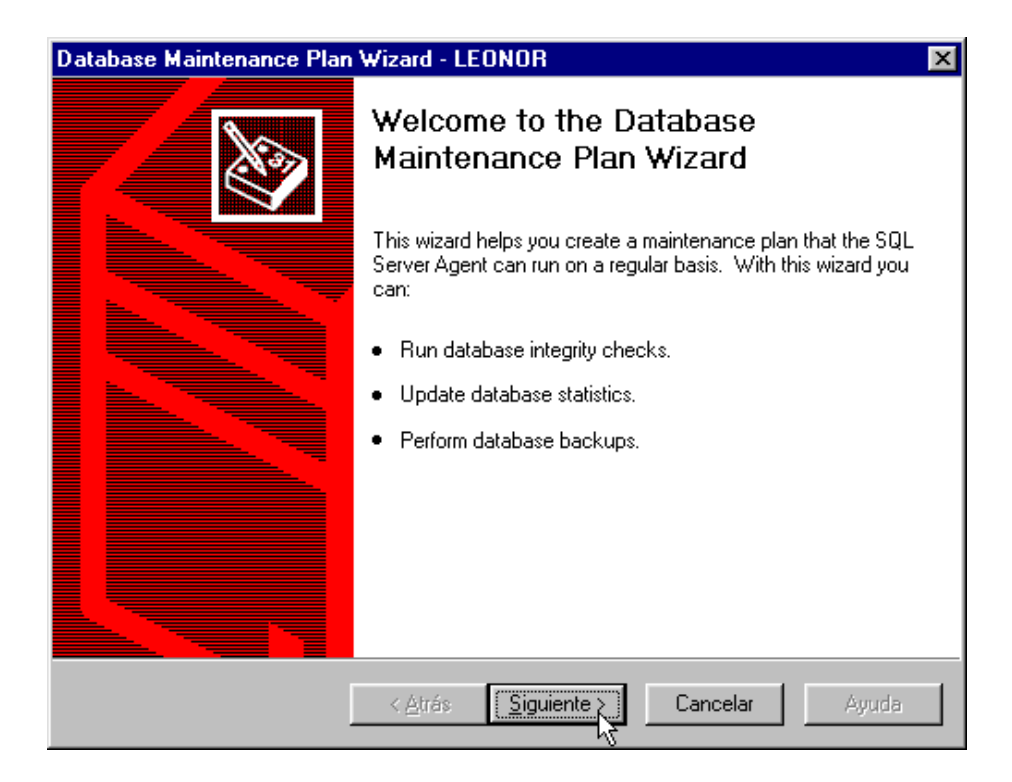

**Figura MT-20. Inicio del Database Maintenance Plan.** 

La siguiente ventana nos solicitará la base de datos a la cual se le hará el plan de mantenimiento, por lo cual seleccionaremos la base de datos BDIntranet. Ver figura MT-21.

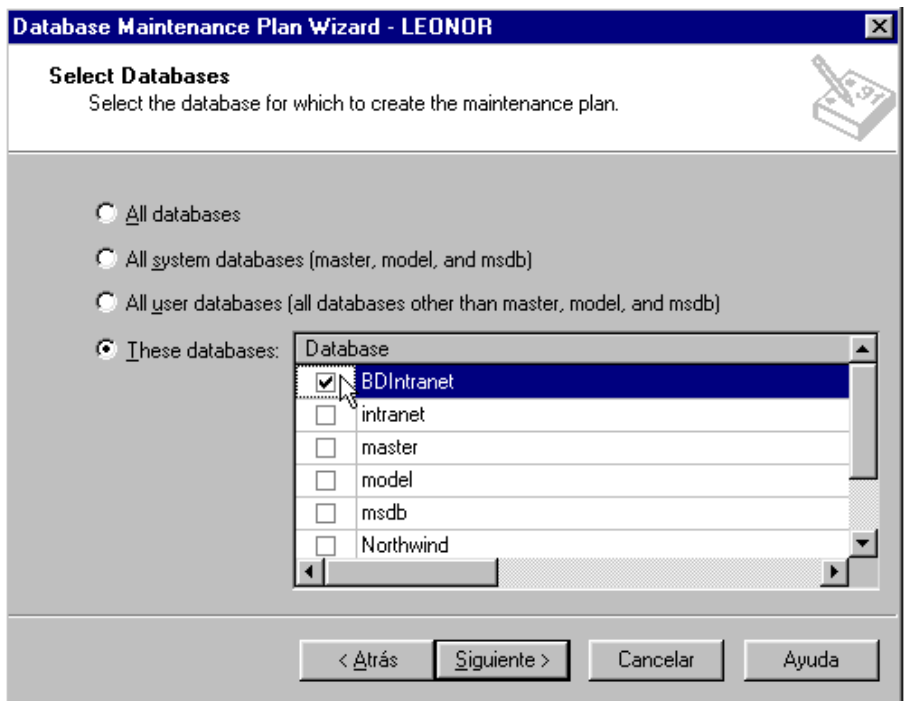

**Figura MT-21. Selección de la base de datos BDIntranet.** 

En la siguiente ventana, seleccionaremos la opción de reorganizar las páginas de datos y de índices cambiando el porcentaje de espacio libre por página a 15. Del mismo modo seleccionaremos la opción de remover el espacio no utilizado por los archivos de bases de datos cuando crezca por arriba de los 150 Mb. Los demás parámetros los dejaremos en su valor actual; así, este mantenimiento se realizará automáticamente todos los domingos a la 01:00 a.m. Ver figura MT-22.

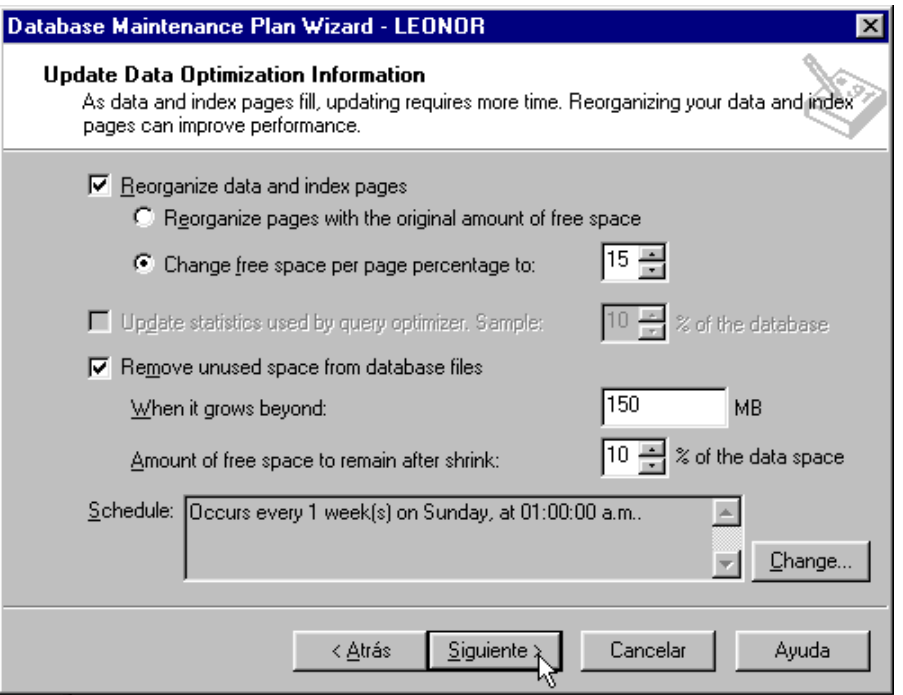

**Figura MT-22. Selección de opciones de mantenimiento.** 

En la siguiente pantalla se solicitan los parámetros para la verificación de la integridad. En esta pantalla debe seleccionarse la opción **Check database integrity** (Checar la integridad de la base de datos), incluyendo índices e intentando reparar problemas menores que pudiese encontrar durante el proceso. También se habilitará la opción para que realice estas actividades antes de efectuar los respaldos.

Aceptando los demás parámetros por default, la verificación se realizará cada domingo a las 12:00 a.m. Ver figura MT-23.

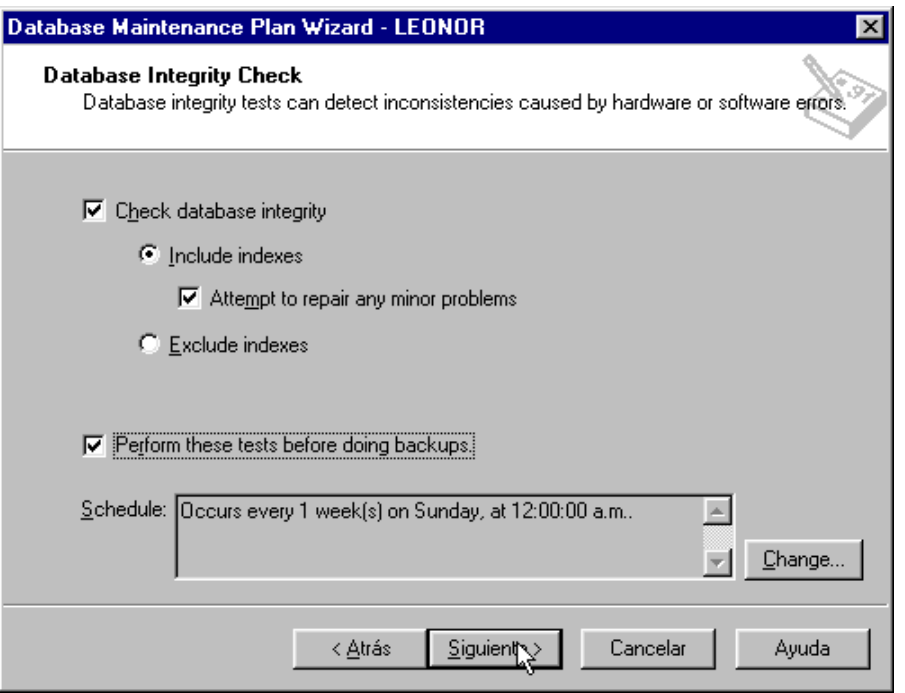

**Figura MT-23. Opciones de verficación de la base de datos.** 

En la siguiente ventana se configurarán las opciones de respaldo. Aquí se deberán seleccionar las opciones de respaldar la base como parte del plan de mantenimiento y verificar la integridad del respaldo cuando este haya finalizado. También se indicará que el respaldo se realice en disco. Ver figura MT-24.

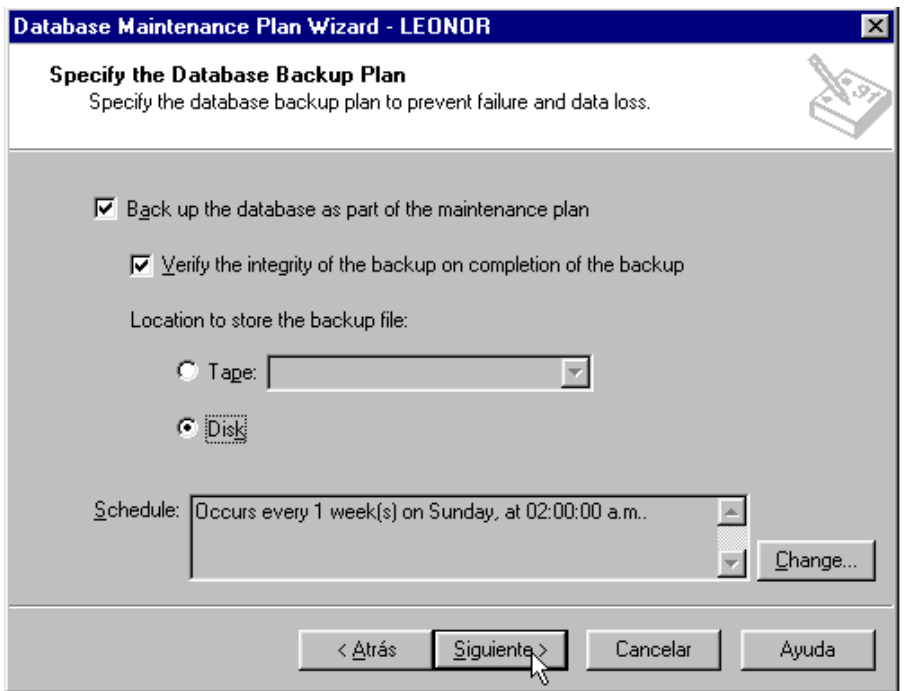

**Figura MT-24. Opciones de respaldo.** 

Es muy importante que se cambie la frecuencia de los respaldos, para que se efectúen diariamente, para lo cual debemos dar click en el botón "**Change**" (cambiar) de la pantalla mostrada en la figura MT-24. Después de dar click nos aparecerá la pantalla mostrada en la figura MT-25. En dicha pantalla seleccionaremos las opciones necesarias para que ocurra diariamente a las 02:00 a.m. a partir del presente y sin fecha de terminación de la tarea.

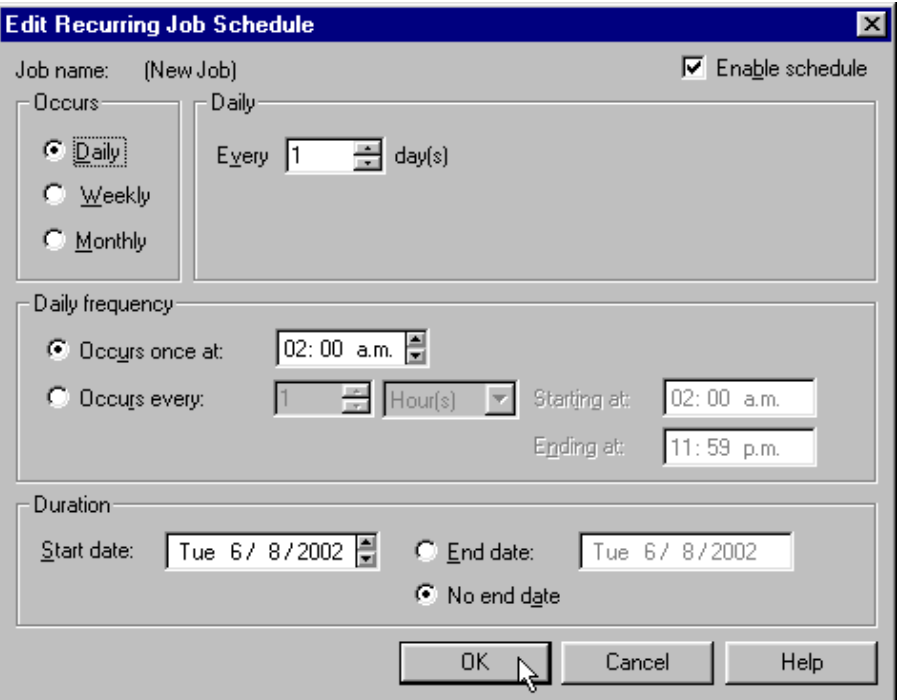

**Figura MT-25. Planificación de la frecuencia de respaldo.** 

En la siguiente ventana se deberá indicar la ruta donde se desea que se almacenen los respaldos; indicamos que se utilice el directorio de respaldos preestablecido, que genere un subdirectorio para cada base de datos y que remueva los archivos mayores a una semana. Ver figura MT-26.

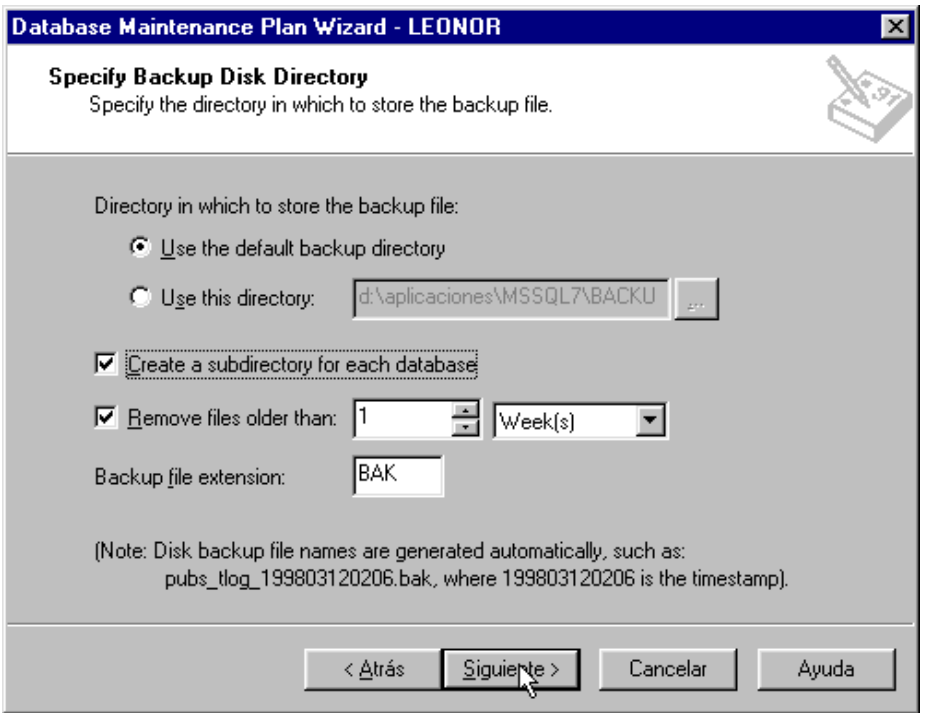

**Figura MT-26. Opciones de configuracion para los respaldos.** 

Resulta muy importante realizar una copia de seguridad a cinta, utilizando la herramienta de copias de seguridad propia de Windows NT, del directorio donde se encuentran los respaldos mencionados anteriormente. Así se cuenta con una doble seguridad. Por una parte, se dispondrá de las copias de seguridad en disco (que, en caso de necesidad, serán las primeras en utilizarse, ya que son más recientes que las efectuadas sobre cinta y el tiempo de recuperación con disco es menor) y por otro, las copias en cinta de días anteriores.

Los archivos de respaldo generados se encontrarán en la ruta de instalación de SQL Server en una carpeta llamada BACKUP, y tendrán una extensión BAK.

En caso de ser necesario, en la siguiente ventana mostrada en la figura MT-27, está la opción para realizar respaldos transaccionales. La forma de configurar dichas opciones es similar a la de la pantalla que se muestra en la figura MT-24. Este tipo de respaldos se recomienda cuando el uso de la base de datos es intenso y cada segundo de operación es considerado crítico.

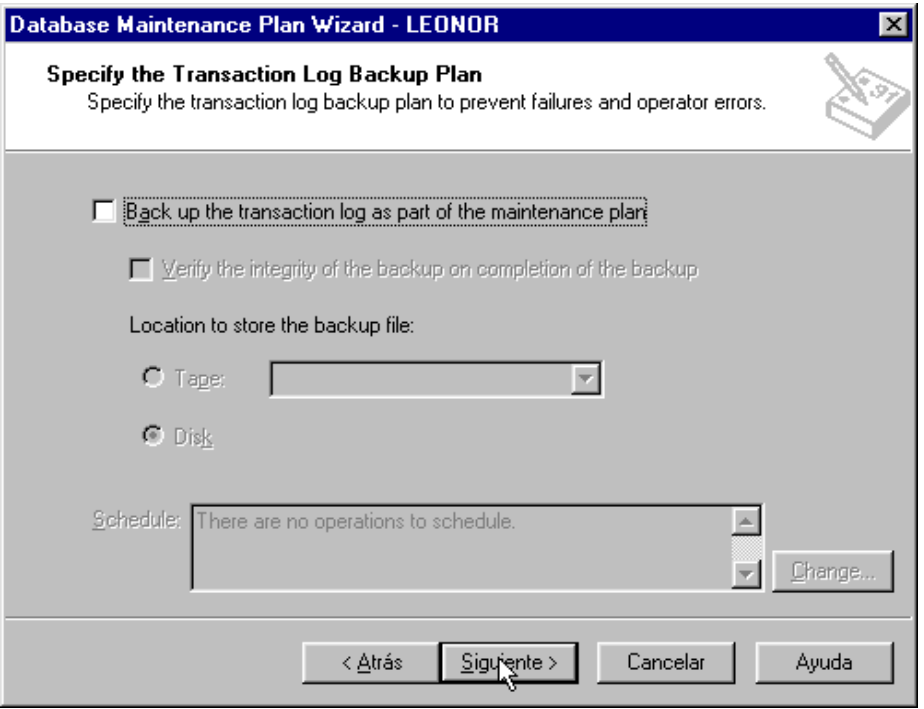

**Figura MT-27. Opciones de configuracion para los respaldos transaccionales.** 

En la siguiente pantalla mostrada en la figura MT-28 se realizará la configuración de los reportes de mantenimiento. Esta pantalla permite que los reportes se almacenen en alguna carpeta para su posterior revisión, o enviarse por correo a un operador dado de alta en el sistema local de correo.

En las opciones de configuración indicaremos que los reportes sean almacenados en el directorio preestablecido, y que se eliminen los reportes con más de una semana de creación.

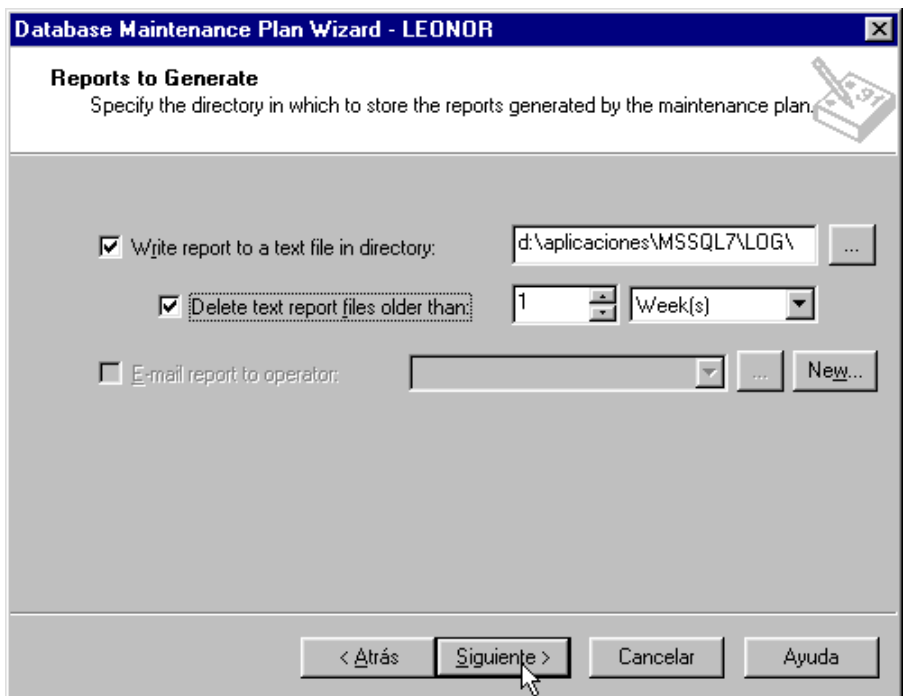

**Figura MT-28. Configuración de los reportes de mantenimiento.** 

La siguiente ventana nos permitirá configurar que la historia de los planes de mantenimiento se almacenen en el servidor local, en la tabla msdb.sysdbmaintplan\_history. Ver figura MT-29.

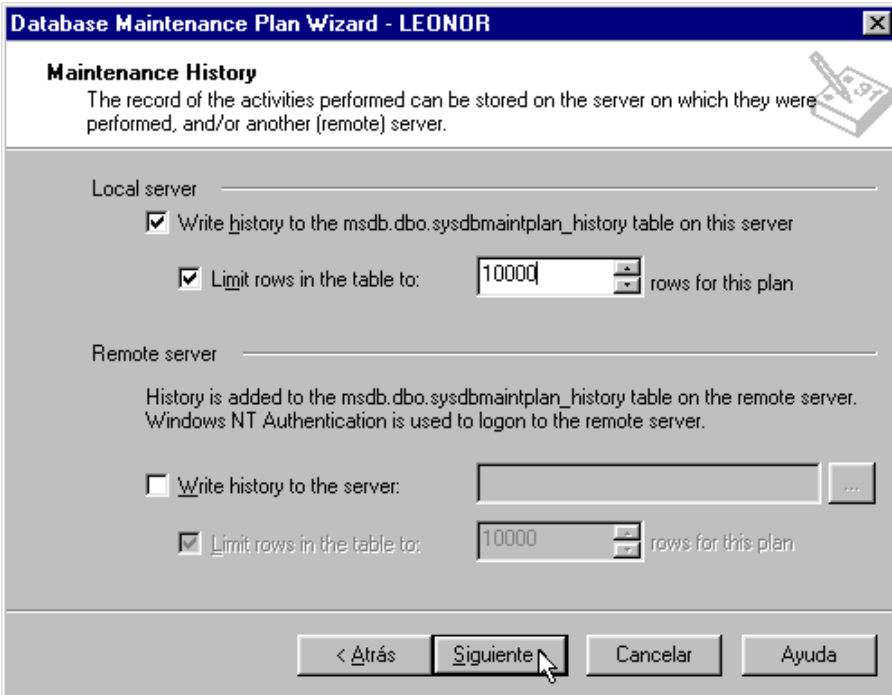

**Figura MT-29. Historia de los mantenimientos.** 

Posteriormente el asistente de mantenimientos nos mostrará una pantalla con el resumen de opciones seleccionadas para el plan de mantenimiento creado, y solicitará el nombre para el plan de mantenimiento. Una vez corroborado, se dará click en el botón Finalizar para crear el plan de mantenimiento. Ver figura MT-30.

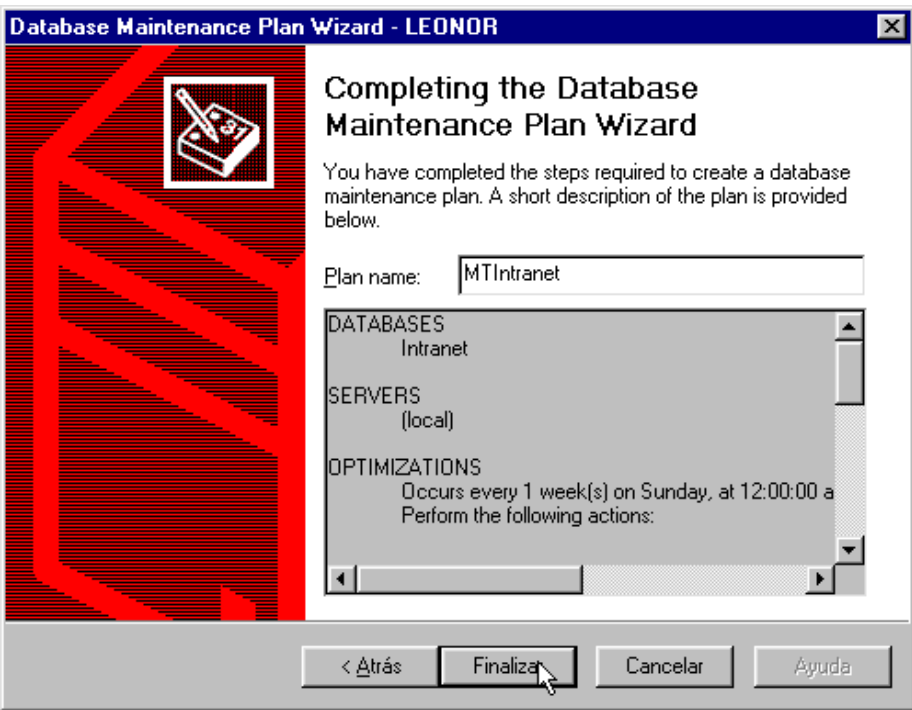

**Figura MT-30. Finalización del Plan de Mantenimiento.** 

## **MANUAL DE USUARIO**

## **MANUAL DE USUARIO**

La intranet corporativa, tiene como objetivo tener un mejor control de todos sus proyectos y empleados; además de dar una herramienta más a los empleados, por medio de la cual exista una estrecha relación entre todos ellos sin importar el proyecto y el lugar donde se encuentren.

Por medio de la intranet, los empleados podrán consultar la ubicación y teléfonos donde se encuentran los demás empleados, para poder contactarlos en el momento que lo requieran, también tienen la posibilidad de enviar mensajes, ya sea de forma grupal (por proyecto) o de forma personalizada, esto con la finalidad de mantener una buena comunicación y apoyo entre todos.

La intranet cuenta con un chat para poder estar en constante comunicación con los demás empleados y así tener la posibilidad de apoyarse en la solución de problemas y dudas que pudieran surgir.

En el área administrativa la intranet será de gran apoyo, ya que se podrá consultar el estado actual de todos los proyectos, lo cual permitirá evaluarlos y decidir sobre el futuro de los mismos.

Mediante la intranet, se podrá llevar un estricto control de actividades, tanto de la empresa como de los empleados, y con esto poder evaluar el desarrollo de los mismos de una forma más justa y real, también se tiene la opción de capturar todas las actividades de los empleados en él o los proyectos en los que actualmente participen, con esto se tendrá un mejor control de estas actividades.

En la intranet, se tiene la posibilidad de dar de alta, modificar o eliminar nuevos proyectos, empleados, actividades empresariales, etc.

Es importante mencionar que las opciones que aparezcan en el menú de la intranet dependerán del tipo de empleado que haya entrado a la intranet, es decir si es empleado general, ejecutivo o de confianza.

La intranet deberá ser de uso obligatorio para todos los empleados y ejecutivos de Marsystems.

#### **Ingreso a la intranet**

Para poder ingresar a la intranet, hay que escribir la siguiente dirección: www.marsystems.com.mx, en un browser.

Una vez dentro del portal, hay que elegir la opción de intranet con lo cual se desplegara la siguiente pantalla:

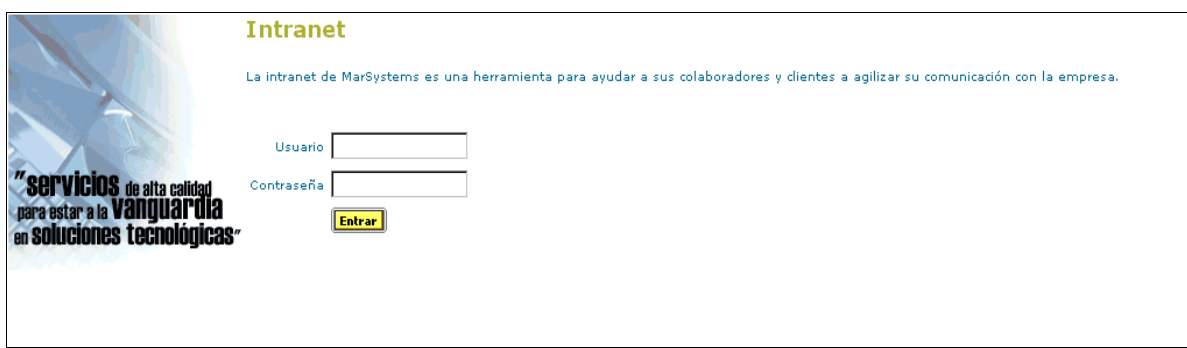

**Figura MU-1. Pantalla de autenticación.** 

Aquí sólo hay que ingresar el usuario y contraseña en sus respectivos lugares y presionar el botón de "Entrar" y podremos accesar a la intranet, después de tres intentos fallidos para entrar, el usuario será bloqueado hasta que se notifique al administrador del sistema para que sea activado de nuevo.

Una vez dentro de la intranet por cuestiones de seguridad, el tiempo de sesión de espera es de 15 minutos como máximo, después de este tiempo, si el usuario no ha hecho uso de la intranet, aparecerá una pantalla, donde se pregunta si desea regresar

a la intranet, aquí hay que ingresar el usuario y contraseña, para poder regresar a la intranet.

### **Pantalla inicio**

La pantalla de inicio, cuenta con el menú de la intranet y con el módulo de mensajes, el cual aparece por default cada vez que entramos a la intranet, junto con el módulo de mensajes aparece el del chat, el cual se encuentra en todas las pantallas de la intranet en la parte inferior de las mismas.

### **Menú**

El menú de la intranet, cuenta con todos los módulos de la misma, donde para poder entrar a un módulo en específico, sólo hay que colocarse con el mouse sobre el nombre del módulo y presionar para que en la pantalla principal aparezca el módulo seleccionado.

Los módulos de los cuales se compone el menú son los siguientes:

- Asistencia.- Este módulo sirve para registrar nuestra entrada y salida del o de los proyectos en los que estemos asignados.
- Actividades.- En este módulo podemos consultar y capturar nuestras actividades de una fecha en específico, también tiene la opción de modificar la hora de entrada y salida de los empleados en caso de ser incorrecta, esta última opción es sólo para lideres de proyecto, empleados de confianza, ejecutivos y para el administrador de la intranet.
- Asignaciones.- En este módulo podemos dar de alta a los empleados en los proyectos que sean asignados, así como también quitarlos o modificar algún dato relacionado a ellos.
- Contraseñas.- En este módulo podemos cambiar el usuario y contraseña, por los que se quiera.
- Directorio.- En este módulo podemos consultar el proyecto, la ubicación y todos los datos relacionados con los empleados, para facilitarnos su localización.
- Mensajes.- En este módulo podemos consultar los mensajes que nos han enviado, enviar mensajes grupales o personales y borrar los mensajes que queramos, también nos muestran las fechas en las que tenemos actividades pendientes de capturar.
- Salir del sistema.- Al seleccionar este módulo, saldremos de la intranet hacia la página de entrada.
- Reporte de actividades.- Este módulo nos da la opción de generar un reporte de todas las actividades de un empleado en un período de tiempo determinado.
- Reporte de asignaciones.- Este módulo nos da la opción de generar dos tipos de reportes, uno de asignaciones por proyecto y otro de asignaciones por empleado.
- Reporte de asistencia.- Este módulo nos da la opción de generar un reporte que nos muestra todas las asistencias, faltas y asistencias extras de todos los empleados, junto con las horas trabajadas en un período de tiempo determinado, que puede ser semanal o mensual.
- Reporte de observaciones.- Este módulo nos da la opción de generar un reporte que nos muestra todos los comentarios y propuestas de los empleados en un período de tiempo determinado, el cual es por mes.
- Actividades empresariales.- En este módulo podemos ingresar, borrar y modificar las actividades de la empresa.
- Empleados.- En este módulo podemos ingresar, borrar y modificar los datos de los empleados.
- Proyectos.- En este módulo podemos grabar, borrar y actualizar los datos relacionados con los proyectos de la empresa.
- Puestos.- En este módulo podemos grabar, borrar y modificar los diferentes puestos que se manejan en la empresa, junto con los permisos de cada uno de ellos.

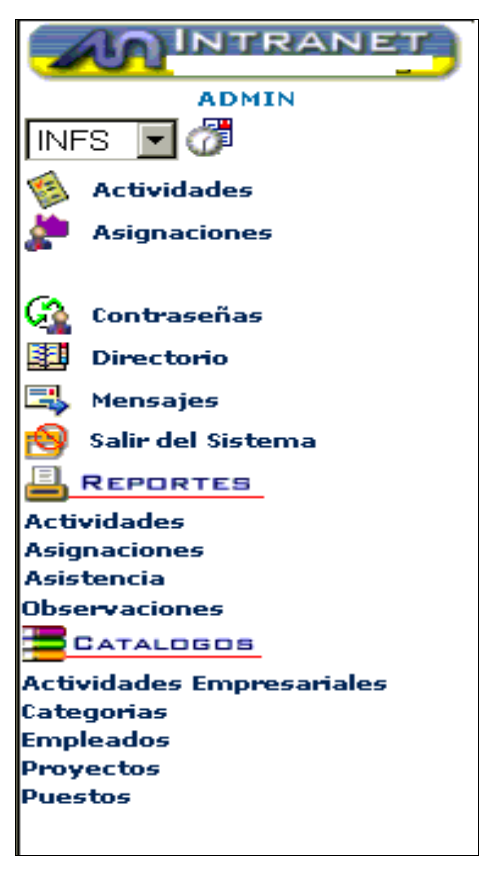

**Figura MU-2. Menú.** 

## **Módulo de mensajes**

Este módulo aparece siempre que ingresamos a la intranet, y nos muestra los mensajes que nos han enviado.

El módulo de mensajes, tiene las siguientes opciones:

- Revisión de mensajes.
- Envío de mensajes.
- Mensajes recibidos.
- Captura de actividades pendientes.
- Captura de actividades pendientes de empleados.
- Revisión de actividades pendientes.

### **Revisión y envio de mensajes**

 Revisión de mensajes.- En esta opción, podemos ver todos los mensajes que nos han llegado en una fecha en particular, para esto es necesario capturar la fecha de la cual queramos ver los mensajes recibidos o seleccionarla del calendario que aparece al presionar el icono de "Calendario", después presionamos el icono de "Revisión de Mensajes", al hacerlo se desplegarán los mensajes recibidos en esa fecha. Ver figura MU-3.

Los mensajes que haya mandado un usuario a él mismo, aparecerán con el fondo amarillo para distinguirlos de los demás.

En la tabla de mensajes, en la columna de remitente los nombres son ligas, que al presionar sobre uno de ellos, inmediatamente nos lleva a la sección de envío de mensajes, donde el nombre de la persona ya se encuentra seleccionada.

 Envio de mensajes.- Esta opción nos da la posibilidad de enviar mensajes tanto de forma personal o de grupo a todos los empleados de un proyecto en específico, para esto hay que seleccionar ya sea el proyecto, el empleado o los dos parámetros, seleccionar la fecha, capturar el título y el contenido del mensaje, después de esto presionamos el botón de "Enviar Mensaje", con lo que aparecerá un mensaje de confirmación, presionamos el botón de "Aceptar" y el mensaje se enviará de forma inmediata. Ver figura MU-3.

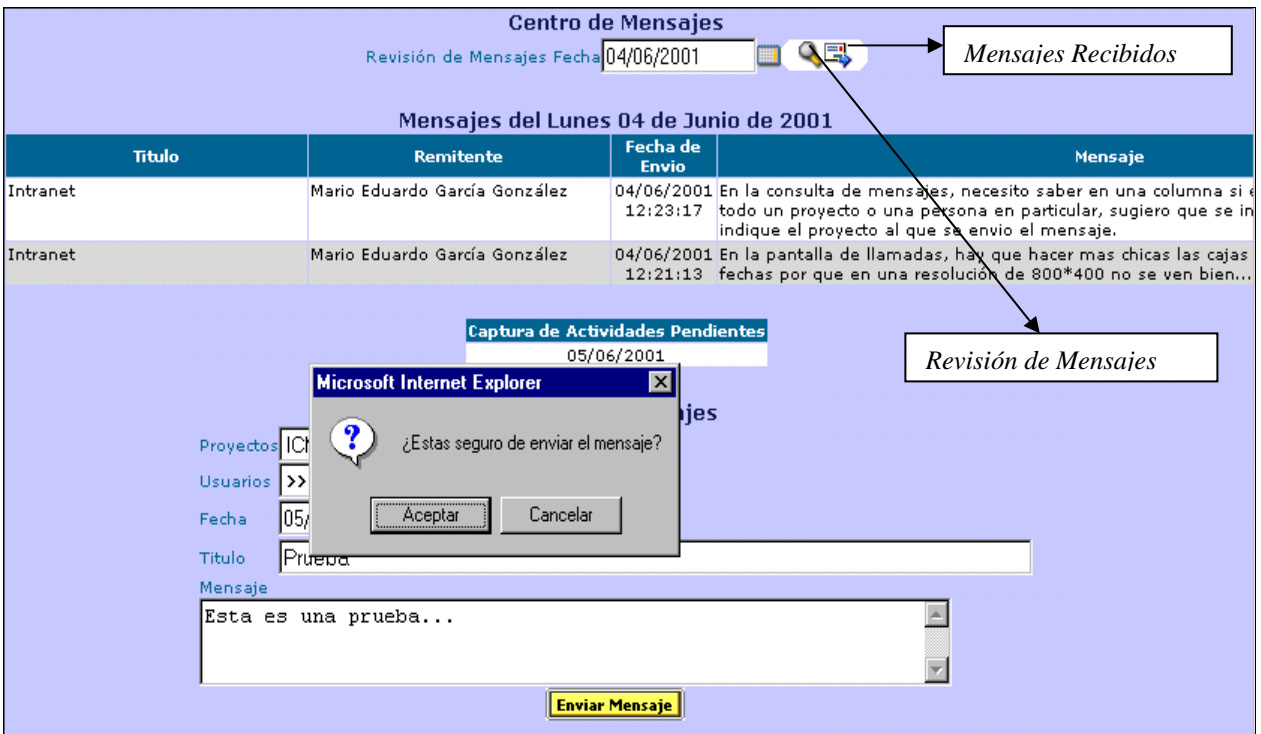

**Figura MU-3. Revisión y envio de mensajes.**

#### **Mensajes recibidos**

La opción de mensajes recibidos, nos da la oportunidad de revisar todos los mensajes que hasta el momento nos han enviado, para poder entrar a esta opción hay que presionar el icono de "Mensajes Recibidos".

Al hacerlo aparecerá una pantalla con todos los mensajes, aquí tenemos la opción de borrar los mensajes que queramos, para esto primero hay que seleccionar los mensajes que se van a eliminar y presionar el icono "Eliminar Mensajes", al hacerlo aparecerá un mensaje de confirmación, aquí presionamos el botón "Aceptar", al hacerlo en la pantalla aparecerá un mensaje con la operación realizada.

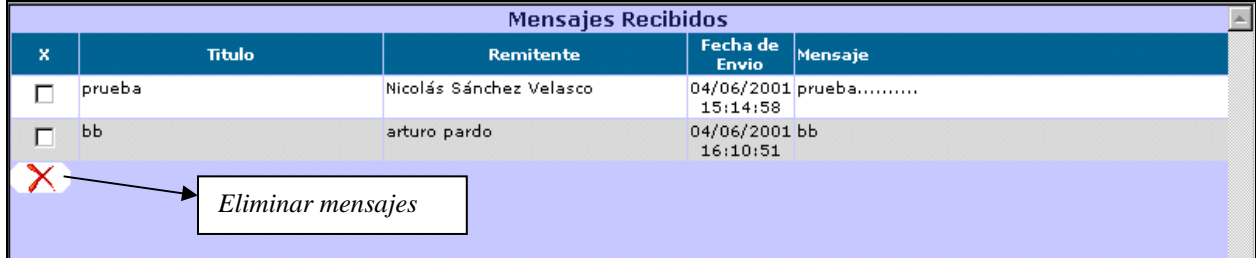

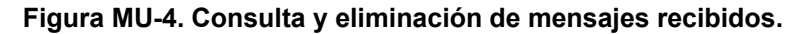
#### **Captura de actividades pendientes**

Esta tabla nos muestra las fechas en las que esta pendiente capturar actividades y las siglas del proyecto relacionado, esta información es de gran importancia, ya que sirve de recordatorio para los usuarios.

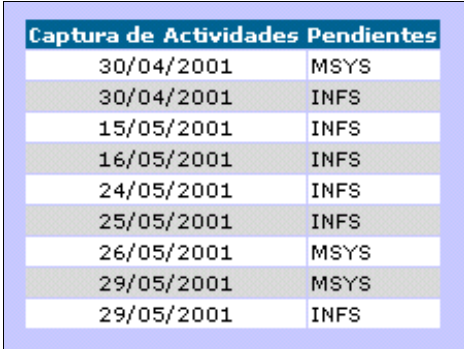

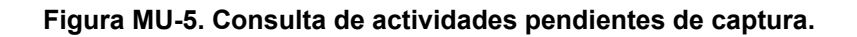

#### **Captura de actividades pendientes de empleados**

Esta opción sólo la pueden ver los líderes de proyectos, y nos muestra una tabla con la fecha y el nombre de los empleados a su cargo que tienen actividades pendientes de capturar, esta tabla es de gran utilidad para los líderes de proyecto, pues así pueden tener un mejor control en la captura de actividades de la gente a su cargo.

|            | Captura de Actividades Pendientes de Empleados |
|------------|------------------------------------------------|
| 29/04/2001 | Nicolás Sánchez Velasco                        |
| 30/04/2001 | Nicolás Sánchez Velasco                        |
| 15/05/2001 | Nicolás Sánchez Velasco                        |
| 16/05/2001 | Nicolás Sánchez Velasco                        |
| 16/05/2001 | Guillermo Najera Munive                        |
| 18/05/2001 | Nicolás Sánchez Velasco                        |
| 26/05/2001 | Nicolás Sánchez Velasco                        |
| 30/05/2001 | Nicolás Sánchez Velasco                        |
| 01/06/2001 | Guillermo Najera Munive                        |
| 04/06/2001 | Nicolás Sánchez Velasco                        |
|            |                                                |

**Figura MU-6. Consulta de actividades de empleados, pendientes de capturar.** 

## **Revisión de actividades pendientes**

Esta opción sólo la pueden ver los líderes de proyectos, y nos muestra una tabla con la fecha, las siglas del proyecto, el nombre del empleado, las horas de inicio y término de la actividad y las actividades realizadas.

| <b>Revision de Actividades Pendientes</b> |                 |          |                         |  |                       |                                                                          |  |  |  |  |
|-------------------------------------------|-----------------|----------|-------------------------|--|-----------------------|--------------------------------------------------------------------------|--|--|--|--|
|                                           | Fecha           | Proyecto | <b>Empleado</b>         |  | Inicio Termino        | <b>Actividades</b>                                                       |  |  |  |  |
|                                           | 23/04/2001 MSYS |          | Admin                   |  | $12:00$ $18:00$       | wwr                                                                      |  |  |  |  |
|                                           | 27/04/2001 INFS |          | Admin                   |  | $12:00$ 12:00         | prueba                                                                   |  |  |  |  |
|                                           | 27/04/2001 MSYS |          | Admin                   |  | $12:00$ $16:05$ sdfdf |                                                                          |  |  |  |  |
|                                           | 27/04/2001 MSYS |          | Admin                   |  | $12:03$ 12:07         | prueba 2                                                                 |  |  |  |  |
|                                           | 29/04/2001 INFS |          | Admin                   |  | 12:00 13:00 jhjh      |                                                                          |  |  |  |  |
|                                           | 02/05/2001 INFS |          | Nicolás Sánchez Velasco |  | $11:00$ 14:30         | Reparar los Reportes de Asignaciones, Asistencia<br>y Estatus Proyectos. |  |  |  |  |

**Figura MU-7. Revisión de actividades pendientes.** 

Esta tabla cuenta con la opción de editar las actividades, esta opción permite al líder del proyecto validar las actividades de sus encargados y modificarlos si es necesario, para esto seleccionamos la actividad a editar, al hacerlo aparecerá un mensaje de confirmación, aquí presionamos el botón de "Aceptar", al hacerlo aparecerá la pantalla "Edición de Actividades", esta pantalla tiene una tabla, que muestra todas las actividades capturadas en la misma fecha de la actividad seleccionada para su edición, donde la primera columna muestra un color, si el color es rojo, quiere decir que la actividad no ha sido aceptada por el líder del proyecto, si es de color verde significa que la actividad ya ha sido aceptada, la segunda columna sirve para editar la actividad, al seleccionar esta columna, al igual que en el caso anterior aparecerá el mensaje de confirmación y al darle aceptar, la actividad se editará en el lugar correspondiente, las demás columnas muestran las iniciales del proyecto, las horas de inicio y término de la actividad, las actividades realizadas, las propuestas y comentarios en caso de haber. Ver figura MU-8.

|                                                      |                                                                                                    |                |  | <b>Edición de Actividades</b><br>Asistencias del Dia 01/06/2001<br><b>INFS</b><br>18:52<br>18:52<br><b>MSYS</b><br>18:53<br>18:53<br><b>Actividades Capturadas</b> |       |            |  |  |  |
|------------------------------------------------------|----------------------------------------------------------------------------------------------------|----------------|--|----------------------------------------------------------------------------------------------------|-------|------------|--|--|--|
| <b>Proyecto</b><br>Е                                 | Fecha                                                                                                    | Inicio Termino |  | <b>Actividades</b>                                                                                                    |       | Propuestas |  |  |  |
| <b>INFS</b><br>$\circ$                               | 01/06/2001 12:00 13:00 gfgf                                                                                                    |                |  |                                                                                                    | gfgfg |            |  |  |  |
| MSYS<br>$\circ$                                      | 01/06/2001 12:00 14:00 bvb                                                                                                    |                |  |                                                                                                    | byby  |            |  |  |  |
| <b>INFS</b><br>O                                     | $01/06/2001$ 12:00 15:00 z                                                                                                    |                |  |                                                                                                    | z.    |            |  |  |  |
| MSYS<br>$\circ$                                      | 01/06/2001 12:00 17:00 21!?=                                                                                                    |                |  |                                                                                                    | gfd   |            |  |  |  |
| Empleado<br>Proyecto<br>Fecha<br>Hora<br>Actividades | <b>Admin</b><br>MSYS Fecha Ingreso: 20/10/2000<br>01/06/2001<br>$_{\mathbf{De}}$ $\boxed{12}$ $\blacksquare$ $\odot$ $\boxed{00}$ $\blacksquare$ $\odot$ $\boxed{17}$ $\blacksquare$ $\odot$ $\boxed{00}$ $\blacksquare$<br>$z_1$ ! ?= |                |  |                                                                                                    |       |            |  |  |  |
| Aceptada<br>$\overline{\mathbf{v}}$                  |                                                                                                    |                |  |                                                                                                    |       |            |  |  |  |
| Propuestas<br>lg£d<br><b>Comentarios</b><br>l£da     |                                                                                                    |                |  |                                                                                                    |       |            |  |  |  |
| $\left  \right $                                     |                                                                                                    |                |  |                                                                                                    |       |            |  |  |  |

**Figura MU-8. Edición de actividades.** 

Debajo de esta tabla se encuentran los siguientes campos:

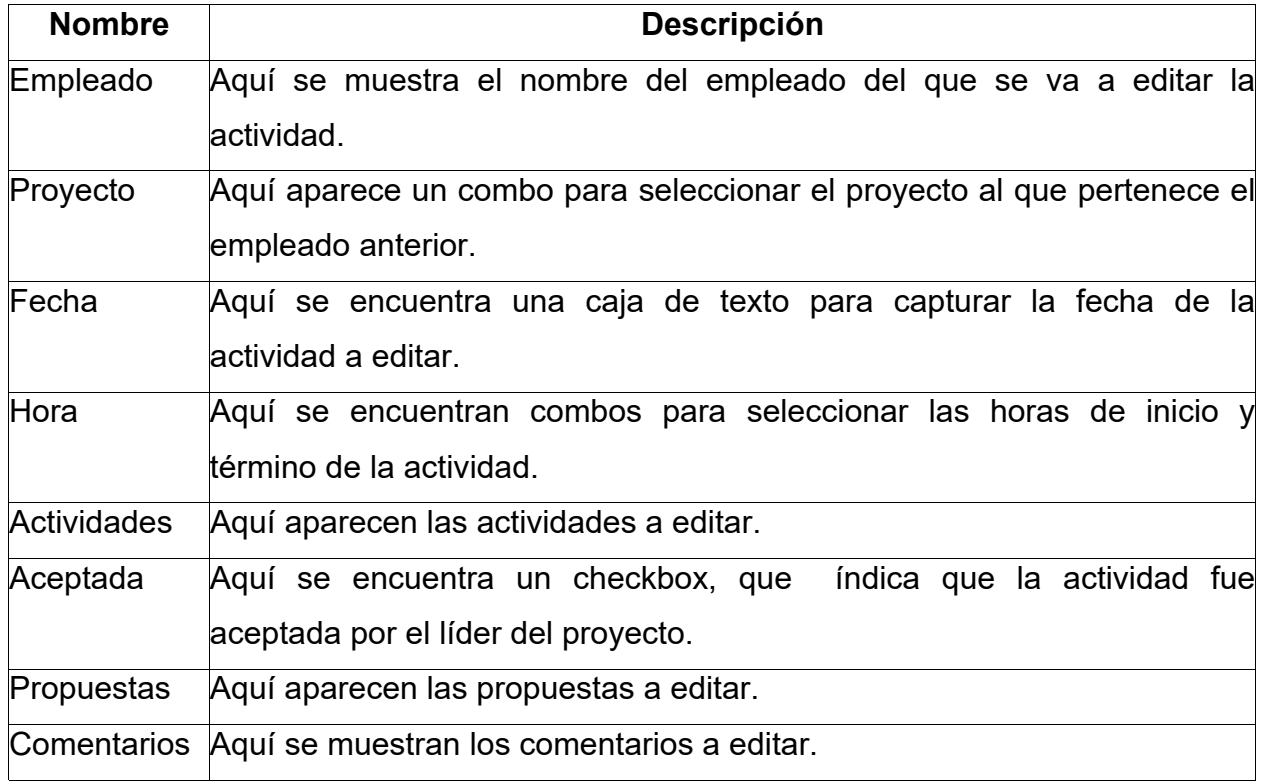

Una vez modificada y aceptada la actividad, presionamos el icono "Guardar Revisiones", al hacerlo aparecerá un mensaje de confirmación, aquí presionamos el botón "Aceptar", al hacerlo la actividad editada, quedará aceptada.

#### **Módulo de chat**

El chat es una herramienta fundamental para la empresa, ya que en muchas ocasiones necesita comunicarse con alguien de forma rápida, ya sea para pedir ayuda en algún problema o para notificar situaciones importantes y urgentes, este módulo se encuentra en la parte inferior de la pantalla principal, por lo cual no importa el módulo en que sé este trabajando o consultando, siempre estará en el mismo lugar.

Dentro del chat, podemos mandar mensaje de forma general o personal, para que un mensaje pueda enviarse a todas las personas que estén dentro de la intranet, sólo hay que seleccionar la opción "TODOS" en el extremo derecho del chat y escribir el mensaje, pero si queremos que el mensaje sea personal se selecciona el nombre de la persona en esa misma sección y escribimos el mensaje a enviar.

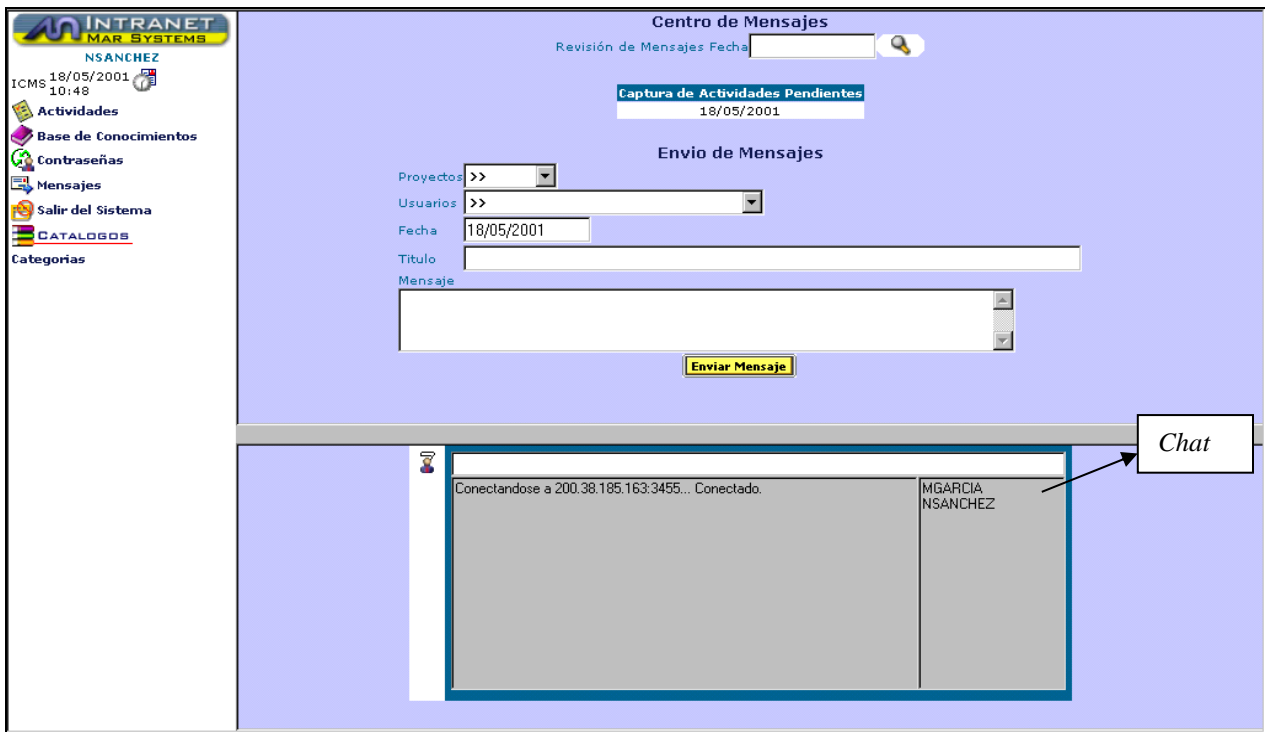

**Figura MU-9. Chat.** 

## **Asistencia (registro de entrada y salida)**

Al entrar por primera vez a la intranet, aparecerá un mensaje de recordatorio, diciendo que no tenemos asistencia en ese día, esto se mostrará de forma diaria al ingresar a la intranet.

Aquí sólo presionamos el botón "Aceptar" y procedemos a registrar nuestra asistencia, seleccionando el proyecto en el que vamos a registrarnos y presionando el icono "Registrar Entrada", con esto aparecerá una pantalla de confirmación, aquí sólo presionamos el botón "Aceptar" y quedará registrada nuestra entrada.

Para registrar la salida se sigue el mismo procedimiento.

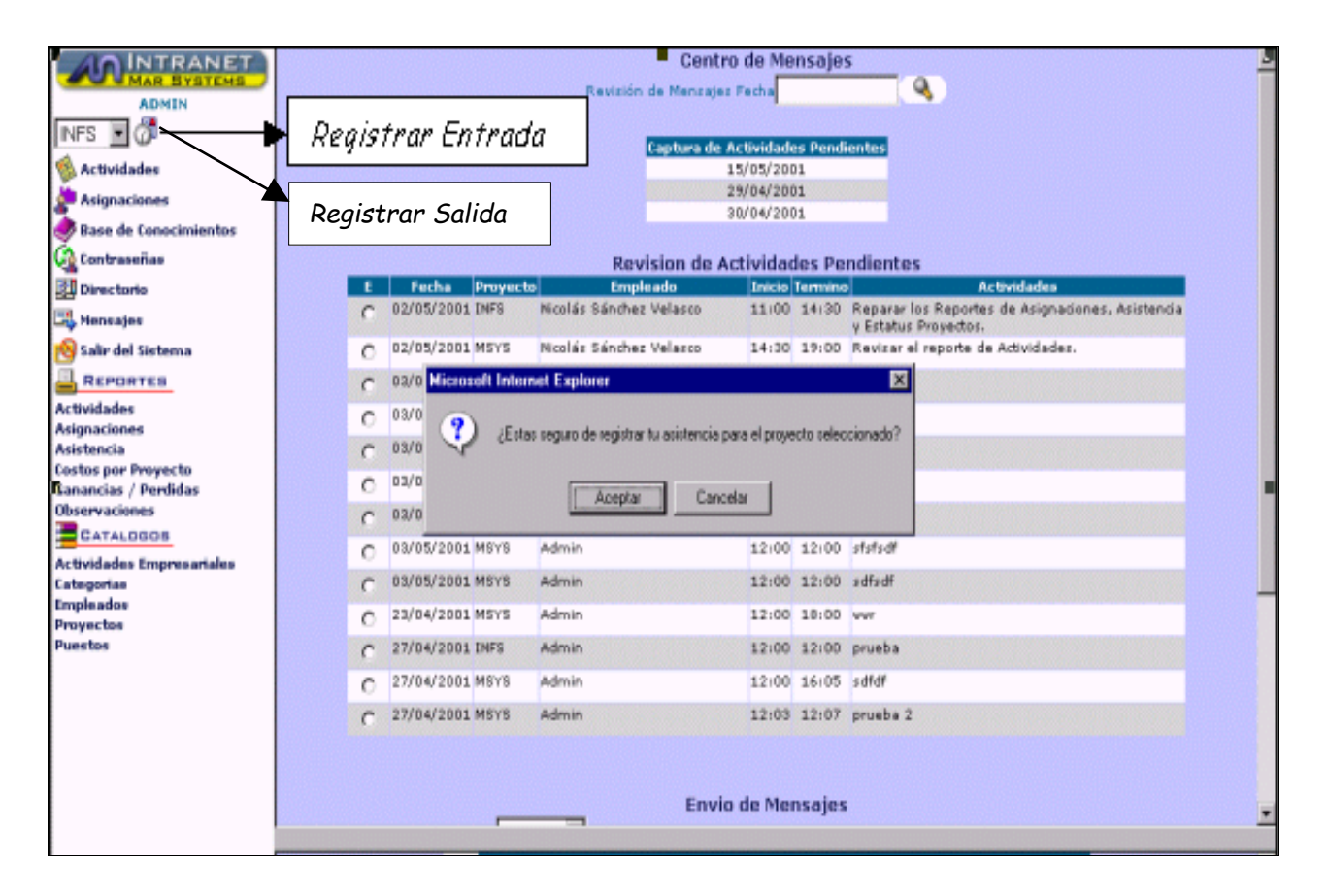

**Figura MU-10. Registro de entradas y salidas.** 

Si por algún motivo, no se capturo la asistencia, debe notificárselo al líder del proyecto, para que él capture su asistencia.

# **Actividades**

El módulo de Actividades, tiene las siguientes opciones:

- Buscar actividades.
- Capturar actividades.
- Registrar asistencia.

# **Buscar actividades**

Esta opción, nos da la oportunidad de poder revisar la o las actividades que hemos capturado en la fecha que nos interese, para poder usar esta opción, hay que seleccionar la fecha y presionar el icono "Buscar Actividades" con lo cual se desplegara una pantalla en la que se muestra las actividades capturadas en un tabla, la primera columna se muestra en diferentes colores, si esta columna se marca en color rojo, quiere decir que la actividad no ha sido aceptada por el líder del proyecto, si esta columna es de color verde significa que la actividad ya ha sido aceptada, las siguientes columnas muestran las iniciales del proyecto, la fecha en la que se capturo la actividad, las horas de inicio y término de la actividad, las actividades realizadas, las propuestas y comentarios en caso de haber. Ver figura MU-11.

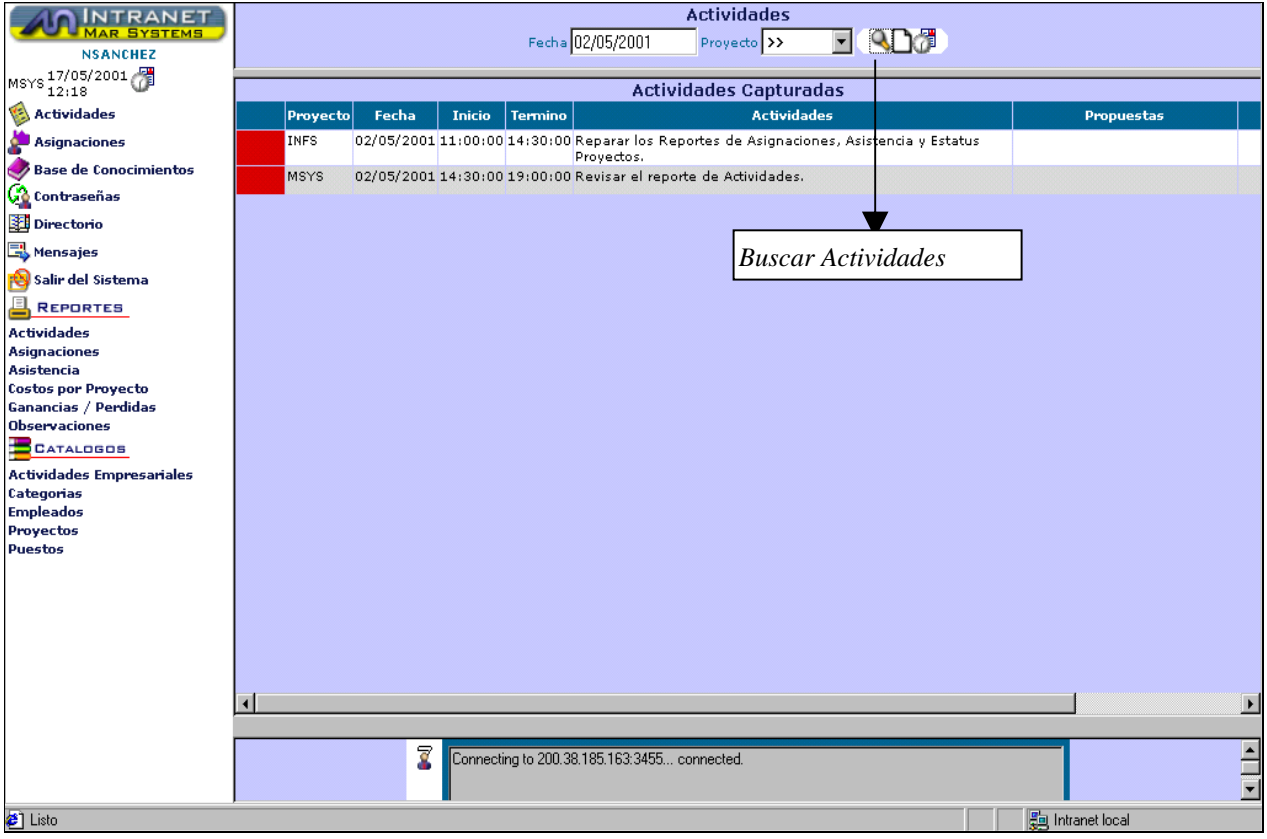

**Figura MU-11. Consulta de actividades capturadas.** 

Si la persona que entro a la intranet, es un líder de proyecto, en el módulo de actividades aparecerá un combo para seleccionar el nombre del proyecto a su cargo, pero si la persona que entro a la intranet es un empleado de confianza, en el combo de proyectos podrá ver todos los proyectos de la empresa y consultar información de cualquier empleado en cualquier proyecto, para estas personas la opción "Buscar Actividades", tiene las siguientes opciones adicionales:

#### **Revisiones de actividades de proyectos asignados**

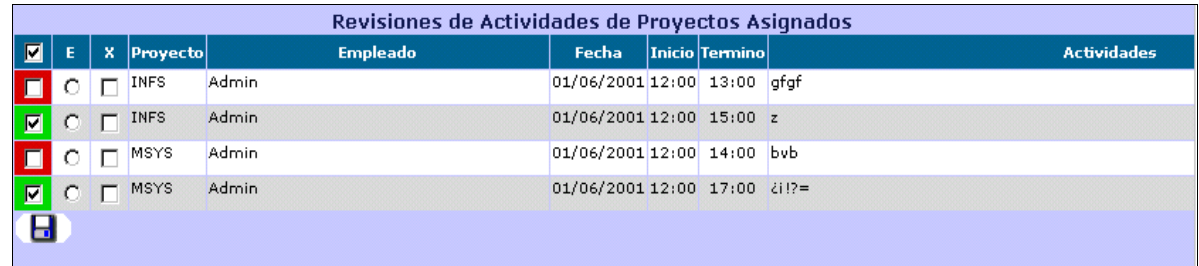

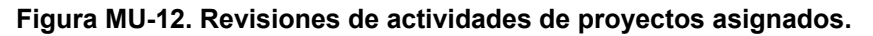

Esta tabla tiene los siguientes campos:

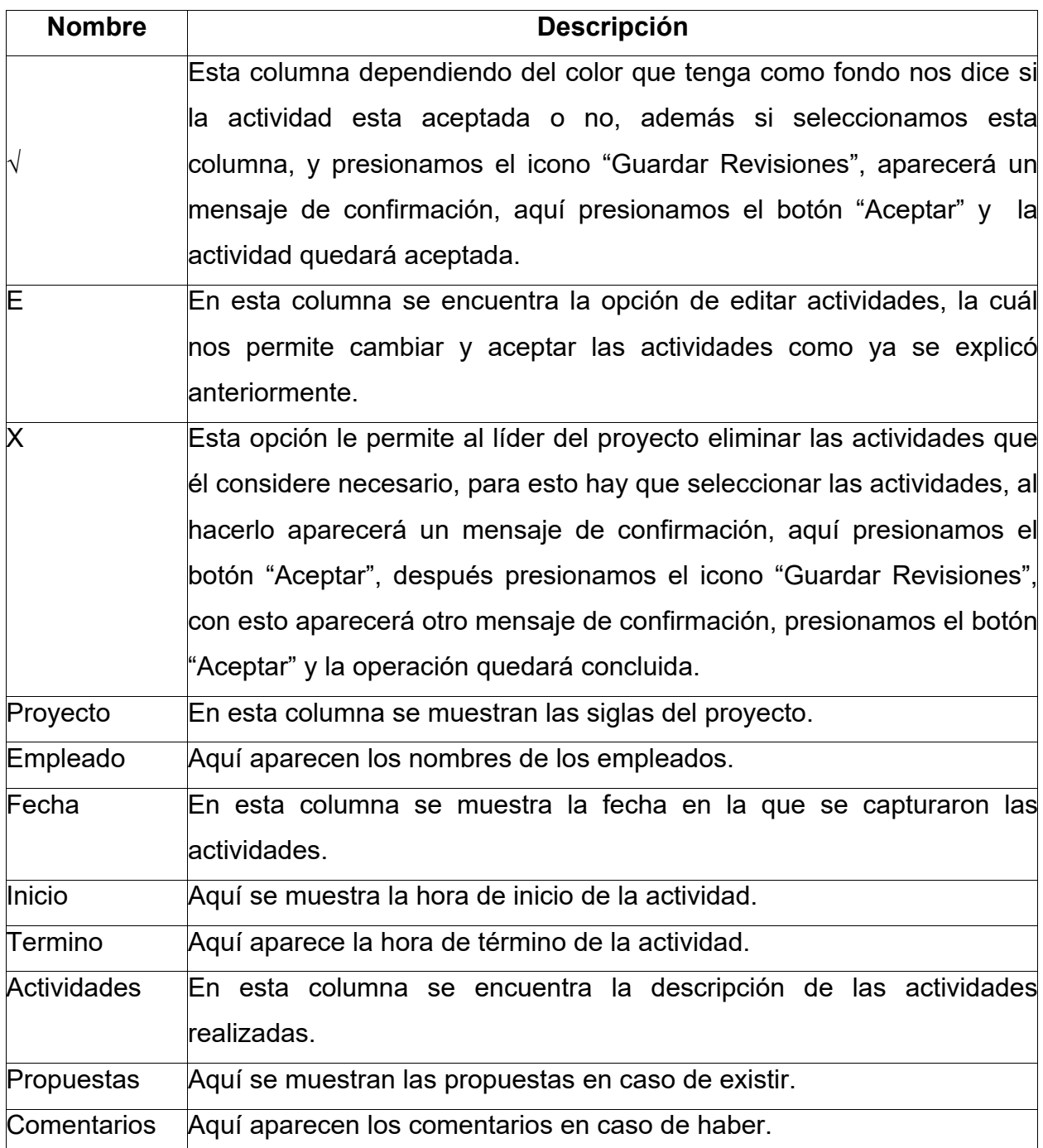

## **Listado de actividades**

Aquí se muestra una tabla muy parecida a la tabla de actividades capturadas, en la cual se muestran todas las actividades, tanto del líder del proyecto como de los empleados a su cargo.

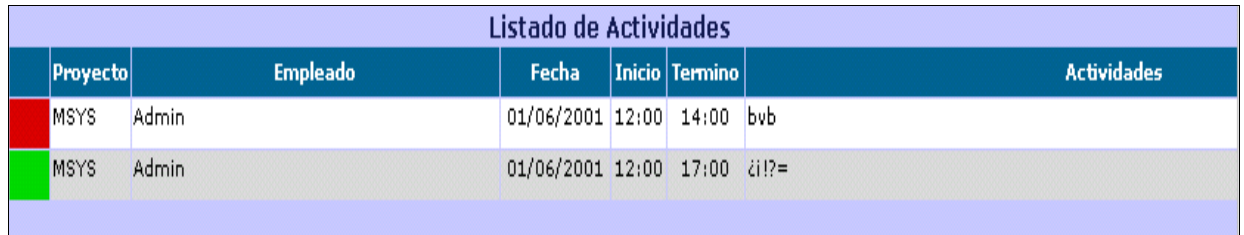

#### **Figura MU-13. Listado de actividades.**

#### **Capturar actividades**

Esta opción, nos permite introducir todas nuestras actividades realizadas durante el día especificando las horas de inicio y término de la actividad, para poder capturar las actividades, presionamos el icono "Capturar Actividades", con lo que aparecerá la siguiente pantalla.

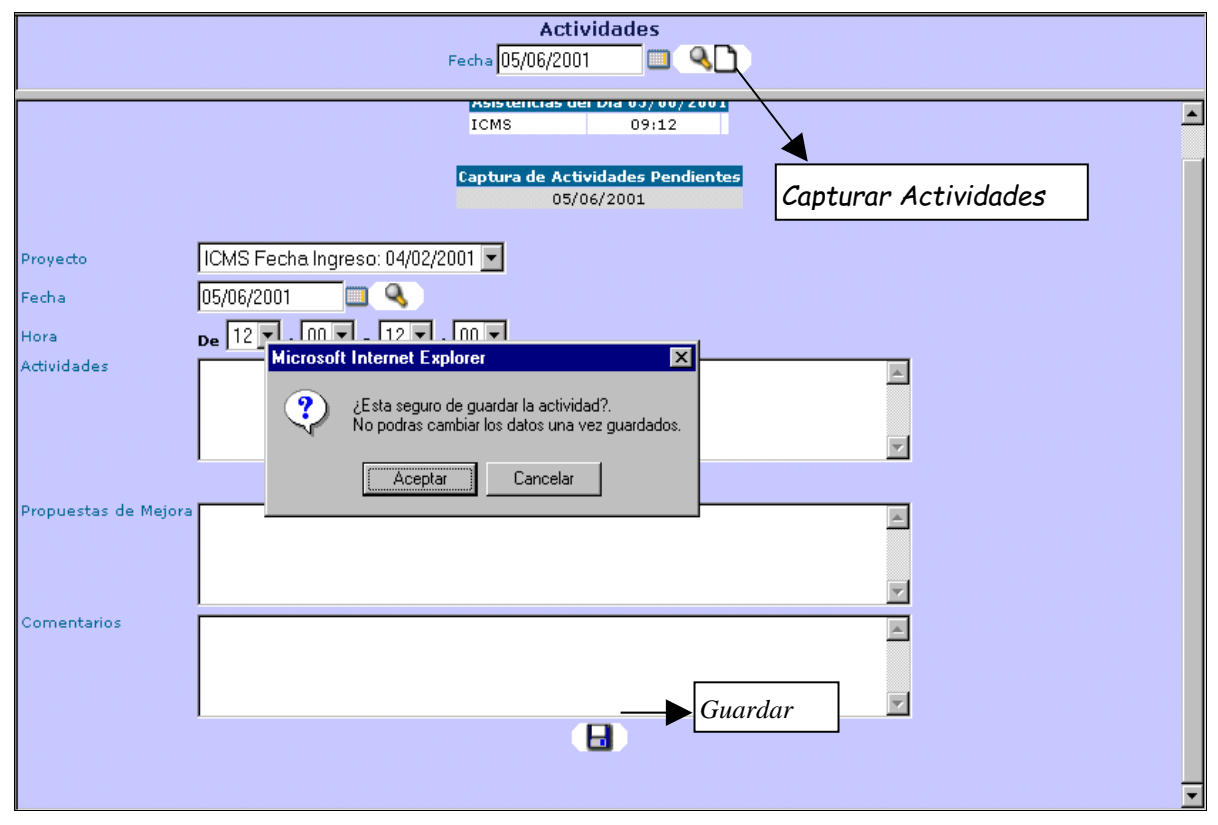

**Figura MU-14. Captura de actividades.** 

Aquí tiene que seleccionar el proyecto en el que vamos a capturar actividades, la fecha y el rango de horas correspondientes a la actividad, una vez hecho esto hay que capturar las actividades en su área correspondiente al igual que las propuestas y comentarios en caso de haberlos.

Para terminar con la operación, presionamos el icono "Guardar", al hacerlo aparecerá un mensaje de confirmación, aquí presionamos el botón "Aceptar" y las actividades ingresadas quedarán totalmente grabadas.

Al grabarse las actividades, estas aparecerán en la parte superior del área de captura, para poder confirmar que han sido grabadas exitosamente.

En caso de que haya existido algún error en la captura de actividades es necesario que se reporte con su líder de proyecto, para que él corrija el error.

En la pantalla de captura de actividades, también podemos ver las siguientes tablas:

# **Asistencias**

Esta tabla nos muestra las siglas del proyecto en el que registramos nuestra asistencia, y las horas de entrada y salida del mismo.

| Captura de Actividades         |  |  |  |  |  |  |
|--------------------------------|--|--|--|--|--|--|
| Asistencias del Dia 04/06/2001 |  |  |  |  |  |  |
| <b>MSYS</b><br>18:18           |  |  |  |  |  |  |

**Figura MU-15. Consulta de horas de entrada y salida registradas.** 

# **Captura de actividades pendientes**

Esta tabla es la misma que aparece en el módulo de mensajes.

Para poder capturar actividades es necesario haber registrado su asistencia, de no ser así no podrá seleccionar el proyecto indicado para la captura y registro de actividades.

Si por algún motivo es necesario modificar alguna actividad después de haber sido capturada, debe notificárselo al líder del proyecto para que él realice los cambios necesarios.

#### **Registrar asistencia**

Esta opción es de uso exclusivo para líderes de proyectos, aquí se tiene la posibilidad de cambiar las horas de entrada y salida, en caso de que estas sean incorrectas, para entrar a esta pantalla presionamos el icono "Registrar Asistencia", una vez aquí seleccionamos el empleado y capturamos la fecha de la que va a realizar alguna modificación, después presionamos el icono "Buscar Asistencias" para que se despliegue la información, después de esto, cambiamos los datos a modificar y presionamos el icono "Guardar Registro", al hacerlo aparecerá una pantalla con un mensaje de confirmación, presionamos el botón "Aceptar" y la nueva asistencia quedará registrada.

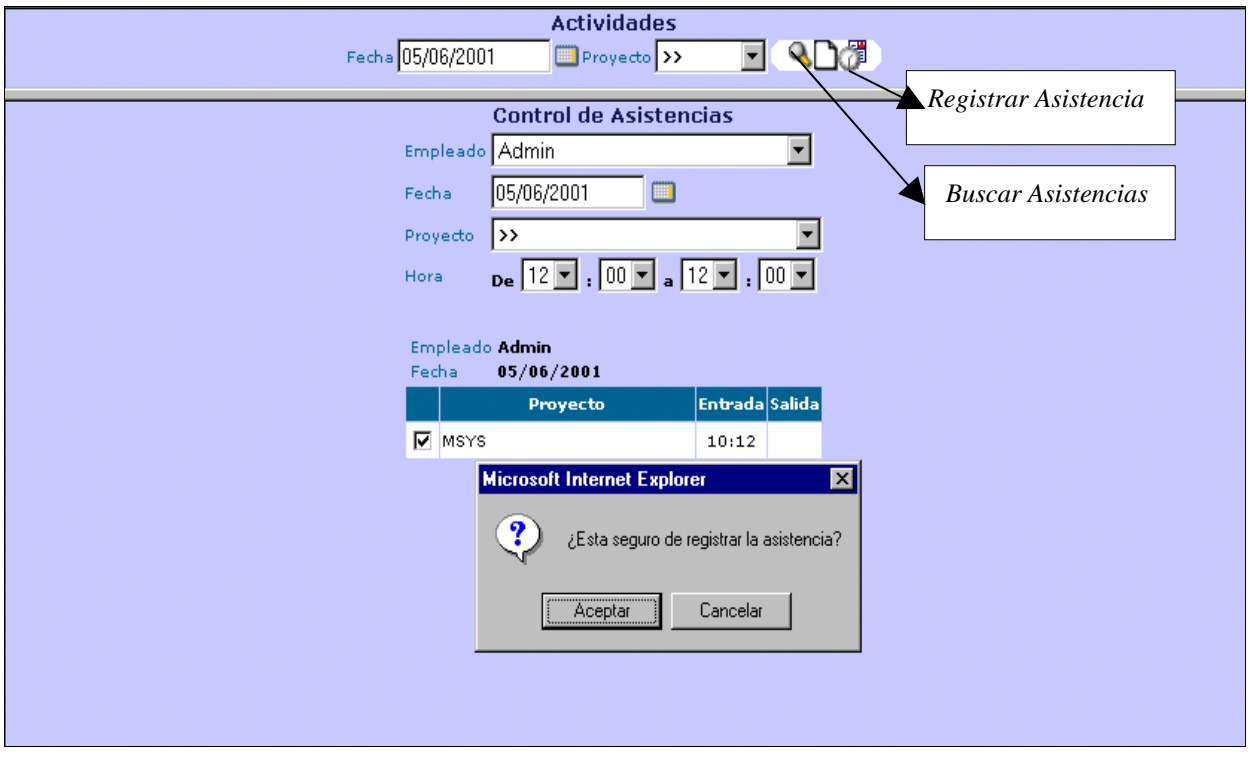

**Figura MU-16. Consulta y edición de las horas de entrada y salida registradas.** 

Para borrar los datos de la asistencia incorrecta, sólo eliminamos la selección de la misma presionando el checkbox con el mouse, al hacerlo aparecerá una pantalla con un mensaje de confirmación, en la cual presionamos el icono "Aceptar", después de esto presionamos el icono "Borrar Asistencias", aparecerá un mensaje de confirmación, presionamos el botón "Aceptar" y la asistencia quedará eliminada definitivamente.

## **Asignaciones**

El módulo de asignaciones sólo puede ser visto por líderes de proyecto y empleados de confianza, tiene como objetivo él poder dar de alta en los proyectos al o los empleados que sean asignados a ellos, tomando en cuenta la fecha de ingreso, fecha de salida, sueldo mensual y costo por hora de cada empleado.

Si el empleado que entro a la intranet es un empleado de confianza, en el combo de proyectos tendrá acceso a todos los proyectos de la empresa, si es un líder de proyecto sin ser empleado de confianza, sólo verá los proyectos de los cuales sea encargado.

Para poder asignar un empleado a un proyecto, primero hay que seleccionar el proyecto deseado, con lo que se desplegara la información correspondiente del mismo como, encargado, contacto, teléfono y empleados que se encuentran trabajando en ese proyecto (con sus respectivos datos nombre, puesto, sueldo, etc.), posteriormente se selecciona al empleado por asignar, se capturar la fecha de ingreso al proyecto y el sueldo mensual correspondiente; para poder calcular el costo por hora sólo hay que presionar el botón que se encuentra delante del sueldo mensual, con lo que aparecerá un mensaje de confirmación, aquí presionamos el botón "Aceptar" y el cálculo se realizará de forma inmediata.

Una vez hecho esto, presionamos el icono "Guardar Asignaciones", con esto aparecerá un mensaje de confirmación, presionamos el botón "Aceptar" y el empleado quedará asignado al proyecto. Ver figura MU-17.

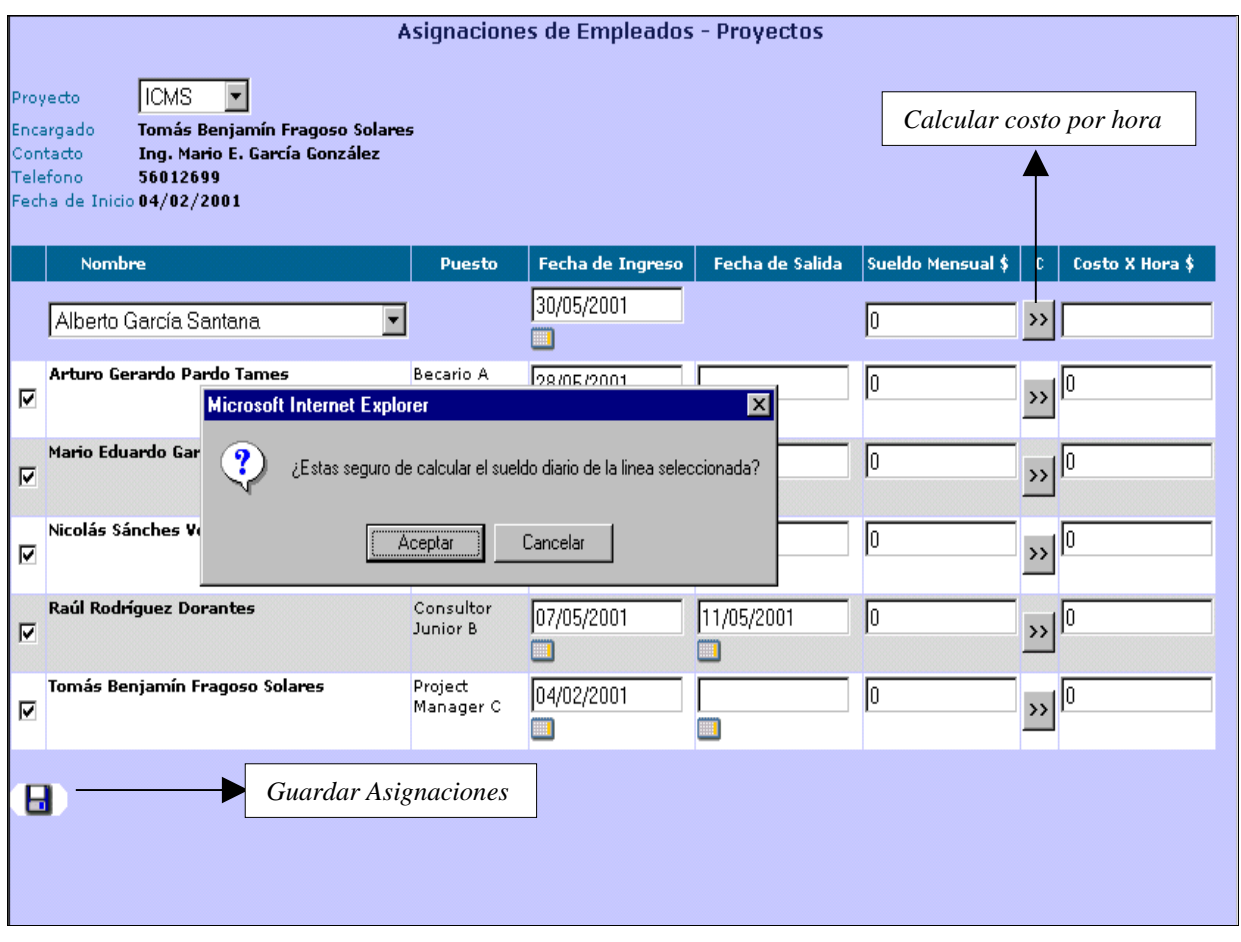

**Figura MU-17. Consulta y edición de las horas de entrada y salida registradas.** 

Para eliminar a un empleado de un proyecto, solo quitamos la selección del checkbox, con esto aparecerá un mensaje de confirmación, presionamos el botón "Aceptar", después para borrar definitivamente al empleado, repetimos la operación de grabar y el proceso quedará concluido.

#### **Contraseñas**

El módulo de contraseñas tiene como objetivo el dar la posibilidad a los usuarios de cambiar su contraseña propia.

Después de haber capturado la información y datos necesarios, sólo hay que presionar el icono "Guardar Contraseñas", aparecerá un mensaje de confirmación, aquí presionamos el botón "Aceptar" y la operación se realizará inmediatamente. Ver figura MU-18.

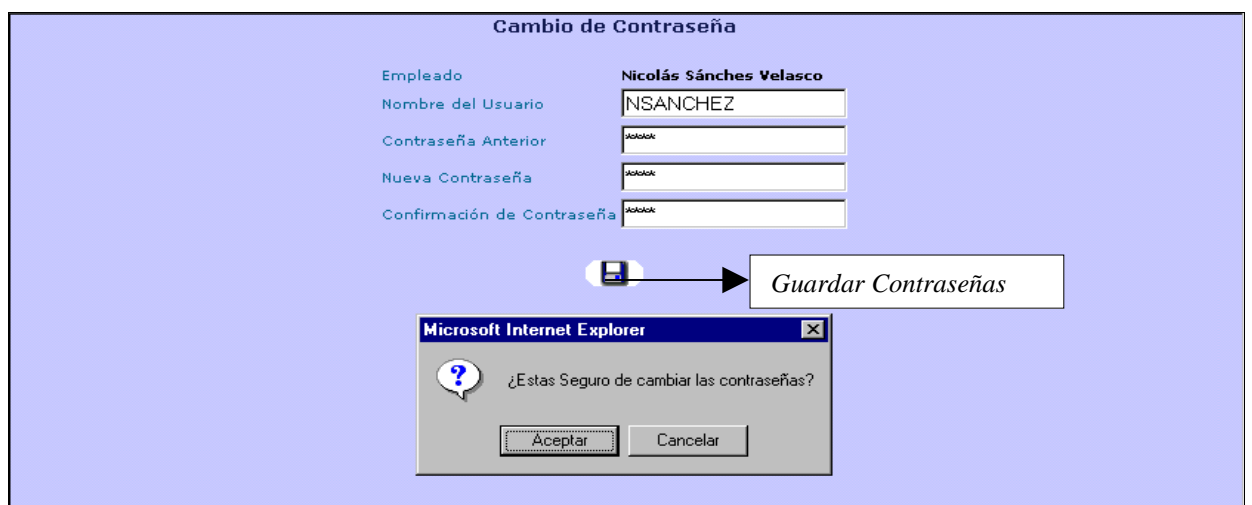

**Figura MU-18. Contraseñas.** 

## **Directorio**

Este módulo nos da la oportunidad de saber la ubicación y el proyecto en el que se encuentran los empleados de la empresa, para así poder localizarlos en caso de ser necesario, al presionar con el mouse sobre las direcciones electrónicas de los empleados, se abre automáticamente Outlook Express para poder enviarle a esta persona los mensajes que queramos.

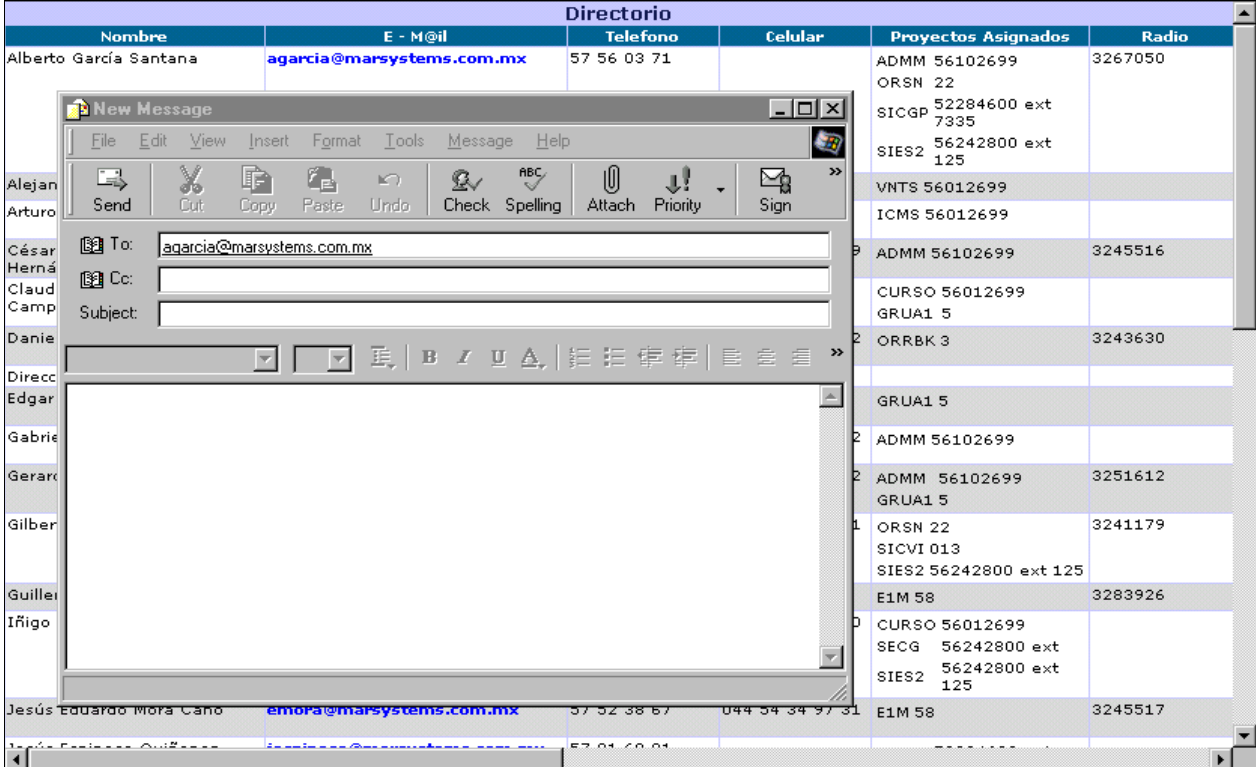

**Figura MU-19. Directorio.** 

#### **Salir del sistema**

Si seleccionamos esta opción del menú, aparecerá un mensaje de confirmación, si presionamos el botón "Aceptar", saldremos de la intranet hacia la pantalla de usuario y contraseña, pero si presionamos el botón "Cancelar", seguiremos dentro de la intranet.

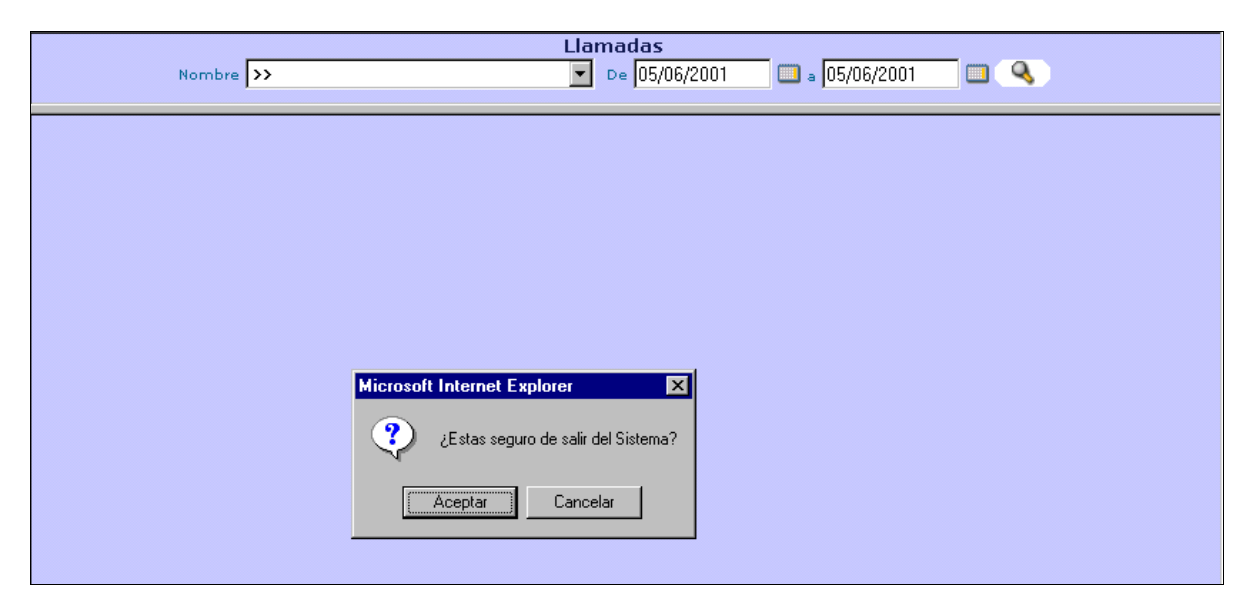

**Figura MU-20. Salir del sistema.** 

# **Reportes**

#### **Reporte de actividades**

Este reporte tiene como objetivo, mostrar todas las actividades capturadas para un empleado y período de tiempo determinado.

Si el empleado que entró a la intranet es un empleado de confianza, en el combo de empleados tendrá acceso a todos los empleados de la empresa, si es un líder de proyecto sin ser empleado de confianza, sólo verá los empleados que estén a su cargo y si es un empleado normal, sólo aparecerá su nombre en el combo.

Para poder desplegar este reporte, en la pantalla de parámetros, hay que seleccionar el nombre del empleado a consultar, el número de semana, mes y año del que se quiera obtener información. Ver figura MU-21.

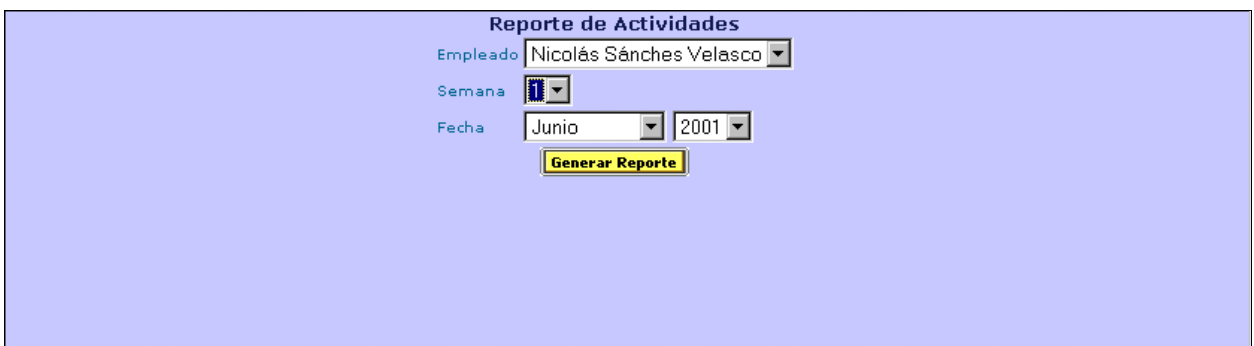

**Figura MU-21. Configuración del reporte de actividades.** 

Una vez seleccionados los criterios de búsqueda, presionamos el botón "Generar Reporte", con lo que se desplegará la siguiente pantalla:

![](_page_303_Picture_42.jpeg)

**Figura MU-22. Reporte de actividades.** 

Dentro de este reporte se encuentran los siguientes campos:

![](_page_303_Picture_43.jpeg)

![](_page_304_Picture_94.jpeg)

# **Reporte de asignaciones**

Este reporte tiene como objetivo mostrar una relación de empleados por proyectos o proyectos por empleado y sólo podrá ser visto por empleados de confianza y líderes de proyecto. Si el empleado que entró a la intranet es un empleado de confianza, tendrá acceso a todos los proyectos y empleados de la empresa, si es un líder de proyecto sin ser empleado de confianza, sólo verá los empleados que estén a su cargo y los proyectos que dirija.

Aquí se pueden generar dos reportes diferentes:

- Reporte por Proyecto
- Reporte por Empleado

# **Reporte de asignaciones por proyecto**

En este reporte, se muestra a los empleados que han sido asignados a ese proyecto; para generar el reporte seleccionamos el ó los proyectos de interés y presionamos el botón "Generar Reporte X Proyecto". Ver figura MU-23.

|              |             | <b>Reporte de Asignaciones</b>        |                           |                                |
|--------------|-------------|---------------------------------------|---------------------------|--------------------------------|
| $\mathbf{C}$ |             | <b>Proyectos</b>                      | Fecha de<br><b>Inicio</b> | Fecha de<br><b>Terminación</b> |
| г            | <b>INFS</b> | Infoestrategia                        | 07/03/2001                |                                |
| г            | <b>MSYS</b> | Mar Systems                           | 16/10/2000                |                                |
| Æ            | OPGS        | Pegaso                                | 01/01/2001                |                                |
|              |             | OWEST Operadora West                  | 01/01/2001                |                                |
| ıΠ           | <b>SCAC</b> | Arregio de conmutador Secured Capital | 27/04/2001                |                                |
| ıΓ           | SG          | Gobernación                           | 23/02/2000                |                                |
| Г            | <b>SSE</b>  | Subsecretaría de Egresos              | 10/04/2000                |                                |
|              |             | <b>Generar Reporte X Proyecto</b>     |                           |                                |

**Figura MU-23. Configuración del reporte de asignaciones por proyecto.** 

Al dar click en "Generar Reporte X Proyecto" se desplegará el siguiente reporte.

![](_page_305_Picture_36.jpeg)

**Figura MU-24. Reporte de asignaciones por proyecto.** 

La descripción de los campos que conforman éste reporte es la siguiente:

![](_page_306_Picture_86.jpeg)

# **Reporte de asignaciones por empleado**

Este reporte muestra los proyectos en los que ha participado algún empleado, para generarlo, seleccionamos el o los empleados de interés y presionamos el botón "Generar Reporte X Empleado".

| <b>Empleados</b>                  | Fecha de<br>Fecha de<br><b>Salida</b><br><b>Ingreso</b> |
|-----------------------------------|---------------------------------------------------------|
| $\Box$ Admin                      | 02/10/2001                                              |
| Alberto García Santana<br>П       | 12/10/2001                                              |
| arturo pardo                      | 01/10/2001 30/11/2001                                   |
| Cesar A Ramírez Hernández<br>П    | 12/10/2001                                              |
| Daniel Martínez Caballero         | 12/10/2001                                              |
| г<br>Eduardo Mora Cano            | 12/10/2001                                              |
| Gerardo Mares Robles              | 12/10/2001                                              |
| п<br>Guillermo Najera Munive      | 12/10/2001                                              |
| Mario Eduardo García González     | 12/10/2001                                              |
| Martín Félix Ortíz Orrala<br>г    | 27/04/2001                                              |
| Nicolás Sánchez Velasco           | 12/10/2001                                              |
| Rafael Rivera Arcos<br>П          | 12/10/2001                                              |
| Yesica Ivone Avalos Salinas       | 12/10/2001                                              |
| <b>Generar Reporte X Empleado</b> |                                                         |

**Figura MU-25. Configuración del reporte de asignaciones por empleado.** 

Al dar click en "Generar Reporte X Empleado" se generará el siguiente reporte.

![](_page_307_Picture_48.jpeg)

**Figura MU-26. Reporte de asignaciones por empleado.** 

Los campos que conforman este reporte son los siguientes:

![](_page_307_Picture_49.jpeg)

![](_page_308_Picture_70.jpeg)

## **Reporte de asistencia**

Este reporte nos muestra las asistencias, faltas y asistencias extras de todos los empleados, junto con sus respectivas horas trabajadas, esto en un período de tiempo seleccionado.

Este reporte se puede generar semanalmente y mensualmente, para generarlo, hay que seleccionar la semana, mes y año si es semanal o el mes y año para el reporte mensual.

![](_page_308_Picture_71.jpeg)

**Figura MU-27. Configuración del reporte de asistencias.** 

Después presionamos el botón "Generar Reporte", con lo que aparecerá el siguiente reporte. Figura MU-28.

| <b>Reporte</b><br>Genero                                                           | <b>Asistencia</b><br>Admin            |          |                |                |                |                |              |          |           |                |       |
|------------------------------------------------------------------------------------|---------------------------------------|----------|----------------|----------------|----------------|----------------|--------------|----------|-----------|----------------|-------|
| Fecha de Impresión Martes 05 de Junio de 2001                                      |                                       |          |                |                |                |                |              |          |           |                |       |
| <b>Periodo</b>                                                                     | Semana 3 Del 14 al 20 de Mayo de 2001 |          |                |                |                |                |              |          |           |                |       |
|                                                                                    | <b>Empleado</b>                       |          | м<br>11:24     | M<br>18:05     | J.             | ٧              | s.           | D        | * A       | I              | * E   |
| Admin.                                                                             |                                       |          | 23:59          | 18:31          |                |                |              |          | $2 - 13$  | 3              | $0-0$ |
| Alberto García Santana                                                             |                                       |          |                |                |                |                |              |          | $0-0$     | 5              | $0-0$ |
| arturo pardo                                                                       |                                       |          |                |                |                |                |              |          | $0-0$     | 5.             | $0-0$ |
| Cesar A Ramírez Hernández                                                          |                                       |          |                |                |                |                |              |          | $0-0$     | 5.             | $0-0$ |
| Daniel Martínez Caballero                                                          |                                       |          |                |                |                |                |              |          | $0-0$     | 5              | $0-0$ |
| Eduardo Mora Cano                                                                  |                                       |          |                |                |                |                |              |          | $0-0$     | 5.             | $0-0$ |
| Gerardo Mares Robles                                                               |                                       |          |                |                |                |                |              |          | $0-0$     | 5.             | $0-0$ |
| Guillermo Najera Munive                                                            |                                       |          |                | 11:41<br>19:00 |                |                |              |          | $1 - 7$   | 4              | $0-0$ |
| Mario Eduardo García González                                                      |                                       |          |                |                |                |                |              |          | $0-0$     | 5              | $0-0$ |
| Martín Félix Ortíz Orrala                                                          |                                       |          |                | 11:43<br>19:00 |                |                |              |          | $1 - 7$   | $\overline{4}$ | $0-0$ |
| Nicolás Sánchez Velasco                                                            |                                       |          | 11:17<br>11:31 | 14:04<br>17:53 | 12:00<br>20:00 | 10:48<br>23:59 |              |          | $4 - 25$  | $\mathbf{1}$   | $0-0$ |
| Rafael Rivera Arcos                                                                |                                       |          |                | 11:42<br>19:00 |                |                |              |          | $1 - 7$   | $\overline{4}$ | $0-0$ |
| lYesica Ivone Avalos Salinas                                                       |                                       |          |                | 11:39<br>19:00 |                |                |              |          | $1 - 7$   | $\overline{4}$ | $0-0$ |
|                                                                                    | * Asistencias                         | $0-0$    | $2 - 13$       | $6 - 33$       | $1 - 8$        | $1 - 13$       | $\mathbf{0}$ | $\bf{0}$ | $10 - 67$ |                |       |
|                                                                                    | <b>Inasistencias</b>                  | 13       | 11             | 7              | 12             | 12             | $\bf{0}$     | $\bf{0}$ |           | 55             |       |
|                                                                                    | * Extras                              | $\bf{0}$ | $\bf{0}$       | 0              | $\bf{0}$       | $\bf{0}$       | $0 - 0$      | $0-0$    |           |                | $0-0$ |
| * Días-Horas Trabajadas<br>Mar Systems S.A. de C.V.<br><b>Intranet Corporativa</b> |                                       |          |                |                |                |                |              |          |           |                |       |

**Figura MU-28. Reporte de asistencias.** 

**Nota**: Los resultados que se encuentran en diagonal en el extremo inferior derecho del reporte, representan los totales generales de asistencias, inasistencias y asistencias extras, junto con sus respectivas horas trabajadas.

El anterior reporte contiene los siguientes campos de información:

![](_page_310_Picture_104.jpeg)

## **Reporte de observaciones**

Este reporte, sólo puede ser visto por el Administrador y personas a las que se les haya otorgado el permiso correspondiente, en este reporte podemos ver todas las propuestas y comentarios de los empleados en un período de tiempo determinado.

Para obtener este reporte primero hay que seleccionar el mes y el año a consultar. Ver figura MU-29.

![](_page_311_Picture_45.jpeg)

**Figura MU-29. Configuración del reporte de observaciones.** 

Después, se presiona el botón "Generar Reporte", con lo cual se despliega el siguiente reporte de observaciones.

![](_page_311_Picture_46.jpeg)

**Figura MU-30. Reporte de observaciones.** 

Este reporte tiene los siguientes campos:

![](_page_312_Picture_94.jpeg)

# **Catálogos**

Los módulos que se encuentran dentro de los catálogos son de gran importancia, pues en ellos se llevan operaciones, tales como insertar, borrar o modificar todo lo necesario para que la intranet tenga una base de datos completa.

# **Actividades empresariales**

Este catálogo sólo puede ser visto por el Administrador y por las personas a las que les haya otorgado el permiso correspondiente, y tiene como objetivo el permitir ingresar, borrar o modificar las actividades de la empresa, para poder grabar una nueva actividad empresarial, hay que capturar el nombre de esta actividad y presionar el icono "Guardar Registro", al hacerlo, en la parte superior del catálogo aparecerá el nuevo registro incluido. Este módulo es la base para la clasificación y asignación de los proyectos a una actividad empresarial.

![](_page_313_Figure_1.jpeg)

**Figura MU-31. Consulta y edición de actividades empresariales.** 

Para modificar o borra una actividad empresarial, hay que seleccionarla de la tabla, con esto aparecerá en la caja de texto que se encuentra abajo, aquí se realizan los cambios y se presiona el icono "Guardar Registro", en el caso de que queramos modificar la actividad o después de seleccionarla presionamos el icono "Borrar Registro", para eliminar la actividad empresarial.

# **Empleados**

Este catálogo sólo puede ser visto por el administrador y por las personas a las que les haya otorgado el permiso correspondiente, este catálogo nos permite tener una relación de todos los empleados de la empresa, así como también el grabar, borrar o modificar estos empleados y sus datos generales.

Para grabar un nuevo empleado, hay que capturar la información necesaria en los campos correspondientes, después de esto presionamos el icono "Guardar Registro", al hacerlo el registro capturado quedará totalmente grabado.

Para borrar un empleado o modificar alguno de sus datos, hay que seleccionar el nombre del empleado, con esto aparecerán todos los datos en sus respectivos campos, si vamos a modificarlos realizamos los cambios necesarios y presionamos el icono "Guardar Registro", para borrar al empleado presionamos el icono "Borrar Registro".

![](_page_314_Picture_52.jpeg)

**Figura MU-32. Consulta, alta, baja y actualización de empleados.** 

# **Proyectos**

Este catálogo sólo puede ser visto por el administrador y por las personas a las que les haya otorgado el permiso correspondiente, este catálogo nos permite tener una relación de todos los proyectos de la empresa, así como también el grabar, borrar o modificar estos proyectos y sus datos generales.

Para grabar un nuevo proyecto, hay que capturar la información necesaria en los campos correspondientes, después de esto presionamos el icono "Guardar Registro", al hacerlo el registro capturado quedará totalmente grabado.

Para borrar un proyecto o modificar alguno de sus datos, hay que seleccionar el nombre del proyecto, con esto aparecerán todos los datos en sus respectivos campos, si vamos a modificarlos realizamos los cambios necesarios y presionamos el icono "Guardar Registro", para borrar el proyecto presionamos el icono "Borrar Registro".

![](_page_315_Picture_57.jpeg)

**Figura MU-33. Consulta, alta, baja y actualización de empleados.** 

En esta misma pantalla se encuentran los iconos "Actividades Empresariales del Proyecto", y el de "Asignaciones de Empleados", el icono de asignaciones de empleados, al presionarlo nos lleva al módulo de asignaciones, mientras que al presionar el icono de actividades empresariales del proyecto, aparece la siguiente pantalla.

![](_page_316_Picture_53.jpeg)

**Figura MU-34. Actividades empresariales del proyecto.** 

En esta pantalla hay que seleccionar las actividades empresariales en las que está involucrado el proyecto, después de seleccionarlas, presionamos el icono "Guardar Registros", al hacerlo aparecerá un mensaje de confirmación donde presionamos el botón "Aceptar", y las asignaciones quedarán registradas, si por algún motivo necesitamos borrar los cambios realizados, presionamos el icono "Cancelar Cambios" y las asignaciones quedarán como al principio.

#### **Puestos**

.

Este catálogo sólo puede ser visto por el administrador y por las personas a las que les haya otorgado el permiso correspondiente, aquí podemos grabar, borrar o modificar los diferentes puestos, tipos y sueldos que se manejen en la empresa.

Para grabar un nuevo puesto, hay que capturarlo en la caja de texto y presionar el icono "Guardar Registro", con esto se grabara inmediatamente el nuevo registro.

Para modificar o borra un puesto, hay que seleccionarlo de la tabla, con esto aparecerá en la caja de texto que se encuentra abajo, aquí se realizan los cambios y se presiona el icono "Guardar Registro", en el caso de que queramos modificar el puesto; si queremos borrar el puesto presionamos el icono "Borrar Registro" para eliminar el registro.

| <b>Puestos</b>     |                         |                                                                        |                        |        |  |  |  |  |  |
|--------------------|-------------------------|------------------------------------------------------------------------|------------------------|--------|--|--|--|--|--|
| $\bullet$          |                         | <b>Nombre</b>                                                          | Tipo                   | Sueldo |  |  |  |  |  |
|                    | O Administrador         |                                                                        | А                      | \$0.00 |  |  |  |  |  |
| C Asistente        |                         |                                                                        | Α                      | \$0.00 |  |  |  |  |  |
| O Becario          |                         |                                                                        | Α                      | \$0.00 |  |  |  |  |  |
| $\circ$<br>Becario |                         |                                                                        | B                      | \$0.00 |  |  |  |  |  |
|                    | Consultor Junior        |                                                                        | C                      | \$0.00 |  |  |  |  |  |
| C                  | <b>Consultor Junior</b> |                                                                        | Α                      | \$0.00 |  |  |  |  |  |
| Ф                  | Consultor Junior        |                                                                        | В                      | \$0.00 |  |  |  |  |  |
| C                  | <b>Consultor Senior</b> |                                                                        | $\mathsf{C}$           | \$0.00 |  |  |  |  |  |
| Ф                  | Consultor Senior        |                                                                        | А                      | \$0.00 |  |  |  |  |  |
| C                  | <b>Consultor Senior</b> |                                                                        | B                      | \$0.00 |  |  |  |  |  |
|                    | Consultor Staff         |                                                                        | А                      | \$0.00 |  |  |  |  |  |
|                    | Registro Seleccionado   |                                                                        | B                      | \$0.00 |  |  |  |  |  |
|                    |                         |                                                                        | C                      | \$0.00 |  |  |  |  |  |
|                    | C Consultor Staff       |                                                                        | D                      | \$0.00 |  |  |  |  |  |
| C Contador         |                         |                                                                        | А                      | \$0.00 |  |  |  |  |  |
| $C$ Chofer         |                         |                                                                        | Α                      | \$0.00 |  |  |  |  |  |
|                    |                         | <b>Borrar Registro</b><br>Consult<br>Nombre<br>С<br>Tipo<br>Sueldo \$0 |                        |        |  |  |  |  |  |
|                    | Guardar Registro        |                                                                        | Asignación de Permisos |        |  |  |  |  |  |

**Figura MU-35. Consulta, alta, baja y actualización de puestos.** 

## **Permisos**

Para poder asignar permisos a los empleados, hay que presionar el icono "Asignación de Permisos", con esto aparecerá una pantalla, en donde podrá seleccionar él puesto, la lista de módulos y los permisos a asignar a los empleados con el puesto seleccionado, para grabar estas asignaciones presionamos el icono "Guardar Registros", en el caso preferir dejar los permisos tal y como estaban hasta antes después de haber hecho cambios se debe presionar el icono "Cancelar Cambios".

![](_page_318_Picture_41.jpeg)

**Figura MU-36. Consulta, alta, baja y actualización de puestos.**